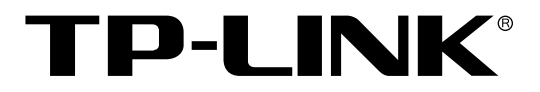

# 24口千兆+4口万兆可堆叠三层网管 交换机

TL-SG6428Q 命令行手册

> REV1.0.1 1910040622

声明

#### **Copyright © 2015** 普联技术有限公司

#### 版权所有,保留所有权利

未经普联技术有限公司明确书面许可,任何单位或个人不得擅自仿制、复制、誊抄或转译本手册部 分或全部内容,且不得以营利为目的进行任何方式(电子、影印、录制等)的传播。

TP-LINK<sup>®</sup>为普联技术有限公司注册商标。本手册提及的所有商标,由各自所有人拥有。

本手册所提到的产品规格和资讯仅供参考,如有内容更新,恕不另行通知。除非有特殊约定,本手 册仅作为使用指导,所作陈述均不构成任何形式的担保。

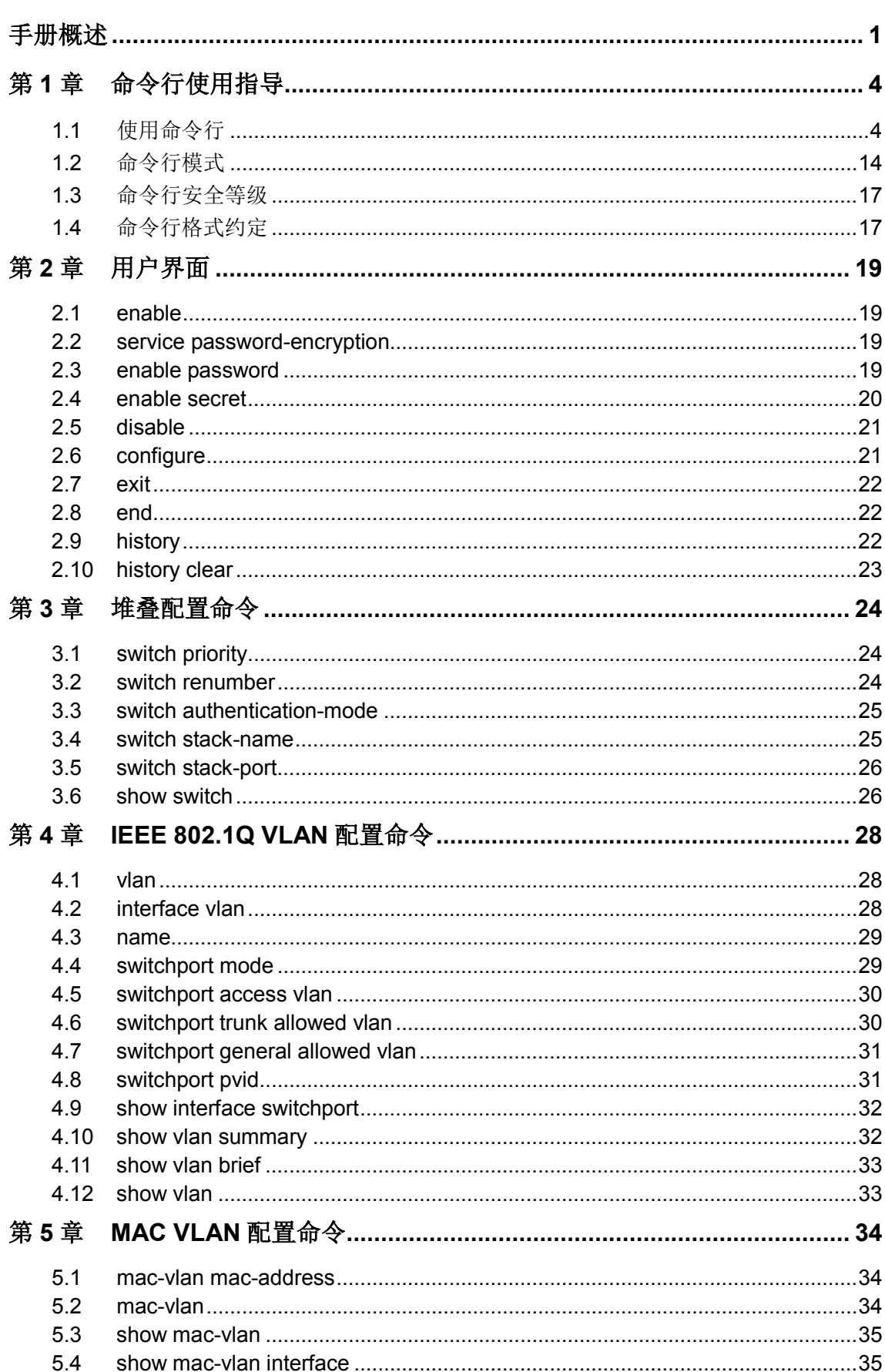

# 目录

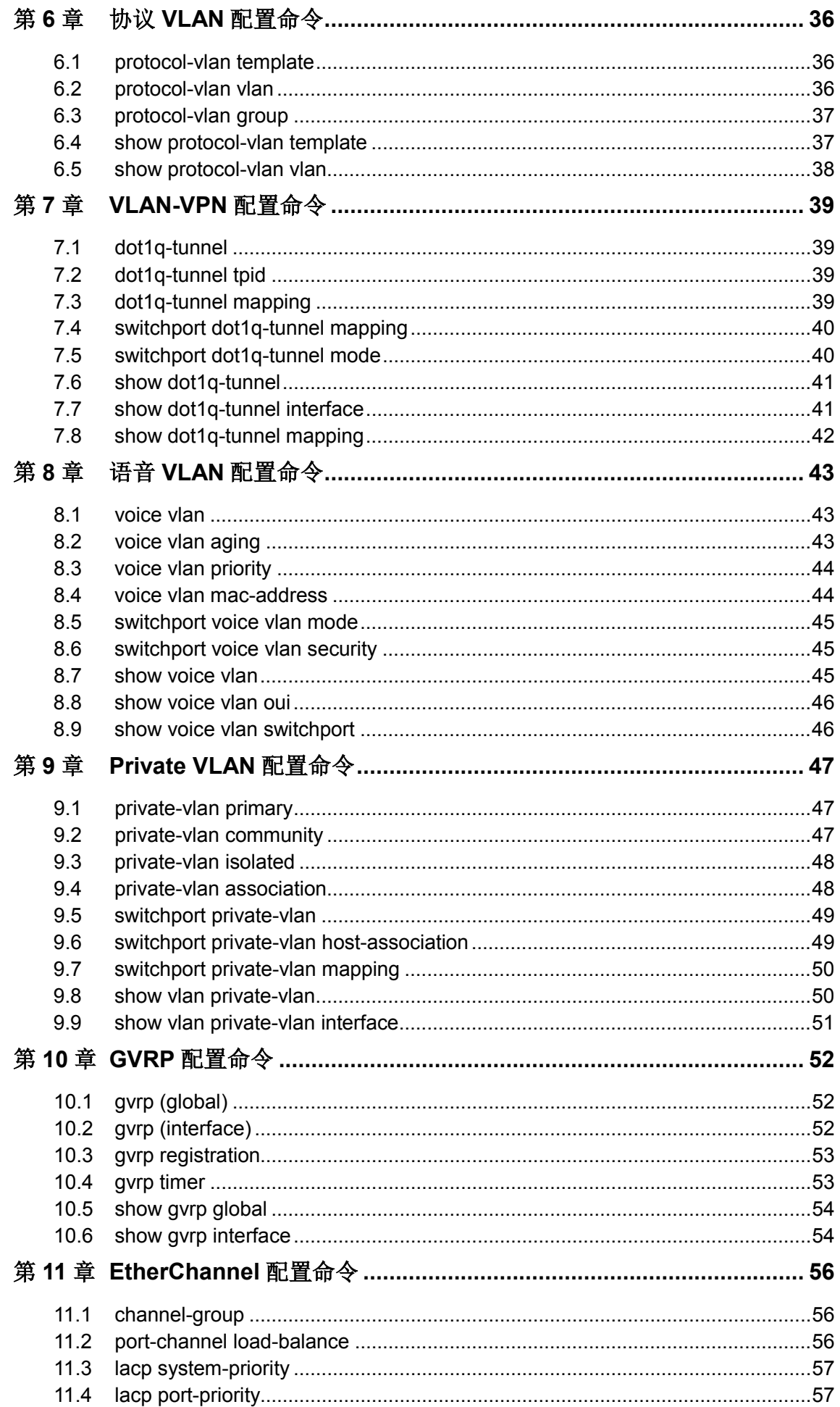

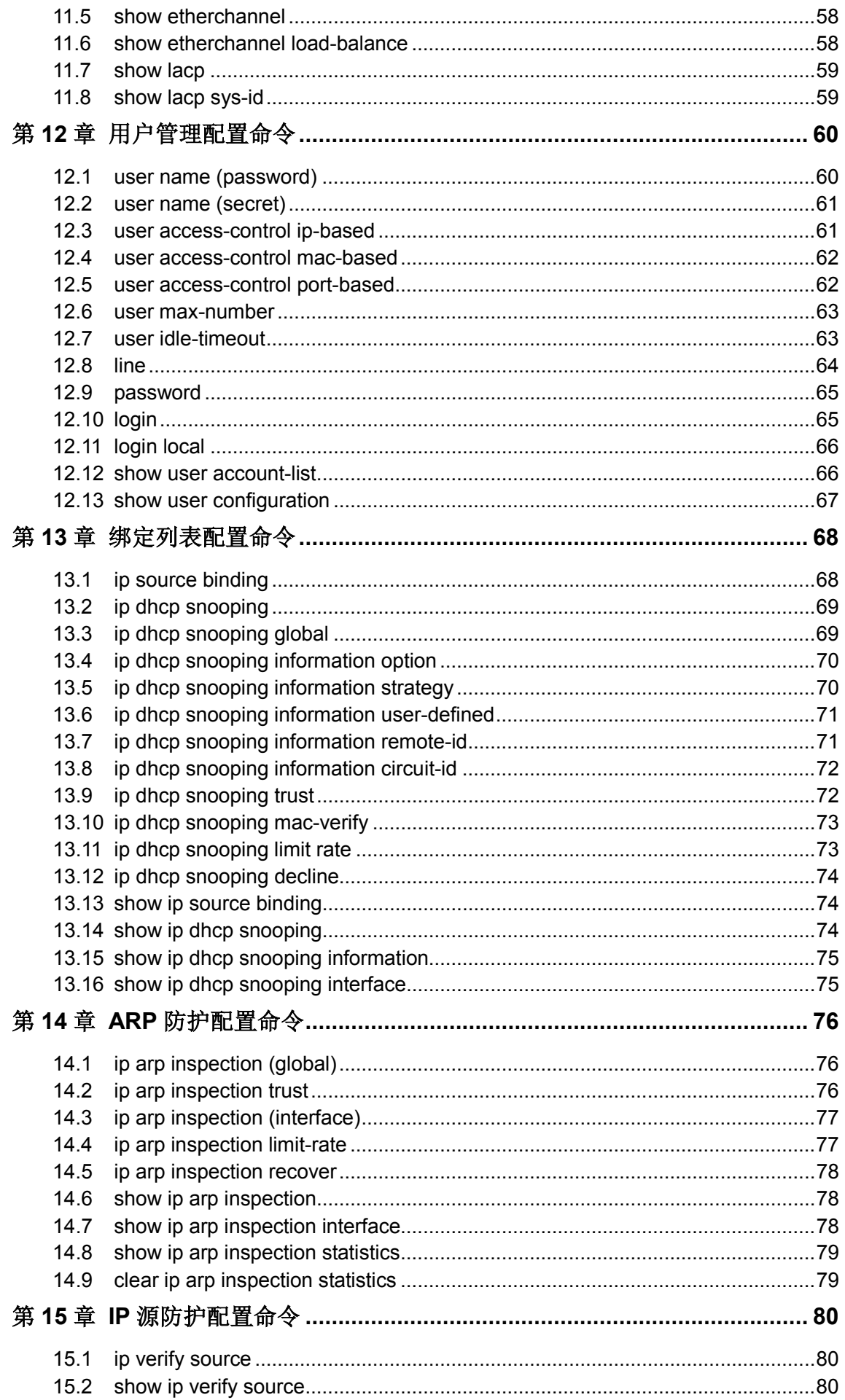

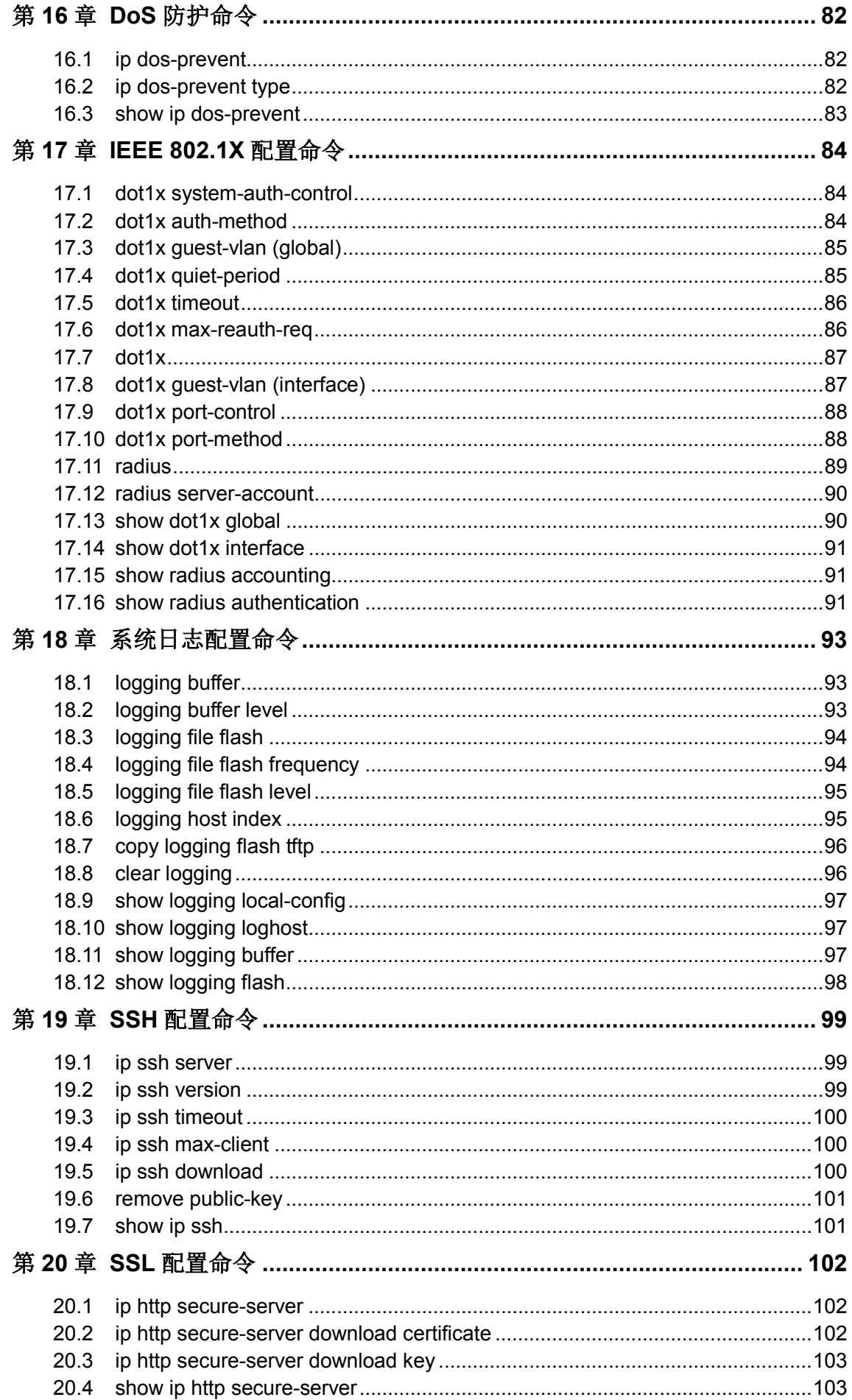

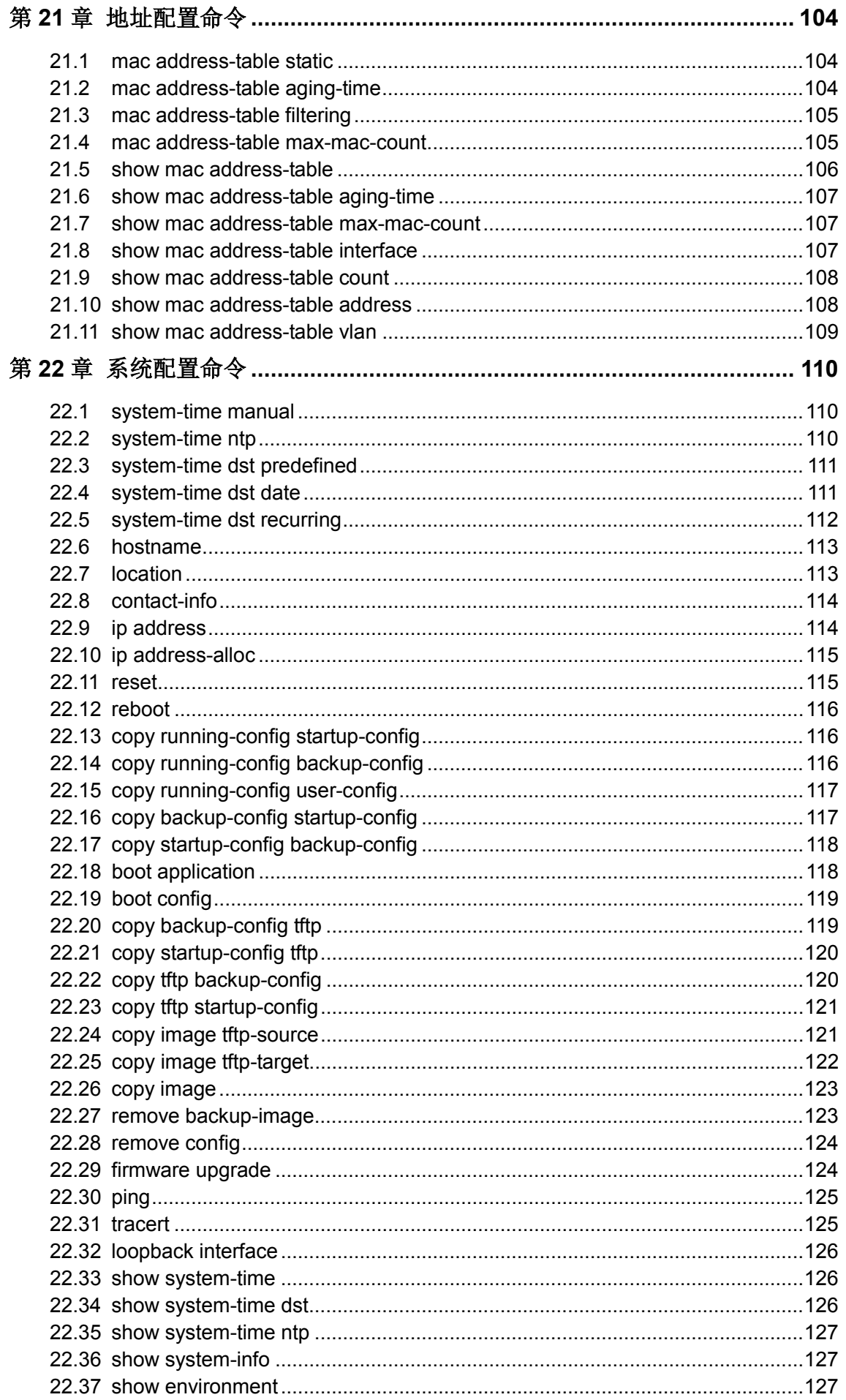

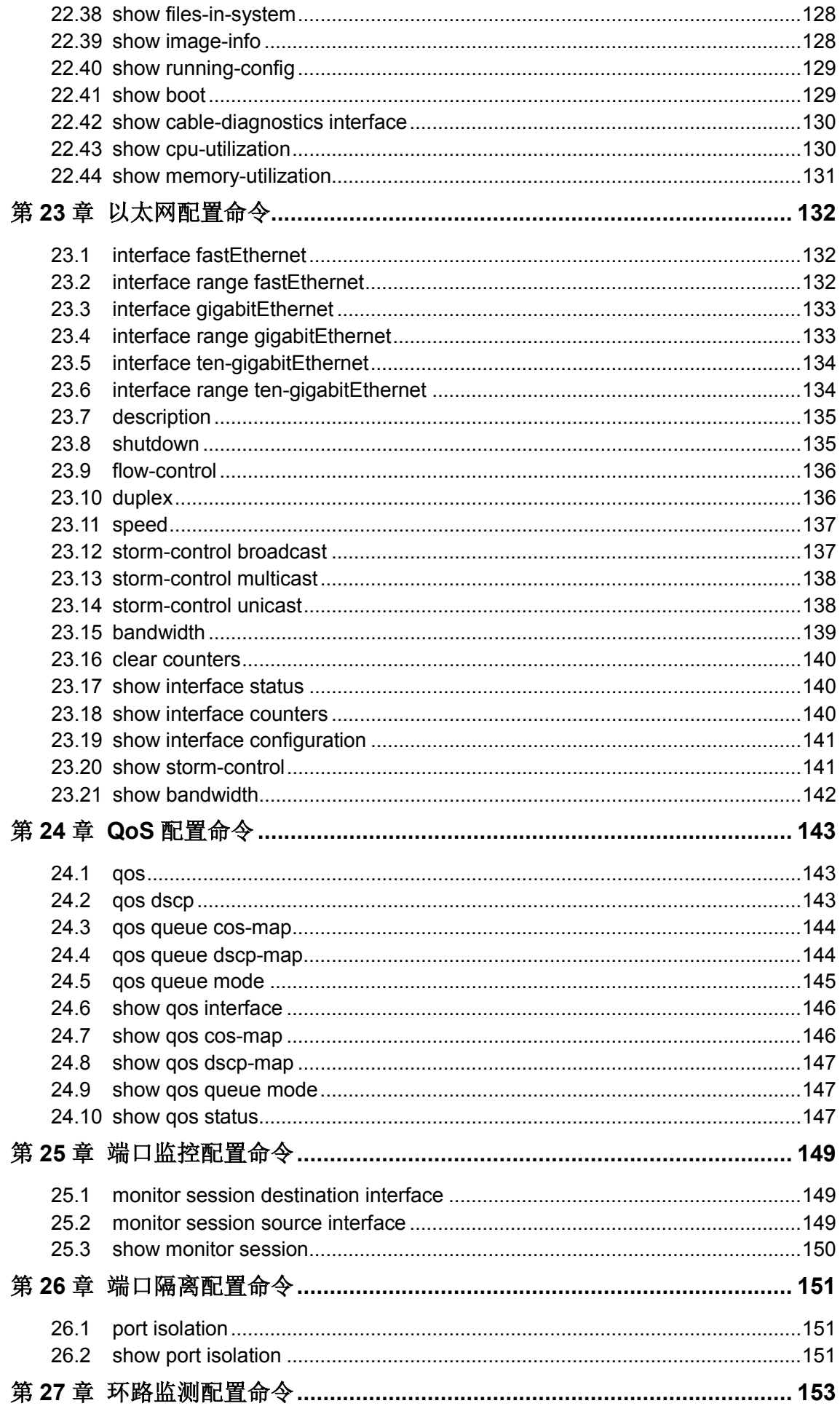

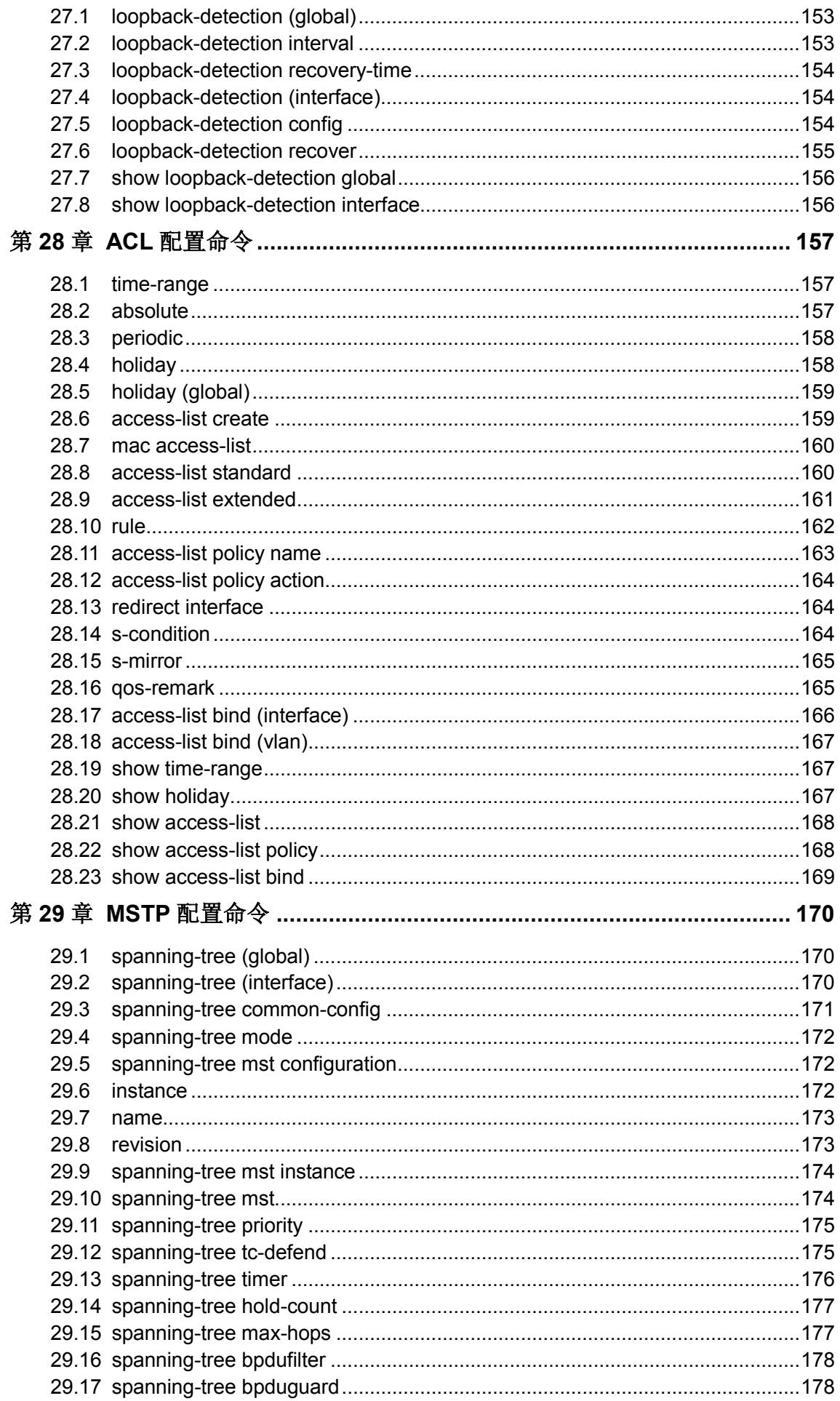

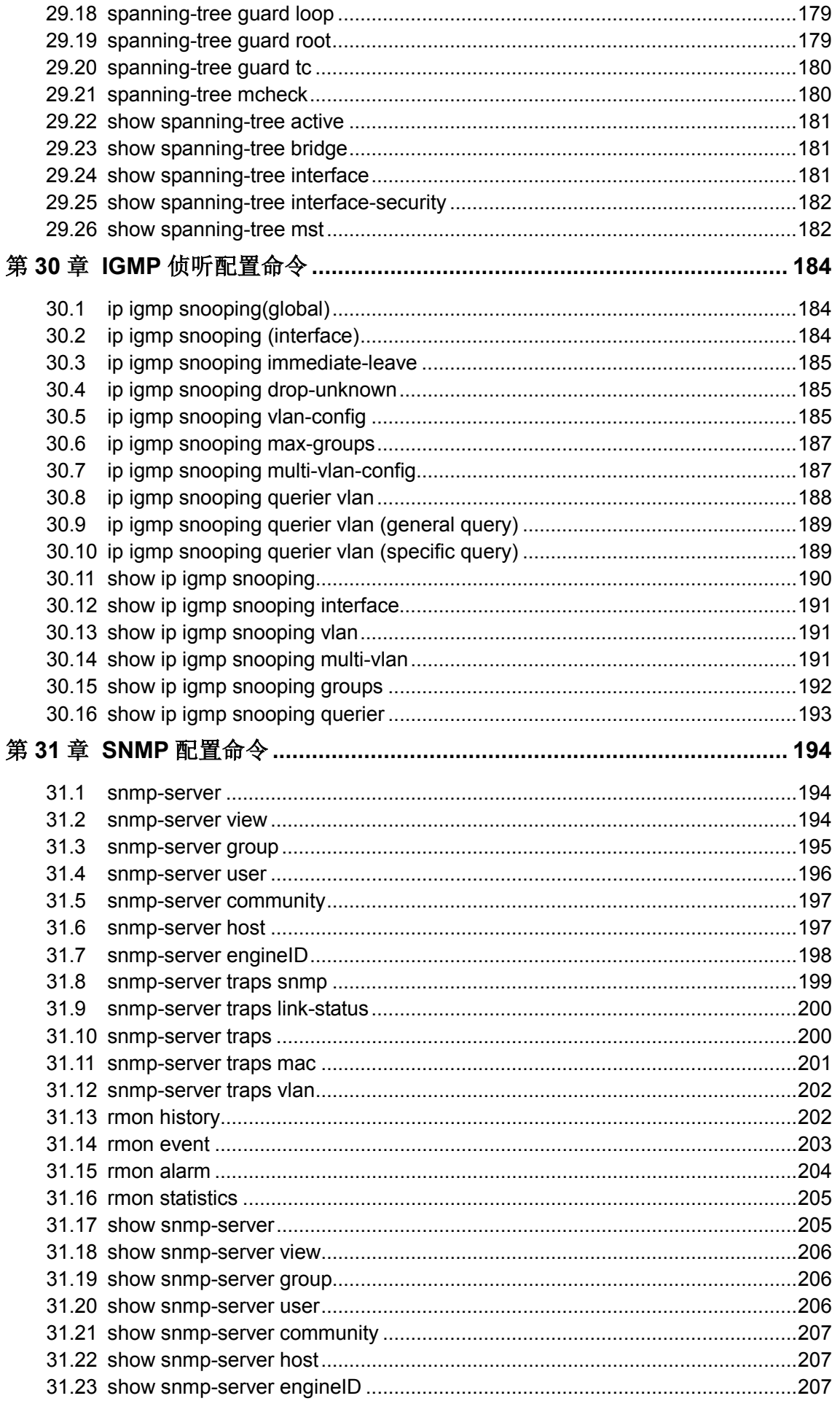

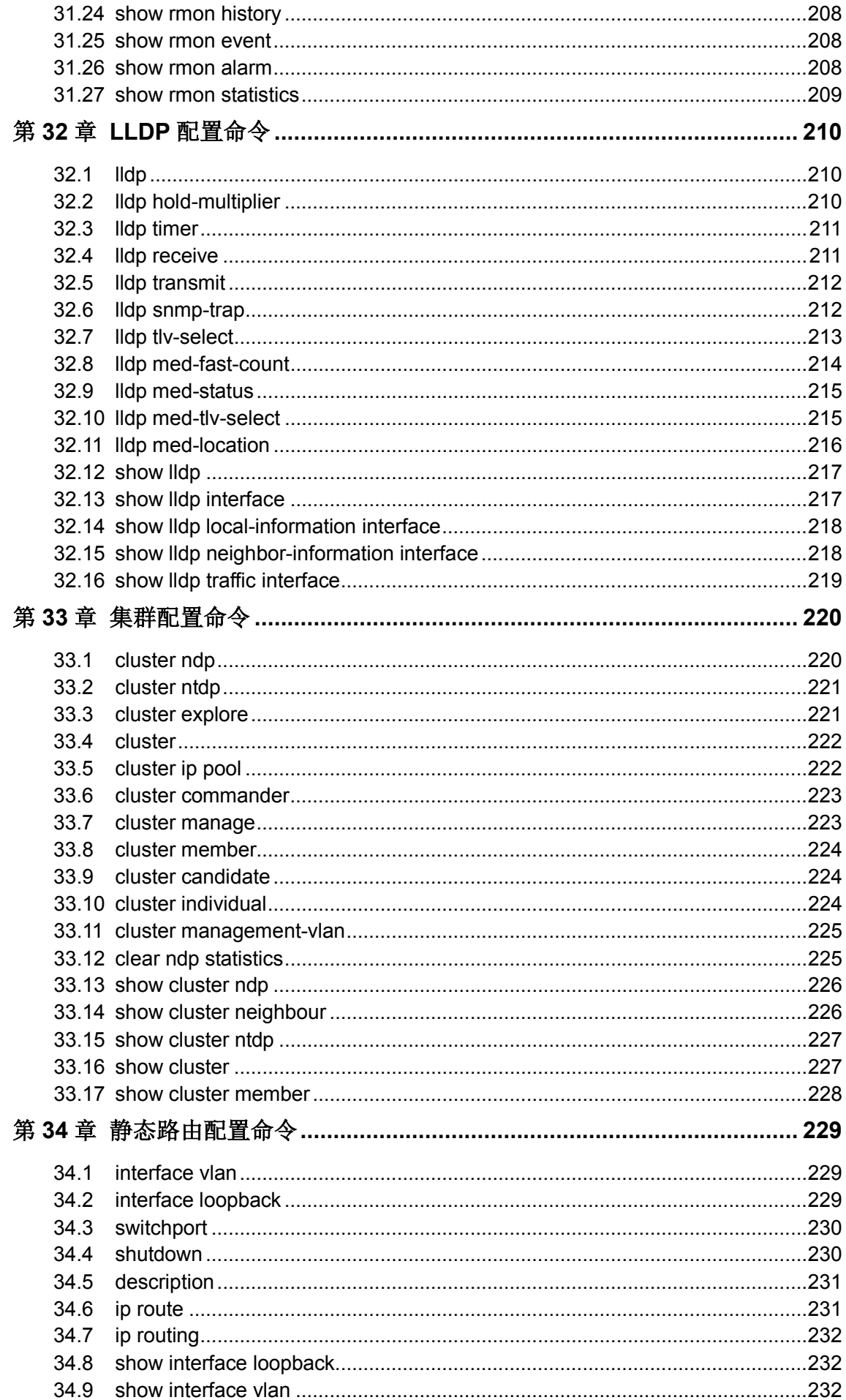

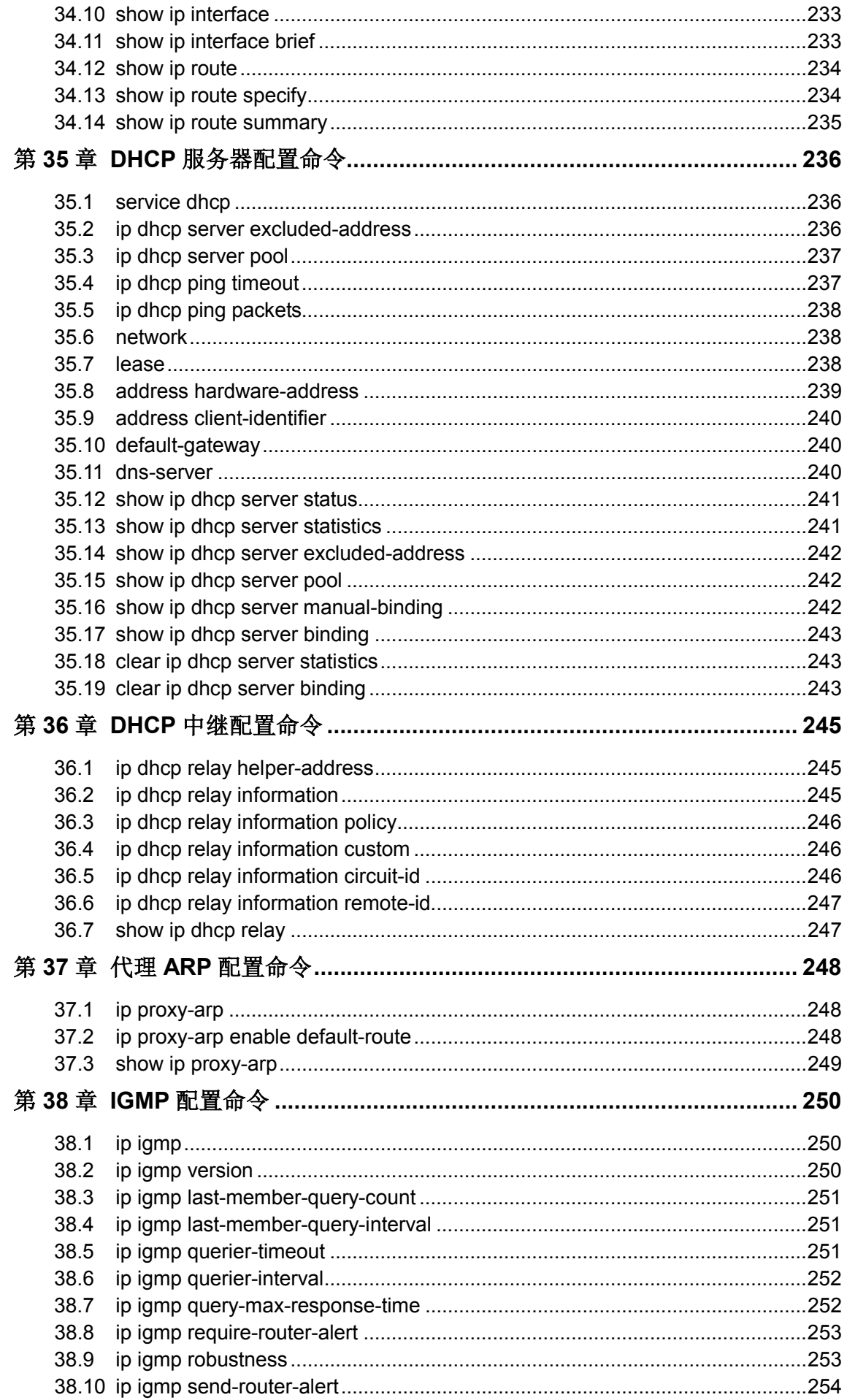

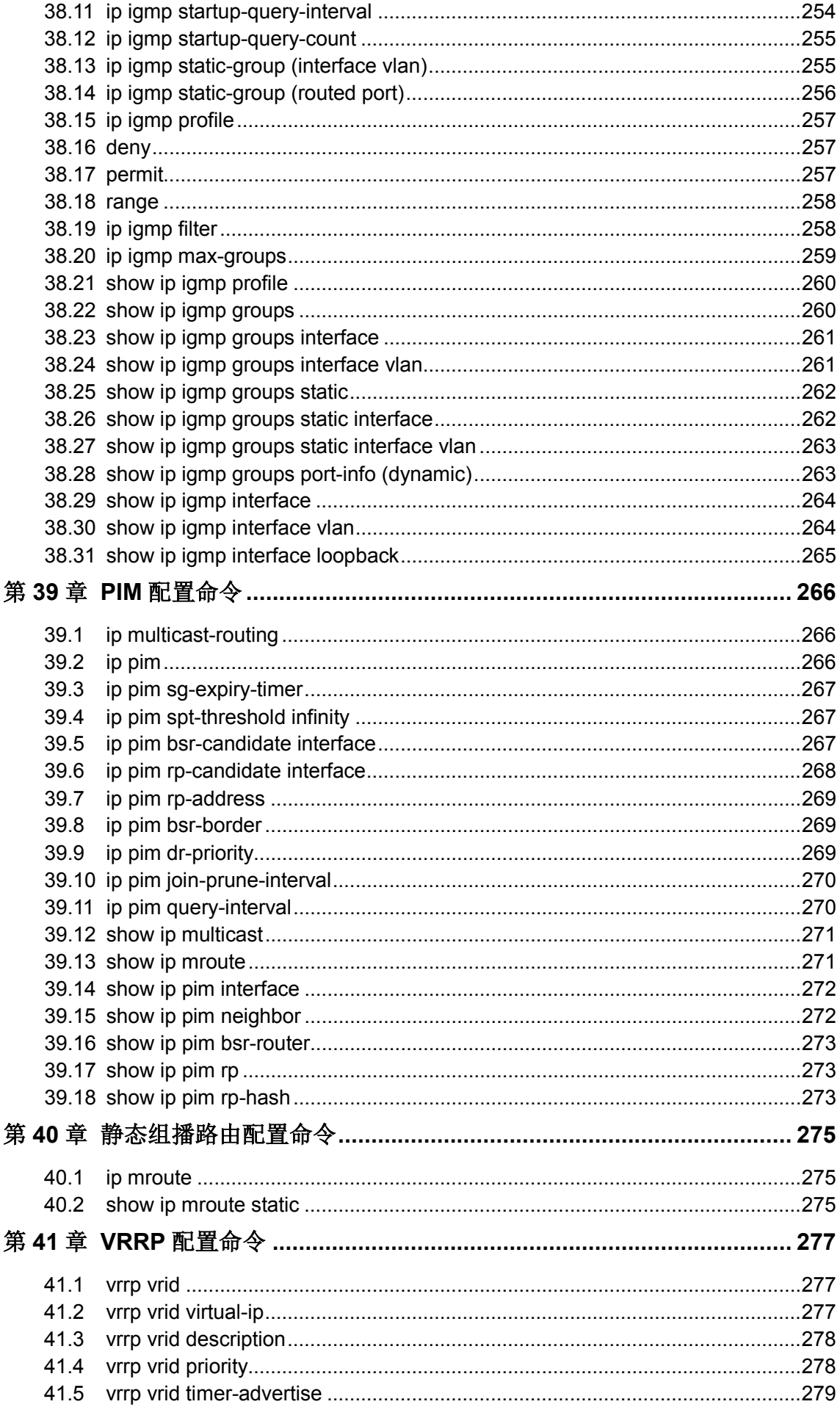

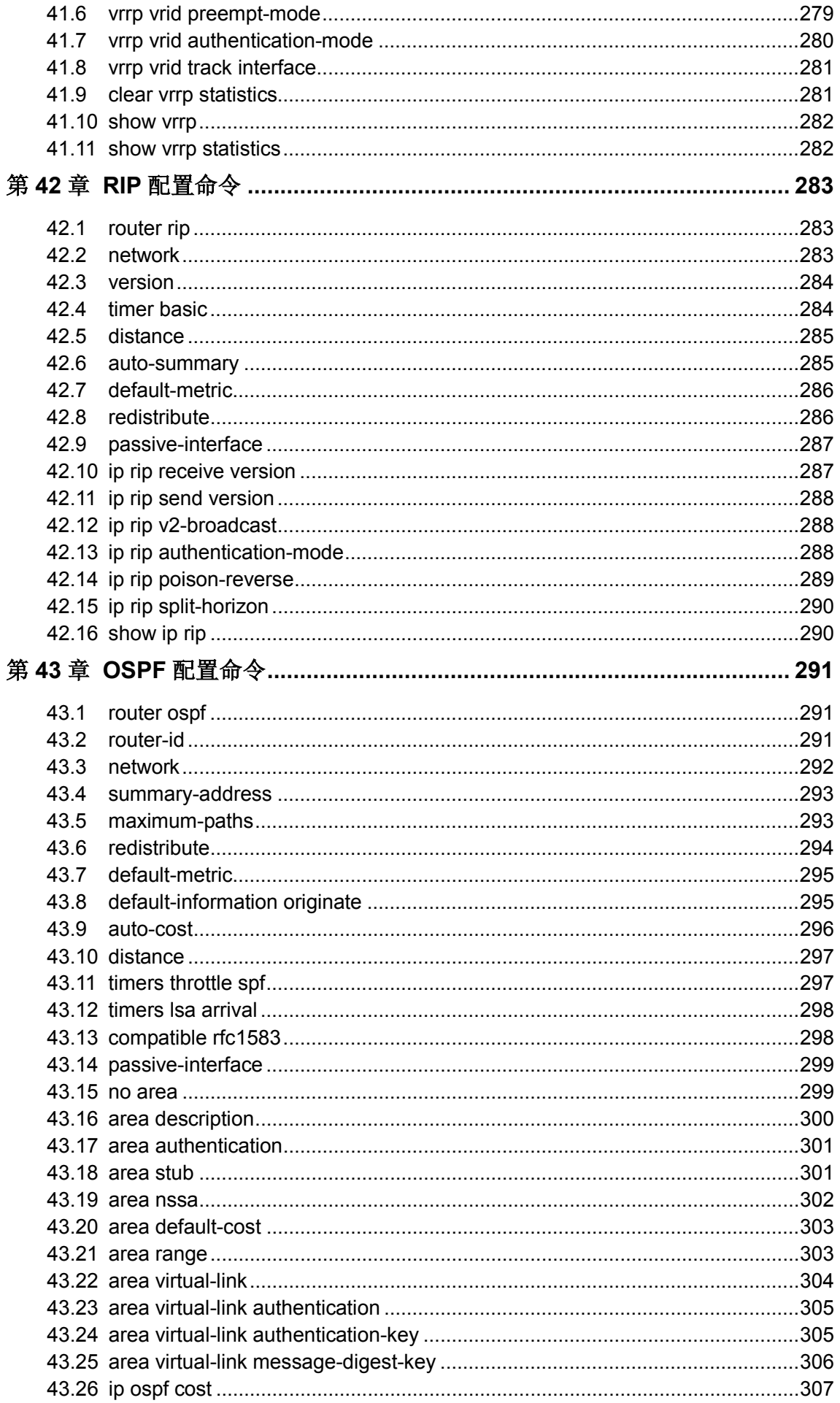

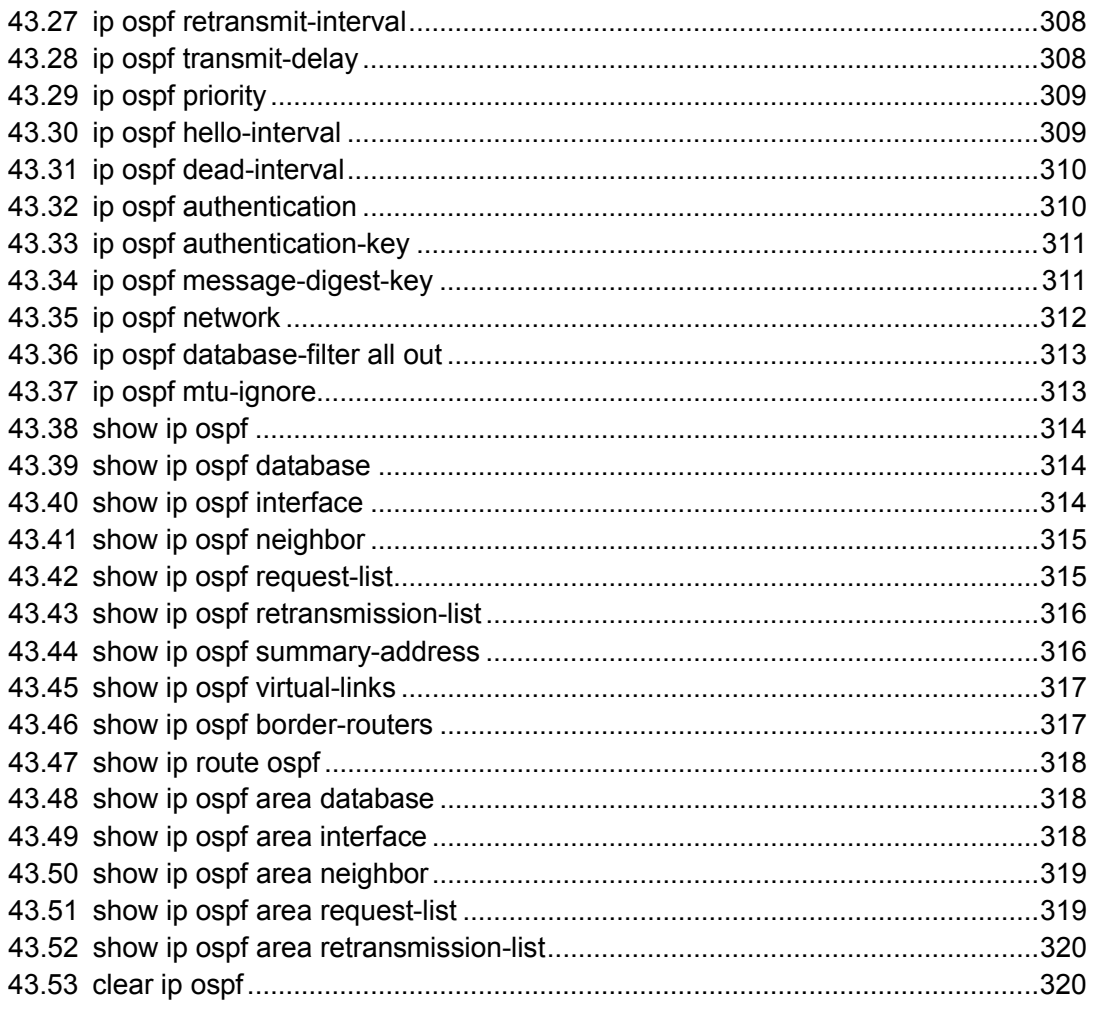

### 手册概述

<span id="page-15-0"></span>本手册提供CLI(Command Line Interface,命令行界面)参考信息,适用于TP-LINK TL-SG6428Q 24 口千兆+4口万兆可堆叠三层网管交换机。

各章节内容安排如下:

#### 第 **1** 章:命令行使用指导

主要介绍 CLI 的使用方法、命令行模式、使用命令行、命令行分级及命令行格式约定。

#### 第2章: 用户界面

主要介绍用户登录和退出操作模式的相关配置命令。

#### 第3章: 堆叠配置命令

主要介绍堆叠的相关配置命令。

#### 第 **4** 章:**IEEE 802.1Q VLAN** 配置命令

主要介绍 IEEE 802.1Q VLAN 的相关配置命令。

#### 第 **5** 章:**MAC VLAN** 配置命令

主要介绍 MAC VLAN 的相关配置命令。

#### 第 **6** 章:协议 **VLAN** 配置命令

主要介绍协议 VLAN 的相关配置命令。

#### 第 **7** 章:**VLAN-VPN** 配置命令

主要介绍 VLAN-VPN 的相关配置命令。

#### 第 8 章: 语音 VLAN 的配置命令

主要介绍语音 VLAN 的相关配置命令。

#### 第 **9** 章:**Private VLAN** 配置命令

主要介绍 Private VLAN 功能的相关配置命令。

#### 第 **10** 章:**GVRP** 配置命令

主要介绍 GVRP 的相关配置命令。

#### 第 **11** 章:**Etherchannel** 配置命令

主要介绍端口汇聚和 LACP 的相关配置命令。

#### 第 **12** 章:用户管理配置命令

主要介绍用户管理信息的相关配置命令。

#### 第 13 章: 绑定列表配置命令

主要介绍 IP-MAC-VID-PORT 四元绑定表的相关配置命令。

#### 第 **14** 章:**ARP** 防护配置命令

主要介绍 ARP 防护的相关配置命令。

#### 第 **15** 章:**IP** 源防护配置命令

主要介绍 IP 源防护的相关配置命令。

#### 第 **16** 章:**DoS** 防护命令

主要介绍 DoS 防护和攻击检测的相关配置命令。

#### 第 **17** 章:**IEEE 802.1X** 配置命令

主要介绍 IEEE 802.1X 认证的相关配置命令。

#### 第 **18** 章:系统日志配置命令

主要介绍系统日志的查看、输出,日志服务器的相关配置命令。

#### 第 **19** 章:**SSH** 配置命令

主要介绍 SSH 配置管理的相关命令。

#### 第 **20** 章:**SSL** 配置命令

主要介绍 SSL 配置管理的相关命令。

#### 第 21 章: 地址配置命令

主要介绍端口安全设置和地址表管理的相关配置命令。

#### 第 **22** 章:系统配置命令

主要介绍系统信息、网络参数配置,系统软件复位,系统文件升级,交换机重启及连通性 测试等系统相关配置命令。

#### 第 **23** 章:以太网配置命令

主要介绍以太网端口的流量控制、协商模式、风暴抑制、带宽限制的相关配置命令。

#### 第 **24** 章:**QoS** 配置命令

主要介绍 QoS (服务质量) 的相关配置命令。

#### 第 **25** 章:端口监控配置命令

主要介绍端口监控的相关配置命令。

#### 第 **26** 章:端口隔离配置命令

主要介绍端口隔离的相关配置命令。

#### 第 **27** 章:环路监测配置命令

主要介绍环路监测的相关配置命令。

#### 第 **28** 章:**ACL** 配置命令

主要介绍访问控制的相关配置命令。

#### 第 **29** 章:**MSTP** 配置命令

主要介绍生成树配置的相关配置命令。

#### 第 **30** 章:**IGMP** 侦听配置命令

主要介绍 IGMP 侦听、组播地址表管理、组播过滤等组播管理相关配置命令。

#### 第 **31** 章:**SNMP** 配置命令

主要介绍 SNMP(简单网络管理协议)配置、通知管理、RMON(远程网络监视)等 SNMP 相关配置命令。

#### 第 **32** 章:**LLDP** 配置命令

主要介绍链路层发现协议 LLDP 功能的相关配置命令。

#### 第 **33** 章:集群配置命令

主要介绍拓扑发现、拓扑收集、集群管理的相关配置命令。

#### 第 **34** 章:静态路由配置命令

主要介绍静态路由功能的相关配置命令。

#### 第 **35** 章:**DHCP** 服务器配置命令

主要介绍 DHCP 服务器功能的相关配置命令。

#### 第 **36** 章:**DHCP** 中继配置命令

主要介绍 DHCP 中继功能的相关配置命令。

#### 第 **37** 章:代理 **ARP** 配置命令

主要介绍代理 ARP 功能的相关配置命令。

#### 第 **38** 章:**IGMP** 配置命令

主要介绍 IGMP 功能的相关配置命令。

#### 第 **39** 章:**PIM** 配置命令

主要介绍 PIM 功能的相关配置命令。

#### 第 **40** 章:静态组播路由配置命令

主要介绍静态组播路由功能的相关配置命令。

#### 第 **41** 章:**VRRP** 配置命令

主要介绍 VRRP 功能的相关配置命令。

#### 第 **42** 章:**RIP** 配置命令

主要介绍 RIP 功能的相关配置命令。

#### 第 **43** 章:**OSPF** 配置命令

主要介绍 OSPF 功能的相关配置命令。

## 第**1**章 命令行使用指导

### <span id="page-18-1"></span><span id="page-18-0"></span>**1.1** 使用命令行

用户可以通过三种方式登录交换机来使用命令行:

- 1. 通过Console口进行本地登录;
- 2. 通过以太网端口利用Telnet进行本地或远程登录;
- <span id="page-18-2"></span>3. 通过以太网端口利用SSH进行本地或远程登录。

#### **1.1.1.** 通过**Console**口进行本地登录

- 1. 首先,将计算机(或终端)的串口通过配置电缆与以太网交换机的Console口连接。
- 2. 打开计算机的终端仿真程序(如Hyperterminal程序), 配置如下参数:
	- 波特率: 38400bps
	- 数据位:8 位
	- 奇偶校验:无
	- 停止位:1 位
	- 数据流控制: 无

3. 在主窗口中输入回车键,可以看到"TL-SG6428Q>"的提示符,说明已成功登录交换机。

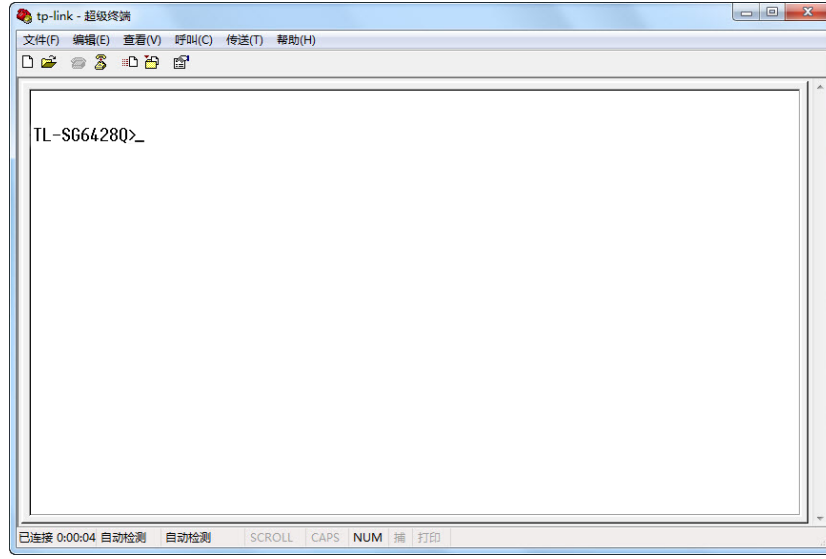

图 1-1 命令行主窗口

### 说明:

若计算机使用Windows XP系统,可在开始**>**所有程序**>**附件**>**通讯**>**超级终端,打开超级终端,配置 如上所需参数,也可登录交换机

### **1.1.2.** 配置特权模式密码

在首次使用 Telnet 或 SSH 进行登录之前, 需要先用串口线连接主机及交换机的 Console 口, 在超 级终端上配置进入特权模式的密码。

按照 **1.1.1** 通过 **Console** [口进行本地登录所](#page-18-2)述步骤登录交换机,再照下图所示设置进入特权模式的 密码。

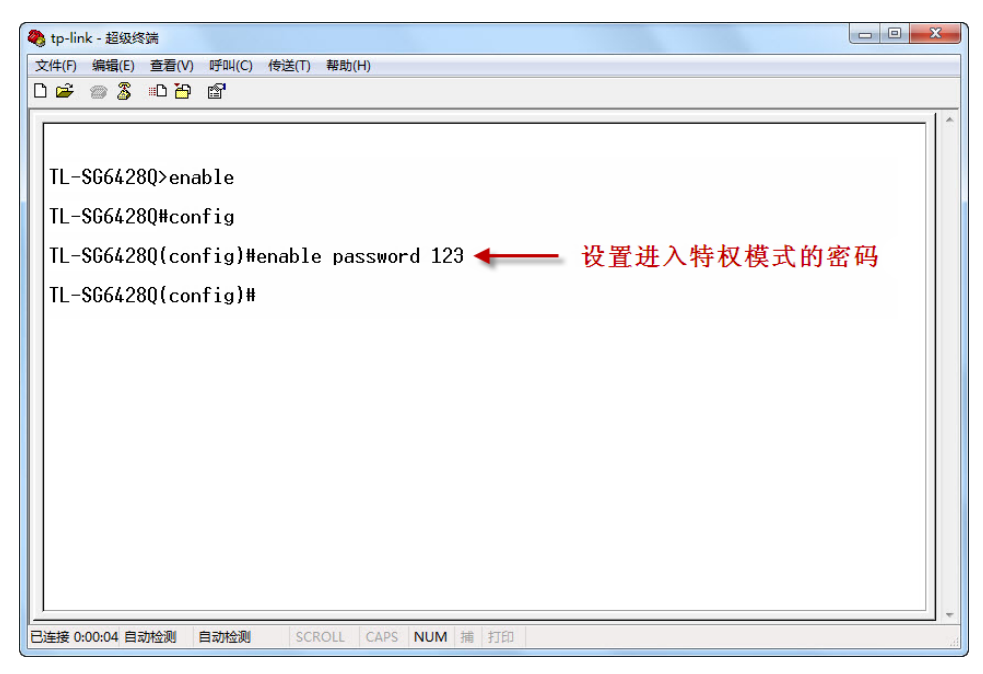

图 1-2 设置特权模式密码

#### **1.1.3.** 通过**Telnet**进行登录

在首次使用Telnet进行登录之前,设置好进入特权模式的密码后,还需在超级终端上配置Telnet登录 模式和登录认证信息。

Telnet登录模式有两种:Login local模式和Login模式。请根据需要自行选择其中一种模式进行登录。

Login local模式: 需要输入登录用户名和密码, 缺省情况下均为admin。

Login模式: 无需登录用户名和密码, 但是需要输入一个连接密码才能建立Telnet连接进行访问。

#### **Login Local**模式

如图 [1-3](#page-20-0)所示,首先在超级终端上配置Telnet登录模式为"login local"。

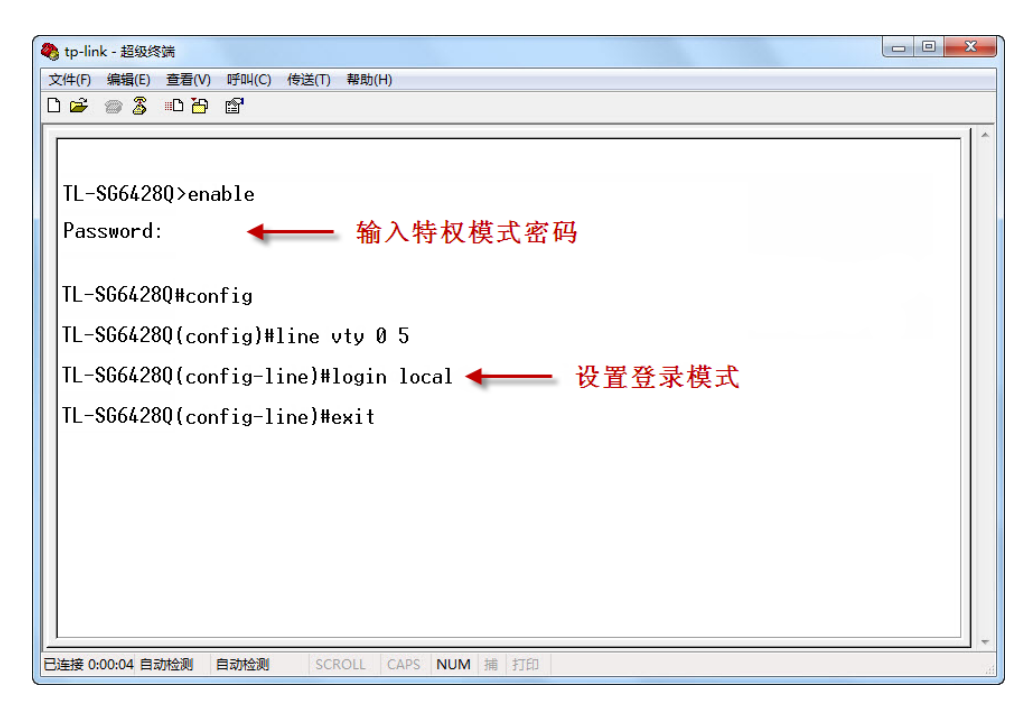

图 1-3 设置 login local 模式

<span id="page-20-0"></span>然后便可在login local模式下进行Telnet登录了:

1. 请先确保本交换机与计算机在同一局域网内。选择开始, 在搜索框中输入"cmd"后输入回车 键,进入cmd窗口。

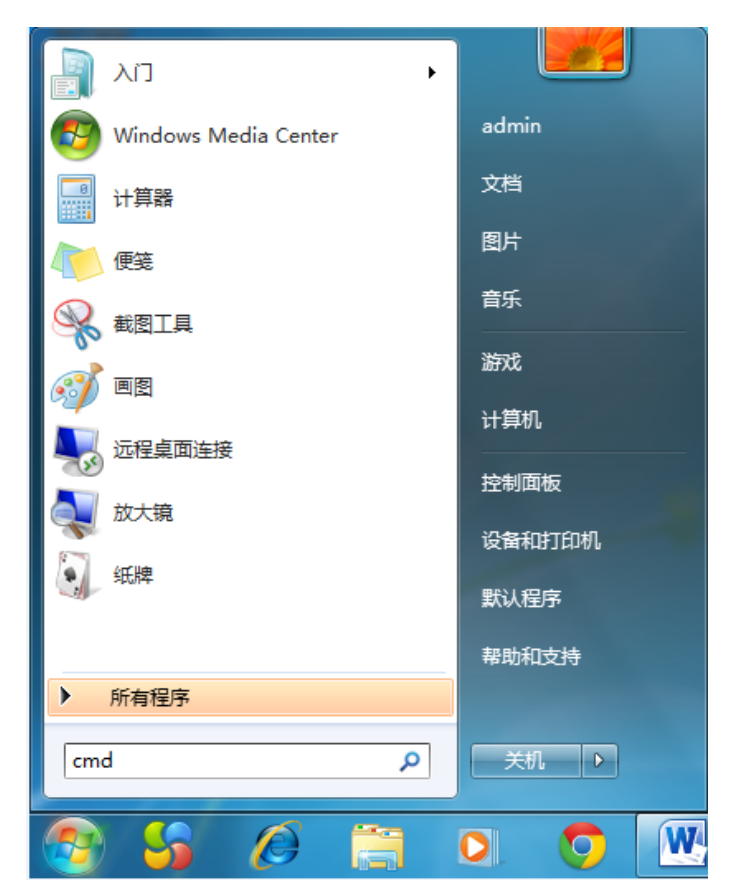

图 1-4 进入cmd窗口

2. 弹出如图 [1-5](#page-21-0) 所示的运行窗口,输入telnet 192.168.0.1, 点击确定按钮进入DOS界面。

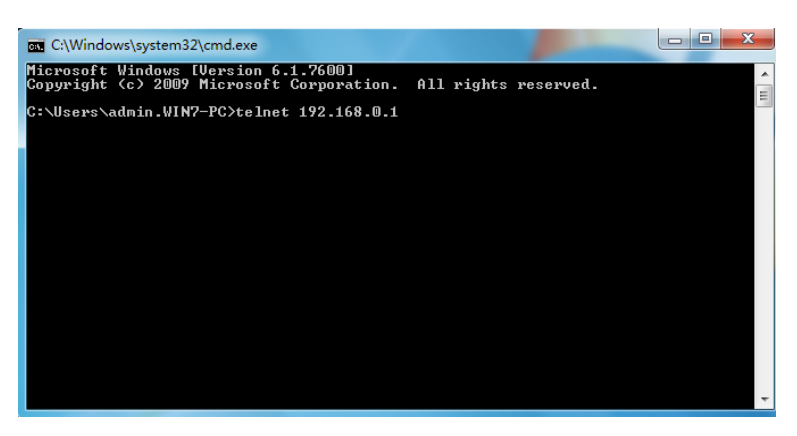

图 1-5 登录交换机

<span id="page-21-0"></span>3. 输入登录的用户名和密码(默认值均为"admin"),回车即可进入用户模式,如图 [1-6](#page-21-1) 所示。

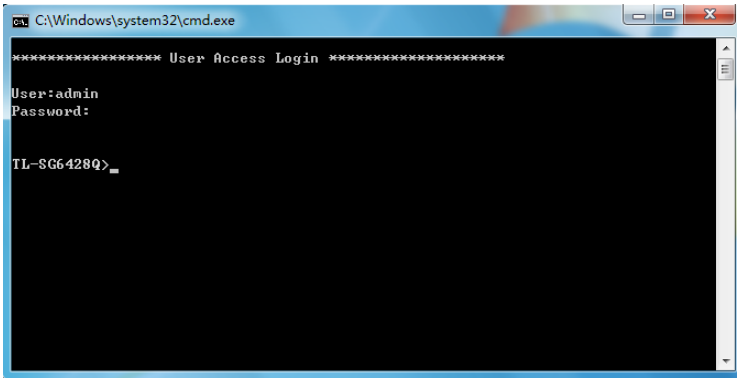

图 1-6 进入用户模式

<span id="page-21-1"></span>此时便可在Telnet连接中使用CLI命令管理交换机了。

4. 可以输入**enable**命令进入特权模式。系统会提示输入密码,这里输入我们在终端仿真软件中设 置的密码 123。

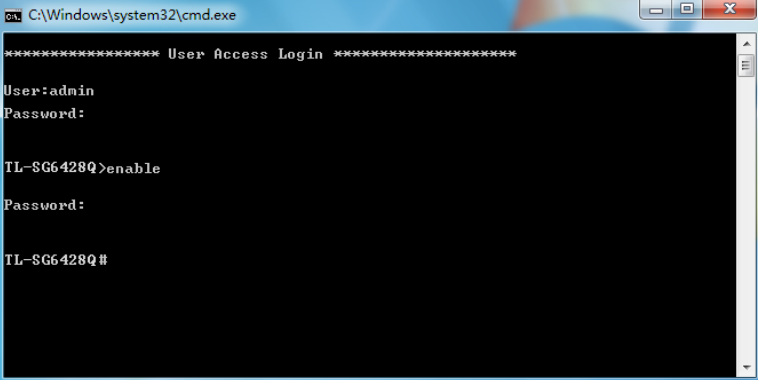

#### 图 1-7 进入特权模式

#### **Login**模式

如图 [1-8](#page-22-0) 所示,首先在终端仿真软件上将Telnet登录模式配置为"login",并将连接密码设置为"456"。

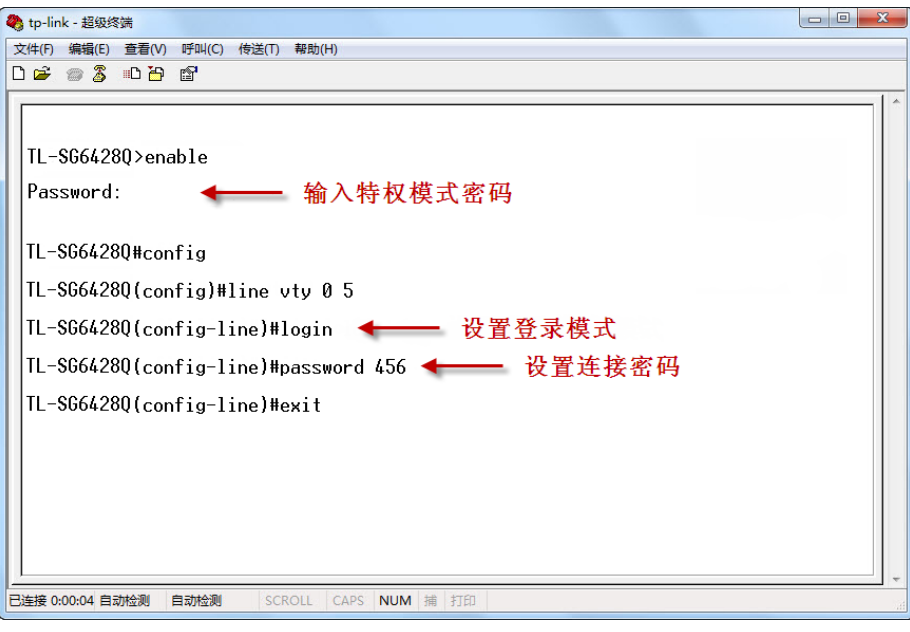

图 1-8 配置login模式

<span id="page-22-0"></span>此时便可在login模式下进行Telnet登录了:

1. 在cmd窗口中输入telnet 192.168.0.1, 按下回车键。

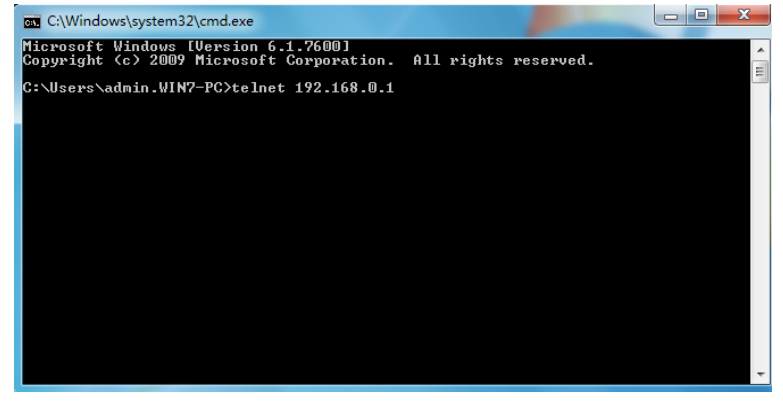

图 1-9 连接交换机

2. 输入已设置的连接密码 **456** 进入用户模式。

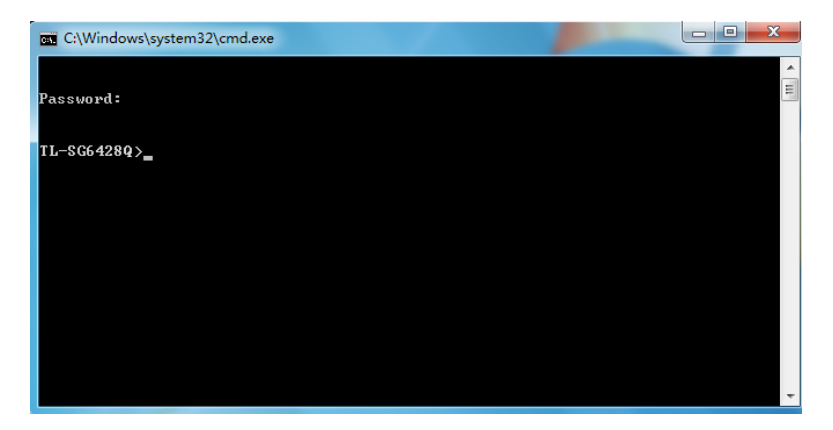

图 1-10 进入用户模式

3. 可以输入**enable**命令进入特权模式。系统会提示输入密码,这里输入我们在终端仿真软件中设 置的密码 123。

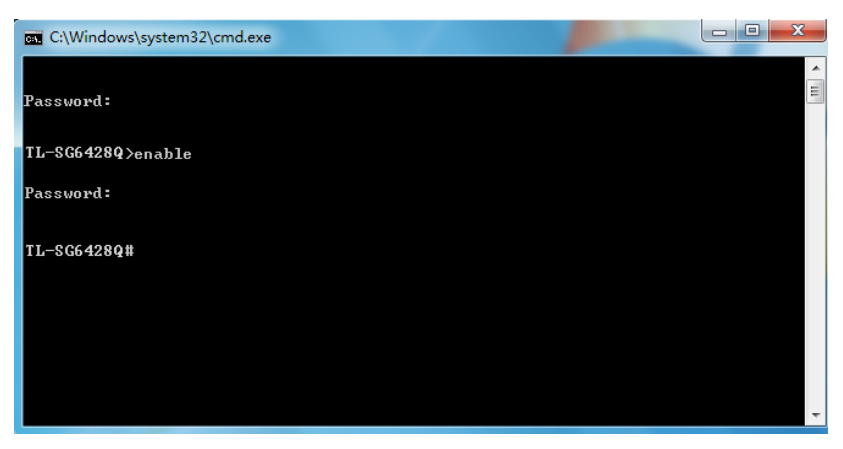

图 1-11 进入特权模式

#### **1.1.4.** 通过**SSH**进行登录

推荐使用第三方客户端软件 PuTTY 来建立 SSH 连接。在首次使用 SSH 进行登录之前请先设置好 进入特权模式的密码。SSH 登录有两种认证模式:

密码认证模式: 需要登录输入用户名和密码, 默认值均为 admin。

密钥认证模式: 无需登录用户名和密码, 但是需要先通过 Putty 密钥生成器生成一对公钥和私钥, 将公钥导入交换机,私钥导入客户端软件进行认证。

进行 SSH 登录之前, 请按照下图所示步骤在超级终端中开启交换机的 SSH 功能。

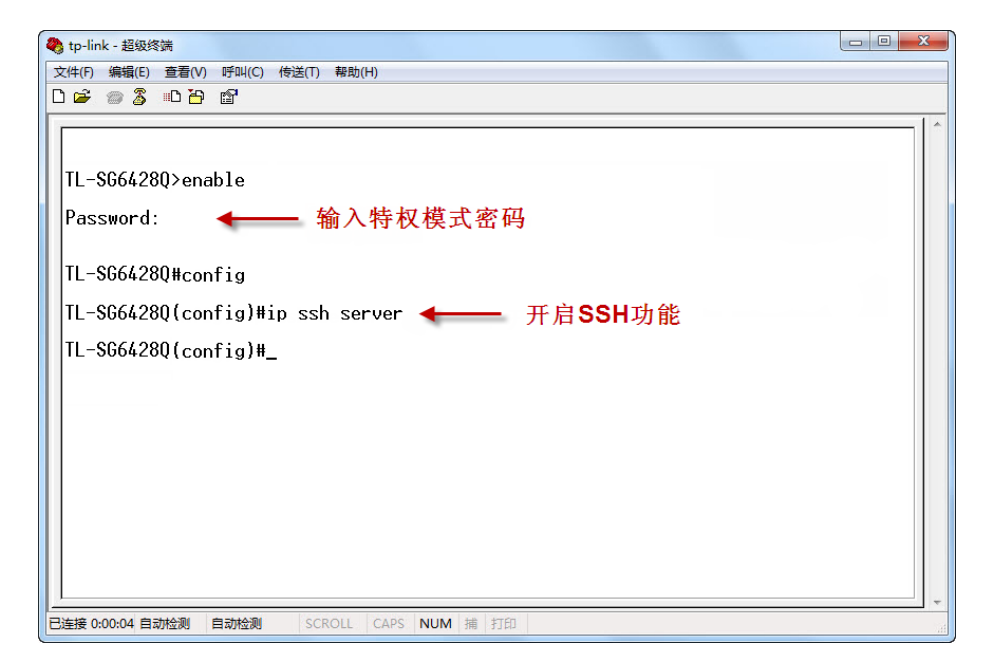

图 1-12 开启SSH功能

#### 密码认证模式

1. 打开软件,登录 PuTTY 的主界面。在"主机名称"处填写交换机的 IP 地址;"端口"保持默认 的 **22**;"连接类型"处选择 **SSH** 的接入方式。如下图所示。

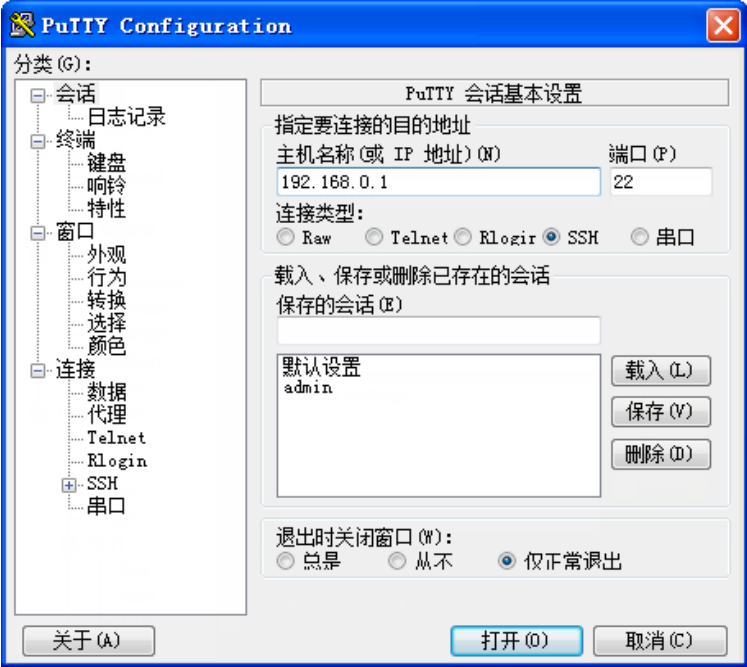

图 1-13 登录PuTTY主界面

2. 点击<打开>按键,即可登录到交换机。操作方法与 Telnet 相同,输入登录用户名和登录密码, 即可继续进行配置操作。如下图所示。

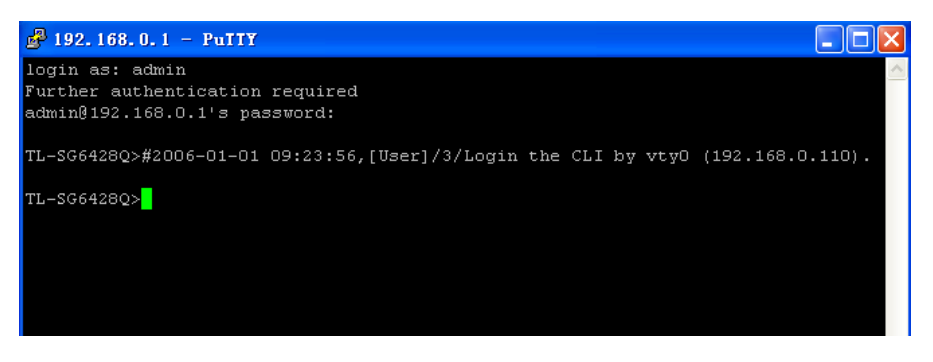

图 1-14 登录交换机

#### 密钥认证模式

1. 选择密钥类型和密钥长度,并生成 SSH 密钥。如下图所示。

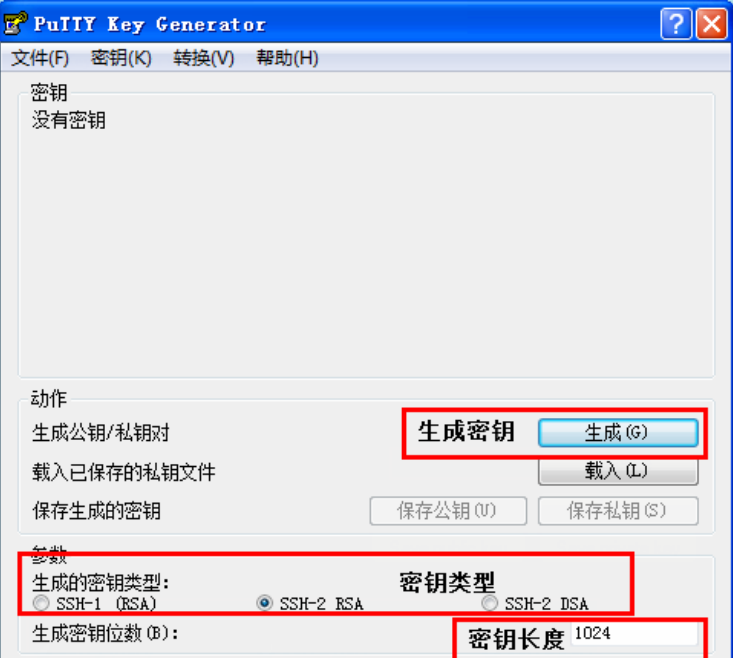

图 1-15 选择密钥类型和密钥长度

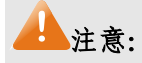

- 密钥长度的范围为 256 至 3072 比特。
- 生成密钥的过程中,在软件的空白处快速的随意晃动鼠标,产生随机数据,可以加快密钥生成的 速度。
- 2. 密钥生成后,将公钥和私钥文件保存在主机上。如下图所示。

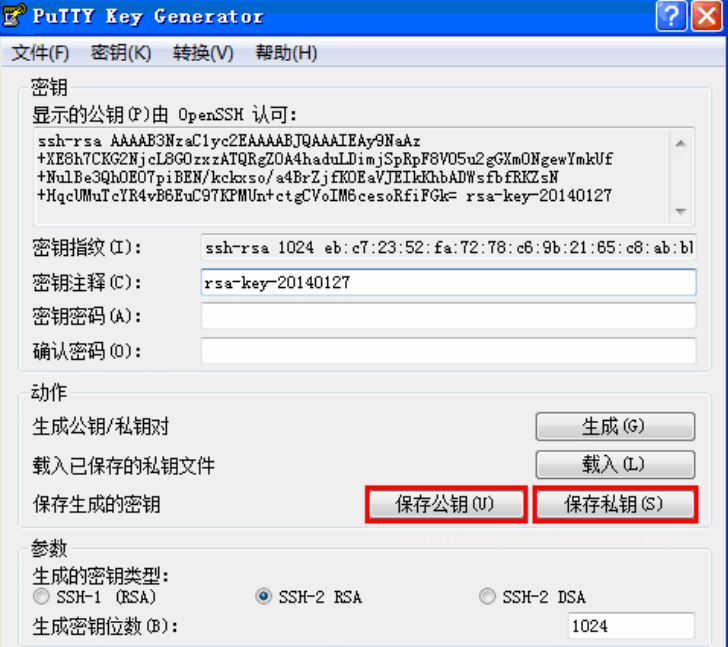

图 1-16 保存公钥和私钥

3. 在超级终端上,将保存至 TFTP 服务器上的公钥文件导入交换机中。

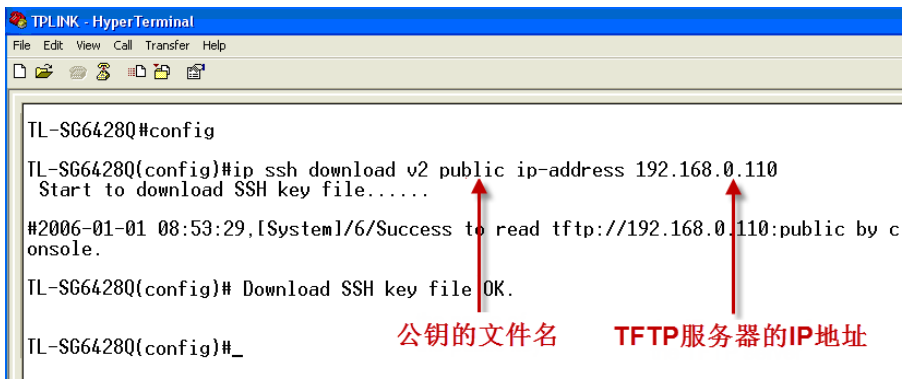

图 1-17 导入公钥文件至交换机

## 注意:

- 密钥类型要与密钥文件的类型保持一致。
- **载入 SSH** 密钥的过程不能被中断。
- 4. 打开 PuTTY 的主界面,输入 IP 地址并选择连接类型为 SSH,如下图所示。

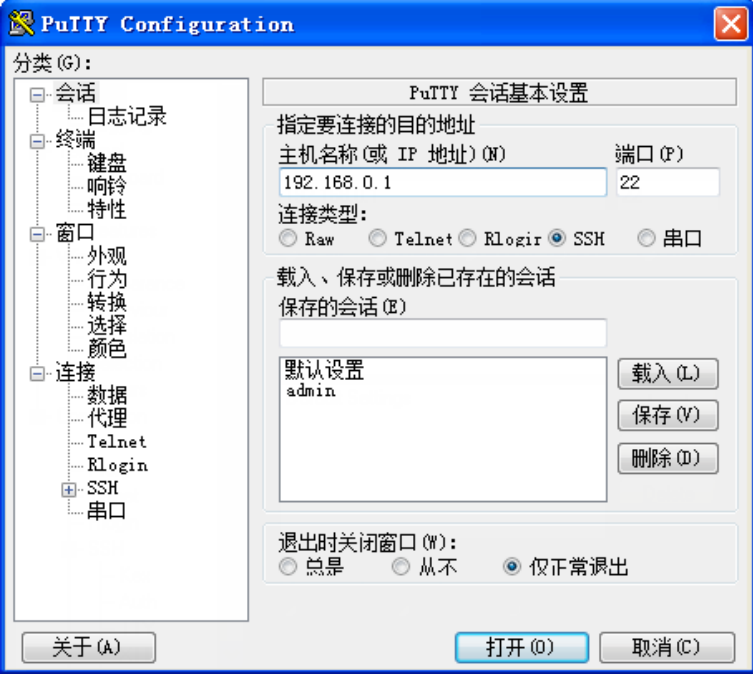

#### 图 1-18 打开 PuTTY 的主界面

5. 点击左边的目录栏进入 SSH 目录下的认证菜单,将私钥文件导入至 SSH 客户端软件中,再点 击<打开>按钮与服务器建立连接并进行协商。如下图所示。

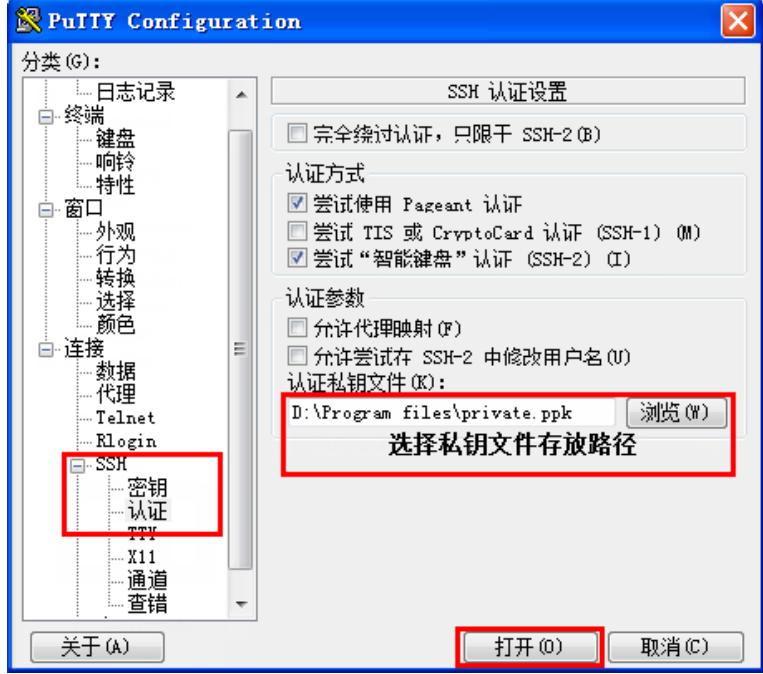

图 1-19 导入私钥文件至SSH客户端

6. 协商成功后,输入用户名进行登录,如果你不需要输入密码即可登陆成功,表明密钥认证已经 成功。如下图所示。

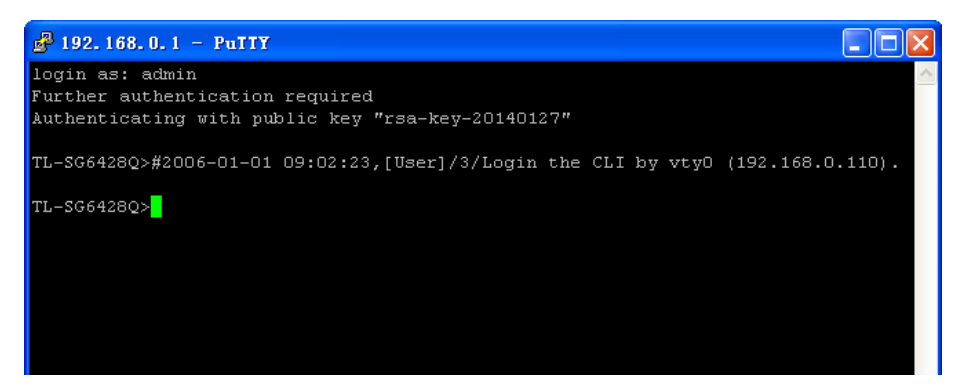

图 1-20 登录交换机

### <span id="page-28-0"></span>**1.2** 命令行模式

CLI按功能划分为以下模式:用户模式、特权模式、全局配置模式、Line配置模式、VLAN配置模式、 接口配置模式、路由配置模式、DHCP配置模式和MST配置模式,其中接口配置模式又分为以太网 端口配置模式和汇聚端口配置模式等等,如下图:

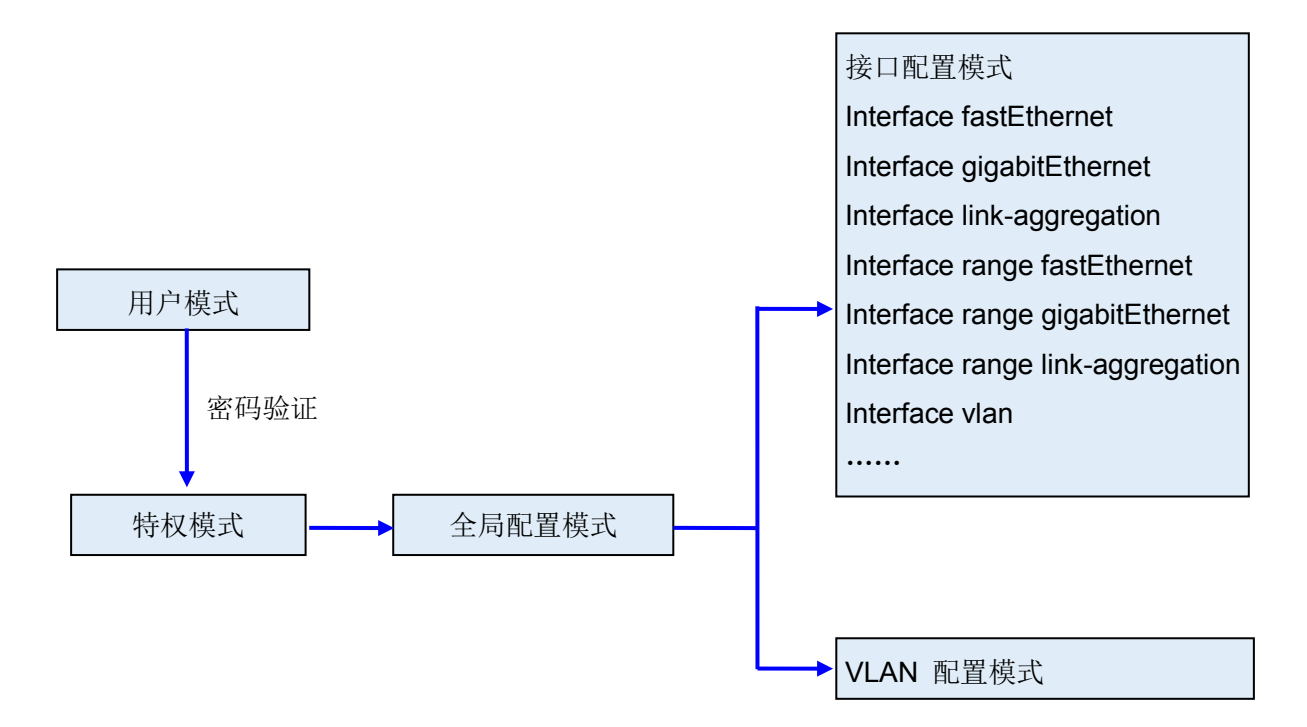

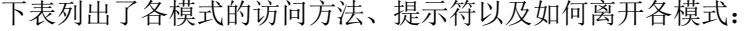

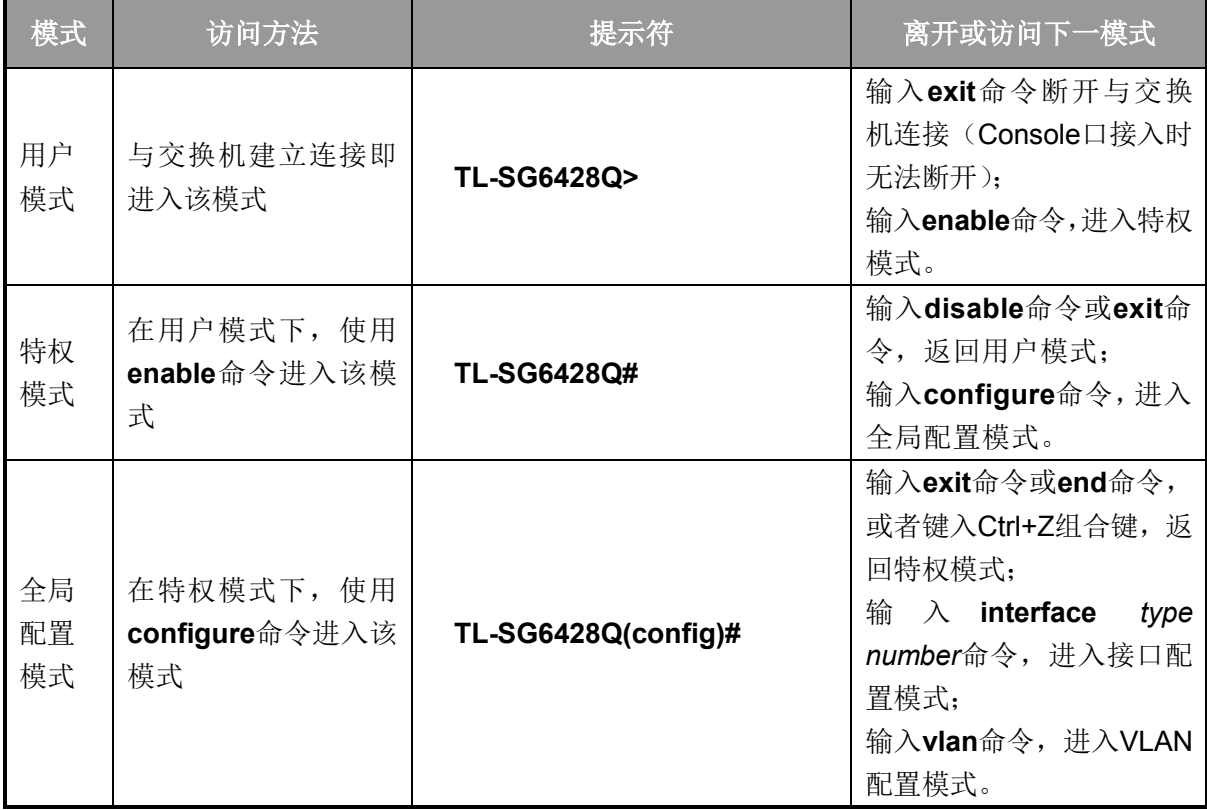

### TL-SG6428Q **TL-SG6428Q** 无线企业 VPN 路由器 命令行手册

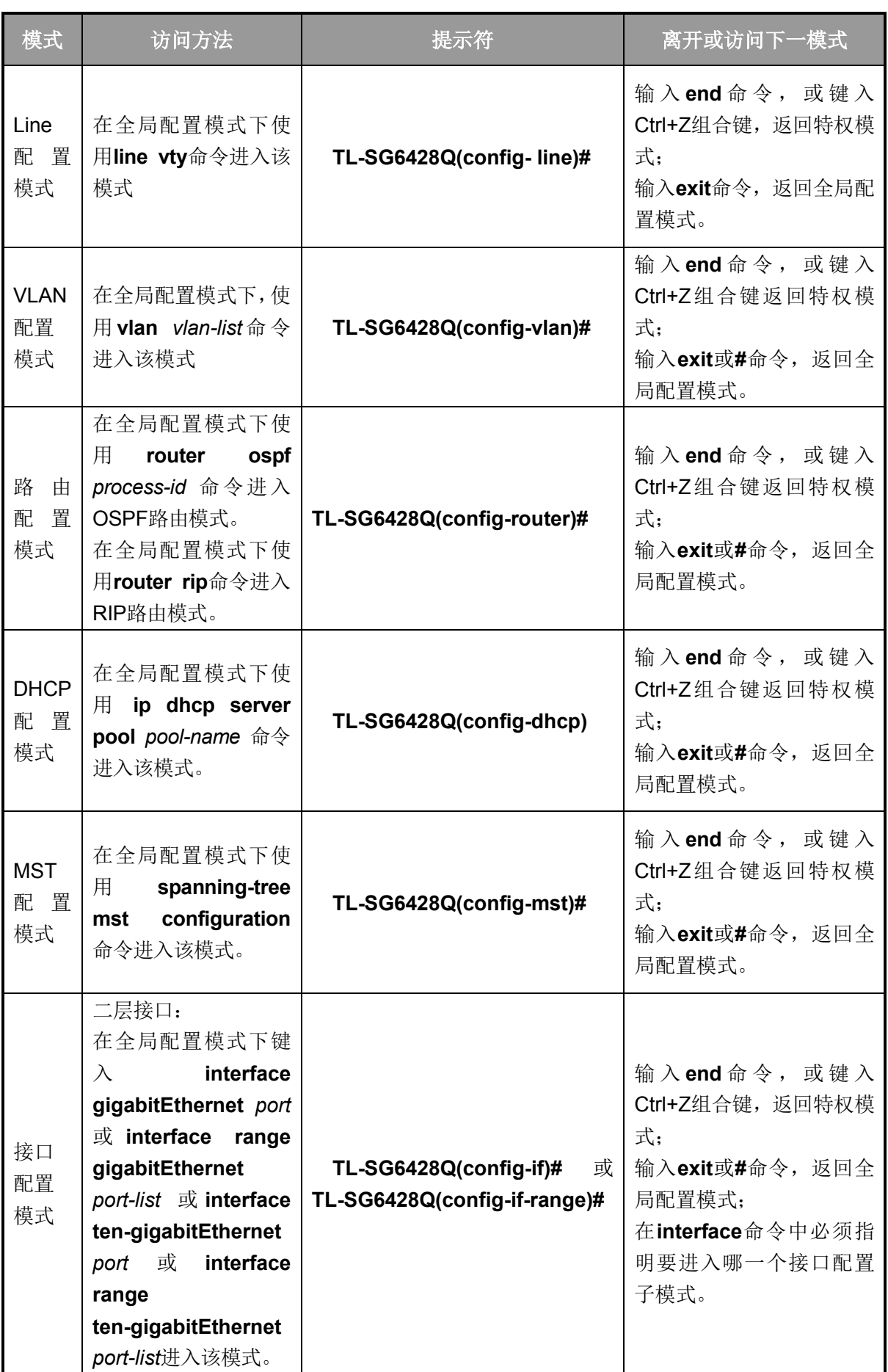

#### TL-SG6428Q **TL-SG6428Q**

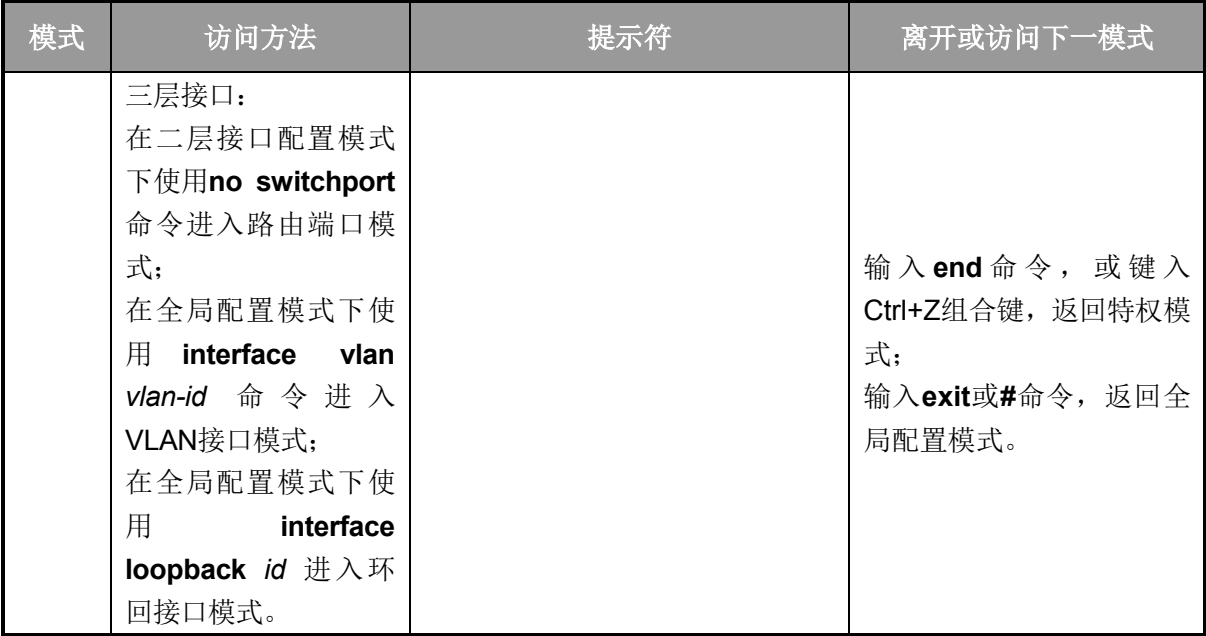

说明:

- 1. 通过Console口或Telnet方式与交换机建立连接后即进入用户模式。
- 2. 各个模式都有各自的命令,要进行相应的命令配置必须要先进入对应的模式:
	- 全局配置模式:提供全局配置的命令,如:生成树,队列调度模式等;
	- 接口配置模式:分为多个接口,每个接口都有各自相应的命令:
		- a) interface gigabitEthernet/ten-gigabitEthernet: 配置一个以太网端口的参数, 如双工模 式,流控状态等。
		- b) interface range gigabitEthernet/ten-gigabitEthernet: 包含的命令跟interface gigabitEthernet/ten-gigabitEthernet基本一样,配置多个以太网端口的参数。
		- c) interface link-aggregation: 配置汇聚端口的参数, 广播风暴等。
		- d) interface range link-aggregation: 配置多个汇聚端口的参数。
		- e) interface loopback: 配置环回接口的参数。
		- f) interface vlan:配置VLAN接口参数。
	- **VLAN**配置模式:创建VLAN,增加端口到指定VLAN。
	- 路由配置模式:配置三层功能的相关参数。
- 3. 有一些命令是全局的,在所有命令模式下都可执行:
	- **show**:显示交换机各种信息,如:统计信息、端口信息、VLAN信息等。
	- **history**:显示历史命令。

### <span id="page-31-0"></span>**1.3** 命令行安全等级

交换机主要分两个安全等级:用户级和管理级。

用户级只能在用户模式下进行简单的查询操作;管理级能在特权模式、全局配置模式、接口配置模 式、VLAN 配置模式下对交换机进行监控、配置、管理等操作。

通过 Telnet 或 SSH 远程登录时,输入正确的用户名和密码后将进入用户模式,即获得用户级权限。 不过当用户类型为受限用户时,则不允许登录访问命令行。在用户模式下,可通过输入命令 **enable** 并输入特权模式密码进入特权模式、特权模式密码需要先通过 Console 口进行本地连接, 在超级终 端上进行设置。

通过 Console 口进行本地连接时,无需输入用户名和密码即可进入用户模式,使用 **enable** 命令进 入特权模式时缺省情况下无密码,可以在全局配置模式下通过 **enable password** 命令设置管理级密 码。无密码情况下键入 **enable** 命令直接进入特权模式,有密码情况下输入管理级密码才能进入特权 模式。进入特权模式即获得管理级权限。

### <span id="page-31-1"></span>**1.4** 命令行格式约定

### **1.4.1.** 基本格式约定

本文档中对CLI命令的叙述遵循以下约定:

- ▶ 在中括号 [ ] 中的任何参数都是可选的。
- 在大括号 { } 中的任何参数都是必需的。
- 如果有多个选项,则使用竖线 "|"分隔每个选项。 例如:**speed** { 10 | 100 | 1000 }
- 关键词(命令中保持不变,必须照输的部分)以粗体形式出现。 例如:**show logging**
- 常量(枚举量,只能选择其一)以普通字体形式出现。 **例如: switchport type** { access | trunk | general }
- 变量(命令中必须以实际值进行替代的部分)以斜体形式出现。 例如:**bridge aging-time** *aging-time*

#### **1.4.2.** 特殊字符

若变量为字符串形式,输入时请注意:

■ " < > , \ & 这六个字符是不允许输入的。

> 若字符串中包含空格, 则字符串首尾需添加单引号"或双引号"", 如'hello world'、 "hello world"。 此时单/双引号中的两个(或多个)单词会作为一个字符串参数输入;如果不加单/双引号,它们 会被解析成两个(或多个)字符串。

#### **1.4.3.** 参数格式

变量中有些参数是有特定的输入格式的:

- > MAC地址必须以XX:XX:XX:XX:XX:XX的格式输入。
- > 端口编号格式为: 设备编号/插槽位/端口序号。对于TL-SG6428Q交换机, 设备编号即交换机在 堆叠中的成员编号;插槽位取值为0或者1,0表示在前面板上的端口,而1则表示插入后面板中的 子卡上的两个端口;端口序号为设备上该端口的编号,具体请查看设备面板。例如:端口编号1/0/3 表示设备前面板上编号为3的端口。
- > 输入一组端口号(port-list)或一组VLAN ID(vlan-list)时,可以输入一个或多个值,每个值之间用 逗号隔开,连续的一组值可以用连接符-表示。例如1/0/1,1/0/3-5,1/0/7表示端口1/0/1,1/0/3, 1/0/4,1/0/5,1/0/7。

## 第**2**章 用户界面

### <span id="page-33-1"></span><span id="page-33-0"></span>**2.1 enable**

该命令用于从用户模式进入特权模式。

#### 命令

**enable**

#### 模式

用户模式

#### 示例

设置了从用户模式进入特权模式的密码时:

**TL-SG6428Q>enable**

**Password:**

**TL-SG6428Q#**

### <span id="page-33-2"></span>**2.2 service password-encryption**

该命令的作用是全局加密,即当配置密码或者写入配置文件时,使用对称算法对密码进行加密。加 密功能可以防止配置文件中的密码被读取。它的 no 命令用于禁用全局加密功能。

命令

**service password-encryption no service password-encryption**

#### 模式

全局配置模式

示例

使能全局加密功能:

**TL-SG6428Q(config)# service password-encryption**

### <span id="page-33-3"></span>**2.3 enable password**

该命令用于设置或修改从用户模式切换到特权模式的管理级密码,它的no命令用于清空密码。此功 能使用对称加密算法。

#### 命令

**enable password** { [ 0 ] *password* | 7 *encrypted-password* } **no enable password**

#### 参数

0 —— 加密类型,0 表示接下来输入未经加密的密码。默认的加密类型为 0。

*password* —— 1~31 位的密码,由字母,数字和符号组成。密码区分大小写,无视起 始空格并且不能包含问号。默认情况下密码为空。

7 —— 加密类型,表示接下来需要输入一个固定长度的经过对称加密的密码。

*encrypted-password* —— 固定长度的经过对称加密的密码,可以从其他交换机的配置 文件中复制得到。 配置了加密密码之后,当再次进入此模式时,需要输入对应的未经加 密的密码。

#### 说明

- 1. 如果在此配置的密码为未加密的密码,但是通过 **[service password-encryption](#page-33-2)** 命令 启用了全局密码加密功能,那么交换机配置文件中的密码将会显示为对称加密格式。
- 2. 如果同时配置了 enable password 和 enable secret, 则只有最新的配置会生效。

#### 模式

全局配置模式

#### 示例

将用户模式切换到特权模式时的管理级密码设置为不加密密码admin:

#### **TL-SG6428Q(config)# enable password** admin

### <span id="page-34-0"></span>**2.4 enable secret**

该命令用于设置或修改从用户模式切换到特权模式的管理级密码,它的no命令用于清空密码。此功 能使用MD5加密算法。

#### 命令

**enable secret** { [ 0 ] *password* | 5 *encrypted-password* } **no enable secret**

#### 参数

0 —— 加密类型,0 表示接下来输入未经加密的密码。默认的加密类型为 0。

*password* —— 1~31 位的密码,由字母,数字和符号组成。密码区分大小写,无视起 始空格并且不能包含问号。默认情况下密码为空。此密码在交换机的配置文件中显示为 MD5 加密的格式。

5 —— 加密类型,表示接下来需要输入一个固定长度的经过 MD5 加密的密码。

*encrypted-password* —— 固定长度的经过对称加密的密码,可以从其他交换机的配置 文件中复制得到。 配置了加密密码之后,当再次进入此模式时,需要输入对应的未经加 密的密码。

#### 说明

如果同时配置了 enable password 和 enable secret, 则只有最新的配置会生效。

### 模式

全局配置模式

#### 示例

将用户模式切换到特权模式时的管理级密码设置为不加密密码admin,且此密码在交换 机的配置文件中以MD5加密的格式显示:

#### **TL-SG6428Q(config)# enable secret** 0 admin

### <span id="page-35-0"></span>**2.5 disable**

该命令用于从特权模式返回到用户模式。

命令

**disable**

#### 模式

特权模式

#### 示例

从特权模式返回到用户模式:

**TL-SG6428Q# disable**

**TL-SG6428Q>**

### <span id="page-35-1"></span>**2.6 configure**

该命令用于从特权模式进入全局配置模式。

#### 命令

**configure**

#### 模式

特权模式

#### 示例

从特权模式进入全局配置模式:

#### **TL-SG6428Q# configure**
TL-SG6428Q **TL-SG6428Q** 无线企业 VPN 路由器 命令行手册

### **TL-SG6428Q(config)#**

### **2.7 exit**

该命令用于退出当前配置模式返回上一层配置模式。

### 命令

**exit**

### 模式

所有配置模式

### 示例

从接口配置模式返回到传式,再返回到特权模式;

**TL-SG6428Q (config-if)# exit**

**TL-SG6428Q (config)#exit**

**TL-SG6428Q#**

### **2.8 end**

该命令用于返回特权模式。

### 命令

**end**

### 模式

所有配置模式

### 示例

从接口配置模式直接返回到特权模式:

**TL-SG6428Q(config-if)#end**

**TL-SG6428Q#**

### **2.9 history**

该命令用于显示系统启动后用户在当前模式下最近输入的20条命令。

### 命令

**history**

### 模式

特权模式和所有配置模式

### 示例

显示用户之前在当前模式下输入的命令:

### **TL-SG6428Q(config)#history**

**1 history**

# **2.10 history clear**

该命令用于清空系统启动后在当前模式下输入过的命令,下一次使用**history**命令时将不会显示这些 被清空的命令。

命令

### **history clear**

### 模式

特权模式和所有配置模式

### 示例

删除用户之前在当前模式下输入的命令:

**TL-SG6428Q(config)#history clear**

# 第**3**章 堆叠配置命令

堆叠(Stack)是指将多台设备通过专用的堆叠口连接起来,进行必要的配置后,虚拟化成一台"分 布式设备"。使用堆叠技术可以实现多台设备的协同工作和统一管理,对外表现就像一台设备一样。 本章用于配置管理交换机建立堆叠的相关参数。

### **3.1 switch priority**

该命令用于修改交换机堆叠成员的优先级。它的 no 命令用于将成员优先级恢复为默认值 5。

### 命令

**switch** *unitid* **priority** *priority* **no switch** *unitid* **priority**

#### 参数

*unitid* — 成员编号。

*priority* — 堆叠成员优先级,范围 1-15。

### 模式

全局配置模式

#### 示例

修改 unit 1 的堆叠优先级为 10:

**TL-SG6428Q(config)# switch** 1 **priority** 10

### **3.2 switch renumber**

修改指定堆叠成员的编号。

### 命令

**switch** *unitid* **renumber** *{ newid | auto-numbering }*

### 参数

*unitid* —— 成员编号。

*newid* —— 新编号,取值范围 1-8。

*auto-numbering* — 堆叠成员将被自动编号。

### 模式

全局配置模式

### 示例

修改堆叠成员 1 的编号为 2:

**TL-SG6428Q(config)#switch** 1 **renumber** 2

### **3.3 switch authentication-mode**

该命令用于配置堆叠验证模式,它的 no 命令用于关闭堆叠验证。

### 命令

**swtich authentication-mode** { simple | md5 } { [ 0 ] *password* | 7 *encrypted-password* }

#### **no switch authentication-mode**

#### 参数

simple | md5 - 按堆叠的认证模式。simple 表示认证使用文本密码;md5 表示认证 使用文本密码和 MD5 算法加密。md5 模式比 simple 模式安全性更高。

0 —— 加密类型,0 表示接下来输入未经加密的密码。默认的加密类型为 0。

*password* ——加密类型,0 表示接下来输入未经加密的密码。默认的加密类型为 0。

7 ——加密类型,表示接下来需要输入一个固定长度的经过对称加密的密码。

*encrypted-password* ——固定长度的经过对称加密的密码,可以从其他交换机的配置文 件中复制得到。 配置了加密密码之后,当再次进入此模式时,需要输入对应的未经加密 的密码。

### 模式

全局配置模式

#### 说明

如果在此配置的密码为未加密的密码,但是通过 **[service password-encryption](#page-33-0)** 命令启 用了全局密码加密功能,那么交换机配置文件中的密码将会显示为对称加密格式。

#### 示例

设置验证模式为 md5, 密钥为不加密的 hello:

#### **TL-SG6428Q(config)#switch authentication-mode** md5 hello

### **3.4 switch stack-name**

该命令用于设置堆叠名称。它的 no 命令用于将堆叠名称恢复为默认的 Stack。

### 命令

**switch stack-name** *name*

### **no switch stack-name**

#### 参数

*name* —— 堆叠名称,1-30 个字符。

### 模式

全局配置模式

#### 示例

设置堆叠名称为 stack1:

**TL-SG6428Q(config)# switch stack-name** stack1

### **3.5 switch stack-port**

该命令用于设置堆叠口是否启用。它的 no 命令用于将堆叠口设置为以太网模式。

### 命令

**switch stack-port interface ten-gigabitEthernet** *port*

**no switch stack-port interface ten-gigabitEthernet** *port*

#### 参数

*port*—— 堆叠端口号。

#### 模式

全局配置模式

### 示例

在安装接口模块扩展卡之后,将 10G 口 1/1/2 设置为堆叠口:

**TL-SG6428Q(config)# switch stack-port interface ten-gigabitEthernet** 1/1/2

### **3.6 show switch**

显示当前堆叠信息。

### 命令

**show switch** [ *unitid |* **detail** *|* **neighbors** *|* **stack-ports** ]

### 参数

*unitid* —— 成员编号。

**detail** —— 显示详细堆叠信息,包括堆叠成员,堆叠口和邻居信息等等。

**neighbors**—— 显示堆叠邻居信息。

**stack-ports** —— 显示堆叠口信息。

### 模式

特权模式和所有配置模式

### 示例

显示当前堆叠的详细信息。

### **TL-SG6428Q(config)# show switch detail**

# 第**4**章 **IEEE 802.1Q VLAN**配置命令

VLAN (Virtual Local Area Network, 虚拟局域网)是一种在一个物理网络上划分多个逻辑网络的技 术,具有控制广播域范围,增强网络安全性,可以灵活创建虚拟工作组等优点。

### **4.1 vlan**

该命令用于进入VLAN配置模式并创建IEEE 802.1Q VLAN, 它的no命令用于删除IEEE 802.1Q VLAN。

### 命令

**vlan** *vlan-list*

**no vlan** *vlan-list*

#### 参数

vlan-list - VLAN ID List, 取值范围2~4094, 可以是其中的任意一个值或者一个数值 段。

### 模式

全局配置模式

#### 示例

创建VLAN 2-10以及VLAN 100:

**TL-SG6428Q(config)# vlan** 2-10,100

删除VLAN 2:

**TL-SG6428Q(config)# no vlan** 2

### **4.2 interface vlan**

该命令用于创建VLAN接口并进入VLAN接口模式。它的no命令用于删除VLAN接口。

### 命令

**interface vlan** *vlan-id*

**no interface vlan** *vlan-id*

#### 参数

 $v$ *lan-id* —— VLAN ID, 取值范围1-4094。

### 模式

全局配置模式

### 示例

创建VLAN接口2:

**TL-SG6428Q(config)# interface vlan** 2

### **4.3 name**

该命令用于配置IEEE 802.1Q VLAN描述字符,它的no命令用于清空描述字符。

#### 命令

**name** *descript*

**no name**

### 参数

*descript* —— VLAN描述字符,长度为1-16个字符。

### 模式

VLAN配置模式(vlan)

### 示例

将vid=2的VLAN描述成"VLAN002":

**TL-SG6428Q(config)# vlan** 2

**TL-SG6428Q(config-vlan)# name** VLAN002

## **4.4 switchport mode**

该命令用于配置以太网端口的链路类型。

### 命令

**switchport mode** { access | trunk | general }

### 参数

access | trunk | general —— 以太网端口链路类型, 共支持三种类型。

### 模式

接口配置模式(interface fastEthernet / interface range fastEthernet / interface gigabitEthernet / interface range gigabitEthernet/ interface ten-gigabitEthernet / interface range ten-gigabitEthernet)

### 示例

配置以太网端口3的链路类型为trunk:

**TL-SG6428Q(config)# interface gigabitEthernet** 1/0/3

**TL-SG6428Q(config-if)# switchport mode** trunk

### **4.5 switchport access vlan**

该命令用于把access类型的端口添加到IEEE 802.1Q VLAN, 它的no命令用于把端口从IEEE 802.1Q VLAN中移除。

#### 命令

**switchport access vlan** *vlan-id*

**no switchport access vlan**

#### 参数

```
vlan-id —— VLAN ID, 取值范围2-4094。
```
### 模式

接口配置模式 (interface fastEthernet / interface range fastEthernet / interface gigabitEthernet / interface range gigabitEthernet/ interface ten-gigabitEthernet / interface range ten-gigabitEthernet)

### 示例

配置以太网端口3链路类型为access并将其添加到VLAN2中:

**TL-SG6428Q(config)# interface gigabitEthernet** 1/0/3

**TL-SG6428Q(config-if)# switchport mode** access

**TL-SG6428Q(config-if)# switchport access vlan** 2

### **4.6 switchport trunk allowed vlan**

该命令用于把trunk类型的端口添加到IEEE 802.1Q VLAN, 它的no命令用于端口从IEEE 802.1Q VLAN中移除。

#### 命令

**switchport trunk allowed vlan** *vlan-list*

**no switchport trunk allowed vlan** *vlan-list*

### 参数

*vlan-list* —— 指定IEEE 802.1Q VLAN ID,取值范围2-4094,可多选,格式为:2-3, 5。

### 模式

接口配置模式(interface fastEthernet / interface range fastEthernet / interface gigabitEthernet / interface range gigabitEthernet/ interface ten-gigabitEthernet / interface range ten-gigabitEthernet)

### 示例

配置以太网端口2链路类型为trunk并将其添加到VLAN2中:

**TL-SG6428Q(config)# interface gigabitEthernet** 1/0/2

**TL-SG6428Q(config-if)# switchport mode** trunk

**TL-SG6428Q(config-if)# switchport trunk allowed vlan** 2

### **4.7 switchport general allowed vlan**

该命令用于把general类型的端口添加到IEEE 802.1Q VLAN, 并配置端口的出口规则。它的no命令 用于把端口从IEEE 802.1Q VLAN中移除。

命令

**switchport general allowed vlan** *vlan-list* { tagged | untagged }

**no switchport general allowed vlan** *vlan-list*

### 参数

*vlan-list* —— 指定IEEE 802.1Q VLAN ID,取值范围2-4094,可多选,格式为:2-3, 5。 tagged | untagged —— 出口规则, tagged或者untagged。

#### 模式

接口配置模式(interface fastEthernet / interface range fastEthernet / interface gigabitEthernet / interface range gigabitEthernet/ interface ten-gigabitEthernet / interface range ten-gigabitEthernet)

#### 示例

配置以太网端口4链路类型为general,将其添加到VLAN2中,并指定出口规则为tagged:

**TL-SG6428Q(config)# interface gigabitEthernet** 1/0/4

**TL-SG6428Q(config-if)# switchport mode** general

**TL-SG6428Q(config-if)# switchport general allowed vlan** 2 tagged

### **4.8 switchport pvid**

该命令用于设置交换机端口的PVID。

#### 命令

#### **switchport pvid** *vlan-id*

参数

*vlan-id* —— VLAN ID, 取值范围1-4094。

### 模式

接口配置模式 (interface fastEthernet / interface range fastEthernet / interface gigabitEthernet / interface range gigabitEthernet/ interface ten-gigabitEthernet / interface range ten-gigabitEthernet)

### 示例

设置端口3的PVID为1:

**TL-SG6428Q(config)# interface gigabitEthernet** 1/0/3

**TL-SG6428Q(config-if)# switchport pvid** 1

### **4.9 show interface switchport**

该命令用于显示以太网口的信息。

#### 命令

**show interface switchport** [ **fastEthernet** *port* | **gigabitEthernet** *port* | **ten-gigabitEthernet** *port* ]

#### 参数

*port* —— 以太网端口号。

### 模式

特权模式以及所有配置模式

#### 示例

显示以太网口1/0/3的详细信息:

**TL-SG6428Q(config)#show interface switchport gigabitEthernet** 1/0/3

### **4.10 show vlan summary**

该命令用于显示IEEE 802.1Q VLAN的统计信息。

#### 命令

**show vlan summary**

#### 模式

特权模式以及所有配置模式

### 示例

显示IEEE 802.1Q VLAN的统计信息:

**TL-SG6428Q(config)# show vlan summary**

### **4.11 show vlan brief**

该命令用于显示IEEE 802.1Q VLAN的概要信息。

命令

#### **show vlan brief**

### 模式

特权模式以及所有配置模式

### 示例

显示IEEE 802.1Q VLAN的概要信息:

**TL-SG6428Q(config)# show vlan brief**

### **4.12 show vlan**

该命令用于显示指定的IEEE 802.1Q VLAN的详细信息。

### 命令

```
show vlan [ id vlan-id ]
```
### 参数

*vlan-id* —— VLAN ID,取值范围为1-4094。该参数缺省时,显示所有IEEE 802.1Q VLAN 的信息。

### 模式

特权模式以及所有配置模式

### 示例

显示所有VLAN的详细信息:

**TL-SG6428Q(config)# show vlan**

显示vid=2的VLAN的详细信息:

**TL-SG6428Q(config)# show vlan id** 2

# 第**5**章 **MAC VLAN**配置命令

### **5.1 mac-vlan mac-address**

该命令用于创建 MAC VLAN 条目, 它的 no 命令用于删除 MAC VLAN 条目。

### 命令

**mac-vlan mac-address** *mac-addr* **vlan** *vlan-id* [ **description** *descript* ] **no mac-vlan mac-address** *mac-addr*

### 参数

*mac-addr* —— 源 MAC 地址, 格式为 XX:XX:XX:XX:XX:XX。 **vlan-id** —— 指定 IEEE 802.1 Q VLAN ID, 取值范围 1-4094。 descript -- 给此 MAC VLAN 条目添加一个描述,最多包含 8 个字符。

### 模式

全局配置模式

#### 示例

创建 vid=2,MAC 地址为 00:11:11:01:01:12 的 MAC VLAN 条目,命名为 RD:

**TL-SG6428Q(config)# mac-vlan mac-address** 00:11:11:01:01:12 **vlan** 2 **description**  RD

### **5.2 mac-vlan**

该命令用于启用指定端口的 MAC VLAN 功能, 它的 no 命令用于禁用指定端口的 MAC VLAN 功能, 缺省时在所有端口上禁用 MAC VLAN 功能。

命令

**mac-vlan no mac-vlan**

### 模式

接口配置模式(interface fastEthernet / interface range fastEthernet / interface gigabitEthernet / interface range gigabitEthernet/ interface ten-gigabitEthernet / interface range ten-gigabitEthernet)

#### 示例

开启端口 1/0/3 的 MAC VLAN 功能:

**TL-SG6428Q(config)# interface gigabitEthernet** 1/0/3

### **TL-SG6428Q(config-if)# mac-vlan**

### **5.3 show mac-vlan**

该命令用于显示 MAC VLAN 条目信息。可以显示根据 MAC 地址或 VLAN ID 过滤的信息。

命令

**show mac-vlan** { **all** | **mac-address** *mac-addr* | **vlan** *vlan-id* }

### 参数

mac-addr ——指定 MAC 地址,格式为 XX:XX:XX:XX:XX:XX。

 $v$ *lan-id* —— 选择 VLAN ID, 取值范围 1-4094。

### 模式

特权模式和所有配置模式

### 示例

显示所有 MAC VLAN 条目信息:

**TL-SG6428Q(config)# show mac-vlan all**

### **5.4 show mac-vlan interface**

该命令用于显示 MAC VLAN 的端口使能状态。

#### 命令

**show mac-vlan interface**

### 模式

特权模式和所有配置模式

#### 示例

显示 MAC VLAN 的所有端口使能状态:

**TL-SG6428Q(config)# show mac-vlan interface**

# 第**6**章 协议**VLAN**配置命令

协议VLAN是按照协议来划分VLAN的一种方法。每个协议对应一个VLAN ID,交换机给端口收到的 无tag帧和优先级tag帧分配此VLAN ID。

### **6.1 protocol-vlan template**

该命令用于创建协议模板。它的no命令用于删除协议模板。

#### 命令

**protocol-vlan template name** *protocol-name* **frame** { **ether\_2 ether-type** *type* | **snap ether-type** *type* | **llc dsap** *dsap\_type* **ssap** *ssap*\_*type* }

**no protocol-vlan template** *template-idx*

### 参数

*protocol-name* —— 协议名称,由 1-8 个字符组成。

type —— 以太网协议类型, 由 4 位十六进制数组成。

*dsap* —— 目的服务访问点,由两位十六进制组成。

*ssap* —— 源服务访问点,由两位十六进制组成。

*template-idx* —— 协议模板序号。可用**[show protocol-vlan template](#page-51-0)**命令获取各序号 对应的模板。

### 模式

全局配置模式

#### 示例

```
创建一个协议类型为0x2024的协议模板,并命名为"TP"。
```
**TL-SG6428Q(config)# protocol-vlan template name** TP **frame ether\_2 ether-type** 2024

### **6.2 protocol-vlan vlan**

该命令用于创建协议组条目,它的no命令则用于删除协议组条目。

### 命令

**protocol-vlan vlan** *vlan-id* **template** *template-idx* **no protocol-vlan vlan** *group-idx*

### 参数

 $v$ *lan-id* —— VLAN ID, 取值范围1-4094。

*template-idx* —— 协议模板序号。可用**[show protocol-vlan template](#page-51-0)**命令获取各序号 对应的模板。

*group-idx* —— 协议组序号。可用**[show protocol-vlan vlan](#page-52-0)**命令获取各序号对应的协议 组条目。

### 模式

全局配置模式

### 示例

创建vid=2,协议模板序号为3的协议组条目:

**TL-SG6428Q(config)# protocol-vlan vlan** 2 **template** 3

### **6.3 protocol-vlan group**

该命令用于在将指定端口加入某协议组,它的no命令用于从协议组中删除该端口。

### 命令

**protocol-vlan group** *index*

**no protocol-vlan group** *index*

#### 模式

接口配置模式(interface fastEthernet / interface range fastEthernet / interface gigabitEthernet / interface range gigabitEthernet/ interface ten-gigabitEthernet / interface range ten-gigabitEthernet)

#### 参数

*index* —— 协议组序号。

#### 示例

将端口5加入到协议组1:

**TL-SG6428Q(config)# interface gigabitEthernet** 1/0/5

**TL-SG6428Q(config-if)# protocol-vlan group** 1

### <span id="page-51-0"></span>**6.4 show protocol-vlan template**

该命令用于显示协议模板配置信息。

#### 命令

**show protocol-vlan template**

### 模式

特权模式和所有配置模式

### 示例

显示协议模板配置信息:

**TL-SG6428Q(config)# show protocol-vlan template**

### <span id="page-52-0"></span>**6.5 show protocol-vlan vlan**

该命令用于显示协议组条目信息。

### 命令

**show protocol-vlan vlan**

### 模式

特权模式和所有配置模式

### 示例

显示所有的协议组列表里的条目:

**TL-SG6428Q(config)# show protocol-vlan vlan**

# 第**7**章 **VLAN-VPN**配置命令

VLAN-VPN (Virtual Private Network)是一种简单、灵活的二层VPN技术,它通过在运营商接入端 为用户的私网报文封装外层VLAN Tag, 使报文携带两层VLAN Tag穿越运营商网络(公网)。

### **7.1 dot1q-tunnel**

该命令用于全局启用VLAN-VPN功能,它的no命令用于禁用VLAN-VPN功能。

命令

**dot1q-tunnel no dot1q-tunnel**

### 模式

全局配置模式

#### 示例

全局启用VLAN-VPN功能:

**TL-SG6428Q(config)#dot1q-tunnel**

## **7.2 dot1q-tunnel tpid**

该命令用于配置VLAN-VPN全局TPID, 它的no命令用于恢复默认TPID。

命令

**dot1q-tunnel tpid** *num* **no dot1q-tunnel tpid**

#### 参数

*num* —— 全局TPID。必须为4位十六进制整数的形式。默认值为8100。

### 模式

全局配置模式

#### 示例

配置VLAN-VPN全局TPID为8200:

**TL-SG6428Q(config)#dot1q-tunnel tpid** 8200

### **7.3 dot1q-tunnel mapping**

该命令用于全局开启 VLAN 映射功能。它的 no 命令关闭全局 VLAN 映射功能。

#### 命令

**dot1q-tunnel mapping**

#### **no dot1q-tunnel mapping**

### 模式

全局配置模式

### 示例

开启全局 VLAN 映射功能:

**TL-SG6428Q(config)# dot1q-tunnel mapping**

### **7.4 switchport dot1q-tunnel mapping**

该命令用于在指定端口上添加 VLAN 映射条目, 它的 no 命令删除指定端口上的 VLAN 映射条目。

### 命令

### **switchport dot1q-tunnel mapping** *c-vlan sp-vlan* [ *descript* ] **no switchport dot1q-tunnel mapping** *c-vlan*

#### 参数

c-vlan —— Customer VLAN ID (用户 VLAN ID), 取值范围 1-4094。

sp-vlan —— Service Provider VLAN ID (服务商 VLAN ID), 取值范围 1-4094。

*descript* —— VLAN 映射条目的描述信息,可选。最多 15 个字符。

### 模式

接口配置模式(interface fastEthernet / interface range fastEthernet / interface gigabitEthernet / interface range gigabitEthernet/ interface ten-gigabitEthernet / interface range ten-gigabitEthernet)

### 示例

在端口 2 上添加一条 VLAN 映射条目, C-VLAN 为 2, SP-VLAN 为 200:

**TL-SG6428Q(config)# interface gigabitEthernet** 1/0/2

**TL-SG6428Q(config-if)#switchport dot1q-tunnel mapping** 2 3

### **7.5 switchport dot1q-tunnel mode**

该命令用于设置 VPN 端口模式, 它的 no 命令用于关闭 VPN 端口。VPN 端口模式 uni 和 nni 不能 直接切换,只能关闭之后再切换成另一个模式。

### 命令

**switchport dot1q-tunnel mode** { *nni | uni* } **no switchport dot1q-tunnel mode**

### 参数

*uni* —— 与用户端相连的端口。

*nni* —— 与服务商相连的端口。

### 模式

接口配置模式 (interface fastEthernet / interface range fastEthernet / interface gigabitEthernet / interface range gigabitEthernet/ interface ten-gigabitEthernet / interface range ten-gigabitEthernet)

### 示例

```
配置端口3为VPN UNI端口:
```
**TL-SG6428Q(config)#interface gigabitEthernet** 1/0/3

**TL-SG6428Q(config-if)#switchport dot1q-tunnel mode** uni

### **7.6 show dot1q-tunnel**

该命令用于显示VLAN VPN全局配置信息。

### 命令

**show dot1q-tunnel**

### 模式

特权模式和所有配置模式

#### 示例

显示VLAN VPN全局配置信息:

**TL-SG6428Q(config)# show dot1q-tunnel**

### **7.7 show dot1q-tunnel interface**

该命令用于显示端口VLAN VPN端口类型。

### 命令

**show dot1q-tunnel interface**

### 模式

特权模式和所有配置模式

#### 示例

显示端口VLAN VPN端口类型:

**TL-SG6428Q(config)# show dot1q-tunnel interface**

# **7.8 show dot1q-tunnel mapping**

该命令用于显示VLAN映射条目信息。

### 命令

**show dot1q-tunnel mapping**

### 模式

特权模式和所有配置模式

### 示例

显示VLAN映射条目:

**TL-SG6428Q(config)# show dot1q-tunnel mapping**

# 第**8**章 语音**VLAN**配置命令

语音VLAN是为语音数据流而专门划分的VLAN。通过划分Voice VLAN并将连接语音设备的端口加入 Voice VLAN,可以为语音数据流配置QoS参数,提高语音数据流的传输优先级、保证通话质量。

### **8.1 voice vlan**

该命令用于开启Voice VLAN功能, 它的no命令用于禁用Voice VLAN功能。

### 命令

**voice vlan** *vlan-id*

**no voice vlan**

#### 参数

*vlan-id* —— VLAN ID, 取值范围2-4094。

### 模式

全局配置模式

#### 示例

开启vid=10的Voice VLAN功能:

**TL-SG6428Q(config)# voice vlan** 10

### **8.2 voice vlan aging**

该命令用于配置Voice VLAN 老化时间,它的no命令用于恢复默认老化时间,默认值为1440分钟。

命令

**voice vlan aging** *time*

**no voice vlan aging**

### 参数

*time* —— 老化时间,取值范围1-43200分钟。

### 模式

全局配置模式

#### 示例

配置Voice VLAN 老化时间为2880分钟:

**TL-SG6428Q(config)# voice vlan aging** 2880

## **8.3 voice vlan priority**

该命令用于配置语音VLAN的优先级,它的no命令用于恢复默认优先级。语音VLAN的默认优先级为 6。

命令

**voice vlan priority** *pri*

**no voice vlan priority**

#### 参数

pri —— 优先级, 取值范围0-7。

### 模式

全局配置模式

#### 示例

配置语音VLAN的优先级为5:

**TL-SG6428Q(config)# voice vlan priority** 5

### **8.4 voice vlan mac-address**

该命令用于创建或删除Voice VLAN OUI。它的no命令用于删除指定的Voice VLAN OUI。

### 命令

**voice vlan mac-address** *mac-addr* **mask** *mask* [ **description** *descript* ] **no voice vlan mac-address** *mac-addr*

### 参数

*mac-addr* —— OUI设备MAC地址。格式为XX:XX:XX:XX:XX:XX。 *mask* —— MAC地址掩码。格式为XX:XX:XX:XX:XX:XX。

*descript* —— OUI描述,1-16个字符。缺省情况下为空。

### 模式

全局配置模式

#### 示例

创建MAC地址为00:11:11:11:11:11,掩码为FF:FF:FF:00:00:00的Voice VLAN OUI,将 其描述为TP- Phone:

**TL-SG6428Q(config)# voice vlan mac-address** 00:11:11:11:11:11 **mask**  FF:FF:FF:00:00:00 **description** TP- Phone

### **8.5 switchport voice vlan mode**

该命令用于配置以太网端口的Voice VLAN成员模式。

命令

**switchport voice vlan mode** { manual | auto }

### 参数

manual | auto —— 端口的成员模式。

#### 模式

接口配置模式(interface fastEthernet / interface range fastEthernet / interface gigabitEthernet / interface range gigabitEthernet/ interface ten-gigabitEthernet / interface range ten-gigabitEthernet)

#### 示例

配置以太网端口3的voice vlan成员模式为manual:

**TL-SG6428Q(config)# interface gigabitEthernet** 1/0/3

**TL-SG6428Q(config-if)# switchport voice vlan mode** manual

# **8.6 switchport voice vlan security**

该命令用于配置以太网端口的Voice VLAN安全模式。

#### 命令

**switchport voice vlan security** 

**no switchport voice vlan security**

### 模式

接口配置模式 (interface fastEthernet / interface range fastEthernet / interface gigabitEthernet / interface range gigabitEthernet/ interface ten-gigabitEthernet / interface range ten-gigabitEthernet)

#### 示例

启用以太网端口3的Voice VLAN安全模式:

**TL-SG6428Q(config)# interface gigabitEthernet** 1/0/3

**TL-SG6428Q(config-if)# switchport voice vlan security**

### **8.7 show voice vlan**

该命令用于显示Voice VLAN全局配置。

### 命令

### **show voice vlan**

### 模式

特权模式和所有配置模式

### 示例

显示Voice VLAN全局配置信息:

**TL-SG6428Q(config)# show voice vlan**

### **8.8 show voice vlan oui**

该命令用于显示Voice VLAN OUI配置信息。

### 命令

**show voice vlan oui**

### 模式

特权模式和所有配置模式

### 示例

显示Voice VLAN OUI配置信息:

**TL-SG6428Q(config)# show voice vlan oui**

### **8.9 show voice vlan switchport**

该命令用于显示以太网端口的Voice VLAN配置信息。

### 命令

**show voice vlan switchport** [ **fastEthernet** *port |* **gigabitEthernet** *port* **| ten-gigabitEthernet** *port* ]

### 参数

*port* —— 以太网端口。该参数缺省时,显示所有端口的配置信息。

### 模式

特权模式和所有配置模式

### 示例

显示语音VLAN中所有端口的配置信息:

**TL-SG6428Q(config)# show voice vlan switchport**

# 第**9**章 **Private VLAN**配置命令

Private VLAN (Private Virtual Local Area Network)采用二层VLAN结构: Primary VLAN和 Secondary VLAN。上行设备只需识别Primary VLAN,而不必关心Secondary VLAN,从而节省上层 设备的VLAN资源。通过MAC地址复制技术,有效的抑制广播通信方式产生的带宽资源浪费,节省 带宽资源。

### **9.1 private-vlan primary**

该命令用于设置指定VLAN为Private VLAN的Primary VLAN, no命令用于删除当前VLAN的Primary VLAN属性。

命令

**private-vlan primary no private-vlan primary**

### 模式

VLAN配置模式(VLAN)

#### 示例

设置VLAN 3为Private VLAN的Primary VLAN:

**TL-SG6428Q(config)#vlan** 3

**TL-SG6428Q(config-vlan)#private-vlan primary**

# **9.2 private-vlan community**

该命令用于配置 Private VLAN 的 Community VLAN, no 命令用于删除当前的 VLAN 的 Community VLAN 属性。

#### 命令

**private-vlan community**

**no private-vlan community**

### 模式

VLAN 配置模式(VLAN)

### 示例

将 VLAN 4 设置为 Private VLAN 的 Community VLAN:

#### **TL-SG6428Q(config)# vlan 4**

#### **TL-SG6428Q(config-vlan)# private-vlan community**

### **9.3 private-vlan isolated**

该命令用于配置 Private VLAN 的 Isolated VLAN, no 命令用于删除当前的 VLAN 的 Isolated VLAN 属性。

### 命令

**private-vlan isolated**

**no private-vlan isolated**

### 模式

VLAN 配置模式(VLAN)

### 示例

将 VLAN 4 设置为 Private VLAN 的 Isolated VLAN:

**TL-SG6428Q(config)# vlan 4**

**TL-SG6428Q(config-vlan)# private-vlan isolated**

## **9.4 private-vlan association**

该命令用于关联Primary VLAN和Community VLAN, no命令用于取消当前关联。

### 命令

**private-vlan association** *vlan\_list*

**no private-vlan association** *vlan\_list*

### 参数

vlan\_list —— Community VLAN的VLAN ID, 取值范围2-4094。

### 模式

VLAN配置模式(VLAN)

### 示例

关联Primary VLAN 3和Community VLAN 4, 使其成为一个Private VLAN:

**TL-SG6428Q(config)#vlan** 3

**TL-SG6428Q(config-vlan)#private-vlan association** 4

### **9.5 switchport private-vlan**

该命令用于配置交换机端口的Private VLAN属性,no命令用于删除端口的Private VLAN属性。

命令

**switchport private-vlan** { promiscuous | host } **no switchport private-vlan** { promiscuous | host }

参数

promiscuous | host ——配置交换机端口在Private VLAN中的端口类型。

### 模式

接口配置模式(interface fastEthernet / interface range fastEthernet / interface gigabitEthernet / interface range gigabitEthernet/ interface ten-gigabitEthernet / interface range ten-gigabitEthernet)

#### 示例

配置端口3的Private VLAN属性为host:

**TL-SG6428Q(config)#interface gigabitEthernet** 1/0/3

**TL-SG6428Q(config-if)#switchport private-vlan** host

### **9.6 switchport private-vlan host-association**

该命令用于将host类型端口添加到Private VLAN, no命令用于将端口从Private VLAN移出。

#### 命令

**switchport private-vlan host-association** *primary\_vlan\_id secondary\_vlan\_id vlantype*

#### **no switchport private-vlan host-association**

### 参数

*primary\_vlan\_id* —— 填写端口加入的 Primary VLAN 的 VLAN ID,取值范围 2-4094。 *secondary\_vlan\_id* —— 填写端口加入的 Secondary VLAN 的 VLAN ID,取值范围 2-4094。

*vlantype* ——Private VLAN 类型,可选项为 community 或 isolated。

### 模式

接口配置模式(interface fastEthernet / interface range fastEthernet / interface gigabitEthernet / interface range gigabitEthernet/ interface ten-gigabitEthernet / interface range ten-gigabitEthernet)

### 示例

将host类型的端口3添加到Community类型的Private VLAN,其中Private VLAN的 primary VLAN和secondary VLAN 分别为VLAN 3和VLAN 4:

**TL-SG6428Q(config)#interface gigabitEthernet** 1/0/3

**TL-SG6428Q(config-if)#switchport private-vlan host-association** 3 4 community

### **9.7 switchport private-vlan mapping**

该命令用于将promiscuous类型端口添加到Private VLAN, no命令用于将端口从Private VLAN移出。

命令

**switchport private-vlan mapping** *primary\_vlan\_id secondary\_vlan\_id* **no switchport private-vlan mapping** *primary\_vlan\_id secondary\_vlan\_id*

#### 参数

*primary\_vlan\_id* —— 填写端口加入的 Primary VLAN 的 VLAN ID,取值范围 2-4094。 *secondary\_vlan\_id* —— 填写端口加入的 Secondary VLAN 的 VLAN ID,取值范围 2-4094。

### 模式

接口配置模式(interface fastEthernet / interface range fastEthernet / interface gigabitEthernet / interface range gigabitEthernet/ interface ten-gigabitEthernet / interface range ten-gigabitEthernet)

### 示例

将 promiscuous 类型的端口 4 添加到 Private VLAN, 其中 Private VLAN 的 primary VLAN 和 secondary VLAN 分别为 VLAN 3 和 VLAN 4:

**TL-SG6428Q(config)#interface gigabitEthernet** 1/0/4

**TL-SG6428Q(config-if)#switchport private-vlan mapping** 3 4

### **9.8 show vlan private-vlan**

该命令用于显示设备上已配置的private-vlan参数。

命令

#### **show vlan private-vlan**

### 模式

特权模式和所有配置模式

### 示例

显示交换机上已配置的private-vlan参数:

### **TL-SG6428Q(config)# show vlan private-vlan**

### **9.9 show vlan private-vlan interface**

该命令用于显示指定端口的 private-vlan 参数, 不指定具体端口显示全部端口的相关配置配置。

命令

**show vlan private-vlan interface** [ **fastEthernet** *port* | **gigabitEthernet** *port* | **ten-gigabitEthernet** *port* ]

### 参数

*port* —— 以太网端口号。

### 模式

特权模式和所有配置模式

#### 示例

显示交换机上所有端口已配置的 private-vlan 参数:

**TL-SG6428Q(config)# show vlan private-vlan interface**

# 第**10**章 **GVRP**配置命令

GARP (Generic Attribute Registration Protocol, 通用属性注册协议), GVRP功能是该协议的一种 应用,通过在端口动态注册和注销VLAN信息来达到创建或删除VLAN的目的,并传播该信息到其它 交换机中,减少配置VLAN时烦琐的手动操作。

### **10.1 gvrp (global)**

该命令用于全局启用GVRP功能,它的no命令用于禁用GVRP功能。

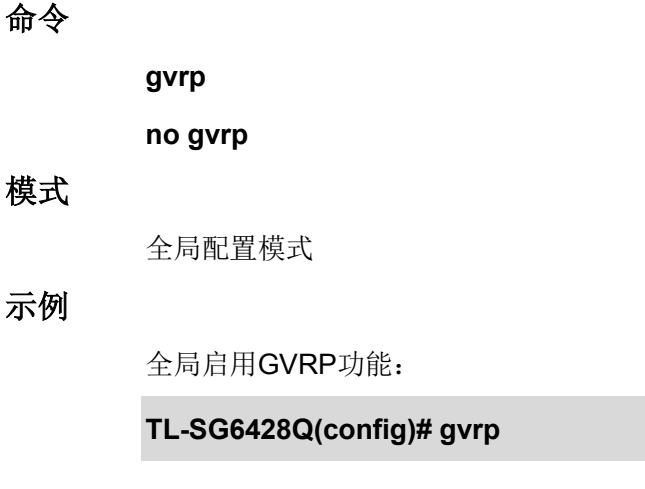

### **10.2 gvrp (interface)**

该命令用于在指定端口上启用GVRP功能,它的no命令用于禁用该端口的GVRP功能。

### 命令

**gvrp**

**no gvrp**

### 模式

接口配置模式(interface fastEthernet / interface range fastEthernet / interface gigabitEthernet / interface range gigabitEthernet/ interface ten-gigabitEthernet / interface range ten-gigabitEthernet)

### 示例

启用端口2-6的GVRP功能:

**TL-SG6428Q(config)# interface range gigabitEthernet** 1/0/2-6

**TL-SG6428Q(config-if-range)# gvrp**

### **10.3 gvrp registration**

该命令用于配置指定端口的GVRP注册模式,它的no命令用于恢复默认的注册模式。

#### 命令

**gvrp registration** { normal | fixed | forbidden }

**no gvrp registration**

#### 参数

normal | fixed | forbidden —— 注册模式, 默认的为normal。

### 模式

接口配置模式(interface fastEthernet / interface range fastEthernet / interface gigabitEthernet / interface range gigabitEthernet/ interface ten-gigabitEthernet / interface range ten-gigabitEthernet)

#### 示例

配置端口2-6的GVRP注册模式为fixed:

**TL-SG6428Q(config)# interface range gigabitEthernet** 1/0/2-6

**TL-SG6428Q(config-if-range)# gvrp registration** fixed

### **10.4 gvrp timer**

该命令用于配置GVRP定时器,它的no命令用于恢复默认配置。

#### 命令

**gvrp timer** { leaveall | join | leave } *value* **no gvrp timer** { leaveall | join | leave }

#### 参数

leaveall | join | leave —— 分别表示leave All、join和leave三个定时器。每个端口启动 GARP后,同时启动LeaveAll定时器,端口将对外循环发送LeaveAll消息,以使其它端口 重新注册其所有的属性信息。GARP端口可以将每个Join数据包向外发送两次来保证消息 的可靠传输,两次发送之间的时间间隔用Join定时器来控制。接收到Leave数据包的 GARP端口启动Leave定时器,如果在该定时器超时之前没有收到Join数据包,则注销相 应属性信息。

value —— 定时器值, leave All的取值范围1000-30000(厘秒), 默认值为1000; join的取 值范围20-1000(厘秒), 默认值为20; leave的取值范围60-3000(厘秒), 默认值为60。

### 模式

接口配置模式 (interface fastEthernet / interface range fastEthernet / interface gigabitEthernet / interface range gigabitEthernet/ interface ten-gigabitEthernet / interface range ten-gigabitEthernet)

### 示例

将端口6的leaveall定时器设为2000,并将join定时器恢复默认配置:

**TL-SG6428Q(config)# interface gigabitEthernet** 1/0/6

**TL-SG6428Q(config-if)# gvrp timer** leaveall 2000

**TL-SG6428Q(config-if)# no gvrp timer** join

### **10.5 show gvrp global**

该命令用于显示GVRP全局状态。

### 命令

**show gvrp global**

### 模式

特权模式和所有配置模式

#### 示例

显示GVRP全局状态:

**TL-SG6428Q(config)# show gvrp global**

## **10.6 show gvrp interface**

该命令用于显示以太网端口的GVRP配置信息。

### 命令

**show gvrp interface** [ **fastEthernet** *port* | **gigabitEthernet** *port* | **ten-gigabitEthernet**  *port* ]

#### 参数

*port* —— 以太网端口号,缺省时显示所有端口的GVRP配置信息。

### 模式

特权模式和所有配置模式

### 示例

显示所有端口的GVRP配置信息:

### **TL-SG6428Q(config)# show gvrp interface**

# 第**11**章 **EtherChannel**配置命令

EtherChannel配置命令用于配置LAG和LACP功能。

LAG (Link Aggregation Group,端口汇聚组)是将交换机的多个物理端口汇聚成一个逻辑端口的功 能,可以增加带宽,提高连接的可靠性。

LACP(Link Aggregation Control Protocol,链路汇聚控制协议)是基于IEEE 802.3ad标准用来实现 链路动态汇聚与解汇聚的协议。聚合的双方通过协议交互聚合信息,将匹配的链路聚合在一起收发 数据,具有很高的灵活性并提供了负载均衡的能力。

### **11.1 channel-group**

该命令用于把端口添加到汇聚组,并设置其模式。它的no命令用于将端口从汇聚组移除。

命令

**channel-group** *num* **mode** { on | active | passive }

**no channel-group**

### 参数

*num* —— 汇聚组组号,取值范围1-32。

on —— 开启静态LAG。

active —— 开启主动模式LACP。

passive —— 开启被动模式LACP。

### 模式

接口配置模式(interface fastEthernet / interface range fastEthernet / interface gigabitEthernet / interface range gigabitEthernet/ interface ten-gigabitEthernet / interface range ten-gigabitEthernet)

#### 示例

添加端口2-4到汇聚组1,并开启静态LAG模式:

**TL-SG6428Q(config)# interface range gigabitEthernet** 1/0/2-4

**TL-SG6428Q(config-if-range)# channel-group** 1 **mode** on

### **11.2 port-channel load-balance**

该命令用于选择汇聚组的负载均衡算法。它的no命令用于恢复默认值,即src-dst-mac。

### 命令

**port-channel load-balance** {src-dst-mac | src-dst-ip}

### **no port-channel load-balance**

### 参数

src-dst-mac —— 源目的MAC地址。算法将基于源目的MAC地址实现负载均衡。 src-dst-ip —— 源目的IP地址。算法将基于源目的IP地址实现负载均衡。

### 模式

全局配置模式

### 示例

将LAG的负载均衡算法设置为src-dst-mac:

**TL-SG6428Q(config)# port-channel load-balance** src-dst-mac

### **11.3 lacp system-priority**

该命令用于配置全局的系统优先级,它的no命令用于恢复默认值。

### 命令

**lacp system-priority** *pri*

#### **no lacp system-priority**

#### 参数

*pri* —— 系统优先级, 取值范围0-65535。默认值为32768。

### 模式

全局配置模式

#### 示例

配置LACP的系统优先级为1024:

**TL-SG6428Q(config)# lacp system-priority** 1024

### **11.4 lacp port-priority**

该命令用于配置LACP端口优先级,它的no命令用于恢复默认值。

命令

**lacp port-priority** *pri* **no lacp port-priority**
### 参数

*pri* —— 端口优先级, 取值范围0-65535。默认值为32768。

#### 模式

接口配置模式(interface fastEthernet / interface range fastEthernet / interface gigabitEthernet / interface range gigabitEthernet/ interface ten-gigabitEthernet / interface range ten-gigabitEthernet)

#### 示例

将端口1的端口优先级设置为1024:

**TL-SG6428Q(config)# interface gigabitEthernet** 1/0/1

**TL-SG6428Q(config-if)# lacp port-priority** 1024

### **11.5 show etherchannel**

该命令用于显示汇聚组信息。

#### 命令

**show etherchannel** [ *channel-group-num* ] { detail | summary }

#### 参数

*channel-group-num* —— 汇聚组组号,取值范围1-32。该参数缺省时,显示所有组的信 息。

detail —— 详述信息。

summary —— 概述信息。

#### 模式

特权模式和所有配置模式

#### 示例

显示汇聚组1的详述信息:

**TL-SG6428Q(config)# show etherchannel** 1 detail

### **11.6 show etherchannel load-balance**

该命令用于显示LAG的负载均衡算法。

#### 命令

**show etherchannel load-balance**

#### 模式

特权模式和所有配置模式

### 示例

显示LAG的负载均衡算法:

**TL-SG6428Q(config)# show etherchannel load-balance**

## **11.7 show lacp**

该命令用于显示特定汇聚组的LACP信息。

### 命令

**show lacp** [ *channel-group-num* ] { internal *|* neighbor }

### 参数

*channel-group-num* —— 组号,取值范围1-14。该参数缺省时,显示所有LACP类型组 的信息。

internal —— 本端LACP信息。

neighbor —— 对端LACP信息。

### 模式

特权模式和所有配置模式

#### 示例

显示汇聚组1的本端LACP信息:

**TL-SG6428Q(config)# show lacp** 1 internal

## **11.8 show lacp sys-id**

该命令用于显示LACP系统优先级。

命令

**show lacp sys-id**

#### 模式

特权模式和所有配置模式

#### 示例

显示LACP系统优先级:

**TL-SG6428Q(config)# show lacp sys-id**

# 第**12**章 用户管理配置命令

用户配置用来管理通过Web、CLI或SSH方式登录交换机的用户信息,以达到保护交换机配置的目的。

### **12.1 user name (password)**

该命令用于添加一个新用户账户或修改已存在的用户账户的信息,它的no命令用于删除已存在的账 户。通过此命令可以使用对称加密算法加密用户登录密码。

#### 命令

**user name** *name* [ **privilege** admin | guest ] **password** { [ 0 ] *password* | 7 *encrypted-password* }

**no user name** *name*

#### 参数

*user-name* —— 用户名,1-16个字符,只能由数字、英文字母和下划线组成。

quest | admin —— 用户类型, quest: 受限用户, admin: 管理员。添加用户时, 默认 为admin。

0 —— 加密类型,0 表示接下来输入未经加密的密码。默认的加密类型为 0。

*password* —— 1~31 位的密码,由字母,数字和符号组成。密码区分大小写,无视起 始空格并且不能包含问号。默认情况下密码为空。

7 —— 加密类型,表示接下来需要输入一个固定长度的经过对称加密的密码。

*encrypted-password* —— 固定长度的经过对称加密的密码,可以从其他交换机的配置 文件中复制得到。 配置了加密密码之后,当再次进入用户模式时,需要输入对应的未经 加密的密码。

#### 模式

全局配置模式

#### 说明

- 1. 如果在此配置的密码为未加密的密码,但是通过 **[service password-encryption](#page-33-0)** 命令 启用了全局密码加密功能,那么交换机配置文件中的密码将会显示为对称加密格式。
- 2. 如果同时在 **user name** (password)和 **user name** (secret)中配置了密码,则只有最新 的配置会生效。

#### 示例

添加并启用一个用户名为tplink,密码为不加密的admin的管理员账户:

**TL-SG6428Q(config)#user name** tplink **privilege** admin **password** 0 admin

### **12.2 user name (secret)**

该命令用于添加一个新用户账户或修改已存在的用户账户的信息,它的no命令用于删除已存在的账 户。通过此命令添加的用户,其密码在配置文件中显示为MD5加密的格式。

命令

**user name** *name* [ **privilege** admin | guest ] **secret** { [ 0 ] *password* | 5 *encrypted-password* }

**no user name** *name*

#### 参数

*user-name* —— 用户名,1-16个字符,只能由数字、英文字母和下划线组成。

quest | admin —— 用户类型, quest: 受限用户, admin: 管理员。添加用户时, 默认 为admin。

0 —— 加密类型,0 表示接下来输入未经加密的密码。默认的加密类型为 0。

*password* —— 1~31 位的密码,由字母,数字和符号组成。密码区分大小写,无视起 始空格并且不能包含问号。默认情况下密码为空。此密码在交换机的配置文件中显示为 MD5 加密的格式。

5 —— 加密类型,表示接下来需要输入一个固定长度的经过 MD5 加密的密码。

*encrypted-password* —— 固定长度的经过对称加密的密码,可以从其他交换机的配置 文件中复制得到。 配置了加密密码之后,当再次进入用户模式时,需要输入对应的未经 加密的密码。

#### 模式

全局配置模式

#### 说明

如果同时在 **user name** (password)和 **user name** (secret)中配置了密码,则只有最新的 配置会生效。

#### 示例

添加并启用一个管理员帐户,用户名为tplink,密码为不加密的admin,此密码在交换机 配置文件中以MD5加密格式显示:

**TL-SG6428Q(config)#user name** tplink **privilege** admin **secret** 0 admin

### **12.3 user access-control ip-based**

该命令用于启用基于IP地址的身份限制,只有处于所设IP网段的设备才可以访问本交换机。它的no 命令用于取消用户身份限制。

**user access-control ip-based** *ip-addr ip-mask*

#### **no user access-control**

#### 参数

*ip-addr / ip-mask* —— 源IP地址和IP掩码。只有处于所设IP网段的设备才可以访问本交 换机。

#### 模式

全局配置模式

#### 示例

启用IP地址为192.168.0.148的身份限制:

**TL-SG6428Q(config)# user access-control ip-based** 192.168.0.148 255.255.255.255

### **12.4 user access-control mac-based**

该命令用于启用基于MAC地址的身份限制,只允许所设的MAC地址通过Web访问交换机。它的no 命令用于取消用户身份限制。

#### 命令

**user access-control mac-based** *mac-addr*

**no user access-control**

#### 参数

*mac-addr* —— 源MAC地址。只有拥有该MAC地址的设备才可以访问本交换机。

#### 模式

全局配置模式

### 示例

启用MAC地址为00:00:13:0A:00:01的身份限制:

**TL-SG6428Q(config)# user access-control mac-based** 00:00:13:0A:00:01

### **12.5 user access-control port-based**

该命令用于启用基于端口的身份限制,只允许连接在所设的端口上的主机通过WEB访问交换机。它 的no命令用于取消用户身份限制。

**user access-control port-based interface** { **fastEthernet** *port* | **gigabitEthernet** *port |*  **ten-gigabitEthernet** *port* | **none**}

**no user access-control**

### 参数

*port* —— 以太网端口号。

*port-list* —— 以太网端口列表,最多可指定5个端口。

#### 模式

全局配置模式

#### 示例

启用2-6五个端口的身份限制:

**TL-SG6428Q(config)# user access-control port-based interface range gigabitEthernet** 1/0/2-6

### **12.6 user max-number**

该命令用于配置登录人数限制,它的no命令用于取消登录人数限制。

#### 命令

**user max-number** *admin-num guest-num*

#### **no user max-number**

#### 参数

*admin-num* —— 管理员账户最大允许登录数,取值范围1-16。管理员用户和受限用户 总数不能超过16。

*guest-num* —— 受限用户账户最大允许登录数,取值范围0-15。管理员用户和受限用户 总数不能超过16。

#### 模式

全局配置模式

#### 示例

设置管理员账户以及受限用户的最大允许登录数分别为5和3:

**TL-SG6428Q(config)# user max-number** 5 3

### **12.7 user idle-timeout**

该命令用于连接超时配置,它的no命令用于恢复默认的超时时间。

**user idle-timeout** *minutes*

#### **no user idle-timeout**

#### 参数

*minutes* —— 超时时间,取值范围5-30(分钟)。默认值为10分钟。

#### 模式

全局配置模式

#### 示例

将连接超时设置为15分钟:

#### **TL-SG6428Q(config)# user idle-timeout** 15

### **12.8 line**

该命令用于进入line配置模式,以配置用户的登录模式及连接密码等参数。

#### 命令

**line** [ **console** *linenum* | **vty** *startlinenum endlinenum* ]

#### 参数

*linenum* —— 指定需要配置的console口的端口号,本交换机只有一个console口,故该 值为0。

*startlinenum* —— 指定需要配置的虚拟终端连接的起始序号,取值范围为0-15。0表示 从第一个通过Telnet或SSH登录的用户开始,配置生效;1表示从第二个登录的用户开始, 并依次类推。

*endlinenum* ——指定需要配置的虚拟终端连接的结束序号,取值范围为0-15,并且不能 小于*startlinenum*。0表示配置只对第一个通过Telnet或SSH登录的用户有效;1表示到第 二个登录的用户为止,配置有效,并依次类推。

#### 模式

全局配置模式

#### 示例

进入console端口配置模式以配置console口的连接密码等参数:

#### **TL-SG6428Q(config)# line console** 0

进入虚拟终端配置模式,配置前6个通过Telnet或SSH连接的用户的登录模式及连接密码 等参数:

**TL-SG6428Q(config)# line vty** 0 5

### **12.9 password**

该命令用于配置连接密码。no命令用于清除密码。

#### 命令

**password** { [ 0 ] *password* | 7 *encrypted-password* }

#### **no password**

#### 参数

0 —— 加密类型,0 表示接下来输入未经加密的密码。默认的加密类型为 0。

password —— 1~31 位的密码,由字母,数字和符号组成。密码区分大小写,无视起 始空格并且不能包含问号。默认情况下密码为空。

7 —— 加密类型,表示接下来需要输入一个固定长度的经过对称加密的密码。

*encrypted-password* —— 固定长度的经过对称加密的密码,可以从其他交换机的配置 文件中复制得到。 配置了加密密码之后,当再次进入此模式时,需要输入对应的未经加 密的密码。

#### 模式

line配置模式

#### 说明

如果在此配置的密码为未加密的密码,但是通过 **[service password-encryption](#page-33-0)** 命令启 用了全局密码加密功能,那么交换机配置文件中的密码将会显示为对称加密格式。

#### 示例

配置console端口0的连接密码为不加密的tplink:

**TL-SG6428Q(config)# line console** 0

**TL-SG6428Q(config-line)# password** tplink

配置虚拟终端连接0-5的连接密码为不加密的tplink:

**TL-SG6428Q(config)# line vty** 0 5

**TL-SG6428Q(config-line)# password** tplink

### **12.10 login**

该命令用于设置交换机登录模式为login模式, 即无需输入登录用户名和密码, 但是需要输入一个连 接密码才能建立Telnet连接进行访问。

#### 命令

**login**

### 模式

Line配置模式

### 示例

配置console端口0的连接模式为login:

**TL-SG6428Q(config)# line console** 0

**TL-SG6428Q(config-line)# login**

配置建立Telnet连接的模式为login:

**TL-SG6428Q(config)# line vty** 0 5

**TL-SG6428Q(config-line)# login**

# **12.11 login local**

该命令用于设置交换机登录模式为login local模式, 即输入用户名和密码登录, 默认用户名/密码为 admin/admin。

### 命令

**login local**

### 模式

Line配置模式

### 示例

配置console端口0的连接模式为login local:

**TL-SG6428Q(config)# line console** 0

**TL-SG6428Q(config-line)# login local**

配置建立Telnet连接的模式为login local:

**TL-SG6428Q(config)# line vty** 0 5

**TL-SG6428Q(config-line)# login local**

## **12.12 show user account-list**

该命令用于显示当前用户账户列表。

#### 命令

**show user account-list**

模式

特权模式和所有配置模式

### 示例

显示当前用户账户列表:

**TL-SG6428Q(config)# show user account-list**

# **12.13 show user configuration**

该命令用于显示用户安全配置,包括身份限制,登录数限制,超时配置等。

#### 命令

**show user configuration**

### 模式

特权模式和所有配置模式

### 示例

显示用户安全配置:

**TL-SG6428Q(config)# show user configuration**

# 第**13**章 绑定列表配置命令

四元绑定功能可以将局域网中计算机的IP地址、MAC地址、VLAN和端口进行绑定,IP源防护功能 将使用四元绑定条目对数据包进行过滤。

### **13.1 ip source binding**

该命令用于手动添加IP-MAC-VID-PORT四元绑定条目。如果已经掌握了局域网中计算机用户的相关 信息,包括IP地址、MAC地址、VLAN以及连接端口等,可以手动四元绑定。

命令

**ip source binding** *hostname ip-addr mac-addr* **vlan** *vid* **interface** { **fastEthernet** *port* | **gigabitEthernet** *port* | **ten-gigabitEthernet** *port* } { none | arp-detection | ip-verify-source | both } [ **forced-source** { arp-scanning | dhcp-snooping } ]

**no ip source binding unit** *unit-id* **index** *idx*

#### 参数

*hostname* —— 需要绑定的主机名,1-20个字符。

*ip-addr* —— 源IP地址。

*mac-addr* —— 源MAC地址。

*vid* —— 需要绑定的VLAN, 取值范围1-4094。

*port* —— 需要绑定的交换机端口号。

none | arp-detection | ip-verify-source | both —— 该条目执行的ACL动作, arp-detection 表示应用ARP防护;ip-verify-source表示应用IP源防护;none表示不应用这两种防护; both表示同时应用这两种防护。

forced-source —— 可选参数。forced-source用于强制将新添加条目的来源从manual修 改为arp-scanning或者dhcp-snooping,以模拟arp-scan或dhcp-snooping添加绑定条目, 使非手动绑定条目可以保存配置。

*unit-id* —— 指定配置的绑定表属于堆叠中的哪个成员。

*idx* ——指定要删除的条目序号。可使用命令**[show ip source binding](#page-88-0)**获取各条目对应 的序号。注意,这里的序号是指该条目在绑定表中的序号,故显示时不一定是按习惯上 的从小到大递增的顺序,而是显示该条目在绑定表中的实际序号。

#### 模式

全局配置模式

#### 示例

手动添加一条四元绑定条目, 主机名为host1, IP地址为192.168.0.1, MAC地址为 00:00:00:00:00:01, VID为2, 端口号为5, 并将该条目同时应用于IP源防护:

**TL-SG6428Q(config)# ip source binding** host1 192.168.0.1 00:00:00:00:00:01 **vlan** 

2 **interface gigabitEthernet** 1/0/5 ip-verify-source

删除unit1的绑定表中序号为5的IP-MAC –VID-PORT条目:

**TL-SG6428Q(config)# no ip source binding unit** 1 **index** 5

# **13.2 ip dhcp snooping**

该命令用于全局开启DHCP侦听功能,它的no命令用于禁用DHCP侦听功能。通过DHCP侦听功能, 交换机可以侦听用户动态申请IP地址的过程,并记录局域网中计算机的IP地址、MAC地址、VLAN 以及连接端口等信息,自动进行四元绑定。

#### 命令

**ip dhcp snooping no ip dhcp snooping**

模式

全局配置模式

示例

全局开启DHCP侦听功能:

**TL-SG6428Q(config)# ip dhcp snooping**

### **13.3 ip dhcp snooping global**

该命令用于DHCP侦听全局配置,它的no命令用于恢复默认配置。

#### 命令

**ip dhcp snooping global** { **global-rate** *global-rate* | **dec-threshold** *dec-threshold* | **dec-rate** *dec-rate* }

**no ip dhcp snooping global** { dec-threshhold | global-rate }

#### 参数

*global-rate* —— 全局流量控制,配置交换机每秒允许转发的DHCP消息的数目,超出的 部分将被丢弃,可选项为0、10、20、30、40、50,单位pps(packet/second)。默认值 为0,表示禁用。

*dec-threshold* —— Decline保护阀值,配置触发特定端口Decline保护所需的Decline报文 最小流量,可选项为0、5、10、15、20、25、30,单位pps(packet/ second)。默认值 为0,表示禁用。

dec-rate **——** Decline保护流量限制, 如果端口Decline消息流量超出阈值, 则将相应端 口的端口流量限制设置为该值,可选项为5、10、15、20、25、30,单位pps(packet/second)。 默认值为5。

#### 模式

全局配置模式

#### 示例

配置DHCP侦听的全局流量控制为30 pps:

**TL-SG6428Q(config)# ip dhcp snooping global global-rate** 30

### **13.4 ip dhcp snooping information option**

该命令用于开启DHCP侦听的Option 82功能, 它的no命令用于关闭Option 82功能。

命令

**ip dhcp snooping information option no ip dhcp snooping information option**

#### 模式

全局配置模式

#### 示例

开启DHCP侦听的Option 82功能:

**TL-SG6428Q(config)# ip dhcp snooping information option**

### **13.5 ip dhcp snooping information strategy**

该命令用于选择对接收到的包含Option 82选项请求报文的配置处理策略,它的no命令用于恢复默认 选项。

#### 命令

**ip dhcp snooping information strategy** { keep | replace | drop } **no ip dhcp snooping information strategy**

#### 参数

keep —— 保持该报文中的Option 82选项不变并进行转发。默认选项。

TL-SG6428Q **TL-SG6428Q** 无线企业 VPN 路由器 命令行手册

replace —— 按照配置的填充内容填充Option 82选项,并替换报文中原有的Option 82 选项进行转发。

drop —— 丢弃含有Option 82选项的报文。

### 模式

全局配置模式

### 示例

将接收到的请求报文的Option 82选项替换为用户自定义的选项内容,并进行转发:

**TL-SG6428Q(config)# ip dhcp snooping information strategy** replace

### **13.6 ip dhcp snooping information user-defined**

此命令用于使能用户自定义 Option 82 字段的功能, 它的 no 命令用于恢复默认的 Option 82 字段。

#### 命令

**ip dhcp snooping information user-defined**

**no ip dhcp snooping information user-defined**

#### 模式

全局配置模式

#### 示例

启用用户指定与 Option 82 字段功能:

**TL-SG6428Q(config)#ip dhcp snooping information user-defined**

### **13.7 ip dhcp snooping information remote-id**

该命令用于配置Option 82的远程ID子选项内容。no命令用于恢复默认值。

#### 命令

**ip dhcp snooping information remote-id** *string* **no ip dhcp snooping information remote-id**

#### 参数

*string* —— 用户自定义配置的远程ID子选项内容。长度为1-63个字符。

#### 模式

全局配置模式

#### 示例

配置Option 82的远程ID子选项为tplink:

**TL-SG6428Q(config)# ip dhcp snooping information remote-id** tplink

### **13.8 ip dhcp snooping information circuit-id**

该命令用于配置Option 82的电路ID子选项内容。no命令用于恢复默认值。

命令

**ip dhcp snooping information circuit-id** *string*

**no ip dhcp snooping information circuit-id**

#### 参数

*string* —— 用户自定义配置的电路ID子选项内容。长度为1-63个字符。

#### 模式

全局配置模式

#### 示例

配置Option 82的电路ID子选项为tplink:

**TL-SG6428Q(config)# ip dhcp snooping information circuit-id** tplink

# **13.9 ip dhcp snooping trust**

该命令用于配置端口为授信端口,只有授信端口才能接收来自DHCP服务器端的消息,它的no命令 用于取消授信端口配置。

命令

**ip dhcp snooping trust**

**no ip dhcp snooping trust**

#### 模式

接口配置模式 (interface fastEthernet / interface range fastEthernet / interface gigabitEthernet / interface range gigabitEthernet/ interface ten-gigabitEthernet / interface range ten-gigabitEthernet)

#### 示例

启用交换机端口1/0/2为授信端口:

**TL-SG6428Q(config)# interface gigabitEthernet** 1/0/2

**TL-SG6428Q(config-if)# ip dhcp snooping trust**

### **13.10 ip dhcp snooping mac-verify**

该命令用于启用端口的MAC验证功能,它的no命令用于禁用MAC验证。DHCP消息中有两个字段存 储着客户端的MAC地址,MAC验证功能会对这两个字段进行比较,如果不同,则将消息丢弃。

命令

**ip dhcp snooping mac-verify no ip dhcp snooping mac-verify**

#### 模式

接口配置模式(interface fastEthernet / interface range fastEthernet / interface gigabitEthernet / interface range gigabitEthernet/ interface ten-gigabitEthernet / interface range ten-gigabitEthernet)

#### 示例

启用端口1/0/2的MAC验证功能:

**TL-SG6428Q(config)# interface gigabitEthernet** 1/0/2

**TL-SG6428Q(config-if)# ip dhcp snooping mac-verify**

# **13.11 ip dhcp snooping limit rate**

该命令用于配置端口的流量控制,超出流量部分的DHCP数据包将被丢弃,它的no命令用于恢复默 认配置。

命令

**ip dhcp snooping limit rate** *value* **no ip dhcp snooping limit rate**

#### 参数

*value* —— 端口流量控制,可选项为0、5、10、15、20、25、30,单位pps(packet per second)。默认值为0,表示禁用。

#### 模式

接口配置模式(interface fastEthernet / interface range fastEthernet / interface gigabitEthernet / interface range gigabitEthernet/ interface ten-gigabitEthernet / interface range ten-gigabitEthernet)

#### 示例

将端口2的流量控制设为20pps:

**TL-SG6428Q(config)# interface gigabitEthernet** 1/0/2

**TL-SG6428Q(config-if)# ip dhcp snooping limit rate** 20

### **13.12 ip dhcp snooping decline**

该命令用于启用端口的decline侦听功能,它的no命令用于禁用decline侦听。

#### 命令

**ip dhcp snooping decline**

**no ip dhcp snooping decline**

#### 模式

接口配置模式(interface fastEthernet / interface range fastEthernet / interface gigabitEthernet / interface range gigabitEthernet/ interface ten-gigabitEthernet / interface range ten-gigabitEthernet)

#### 示例

启用端口1/0/2的decline侦听功能:

**TL-SG6428Q(config)# interface gigabitEthernet** 1/0/2

**TL-SG6428Q(config-if)# ip dhcp snooping decline**

### <span id="page-88-0"></span>**13.13 show ip source binding**

该命令用于显示IP-MAC-VID-PORT四元绑定表。

命令

**show ip source binding** [ **unit** *unit-id* ]

#### 参数

*unit-id* —— 指定绑定表所属的堆叠成员。

#### 模式

特权模式和所有配置模式

#### 示例

显示IP-MAC-VID-PORT四元绑定表:

**TL-SG6428Q(config)# show ip source binding**

### **13.14 show ip dhcp snooping**

该命令用于显示DHCP侦听的当前状态信息。

#### 命令

**show ip dhcp snooping**

### 模式

特权模式和所有配置模式

### 示例

显示DHCP侦听的当前状态信息:

**TL-SG6428Q(config)# show ip dhcp snooping**

# **13.15 show ip dhcp snooping information**

该命令用于显示DHCP侦听的Option 82选项配置。

### 命令

**show ip dhcp snooping information**

### 模式

特权模式和所有配置模式

#### 示例

显示DHCP侦听的Option 82选项配置:

**TL-SG6428Q# show ip dhcp snooping information**

# **13.16 show ip dhcp snooping interface**

该命令用于显示DHCP侦听的端口配置信息。

### 命令

**show ip dhcp snooping interface** { **fastEthernet** *port* | **gigabitEthernet** *port* | **ten-gigabitEthernet** *port* }

### 参数

*port* —— 交换机端口号,缺省时显示所有端口的配置信息。

### 模式

特权模式和所有配置模式

#### 示例

显示所有端口的DHCP侦听配置信息:

**TL-SG6428Q# show ip dhcp snooping interface**

# 第**14**章 **ARP**防护配置命令

ARP 防护功能可以针对局域网中常见的网关欺骗和中间人攻击等 ARP 欺骗进行防护,有效抑制局 域网中的 ARP 欺骗。

### **14.1 ip arp inspection (global)**

此命令用于全局使能防 ARP 欺骗功能, 它的 no 命令用于关闭防 ARP 欺骗功能。

命令

**ip arp inspection**

**no ip arp inspection**

#### 模式

全局配置模式

#### 示例

全局使能防 ARP 欺骗功能:

**TL-SG6428Q(config)#ip arp inspection**

### **14.2 ip arp inspection trust**

此命令用于将指定端口配置为ARP防护的信任端口口;它的no命令用于将配置端口设置为非信任 端口。上联端口、路由端口 以及LAG端口等特殊端口均应配置为信任端口。在启用防ARP欺骗功 能之前,应先配置ARP信任端口,以免影响正常通信。

#### 命令

**ip arp inspection trust**

**no ip arp inspection trust**

#### 模式

接口配置模式 (interface fastEthernet / interface range fastEthernet / interface gigabitEthernet / interface range gigabitEthernet/ interface ten-gigabitEthernet / interface range ten-gigabitEthernet)

#### 示例

配置端口 1/0/2-5 为信任端口:

**TL-SG6428Q(config)#interface range gigabitEthernet** 1/0/2-5

**TL-SG6428Q(config-if-range)#ip arp inspection trust**

### **14.3 ip arp inspection (interface)**

此命令用于开启端口的 ARP 防护功能,它的 no 命令用于关闭端口的 ARP 防护功能。ARP 泛洪攻 击会产生大量的 ARP 报文, 消耗网络带宽资源, 造成网络速度急剧降低。当启用了防 ARP 攻击的 端口在单位时间内接收的合法 ARP 数据包超过设定值时, 交换机将在接下来的 300 秒内停止接收 ARP 数据包, 从而避免 ARP 泛洪攻击。

#### 命令

#### **ip arp inspection**

#### **no ip arp inspection**

#### 模式

接口配置模式 (interface fastEthernet / interface range fastEthernet / interface gigabitEthernet / interface range gigabitEthernet/ interface ten-gigabitEthernet / interface range ten-gigabitEthernet)

#### 示例

开启以端口 1/0/2-6 的防 ARP 攻击功能:

**TL-SG6428Q(config)#interface range gigabitEthernet** 1/0/2-6

**TL-SG6428Q(config-if-range)#ip arp inspection**

### **14.4 ip arp inspection limit-rate**

该命令用于配置端口的 ARP 超速速率, 它的 no 命令用于恢复默认超速速率。

#### 命令

**ip arp inspection limit-rate** *value*

**no ip arp inspection limit-rate**

#### 参数

*value* —— 端口的 ARP 超速速率,即端口每秒接收 ARP 报文的最大值,取值范围为 10 到 100, 单位为 pps (包/秒)。默认值为 15pps。

### 模式

接口配置模式(interface fastEthernet / interface range fastEthernet / interface gigabitEthernet / interface range gigabitEthernet/ interface ten-gigabitEthernet / interface range ten-gigabitEthernet)

#### 示例

设置端口 1/0/5 的 ARP 超速速率为 50pps:

**TL-SG6428Q(config)#interface gigabitEthernet** 1/0/5

**TL-SG6428Q(config-if)#ip arp inspection limit-rate** 50

### **14.5 ip arp inspection recover**

该命令用于将处于 ARP 过滤状态的端口恢复为 ARP 转发状态。

#### 命令

#### **ip arp inspection recover**

### 模式

接口配置模式(interface fastEthernet / interface range fastEthernet / interface gigabitEthernet / interface range gigabitEthernet/ interface ten-gigabitEthernet / interface range ten-gigabitEthernet)

#### 示例

将端口 1/0/5 恢复为 ARP 转发状态:

**TL-SG6428Q(config)#interface gigabitEthernet** 1/0/5

**TL-SG6428Q(config-if)#ip arp inspection recover**

### **14.6 show ip arp inspection**

该命令用于显示 ARP 防护的全局配置,包括启用状态和信任端口列表。

#### 命令

**show ip arp inspection**

### 模式

特权模式和所有配置模式

#### 示例

显示 ARP 防护功能的全局配置:

**TL-SG6428Q(config)#show ip arp inspection**

### **14.7 show ip arp inspection interface**

该命令用于显示端口的 ARP 防护配置信息。

命令

**show ip arp inspection interface** [ **fastEthernet** *port* | **gigabitEthernet** *port* | **ten-gigabitEthernet** *port* ]

#### 参数

*port* —— 交换机端口号,缺省时显示所有端口的配置信息。

#### 模式

特权模式和所有配置模式

#### 示例

显示端口 1/0/1 的 ARP 防护配置信息:

**TL-SG6428Q(config)#show ip arp inspection interface gigabitEthernet** 1/0/1

显示所有端口的 ARP 防护配置信息:

**TL-SG6428Q(config)#show ip arp inspection interface**

### **14.8 show ip arp inspection statistics**

该命令用于显示 ARP 非法数据包统计。

#### 参数

**show ip arp inspection statistics**

#### 模式

特权模式和所有配置模式

#### 示例

显示交换机各个端口收到的 ARP 非法数据包的数量:

**TL-SG6428Q(config)#show ip arp inspection statistics**

### **14.9 clear ip arp inspection statistics**

该命令用于对 ARP 非法数据包统计进行清零。

#### 参数

**clear ip arp inspection statistics**

### 模式

特权模式和所有配置模式

#### 示例

清零交换机各个端口收到的 ARP 非法数据包统计:

**TL-SG6428Q(config)#clear ip arp inspection statistics**

# 第**15**章 **IP**源防护配置命令

IP 源防护功能是交换机根据四元绑定条目对接收的 IP 包进行过滤,只处理数据包相关字段与四元绑 定表吻合的数据包,提高交换机带宽资源的利用率。

### **15.1 ip verify source**

该命令用于启用端口的 IP 源防护功能, 它的 no 命令用于禁用端口的 IP 源防护。

命令

**ip verify source** {sip | sip+mac}

**no ip verify source**

#### 参数

sip | sip+mac - 防护类型, sip 表示源 IP 地址; sip+mac 表示源 IP 地址和 MAC 地 址。

#### 模式

接口配置模式(interface fastEthernet / interface range fastEthernet / interface gigabitEthernet / interface range gigabitEthernet/ interface ten-gigabitEthernet / interface range ten-gigabitEthernet)

#### 示例

启用 5-10 端口的 IP 源防护功能, 设定为只处理源 IP 地址、源 MAC 地址和端口均符合 四元绑定信息的数据包:

**TL-SG6428Q(config)#interface range gigabitEthernet** 1/0/5-10

**TL-SG6428Q(config-if-range)#ip verify source** sip+mac

### **15.2 show ip verify source**

该命令用于显示 IP 源防护配置信息。

命令

**show ip verify source**

#### 模式

特权模式和所有配置模式

### 示例

显示 IP 源防护配置信息:

**TL-SG6428Q(config)# show ip verify source**

# 第**16**章 **DoS**防护命令

DoS攻击是指网络中攻击者或者恶意程序向目标主机发送大量的服务请求,恶意消耗网络资源。启 用DoS防护功能后,交换机对收到的特殊数据包的特定字段进行解析,并针对这些信息定义防护措 施,从而保护局域网的正常运行。

### **16.1 ip dos-prevent**

该命令用于全局启用DoS防护功能,它的no命令用于禁用DoS防护功能。

#### 命令

**ip dos-prevent**

**no ip dos-prevent**

#### 模式

全局配置模式

示例

全局启用DoS防护功能:

**TL-SG6428Q(config)# ip dos-prevent**

### **16.2 ip dos-prevent type**

该命令用于选择启用DoS攻击防护类型,它的no命令用于禁用相应的防护类型。

### 命令

**ip dos-prevent type** { land | scan-synfin | xma-scan | null-scan | port-less-1024 | blat | ping-flood | syn-flood }

**no ip dos-prevent type** { land | scan-synfin | xma-scan | null-scan | port-less-1024 | blat | ping-flood | syn-flood }

#### 参数

land —— Land攻击。 scan-synfin —— Scan SYNFIN攻击。 xma-scan —— Xma Scan攻击。 null-scan —— NULL Scan攻击。 port-less-1024 —— 源端口小于1024的SYN报文。 blat —— Blat攻击。

ping-flood —— Ping flooding攻击。

syn-flood —— SYN/SYN-ACK flooding攻击。

### 模式

全局配置模式

### 示例

启用Ping flooding攻击防护功能:

**TL-SG6428Q(config)# ip dos-prevent type** ping-flood

# **16.3 show ip dos-prevent**

该命令用于显示DoS攻击防护全局配置信息,包括启用状态、攻击防护类型等。

### 命令

**show ip dos-prevent**

### 模式

特权模式和所有配置模式

### 示例

显示DoS攻击防护全局配置信息:

**TL-SG6428Q(config)# show ip dos-prevent**

# 第**17**章 **IEEE 802.1X**配置命令

IEEE 802.1X能为局域网计算机提供认证功能,并根据认证结果对受控端口的授权状态进行控制, 主要用于解决以太网内认证和安全方面的问题。

### **17.1 dot1x system-auth-control**

该命令用于全局开启IEEE 802.1X功能, 它的no命令用于禁用IEEE 802.1X功能。

命令

**dot1x system-auth-control**

**no dot1x system-auth-control**

#### 模式

全局配置模式

#### 示例

开启IEEE 802.1X功能:

**TL-SG6428Q(config)# dot1x system-auth-control**

### **17.2 dot1x auth-method**

该命令用于配置IEEE 802.1X的认证方法, 它的no命令用于恢复默认配置。

#### 命令

**dot1x auth-method** { pap | eap-md5 } **no dot1x auth-method**

#### 参数

pap | eap-md5 —— 认证方法。选择pap时, 用户端与交换机之间运行EAP协议, 交换 机将EAP消息转换为其它认证协议(如RADIUS),传递用户认证信息给认证服务器系统。 选择eap-md5时,交换机与认证服务器之间运行EAP协议,EAP帧中继封装认证数据, 将该协议承载在其它高层次协议中(如RADIUS),以便穿越复杂的网络到达认证服务器。 默认选项为eap-md5。

#### 模式

全局配置模式

#### 示例

设置IEEE 802.1X认证方法为pap:

**TL-SG6428Q(config)# dot1x auth-method** pap

### **17.3 dot1x guest-vlan (global)**

该命令用于全局开启Guest VLAN功能,它的no命令用于全局禁用Guest VLAN功能。

#### 命令

**dot1x guest-vlan** *vid*

**no dot1x guest-vlan**

#### 参数

*vid* —— 启用Guest VLAN的VLAN ID,取值范围2~4094。Guest VLAN中的用户可以访 问指定的网络资源。

#### 模式

全局配置模式

#### 示例

启用VLAN 5为Guest VLAN:

**TL-SG6428Q(config)# dot1x guest-vlan** 5

### **17.4 dot1x quiet-period**

该命令用于开启IEEE 802.1X特性的静默功能, 它的no命令用于关闭该功能。

#### 命令

**dot1x quiet-period** [ time ]

#### **no dot1x quiet-period**

#### 模式

time ——静默时长。用户认证失败后,在静默时间内不再处理同一用户的IEEE 802.1X 认证请求。取值范围1~999秒,默认值为10秒。

#### 模式

全局配置模式

#### 示例

开启IEEE 802.1X静默功能:

#### **TL-SG6428Q(config)# dot1x quiet-period**

TL-SG6428Q **TL-SG6428Q** 无线企业 VPN 路由器 命令行手册

开启IEEE 802.1X静默功能,静默时长设置为5秒:

**TL-SG6428Q(config)# dot1x quiet-period** 5

### **17.5 dot1x timeout**

该命令用于配置服务器、客户端响应超时时长,它的no命令用于恢复默认配置。

命令

**dot1x timeout** { **server-timeout** *time |* **supplicant-timeout** *time*}

**no dot1x timeout** { server-timeout | supplicant-timeout }

#### 参数

**server-timeout** *time* —— 服务器响应超时时间,即交换机等待服务器响应的最大等待 时间。若交换机在设定时间内没有收到服务器的回复,则重发报文。取值范围 1~9 秒, 默认值为 3 秒。

**supplicant-timeout** *time* —— 客户端响应超时时长,即交换机等待客户端响应的最大 等待时间。若交换机在设定时间内没有收到客户端的回复,则重发报文。取值范围 1~9 秒,默认值为 3 秒。

#### 模式

全局配置模式

#### 示例

设置服务器端超时时长为5秒:

**TL-SG6428Q(config)# dot1x timeout quiet-period** 5

### **17.6 dot1x max-reauth-req**

该命令用于配置客户端请求报文重复发送次数,它的no命令用于恢复默认设置。

#### 命令

**dot1x max-reauth-req** *times*

**no dot1x max-reauth-req**

#### 参数

*times* —— 认证报文的最大重复发送次数,取值范围1~9次,默认值为3次。

#### 模式

全局配置模式

#### 示例

设置最大重复发送次数为5:

#### **TL-SG6428Q(config)# dot1x max-reauth-req** 5

### **17.7 dot1x**

该命令用于开启端口的IEEE 802.1X特性, 它的no命令用于禁用端口的IEEE 802.1X特性。

#### 命令

**dot1x**

**no dot1x**

#### 模式

接口配置模式(interface fastEthernet / interface range fastEthernet / interface gigabitEthernet / interface range gigabitEthernet/ interface ten-gigabitEthernet / interface range ten-gigabitEthernet)

#### 示例

```
开启端口1/0/1的IEEE 802.1X特性:
```
**TL-SG6428Q(config)# interface gigabitEthernet** 1/0/1

**TL-SG6428Q(config-if)# dot1x**

### **17.8 dot1x guest-vlan (interface)**

该命令用于开启端口的Guest VLAN功能,它的no命令用于禁用端口的Guest VLAN功能。在开启端 口的Guest VLAN功能前,请确保相应端口的接入控制类型为port-based,详见**[dot1x port-method](#page-102-0)**。

#### 命令

#### **dot1x guest-vlan**

#### **no dot1x guest-vlan**

#### 模式

接口配置模式 (interface fastEthernet / interface range fastEthernet / interface gigabitEthernet / interface range gigabitEthernet/ interface ten-gigabitEthernet / interface range ten-gigabitEthernet)

#### 示例

开启端口2的Guest VLAN功能:

**TL-SG6428Q(config)# interface gigabitEthernet** 1/0/2

#### **TL-SG6428Q(config-if)# dot1x guest-vlan**

# **17.9 dot1x port-control**

该命令用于配置IEEE 802.1X在指定端口的接入控制模式,它的no命令用于恢复默认配置。

命令

**dot1x port-control** { auto | authorized-force | unauthorized-force } **no dot1x port-control**

#### 参数

auto | authorized-force | unauthorized-force —— 控制模式, 有auto(自动)、 authorized-force(强制已认证)、unauthorized-force(强制不认证)三个选项。选择auto 时,端口需要进行认证;选择authorized-force时,端口不需认证即可访问网络;选择 unauthorized-force时,端口永远无法通过认证。默认选项为auto。

#### 模式

接口配置模式(interface fastEthernet / interface range fastEthernet / interface gigabitEthernet / interface range gigabitEthernet/ interface ten-gigabitEthernet / interface range ten-gigabitEthernet)

#### 示例

设置端口1/0/5的接入控制模式为强制已认证:

**TL-SG6428Q(config)# interface gigabitEthernet** 1/0/5

**TL-SG6428Q(config-if)# dot1x port-control** authorized-force

### <span id="page-102-0"></span>**17.10 dot1x port-method**

该命令用于配置IEEE 802.1X在指定端口的接入控制类型, 它的no命令用于恢复默认配置。

#### 命令

**dot1x port-method** { mac-based | port-based }

#### **no dot1x port-method**

#### 参数

mac-based | port-based —— 控制类型, 有mac-based(基于MAC)和port-based(基 于Port)两个选项。选择mac-based时,该端口连接的所有计算机都需认证;选择 port-based时,该端口连接的某个用户通过认证后,其他用户均无须认证即可访问网络。 默认选项为mac-based。

### 模式

接口配置模式 (interface fastEthernet / interface range fastEthernet / interface gigabitEthernet / interface range gigabitEthernet/ interface ten-gigabitEthernet / interface range ten-gigabitEthernet)

#### 示例

设置端口1/0/5的接入控制类型为基于Port认证:

**TL-SG6428Q(config)# interface gigabitEthernet** 1/0/5

**TL-SG6428Q(config-if)# dot1x port-method** port-based

### **17.11 radius**

该命令用于配置主认证服务器的相关参数。认证服务器是为交换机提供认证服务的实体。认证服务器 可以存储有关用户的信息,包括用户名、密码以及其它参数,用于实现对用户的认证、授权和计费, 通常为RADIUS (Remote Authentication Dial-In User Service,远程认证拨号用户服务)服务器。

#### 命令

**radius** { [**auth-pri** *ip*] [**auth-sec** *ip*] [**auth-port** *port*] [**acct-pri** *ip*] [**acct-sec** *ip*] [**acct-port** *port*] [**auth-key** { [ 0 ] *password* | 7 *encrypted-password* } ] [**acct-key** { [ 0 ] *password* | 7 *encrypted-password*] } }

**no radius** { auth-port | auth-key | auth-pri | auth-sec | acct-port | acct-key | acct-pri | acct-sec }

#### 参数

**auth-pri** *ip* —— 主认证服务器的IP地址。

**auth-sec** *ip* —— 备份认证服务器的IP地址。

**auth-port** *port* —— 认证服务器提供认证服务的协议端口。取值范围1~65535,默认值 为1812。

**auth-key** *keyvalue* —— 授权共享密钥,即交换机与服务器共享的密钥。可输入1~15个 字符。

**acct-pri** *ip* —— 主计费服务器的IP地址。

**acct-sec** *ip* —— 备份计费服务器的IP地址。

**acct-port** *port* —— 计费服务器提供计费服务的协议端口。取值范围1~65535,默认值 为1813。

**auth-key** { [ 0 ] *password* | 7 *encrypted-password* } —— 0和7表示加密类型,0表示接下 来输入未经加密的密码;7表示接下来需要输入一个固定长度的经过对称加密的密码。默 认的加密类型为0。"*password*"是交换机和服务器共享的用来交换信息的密码,长度1~ 31位的密码,不允许输入问号和空格。默认情况下密码为空。 "*encrypted-password*" 是固定长度的经过对称加密的密码,可以从其他交换机的配置文件中复制得到。在此配 置的未加密密码和加密密码将在配置文件中以加密形式显示。

**acct-key** { [ 0 ] *password* | 7 *encrypted-password* } ——0和7表示加密类型,0表示接下 来输入未经加密的密码;7表示接下来需要输入一个固定长度的经过对称加密的密码。默 认的加密类型为0。"*password*"是交换机和服务器共享的用来交换信息的密码,长度1~ 31位的密码,不允许输入问号和空格。默认情况下密码为空。"*encrypted-password*"是 固定长度的经过对称加密的密码,可以从其他交换机的配置文件中复制得到。在此配置 的未加密密码和加密密码将在配置文件中以加密形式显示。

#### 模式

全局配置模式

#### 示例

设置主认证服务器的IP地址为10.20.1.100, 密码为tplink:

**TL-SG6428Q(config)# radius auth-pri** 10.20.1.100 **auth-key** tplink

### **17.12 radius server-account**

该命令用于启用计费服务器的计费功能,它的no命令用于禁用计费功能。

#### 命令

**radius server-account**

**no radius server-account**

#### 模式

全局配置模式

#### 示例

启用计费功能:

**TL-SG6428Q(config)# radius server-account**

### **17.13 show dot1x global**

该命令用于显示801.X全局配置信息。

命令

**show dot1x global**

#### 模式

特权模式和所有配置模式

#### 示例

显示801.X全局配置信息:

**TL-SG6428Q(config)# show dot1x global**

### **17.14 show dot1x interface**

该命令用于显示801.X端口配置信息。

#### 命令

**show dot1x interface** [ **fastEthernet** *port |* **gigabitEthernet** *port* | **ten-gigabitEthernet** *port* ]

#### 参数

*port* —— 以太网端口号。缺省时显示所有端口的配置信息。

#### 模式

特权模式和所有配置模式

#### 示例

显示801.X端口配置信息:

**TL-SG6428Q(config)# show dot1x interface**

显示端口1/0/5的802.1X配置信息:

**TL-SG6428Q(config)# show dot1x interface gigabitEthernet** 1/0/5

### **17.15 show radius accounting**

该命令用于显示RADIUS计费服务器的配置信息。

命令

**show radius accounting**

#### 模式

特权模式和所有配置模式

#### 示例

显示RADIUS计费服务器配置信息:

**TL-SG6428Q(config)# show radius accounting**

### **17.16 show radius authentication**

该命令用于显示RADIUS认证服务器的配置信息。

### **show radius authentication**

### 模式

特权模式和所有配置模式

### 示例

显示RADIUS认证服务器配置信息:

**TL-SG6428Q(config)# show radius authentication**

# 第**18**章 系统日志配置命令

系统日志信息对交换机的配置和运行进行分类记载,为监控设备的运行状态和诊断设备故障提供支 持。

### **18.1 logging buffer**

该命令用于配置将系统日志写入系统日志缓冲区,它的no命令用于关闭系统日志缓冲区功能。保存 在本设备上的系统日志信息为本地日志,本地日志有两个输出方向(即可以保存到两个不同的地方): 日志缓冲区和日志文件。日志缓冲区是用于保存系统日志的一块内存区域,缓冲区中的信息可通过 **[show logging buffer](#page-111-0)**命令查看,在断电重启后这些信息将会丢失。本命令用来启用或关闭日志缓冲 区。

命令

**logging buffer no logging buffer** 模式 全局配置模式 示例

启用日志缓冲区:

#### **TL-SG6428Q(config)# logging buffer**

### **18.2 logging buffer level**

该命令用于配置系统日志缓冲区的信息输入等级,它的no命令用于恢复默认的信息输入等级。

#### 命令

**logging buffer level** *level*

**no logging buffer level**

#### 参数

*level* —— 严重级别,共分为0~7八个等级,级别值越小,紧急程度越高。只允许级别小 于或等于该值的日志信息保存到日志缓冲区。默认值为7,表示所有日志信息都保存到日 志缓冲区。

#### 模式

全局配置模式
## 示例

设置日志缓冲区的信息输入等级为6:

#### **TL-SG6428Q(config)# logging buffer leverl** 6

# **18.3 logging file flash**

该命令用于配置将系统日志写入日志文件,它的no命令用于关闭系统日志文件功能。日志文件是 Flash里的一块存储区域。日志文件的信息可通过**[show logging flash](#page-112-0)**命令查看,在断电重启后这些 信息不会丢失。

# 命令

**logging file flash no logging file flash**

#### 模式

全局配置模式

#### 示例

启用日志文件功能:

**TL-SG6428Q(config)# logging file flash**

# **18.4 logging file flash frequency**

该命令用于配置把系统日志从系统日志缓冲区同步写入到系统日志文件的频率,它的no命令用于恢 复默认频率。

# 命令

#### **logging file flash frequency** { **periodic** *periodic* **| immediate** }

#### **no logging file flash frequency**

#### 参数

*periodic* —— 系统日志从日志缓冲区同步到系统日志文件的频率,取值范围是1~48小 时。默认情况下,同步操作每24小时执行一次。

**immediate** —— 系统日志将会立即从日志缓冲区同步到系统日志文件。此操作会减少 flash 的寿命,不推荐使用。

# 模式

全局配置模式

#### 示例

设置同步频率为10小时:

**TL-SG6428Q(config)# logging file flash frequency** 10

# **18.5 logging file flash level**

该命令用于配置系统日志文件的信息输入等级,等于或小于此等级的系统信息将会被存入系统日志 文件。它的no命令用于恢复默认的信息等级。

#### 命令

**logging file flash** *level*

**no logging file flash**

#### 参数

*level* —— 严重级别,共分为0~7八个等级,级别值越小,紧急程度越高。只允许级别小 于或等于该值的日志信息保存到日志文件中。默认值为2,表示允许级别为0~2的日志信 息保存到日志文件中。

# 模式

全局配置模式

#### 示例

启用日志文件并设置严重级别为7:

**TL-SG6428Q(config)# logging file flash** 7

# **18.6 logging host index**

该命令用于配置日志服务器,它的no命令用于清空指定日志服务器的配置信息。日志服务器用于接 收本交换机发送的系统日志消息,通过查看日志服务器可以对本交换机的配置情况和运行状态进行 远程监控。

#### 命令

**logging host index** *idx host-ip level*

**no logging host index** *idx*

## 参数

*idx* —— 日志服务器的序号,取值范围1~4。

*host-ip* —— 日志服务器的IP地址。

*level* —— 严重级别,共分为0~7八个等级,级别值越小,紧急程度越高。只允许级别小 于或等于该值的日志信息发送到该服务器。默认值为6,表示允许级别为0~6的日志信息 发送到该服务器。

# 模式

全局配置模式

## 示例

启用日志服务器2,并设置该服务器的IP地址为192.168.0.148,严重级别为5:

**TL-SG6428Q(config)# logging host index** 2 192.168.0.148 5

# **18.7 copy logging flash tftp**

此命令用于保存系统日志文件中的日志到 TFTP 服务器。

# 命令

**copy logging flash tftp ip-address** *ip-address* **filename** *file-name* [ *unit-id* ]

#### 参数

*ip-address* —— 接收系统日志的 TFTP 服务器地址。

*file*-name —— 系统日志保存的文件名。

*unit*-*id* —— 指定需保存日志的堆叠成员。默认情况下堆叠中的所有成员的系统日志都 将被保存。

#### 模式

全局配置模式

#### 示例

将堆叠成员 1 的系统日志文件中的日志保存到 TFTP 服务器 192.168.0.48, 并命名为 log.txt:

**TL-SG6428Q(config)# copy logging flash tftp ip-address** 192.168.0.148 **filename**  log.txt 1

# **18.8 clear logging**

该命令用于清空指定unit或者整个堆叠的日志缓冲区或日志文件中的信息。

#### 命令

#### **clear logging** [ buffer | flash ] [ **unit** *unit-id*]

#### 参数

buffer | flash —— 要清空的输出方向, 有buffer(日志缓冲区)和flash(日志文件)两 个选项,缺省时表示两者的信息都被清空。

*unit-id* —— 要被清空的系统日志所在的堆叠成员号。缺省时,整个堆叠的交换机中的系 统日志都将被清除。

# 模式

全局配置模式

## 示例

清空堆叠中所有交换机的当前日志缓冲区中的系统日志信息:

**TL-SG6428Q(config)# clear logging** buffer

# **18.9 show logging local-config**

该命令用于显示本地日志(包括日志缓冲区和日志文件)的配置信息。

# 命令

**show logging local-config**

# 模式

特权模式和所有配置模式

#### 示例

显示本地日志配置信息:

**TL-SG6428Q(config)# show logging local-config**

# **18.10 show logging loghost**

该命令用于显示日志服务器的配置信息。

# 命令

**show logging loghost** [*index*]

# 参数

*index* —— 要显示配置信息的日志服务器序号,缺省时显示所有日志服务器的配置信息。

# 模式

特权模式和所有配置模式

## 示例

显示日志服务器2的配置信息:

**TL-SG6428Q(config)# show logging loghost** 2

# **18.11 show logging buffer**

该命令用于显示某堆叠成员或者整个堆叠的日志缓冲区中的日志信息,可根据严重级别进行过滤显 示。

# 命令

### **show logging buffer** [**level** *level*] [ **unit** *unit-id*]

## 参数

*leve*l —— 严重级别(0~7),只显示级别小于或等于该值的日志信息,缺省时显示日志 缓冲区中的所有日志信息。

*unit-id* —— 指定堆叠成员以显示它的日志缓冲区中的日志信息。缺省时,整个堆叠的交 换机的日志缓冲区中的日志信息都将被显示。

# 模式

特权模式和所有配置模式

#### 示例

显示堆叠中unit2的日志缓冲区中级别为0-5的日志信息:

## **TL-SG6428Q(config)# show logging buffer level** 5 **unit** 2

# <span id="page-112-0"></span>**18.12 show logging flash**

该命令用于显示某堆叠成员或者整个堆叠的日志文件中的日志信息,可根据严重级别进行过滤显示。

命令

#### **show logging flash** [**level** *level*] [ **unit** *unit-id*]

#### 参数

*level* —— 严重级别(0~7),只显示级别小于或等于该值的日志信息,缺省时显示日志 文件中的所有日志信息。

*unit-id* —— 指定堆叠成员以显示它的日志文件中的日志信息。缺省时,整个堆叠的交换 机的日志文件中的日志信息都将被显示。

# 模式

特权模式和所有配置模式

#### 示例

显示堆叠中unit2的日志文件中级别为0~3的日志信息:

**TL-SG6428Q(config)# show logging flash level** 3 **unit** 2

# 第**19**章 **SSH**配置命令

SSH (Security Shell)采用加密和认证功能,可以为远程登录管理提供安全保障,以保证管理信息 的安全。

# **19.1 ip ssh server**

该命令用于启用SSH服务器功能,它的no命令用于禁用SSH服务器功能。

# 命令

**ip ssh server**

**no ip ssh server**

## 模式

全局配置模式

#### 示例

启用SSH服务器功能:

**TL-SG6428Q(config)# ip ssh server**

# **19.2 ip ssh version**

该命令用于启用SSH的协议版本,它的no命令用于禁用SSH协议版本。

# 命令

```
ip ssh version { v1 | v2 }
```
**no ip ssh version** { v1 | v2 }

#### 参数

v1 | v2 —— 要启用的SSH协议版本,分别对应SSH v1和SSH v2。

## 模式

全局配置模式

#### 示例

启用SSH v2:

**TL-SG6428Q(config)# ip ssh version** v2

# **19.3 ip ssh timeout**

该命令用于设置SSH的静默时长,它的no命令用于恢复默认配置。

#### 命令

**ip ssh timeout** *value*

**no ip ssh timeout**

#### 参数

*value* —— 静默时长,当此时间内客户端未有动作时,连接会自动断开。单位为秒,取 值范围1~120,默认值为120。

## 模式

全局配置模式

#### 示例

配置SSH静默时长为30秒:

**TL-SG6428Q(config)# ip ssh timeout** 30

# **19.4 ip ssh max-client**

该命令用于配置SSH的最大连接数,它的no命令用于恢复默认配置。

# 命令

**ip ssh max-client** *number*

**no ip ssh max-client**

# 参数

*number* —— SSH最大连接数,取值范围1~5,默认值为5。

# 模式

全局配置模式

# 示例

配置SSH最大连接数为3:

**TL-SG6428Q(config)# ip ssh max-client** 3

# **19.5 ip ssh download**

该命令用于通过TFTP方式导入SSH密钥文件。

#### 命令

**ip ssh download** { v1 | v2 } *key-file* **ip-address** *ip-addr*

## 参数

v1 | v2 —— 选择要导入的密钥类型, v1表示SSH-1, v2表示SSH-2。

*key-file* —— 选择要导入的密钥文件名称,可输入1~25个字符。导入的文件必须是密钥 长度为256~3072比特的SSH公钥。

*ip-addr* —— TFTP服务器的IP地址。

# 模式

全局配置模式

#### 示例

通过IP地址为192.168.0.148的TFTP服务器导入名为ssh-key的SSH-1密钥文件:

**TL-SG6428Q(config)# ip ssh download** v1 ssh-key **ip-address** 192.168.0.148

# **19.6 remove public-key**

该命令用于移除交换机中保存的SSH公钥。

#### 命令

```
remove public-key { v1 | v2 }
```
#### 参数

v1 | v2 —— 选择要删除的密钥的类型, v1表示SSH-1, v2表示SSH-2。

## 模式

特权配置模式

#### 示例

删除交换机中的SSH-1公钥:

**TL-SG6428Q# remove public-key** v1

# **19.7 show ip ssh**

该命令用于显示SSH的全局配置信息。

# 命令

**show ip ssh**

# 模式

特权模式和所有配置模式

#### 示例

显示SSH全局配置信息:

**TL-SG6428Q(config)# show ip ssh**

# 第**20**章 **SSL**配置命令

SSL(Secure Sockets Layer,安全套接层)是一个安全协议,它为基于TCP的应用层协议(如HTTP) 提供安全连接。SSL采用非对称加密技术,用密钥对进行信息的加密/解密,密钥对由一个公钥(包 含在证书中)和一个私钥构成。初始时交换机里已有默认的证书(自签名证书)和对应私钥,用户 也可以通过证书/密钥导入功能替换默认的密钥对。

# **20.1 ip http secure-server**

该命令用于全局开启SSL功能,它的no命令用于禁用SSL功能。只有开启SSL功能,才能进行HTTPS 安全连接。

命令

**ip http secure-server no ip http secure-server**

#### 模式

全局配置模式

示例

全局开启SSL功能:

**TL-SG6428Q(config)# ip http secure-server**

# **20.2 ip http secure-server download certificate**

该命令用于通过TFTP方式导入SSL证书。

## 命令

#### **ip http secure-server download certificate** *ssl-cert* **ip-address** *ip-addr*

#### 参数

*ssl-cert* —— 选择要导入的SSL证书名称,可输入1~25个字符。证书必须为BASE64编 码格式。

*ip-addr* —— TFTP服务器的IP地址。

# 模式

全局配置模式

## 示例

通过IP地址为192.168.0.148的TFTP服务器导入名为ssl-cert的SSL证书:

**TL-SG6428Q(config)# ip http secure-server download certificate** ssl-cert **ip-address** 192.168.0.148

# **20.3 ip http secure-server download key**

该命令用于通过TFTP方式导入SSL密钥。

#### 命令

**ip http secure-server download key** *ssl-key* **ip-address** *ip-addr*

## 参数

*ssl-key* —— 选择要导入的SSL密钥文件名称,可输入1~25个字符。密钥必须为BASE64 编码格式。

*ip-addr* —— TFTP服务器的IP地址。

# 模式

全局配置模式

### 示例

通过IP地址为192.168.0.148的TFTP服务器导入名为ssl-key的SSL密钥:

**TL-SG6428Q(config)# ip http secure-server download key** ssl-key **ip-address**  192.168.0.148

# **20.4 show ip http secure-server**

该命令用于显示SSL的全局配置信息。

## 命令

**show ip http secure-server**

# 模式

特权模式和所有配置模式

# 示例

显示SSL全局配置信息:

**TL-SG6428Q(config)# show ip http secure-server**

# 第**21**章 地址配置命令

地址配置通过端口安全设置和地址表管理来提高网络安全,管理地址信息。

# **21.1 mac address-table static**

该命令用于添加静态地址条目,它的no命令用于删除对应条目。静态地址由用户手工添加和删除, 不受老化时间的限制。对于网络拓扑相对固定的使用环境来说,使用静态地址绑定可以提高交换机 的转发效率,减少网络中的广播流量。

#### 命令

**mac address-table static mac** *mac-addr* **vid** *vid* **interface** { **fastEthernet** *port* | **gigabitEthernet** *port* | **ten-gigabitEthernet** *port* }

**no mac address-table static** { **mac** *mac-addr* | **vid** *vid |* **mac** *mac-addr* **vid** *vid* | **interface** { **fastEthernet** *port* | **gigabitEthernet** *port* | **ten-gigabitEthernet** *port* } }

#### 参数

*mac-addr* —— 要添加的地址条目的MAC地址。

*vid* —— 地址条目所属的VLAN ID,取值范围1~4094。

*port* —— 地址条目对应的端口。

#### 模式

全局配置模式

#### 示例

添加静态地址条目,该条目将MAC地址00:02:58:4f:6c:23、VLAN1和端口1绑定:

**TL-SG6428Q(config)# mac address-table static mac** 00:02:58:4f:6c:23 **vid** 1 **interface gigabitEthernet** 1/0/1

# **21.2 mac address-table aging-time**

该命令用于配置动态地址老化时间,它的no命令用于恢复默认配置。

命令

**mac address-table aging-time** *aging-time* **no mac address-table aging-time**

## 参数

*aging-time* —— 要设置的地址老化时间,取值范围为0或10~630(秒),为0时表示不启 用自动老化功能。默认值为300秒。

# 模式

全局配置模式

# 示例

设置地址老化时间为500秒:

**TL-SG6428Q(config)# mac address-table aging-time** 500

# **21.3 mac address-table filtering**

该命令用于添加过滤地址条目,它的no命令用于删除对应条目。通过配置过滤地址,允许交换机对 不期望转发的数据帧进行过滤。过滤地址不会被老化,只能手动进行配置和删除。

#### 命令

**mac address-table filtering** *mac-addr* **vid** *vid*

**no mac address-table filtering** { [ *mac-addr*] [**vid** *vid*] }

#### 参数

*mac-addr* —— 要添加的地址条目的MAC地址。

*vid* —— 地址条目所属的VLAN ID,取值范围1~4094。

#### 模式

全局配置模式

## 示例

添加过滤地址条目,过滤VLAN1的MAC地址00:1e:4b:04:01:5d:

**TL-SG6428Q(config)# mac address-table filtering** 00:1e:4b:04:01:5d **vid** 1

# **21.4 mac address-table max-mac-count**

该命令用于设置端口安全参数,它的no命令用于恢复默认配置。端口安全通过限制端口的最大学习 MAC数目,来防范MAC地址攻击和控制端口的网络流量。如果端口启用端口安全功能,将自动学习 接入设备的MAC地址,当学习地址数达到最大值时停止学习。此后,MAC地址未被学习的网络设备 将不能再通过该端口接入网络,保证安全性。

#### 命令

**mac address-table max-mac-count** { [**max-number** *num*] [**mode** { dynamic | static | permanent } ] [ **status** { disable | enable } ] }

#### **no mac address-table max-mac-count** [ max-number | mode | status ]

#### 参数

*num* —— 端口最多可以学习的MAC地址数目,取值范围0~1024,缺省时为1024。

mode —— 端口地址学习模式,有dynamic(动态)、static(静态)和permanent(永久) 三个选项。选择dynamic时,MAC地址学习受老化时间的限制,老化时间过后,所学的 MAC地址将被删除;选择static时,MAC地址学习不受老化时间的限制,只能手动进行 删除,但交换机重启后学习到的条目将清空;选择permanent时, MAC地址学习不受老 化时间的限制,只能手动进行删除,交换机重启后学习到的条目保持不变。缺省时为 dynamic。

status —— 是否启用端口安全功能, 默认为禁用(disable)。

## 模式

接口配置模式(interface fastEthernet / interface range fastEthernet / interface gigabitEthernet / interface range gigabitEthernet/ interface ten-gigabitEthernet / interface range ten-gigabitEthernet)

#### 示例

启用端口1的安全功能, 并设置学习模式为静态, 最大可学习MAC地址数为30:

**TL-SG6428Q(config)# interface gigabitEthernet** 1/0/1

**TL-SG6428Q(config-if)# mac address-table max-mac-count max-number** 30 **mode** static **status** enable

# **21.5 show mac address-table**

该命令用于显示地址条目信息。

#### 命令

show mac address-table [ dynamic | static | filtering ]

#### 参数

dynamic | static | filtering —— 要显示的地址类型。默认情况下所有类型条目都将被显 示。

# 模式

特权模式和所有配置模式

#### 示例

显示所有地址条目信息:

**TL-SG6428Q(config)# show mac address-table**

# **21.6 show mac address-table aging-time**

该命令用于显示地址老化时间。

命令

**show mac address-table aging-time**

## 模式

特权模式和所有配置模式

#### 示例

显示地址老化时间:

**TL-SG6428Q(config)# show mac address-table aging-time**

# **21.7 show mac address-table max-mac-count**

该命令用于显示端口的安全配置,即端口最大可学习MAC地址数和学习模式。

## 命令

**show mac address-table max-mac-count** { all **| interface** { **fastEthernet** *port* | **gigabitEthernet** *port* | **ten-gigabitEthernet** *port* } }

#### 参数

all —— 显示所有端口的安全配置信息。

*port* —— 要显示安全配置信息的端口号。

# 模式

特权模式和所有配置模式

## 示例

显示端口5的安全配置信息:

**TL-SG6428Q(config)# show mac address-table max-mac-count interface gigabitEthernet** 1/0/5

# **21.8 show mac address-table interface**

该命令用于显示端口的地址配置信息。

#### 命令

**show mac address-table interface** { **fastEthernet** *port* | **gigabitEthernet** *port* **| ten-gigabitEthernet** *port* }

# 参数

*port* —— 要显示地址配置信息的端口号。

## 模式

特权模式和所有配置模式

## 示例

显示端口1/0/1的地址配置信息:

**TL-SG6428Q(config)# show mac address-table interface gigabitEthernet** 1/0/1

# **21.9 show mac address-table count**

该命令用于显示地址表总数。

#### 命令

**show mac address-table count** [ **unit** *unit-id* ] [ **vlan** *vlan-id* ]

# 模式

特权模式和所有配置模式

#### 参数

*unit-id* —— 指定地址表所在的堆叠成员。

*vlan* —— 指定地址表所在的VLAN。

#### 示例

显示整个堆叠中的地址表数量,按VLAN排序:

**TL-SG6428Q(config)# show mac address-table count**

显示堆叠中unit2的VLAN1中的地址表数量:

**TL-SG6428Q(config)#show mac address-table count unit** 2 **vlan** 1

# **21.10 show mac address-table address**

该命令用于显示指定MAC地址的信息。

#### 命令

**show mac address-table address** *mac-addr* [ **interface** { **fastEthernet** *port* | **gigabitEthernet** *port |* **ten-gigabitEthernet** *port* } ] [ **vid** *vlan-id* ]

#### 参数

*mac-addr* —— 指定MAC地址。 *port* —— 指定端口号。

TL-SG6428Q **TL-SG6428Q** 无线企业 VPN 路由器 命令行手册

*vlan-id* —— 指定端口所属的VLAN。

# 模式

特权模式和所有配置模式

# 示例

显示VLAN1中MAC地址为00:00:00:00:23:00的条目信息:

**TL-SG6428Q(config)#show mac address-table address** 00:00:00:23:00:00 **vid** 1

# **21.11 show mac address-table vlan**

该命令用于显示指定VLAN的MAC地址配置。

## 命令

**show mac address-table vlan** *vid*

## 参数

*vid* —— 指定VLAN ID。

# 模式

特权模式和所有配置模式

#### 示例

显示VLAN1的地址配置信息:

**TL-SG6428Q(config)# show mac address-table vlan** 1

# 第**22**章 系统配置命令

系统配置用来配置系统信息、IP地址,镜像文件和配置文件等信息,并且可以对交换机进行重启、 复位、升级系统文件等操作。

# **22.1 system-time manual**

该命令用于手动设置交换机的系统时间。

命令

#### **system-time manual** *time*

## 参数

*time* —— 手动设置交换机的系统时间,格式为MM/DD/YYYY-HH:MM:SS。

#### 模式

全局配置模式

#### 示例

设置交换机系统时间为03/20/2013 17:30:35:

**TL-SG6428Q(config)# system-time manual** 03/20/2013-17:30:35

# **22.2 system-time ntp**

该命令用于设置交换机从网络中NTP服务器上获取UTC时间。

## 命令

**system-time ntp** {*time-zone*} {*ntp-server*} {*backup-ntp-server*}{*fetching-rate*}

#### 参数

*time-zone* —— 选择交换机所在的时区。以正二时区为例,UTC时间的格式为: UTC+02:00。取值范围是UTC-12:00到UTC+13:00。

*ntp-server* —— 设置首选NTP服务器的IP地址。

*backup-ntp-server* ——设置备选NTP服务器的IP地址。

*fetching-rate* —— 设置从NTP服务器获取时间的频率。

# 模式

全局配置模式

示例

设置交换机系统时间获取方式为NTP,时区为UTC-12:00, 首选NTP服务器IP地址为 133.100.9.2, 备选NTP服务器的IP地址为139.78.100.163, 获取频率为11小时:

**TL-SG6428Q(config)# system-time ntp** UTC-12:00 133.100.9.2 139.79.100.163 11

# **22.3 system-time dst predefined**

该命令用于从预定义的夏令时样式中选择夏令时配置,配置可循环使用。

命令

**system-time dst predefined** [ USA *|* Australia | Europe | New-Zealand ]

#### 参数

USA | Australia | Europe | New-Zealand —— 夏令时样式。有四个可选值,分别为USA, Australia, Europe, New-Zealand, 默认为Europe。

四个值代表夏令时起止区间如下:

USA:三月第二个周日的2:00am ~ 十一月第一个周日的2:00am

Australia:十月第一个周日2:00am ~ 四月第一个周日3:00am

Europe:三月最后一个周日1:00am ~ 十月最后一个周日1:00am

New-Zealand:九月最后一个周日2:00am ~ 四月第一个周日3:00am

# 模式

全局配置模式

#### 示例

设置交换机的夏令时起止时间为Europe标准:

**TL-SG6428Q(config)# system-time dst predefined** Europe

# **22.4 system-time dst date**

该命令用于设置一次性的夏令时,开始日期的年份默认为当前年份。夏令时起止区间必须小于一年, 可跨年设置。

# 命令

**system-time dst date** {*smonth*} {*sday*} {*stime*} {*emonth*} {*eday*} {*etime*} [*offset*]

#### 参数

*smonth* —— 开始月,取值如下:Jan, Feb, Mar, Apr, May, Jun, Jul, Aug, Sep, Oct, Nov, Dec。

*sday* —— 开始日,取值范围 1~31,各月天数不尽相同,请根据实际情况填写。

*stime* —— 开始时刻, 格式为: hh:mm。

TL-SG6428Q **TL-SG6428Q** 无线企业 VPN 路由器 命令行手册

*emonth* —— 结束月,取值如下:Jan, Feb, Mar, Apr, May, Jun, Jul, Aug, Sep, Oct, Nov, Dec。

eday —— 结束日, 取值范围 1~31, 各月天数不尽相同, 请根据实际情况填写。

etime —— 结束时刻, 格式为: hh:mm。

*offset* —— 可选参数,夏令时时间调整大小,取值范围为1-1440。默认为60分钟。

#### 模式

全局配置模式

#### 示例

设置交换机夏令时的起止时间日期为4月1日0点到10月1日0点:

**TL-SG6428Q(config)# system-time dst date** Apr 1 00:00 Oct 1 00:00

# **22.5 system-time dst recurring**

该命令用于设置可循环的夏令时配置。可以跨年设置。

#### 命令

**system-time dst recurring** {*sweek*} {*sday*} {*smonth*} {*stime*} {*eweek*} {*eday*} {*emonth*} {*etime*} [*offset*]

#### 参数

**sweek** —— 开始周, 取值如下: first, second, third, fourth, last

sday —— 开始日, 取值如下: Sun, Mon, Tue, Wed, Thu, Fri, Sat

*smonth* —— 开始月,取值如下:Jan, Feb, Mar, Apr, May, Jun, Jul, Aug, Sep, Oct, Nov, Dec

**stime** —— 开始时刻, 格式为: hh:mm

eweek —— 结束周, 取值如下: first, second, third, fourth, last

eday —— 结束日, 取值如下: Sun, Mon, Tue, Wed, Thu, Fri, Sat

*emonth* —— 结束月,取值如下:Jan, Feb, Mar, Apr, May, Jun, Jul, Aug, Sep, Oct, Nov, Dec

etime —— 结束时刻, 格式为: hh:mm

*offset* —— 可选参数,夏令时时间调整大小,取值范围为1-1440。默认为60分钟。

## 模式

全局配置模式

# 示例

设置交换机夏令时的起止时间日期为5月的第一个星期天2:00am到10月最后一个星期天 2:00 am:

**TL-SG6428Q(config)# system-time dst recurring** first Sun May 02:00 last Sun Oct 02:00

# **22.6 hostname**

该命令用于设置设备名称,它的 no 命令用于清空设备名称信息。

# 命令

**hostname** *hostname*

**no hostname**

#### 参数

*hostname* —— 设备名称,1~17 个字符,默认为 TL-SG6428Q。

# 模式

全局配置模式

#### 示例

设置设备名称为 TP-LINK:

## **TL-SG6428Q(config)# hostname** TP-LINK

# **22.7 location**

该命令用于设置设备位置,它的 no 命令用于清空设备位置信息。

# 命令

**location** *location*

**no location**

#### 参数

*location* ——设备位置,1~32 个字符,默认为 SHENZHEN。

# 模式

全局配置模式

## 示例

设置设备位置为 GUANGZHOU:

**TL-SG6428Q(config)# location** GUANGZHOU

# **22.8 contact-info**

该命令用于设置联系方法,它的 no 命令用于清空相应信息。

## 命令

**contact-info** *contact\_info*

**no contact-info**

# 参数

*contact\_info* —— 联系方法,1~32 个字符,默认为 www.tp-link.com.cn。

#### 模式

全局配置模式

#### 示例

设置联系方法为 www.tp-link.com:

**TL-SG6428Q(config)# contact-info** www.tp-link.com

# **22.9 ip address**

此命令用于配置指定接口的 IP 地址和子网掩码。接口类型包括: 路由端口, 环回借口和 VLAN 接口。

命令

**ip address** { *ip-addr* } { *mask* }

**no ip address**

#### 参数

*ip-addr* —— 三层接口的 IP 地址。

*mask* —— 三层接口的子网掩码。

# 模式

接口配置模式

### 示例

配置 VLAN 接口 2 的 IP 地址为 192.168.1.1, 子网掩码为 255.255.255.0:

**TL-SG6428Q(config)# interface vlan** 2

**TL-SG6428Q(config-if)# ip address** 192.168.1.1 255.255.255.0

# **22.10 ip address-alloc**

此命令用于使能 DHCP 客户端功能或者使能 BOOTP 协议。使能此功能后,指定的接口可以从 DHCP 服务器或者 BOOTP 服务器获得 IP 地址。若需要在指定接口上关闭此功能,请使用 **no ip address** 命令。本条命令适用于路由端口和 VLAN 接口。

命令

**ip address-alloc** { dhcp | bootp } **no ip address**

#### 参数

dhcp —— 指定的三层接口可以从 DHCP 服务器获取 IP 地址。 bootp —— 指定的三层接口可以从 BOOTP 服务器获取 IP 地址。

# 模式

接口配置模式

#### 示例

使能路由端口 1/0/1 上的 DHCP 客户端功能:

**TL-SG6428Q(config)# interface gigabitEthernet** 1/0/1

**TL-SG6428Q(config-if)# no switchport**

**TL-SG6428Q(config-if)# ip address-alloc** dhcp

关闭 VLAN 接口 2 上获取 IP 地址的功能:

**TL-SG6428Q(config)# interface vlan** 2

**TL-SG6428Q(config-if)# no ip address**

# **22.11 reset**

该命令用于把交换机软件复位,软件复位后,交换机配置将恢复成出厂默认状态,用户配置数据将 丢失。

#### 命令

**reset**

## 模式

特权模式

#### 示例

对交换机进行软件复位:

**TL-SG6428Q# reset**

# **22.12 reboot**

该命令用于重启交换机。在重启期间,请注意不要关闭设备电源,以免损坏设备。

## 命令

**reboot**

#### 模式

特权模式

#### 示例

重新启动交换机:

**TL-SG6428Q# reboot**

# **22.13 copy running-config startup-config**

该命令用于保存当前用户配置为启动配置文件。

# 命令

**copy running-config startup-config** [ *unitid* ]

#### 参数

unitid —— 可选参数, 用于指定要保存当前配置的堆叠成员。若不指定, 堆叠中所有成 员的当前配置将被保存为各自的启动配置文件。

#### 模式

特权模式

# 示例

保存堆叠系统中 unit1 的当前配置为启动配置文件:

**TL-SG6428Q# copy running-config startup-config** 1

# **22.14 copy running-config backup-config**

该命令用于保存当前用户配置为备份配置文件。

命令

**copy running-config backup-config** [ *unitid* ]

# 参数

*unitid* —— 可选参数,用于指定要保存当前配置的堆叠成员。若不指定,堆叠中所有成 员的当前配置将被保存为各自的备份配置文件。

# 模式

特权模式

#### 示例

保存堆叠系统中 unit1 的当前用户的配置为备份配置文件:

**TL-SG6428Q# copy running-config backup-config** 1

# **22.15 copy running-config user-config**

该命令用于保存当前用户配置为用户自定义配置文件。

#### 命令

**copy running-config user-config** [ *device* ] { *configfilename* }

# 模式

特权模式

#### 参数

*device* —— 指定需要保存当前配置的堆叠成员,格式如"unit"+"id:",比如"unit1:"。 如不指定,堆叠中所有成员的当前配置文件均会保存为各自的用户自定义文件。

*configfilename* —— 指定配置文件名,长度为 1-63 个字符,后缀为".cfg"。

#### 示例

保存堆叠系统中 unit1 的当前用户的配置为配置文件 my\_config.cfg:

**TL-SG6428Q#copy running-config user-config** unit1:my\_config.cfg

# **22.16 copy backup-config startup-config**

该命令用于保存备份配置文件到启动配置文件。

# 命令

#### **copy backup-config startup-config** [ *unitid* ]

# 参数

*unitid* —— 可选参数,用于指定要保存备份配置的堆叠成员。若不指定,堆叠中所有成 员的备份配置将被保存为各自的启动配置文件。

# 模式

特权模式

# 示例

保存堆叠系统中所有成员的当前备份配置文件到主配置文件:

#### **TL-SG6428Q# copy backup-config startup-config**

# **22.17copy startup-config backup-config**

该命令用于保存启动配置文件到备份配置文件。

# 命令

#### **copy startup-config backup-config** [ *unitid* ]

#### 参数

unitid —— 可选参数, 用于指定要保存启动配置的堆叠成员。若不指定, 堆叠中所有成 员的启动配置将被保存为各自的备份配置文件。

#### 模式

特权模式

#### 示例

保存堆叠系统中所有成员的当前主配置文件到各自的备份配置文件:

**TL-SG6428Q# copy startup-config backup-config**

# **22.18boot application**

此命令用于保存镜像文件为启动镜像或备份镜像。

#### 命令

**boot application filename** { image1 | image2 } { startup | backup } [ *unitid* ] **no boot application**

#### 参数

image1 | image2 -- 选择要被保存的镜像文件。默认情况下, image.1 是启动镜像, imange.2 是备份镜像。

startup | backup —— 选择镜像的属性: 启动镜像或者备份镜像。

*unitid* —— 选择需要配置镜像文件的堆叠成员。若不指定,堆叠中所有成员的镜像文件 都将被配置。

## 模式

Global Configuration Mode

## 示例

将 image2.bin 配置为堆叠中所有成员的启动镜像:

**TL-SG6428Q(config)# boot application filename** image2 startup

# **22.19boot config**

此命令用于配置系统配置文件的属性。

## 命令

**boot config filename** *filename* { startup | backup | none } [ *unitid* ] **no boot config**

#### 参数

*filename* —— 输入配置文件名,不包含后缀".cfg"且长度在 1 到 59 个字符。默认情 况下, 启动配置文件为 config1.cfg, 备份配置文件名为 config2.cfg。 startup | backup | none - 指定配置文件的属性。"startup"代表启动配置文件, "backup"代表备份配置文件, "none"代表清除指定配置文件的属性。 *unitid* —— 选择需要修改配置文件的堆叠成员。若不指定,所有堆叠成员的配置文件都 将被更改。

## 模式

全局配置模式

#### 示例

将 config2.cfg 配置为堆叠中所有成员的启动配置文件:

**TL-SG6428Q(config)# boot config filename** config2 startup

# **22.20copy backup-config tftp**

该命令用于上传备份配置文件到 TFTP 服务器。

#### 命令

#### **copy backup-config tftp ip-address** *ip-addr* **filename** *name* [ *unitid* ]

## 参数

*ip-addr* —— TFTP 服务器的 IP 地址。

*name* —— 指定上传的配置文件名。被上传的配置文件命名格式如"name\_unitid.cfg", 比如 config\_1.cfg, config\_2.cfg 等。

*unitid* —— 可选参数,用于指定堆叠中被上传备份配置文件的堆叠成员。若不指定,堆 叠中所有成员的备份配置文件都将被上传。

# 模式

特权模式

# 示例

通过IP地址为192.168.0.148的TFTP服务器导出堆叠系统中所有成员的备份配置文件, 并将导出的配置文件命名为"config\_ unitID.cfg":

**TL-SG6428Q# copy backup-config tftp ip-address** 192.168.0.148 **filename** config.cfg

# **22.21copy startup-config tftp**

该命令用于上传启动配置文件到 TFTP 服务器。

#### 命令

**copy startup-config tftp ip-address** *ip-addr* **filename** *name* [ *unitid* ]

## 参数

*ip-addr* —— TFTP 服务器的 IP 地址。

*name* —— 指定上传的配置文件名。被上传的配置文件命名格式如"name\_unitid.cfg", 比如 config\_1.cfg, config\_2.cfg 等。

*unitid* —— 可选参数,用于指定堆叠中被上传备启动配置文件的堆叠成员。若不指定, 堆叠中所有成员的启动配置文件都将被上传。

# 模式

特权模式

## 示例

通过IP地址为192.168.0.148的TFTP服务器导出堆叠系统中所有成员的启动配置文件, 并将导出的配置文件命名为"config\_ unitID.cfg":

**TL-SG6428Q# copy startup-config tftp ip-address** 192.168.0.148 **filename** config.cfg

# **22.22copy tftp backup-config**

该命令用于从 TFTP 服务器下载配置文件作为备份配置文件。

命令

**copy tftp backup-config ip-address** *ip-addr* **filename** *name* [ *unitid* ]

#### 参数

*ip-addr* —— TFTP 服务器的 IP 地址。

*name* —— 要下载的配置文件的名称。配置文件将以"name\_unitID.cfg"的命名方式保 存在对应的堆叠成员中。

unitid —— 可选参数, 用于指定下载的配置文件作为哪个堆叠成员的备份配置文件。若 不指定,对应的配置文件将被下载到堆叠的所有成员中作为它们的备份配置文件。

# 模式

特权模式

# 示例

通过 IP 地址为 192.168.0.148 的 TFTP 服务器导入名为 config.cfg 的配置文件到堆叠系 统的所有成员中作为备份配置文件:

**TL-SG6428Q#copy tftp backup-config ip-address** 192.168.0.148 **filename** config

# **22.23copy tftp startup-config**

该命令用于从 TFTP 服务器下载配置文件作为启动配置文件。

## 命令

**copy tftp start-config ip-address** *ip-addr* **filename** *name* [ *unitid* ]

#### 参数

*ip-addr* —— TFTP 服务器的 IP 地址。

*name* —— 要下载的配置文件的名称。配置文件将以"name\_unitID.cfg"的命名方式保 存在对应的堆叠成员中。

*unitid* —— 可选参数,用于指定下载的配置文件作为哪个堆叠成员的启动配置文件。若 不指定,对应的配置文件将被下载到堆叠的所有成员中作为它们的启动配置文件。

# 模式

特权模式

#### 示例

通过 IP 地址为 192.168.0.148 的 TFTP 服务器导入名为 config.cfg 的配置文件到堆叠系 统的所有成员中作为启动配置文件:

**TL-SG6428Q# copy tftp startup-config ip-address** 192.168.0.148 **filename** config

## **22.24copy image tftp-source**

该命令用于从 TFTP 服务器中拷贝镜像文件到交换机中。

#### 命令

**copy image tftp-source** [ *device* ]{ *imagename* } **ip-address** *ip-addr* **filename** *name*

### 参数

*device* —— 指定下载的镜像文件存放的堆叠成员,格式如"unitid:",例如"unit1:". 若不指定,镜像文件将被下载到所有堆叠成员中。

imagename —— 指定镜像文件保存在交换机中的名称: image1 或者 image2。

*ip-addr* ——TFTP 服务器的地址。

*name* —— 要从 TFTP 服务器导入的配置文件名,不包括后缀".bin"。

# 模式

特权模式

#### 示例

通过 IP 地址为 192.168.0.148 的 TFTP 服务器导入名为 image.bin 的软件镜像文件到堆 叠系统的成员 1 中作为 image1.bin:

**TL-SG6428Q#copy image tftp-source unit1:image1.bin ip-address 192.168.0.148 filename image**

# **22.25copy image tftp-target**

该命令用于上传交换机上的镜像文件到 TFTP 服务器。

#### 命令

**copy image** [ *device*] { *imagename* } **tftp-target ip-address** *ip-addr* **filename** *name*

## 参数

*device* —— 指定上传镜像文件的的堆叠成员,格式如"unitid:",例如"unit1:".若不 指定,所有堆叠成员的镜像文件都将被上传。

imagename —— 指定交换机中被上传的镜像文件: image1.bin 或者 image2.bin。 *ip-addr* ——TFTP 服务器的地址。

*name* —— TFTP 服务器存放的镜像文件名,不包括后缀".bin"。

# 模式

特权模式

#### 示例

将堆叠成员 1 的 image1.bin 上传到 IP 为 192.168.0.148 的 TFTP 服务器中, 并保存为 image.bin:

**TL-SG6428Q#copy image unit1:image1.bin tftp-target ip-address** 192.168.0.148 **filename** image

# **22.26copy image**

该命令用于堆叠系统内部拷贝和保存镜像。

# 命令

**copy image** [ *src\_device* ]{ *src\_imagename* } [ *dst\_device* ]{ *dst*\_*imagename* }

# 参数

*src\_device* —— 可选参数,用于指定拷贝的源堆叠成员,格式为"unitid:",如"unit1:"。 默认为当前堆叠成员。

src\_imagename —— 指定源镜像文件名。

*src\_device* —— 可选参数,用于指定保存镜像的堆叠成员,格式为"unitid:",如"unit1:"。 若不指定,则保存在所有的堆叠成员中。

dst\_imagename —— 指定保存在目的堆叠成员中的镜像文件名。

# 模式

特权模式

## 示例

拷贝堆叠成员 1 中的 image1.bin 到堆叠成员 2 中, 作为 image2:

**TL-SG6428Q# copy image** unit1:image1.bin unit2:image2.bin

# **22.27remove backup-image**

该命令用于删除备份镜像。

# 命令

**remove backup-image** [ *unitid* ]

# 参数

unitid —— 可选参数, 用于指定要删除备份镜像的堆叠成员。若不指定, 堆叠中所有成 员的备份镜像文件将被删除。

# 模式

特权模式

## 示例

删除堆叠系统中所有成员的备份镜像:

**TL-SG6428Q# remove backup-image**

# **22.28remove config**

该命令用于删除配置文件。

# 命令

**remove config filename** [ *device* ]{ *configfilename* }

## 参数

*device* —— 可选参数,用于指定需删除配置文件的堆叠成员,格式为"unitid:",如 "unit1:"。若不指定,则所有堆叠成员的配置文件将被删除。

*configfilename* —— 输入需要被删除的配置文件的名称,包含后缀".cfg",长度从 1 到 63 个字符。

#### 模式

特权模式

#### 示例

删除堆叠系统中所有成员的配置文件 config1.cfg:

**TL-SG6428Q# remove config filename** config1.cfg

# **22.29firmware upgrade**

该命令用于通过 TFTP 方式升级系统文件。

#### 命令

**firmware upgrade ip-address** *ip-addr* **filename** *name* [ *unitid* ]

## 参数

```
ip-addr —— TFTP 服务器的 IP 地址。
```
*name* —— 指定升级文件的名称。

*unitid* —— 可选参数,用于指定需要配置的堆叠成员。若不指定,则升级堆叠系统中所 有的成员。

# 模式

特权模式

#### 示例

通过 IP 地址为 192.168.0.148 的 TFTP 服务器升级堆叠系统的所有成员,升级文件名为 firmware.bin:

**TL-SG6428Q# firmware upgrade ip-address** 192.168.0.148 **filename** firmware.bin

# **22.30 ping**

该命令用于检测从交换机到某一网络节点之间的链路是否连通。

#### 命令

**ping** *ip\_addr* [**-n** *count*] [**-l** *count*] [**-i** *count*]

## 参数

*ip\_addr* ——要检测的目标节点的IP地址。

**-n** *count* —— 发送报文的次数,取值范围1~10,默认值为4。

**-l** *count* —— 发送报文的长度,取值范围1~1024(字节),默认值为64。

**-i** *count* —— 发送报文的时间间隔,取值范围100~1000(毫秒),默认值为1000。

### 模式

用户模式和特权模式

#### 示例

检测交换机与IP地址为192.168.0.131的网络设备是否连通,其中测试报文的长度为512 字节,报文每隔1000毫秒发送一次,若发送8次后没有收到回复,则连接失败:

**TL-SG6428Q# ping** 192.168.0.131 **–n** 8 **–l** 512

# **22.31 tracert**

该命令用于检测测试报文从交换机传送到目的设备所经过的网关的连通性。

## 命令

**tracert** *ip\_address* [ *maxHops* ]

## 参数

*ip\_address* —— 要检测的目的设备的IP地址。

*maxHops* —— 最大路由跳数,取值范围1~30,默认值为4。

#### 模式

用户模式和特权模式

#### 示例

检测交换机与IP地址为192.168.0.131的网络设备是否连通,若经过20跳路由后仍未连 通,则连接失败:

**TL-SG6428Q# tracert** 192.168.0.131 20

# **22.32 loopback interface**

该命令用于检查端口的可用性。

## 命令

**loopback interface** { **fastEthernet** *port* | **gigabitEthernet** *port* | **ten-gigabitEthernet**  *port* } { internal | external }

#### 参数

*port* —— 要检测的端口号。

internal | external —— 检测类型, 有internal(内环检测)和external(外环检测)两个 选项。

# 模式

用户模式和特权模式

#### 示例

对端口2进行内环检测:

**TL-SG6428Q# loopback interface gigabitEthernet** 1/0/2 internal

对端口2进行外环检测:

**TL-SG6428Q# loopback interface gigabitEthernet** 1/0/2 external

# **22.33 show system-time**

该命令用于显示交换机的系统时间信息。

# 命令

**show system-time**

# 模式

特权模式和所有配置模式

#### 示例

显示交换机的系统时间信息:

**TL-SG6428Q# show system-time**

# **22.34 show system-time dst**

该命令用于显示交换机的夏令时配置信息。

命令

**show system-time dst**

# 模式

特权模式和所有配置模式

## 示例

显示夏令时信息:

**TL-SG6428Q# show system-time dst**

# **22.35 show system-time ntp**

该命令用于显示当前系统时间的NTP配置信息。

命令

**show system-time ntp**

# 模式

特权模式和所有配置模式

#### 示例

显示NTP配置信息:

**TL-SG6428Q# show system-time ntp**

## **22.36show system-info**

该命令用于显示系统描述、系统名称、系统位置、联系方法、硬件版本、软件版本、系统时间和运 行时间等信息。

命令

**show system-info**

## 模式

特权模式和所有配置模式

## 示例

显示系统信息:

**TL-SG6428Q# show system-info**

# **22.37show environment**

该命令用于显示系统当前运行环境,包括风扇、电源、系统温度等信息。

#### 命令

**show environment** { all | fan | power | temperature } [ *unitid* ]

# 参数

all | fan | power | temperature —— 用于指定需要查看的系统运行环境的内容, all 表示 查看所有环境信息,fan 表示查看风扇运行状态信息,power 表示查看电源状态信息, temperature 表示查看系统环境温度。

unitid —— 可选参数, 用于指定需要显示运行环境信息的堆叠成员。若不指定, 则显示 所有堆叠成员的运行环境信息。

# 模式

特权模式和所有配置模式

#### 示例

显示堆叠系统内所有成员的系统运行环境温度:

#### **TL-SG6428Q# show environment** temperature

## **22.38show files-in-system**

该命令用于显示交换机的系统文件信息。

#### 命令

**show files-in-system** [ *unitid* ]

#### 参数

*unitid* —— 可选参数,用于指定需要显示系统文件信息的堆叠成员。若不指定,则显示 所有堆叠成员的系统文件信息。

#### 模式

特权模式和所有配置模式

## 示例

显示堆叠系统中所有成员的系统文件信息:

#### **TL-SG6428Q(config)# show files-in-system**

# **22.39show image-info**

该命令用于显示交换机文件系统中的镜像文件信息。

命令

**show image-info** [ *unitid* ]

# 参数

unitid —— 可选参数, 用于指定需要显示系统镜像文件信息的堆叠成员。若不指定, 则 显示所有堆叠成员的镜像文件信息。

# 模式

特权模式和所有配置模式

#### 示例

显示堆叠系统中所有成员的文件系统中的镜像文件信息:

**TL-SG6428Q(config)# show image-info**

# **22.40 show running-config**

该命令用于显示系统或一个指定端口的当前操作配置。

#### 命令

#### **show running-config** [ *unitid* ]

#### 参数

*unitid* —— 指定显示当前操作配置的堆叠成员。若不指定,则显示所有堆叠成员的当前 配置信息。

## 模式

特权模式和所有配置模式

#### 示例

显示堆叠系统所有成员的当前配置信息:

**TL-SG6428Q# show running-config**

# **22.41 show boot**

该命令用于显示系统当前的启动配置信息。

## 命令

#### **show boot** [ *unitid* ]

## 参数

*unitid* —— 指定显示启动配置信息的堆叠成员。若不指定,则显示所有堆叠成员的启动 配置信息。

#### 模式

特权模式和所有配置模式
TL-SG6428Q **TL-SG6428Q** 

示例

显示堆叠系统所有成员的启动配置信息:

## **TL-SG6428Q#show boot**

# **22.42 show cable-diagnostics interface**

该命令用于显示对端口进行线缆检测后的结果。线缆检测功能能够检测与交换机相连的线缆是否有 故障以及故障的位置,利用此功能可以辅助日常工程安装诊断。

命令

**show cable-diagnostics interface** { **fastEthernet** *port* | **gigabitEthernet** *port* | **ten-gigabitEthernet** *port* }

## 参数

*port* —— 指定进行线缆检测的端口号。

## 模式

特权模式和所有配置模式

## 示例

显示对端口2进行线缆检测的结果:

**TL-SG6428Q# show cable-diagnostics interface gigabitEthernet** 1/0/2

# **22.43 show cpu-utilization**

该命令用于显示系统在过去 5 秒/1 分钟/5 分钟内的 CPU 平均使用率。

命令

**show cpu-utilization** [ *unitid* ]

## 参数

*unitid* —— 指定显示CPU使用率的堆叠成员。若不指定,则显示所有堆叠成员的CPU使 用率信息。

## 模式

特权模式和所有配置模式

## 示例

显示堆叠系统所有成员的CPU使用率信息:

**TL-SG6428Q#show cpu-utilization**

# **22.44 show memory-utilization**

该命令用于显示系统在过去 5 秒/1 分钟/5 分钟内的内存平均使用率。

命令

## **show memory-utilization** [ *unitid* ]

## 参数

*unitid* —— 指定显示内存使用率的堆叠成员。若不指定,则显示所有堆叠成员的内存使 用率信息。

## 模式

特权模式和所有配置模式

## 示例

显示堆叠系统所有成员的内存使用率信息:

**TL-SG6428Q#show memory-utilization**

# 第**23**章 以太网配置命令

以太网配置用来配置以太网端口的流量控制、协商模式、风暴抑制、带宽限制等。

# **23.1 interface fastEthernet**

该命令用于进入接口配置命令模式,对单个百兆以太网端口进行配置。

## 命令

## **interface gigabitEthernet** *port*

## 参数

*port* —— 要配置的百兆以太网端口。

## 模式

全局配置模式

#### 示例

TL-SG6428Q无百兆口。

# **23.2 interface range fastEthernet**

该命令用于进入接口配置命令模式,对多个百兆以太网端口进行同时配置。

## 命令

**interface range fastEthernet** *port-list*

#### 参数

*port-list* —— 要配置的百兆以太网端口列表。端口之间需用逗号隔开(逗号前后不能有 空格);连续的一组端口可以用"-"符号表示,如1/0/1-2表示端口1和2;组与组之间用逗 号隔开。

## 模式

全局配置模式

#### 说明

在interface range fastEthernet配置模式下,同一命令会作用到列表中的所有端口上。但 各个端口是相互独立的,如果命令在一个端口上执行失败,不会影响其他端口上的执行。

#### 示例

TL-SG6428Q无百兆口。

# **23.3 interface gigabitEthernet**

该命令用于进入接口配置命令模式,对单个千兆以太网端口进行配置。

## 命令

#### **interface gigabitEthernet** *port*

## 参数

*port* —— 要配置的千兆以太网端口。

#### 模式

全局配置模式

## 示例

进入接口配置模式,对以太网端口1/0/5进行配置:

**TL-SG6428Q(config)# interface gigabitEthernet** 1/0/5

## **23.4 interface range gigabitEthernet**

该命令用于进入接口配置命令模式,对多个以太网端口进行同时配置。

## 命令

#### **interface range gigabitEthernet** *port-list*

#### 参数

*port-list* —— 要配置的千兆以太网端口列表。端口之间需用逗号隔开(逗号前后不能有 空格);连续的一组端口可以用"-"符号表示,如1/0/15-16表示端口15和16;组与组之间 用逗号隔开。

#### 模式

全局配置模式

#### 说明

在interface range gigabitEthernet配置模式下,同一命令会作用到列表中的所有端口上。 但各个端口是相互独立的,如果命令在一个端口上执行失败,不会影响其他端口上的执 行。

#### 示例

进入接口配置模式,并将以太网端口15,16,18加入到一个端口组里,对它们同时进行配置:

#### **TL-SG6428Q(config)# interface range gigabitEthernet** 1/0/15-16,1/0/18

# **23.5 interface ten-gigabitEthernet**

该命令用于进入接口配置命令模式,对单个万兆以太网端口进行配置。

命令

#### **interface ten-gigabitEthernet** *port*

## 参数

*port* —— 要配置的万兆以太网端口。

#### 模式

全局配置模式

## 示例

进入接口配置模式,对以太网端口1/0/25进行配置:

**TL-SG6428Q(config)# interface ten-gigabitEthernet** 1/0/25

# **23.6 interface range ten-gigabitEthernet**

该命令用于进入接口配置命令模式,对多个万兆以太网端口进行同时配置。

## 命令

#### **interface range ten-gigabitEthernet** *port-list*

## 参数

*port-list* —— 要配置的万兆以太网端口列表。端口之间需用逗号隔开(逗号前后不能有 空格);连续的一组端口可以用"-"符号表示,如1/0/25-26表示端口25和26;组与组之间 用逗号隔开。

## 模式

全局配置模式

#### 说明

在interface range ten-gigabitEthernet配置模式下,同一命令会作用到列表中的所有端口 上。但各个端口是相互独立的,如果命令在一个端口上执行失败,不会影响其他端口上 的执行。

## 示例

进入接口配置模式,并将以太网端口25,26加入到一个端口组里,对它们同时进行配置:

## **TL-SG6428Q(config)# interface range ten-gigabitEthernet** 1/0/25-26

# **23.7 description**

该命令用于设置端口描述,它的no命令用于清空相应端口的描述。

## 命令

**description** *string*

**no description**

#### 参数

*string* —— 端口描述的内容,可输入1~16个字符。

## 模式

接口配置模式(interface fastEthernet / interface range fastEthernet / interface gigabitEthernet / interface range gigabitEthernet/ interface ten-gigabitEthernet / interface range ten-gigabitEthernet)

## 示例

为端口1/0/5添加端口描述Port#5:

**TL-SG6428Q(config)# interface gigabitEthernet** 1/0/5

**TL-SG6428Q(config-if)# description** Port#5

## **23.8 shutdown**

该命令用于禁用以太网端口,它的no命令用于重新启用相应端口。

#### 命令

**shutdown**

**no shutdown**

## 模式

接口配置模式(interface fastEthernet / interface range fastEthernet / interface gigabitEthernet / interface range gigabitEthernet/ interface ten-gigabitEthernet / interface range ten-gigabitEthernet)

#### 示例

关闭以太网端口15:

**TL-SG6428Q(config)# interface gigabitEthernet** 1/0/15

**TL-SG6428Q(config-if)# shutdown**

## **23.9 flow-control**

该命令用于启用端口的流量控制,它的no命令用于禁用相应端口的流控。启用流控能够同步接收端 和发送端的速率,防止因速率不一致而导致的网络丢包。

## 命令

#### **flow-control**

**no flow-control**

## 模式

接口配置模式(interface fastEthernet / interface range fastEthernet / interface gigabitEthernet / interface range gigabitEthernet/ interface ten-gigabitEthernet / interface range ten-gigabitEthernet)

## 示例

开启以太网端口20的流量控制:

**TL-SG6428Q(config)# interface gigabitEthernet** 1/0/20

**TL-SG6428Q(config-if)# flow-control**

# **23.10 duplex**

该命令用于设置端口的双工模式,它的no命令用于恢复默认设置。

## 命令

**duplex** { auto | full | half }

**no duplex**

## 参数

auto | full | half —— 端口双工模式,分别为自协商,全双工模式和半双工模式。缺省时, 千兆口为自协商模式,万兆口为全双工模式。

## 模式

接口配置模式(interface fastEthernet / interface range fastEthernet / interface gigabitEthernet / interface range gigabitEthernet/ interface ten-gigabitEthernet / interface range ten-gigabitEthernet)

## 示例

设置以太网端口20为全双工模式:

**TL-SG6428Q(config)# interface gigabitEthernet** 1/0/20

**TL-SG6428Q(config-if)# duplex** full

## **23.11 speed**

该命令用于设置端口的速率模式,它的no命令用于恢复默认设置。

## 命令

**speed** { 10 | 100 | 1000 | 10000 | auto }

**no speed**

#### 参数

10 | 100 | 1000 | 10000| auto —— 端口速率模式,分别为10M、100M、1000M、10000M 和自协商模式。缺省时千兆口工作在自协商模式,万兆口工作在10000M模式。

## 模式

接口配置模式(interface fastEthernet / interface range fastEthernet / interface gigabitEthernet / interface range gigabitEthernet/ interface ten-gigabitEthernet / interface range ten-gigabitEthernet)

## 示例

设置以太网端口1/0/2的速率模式为100M:

**TL-SG6428Q(config)# interface gigabitEthernet** 1/0/2

**TL-SG6428Q(config-if)# speed** 100

## **23.12 storm-control broadcast**

该命令用于开启交换机的风暴抑制对网络上出现的广播包进行过滤,它的no命令用于禁止对网络上 出现的广播包进行过滤。当交换机发现广播报文的传输速率超出设置的数值时,会自动丢弃该广播 包,以防止网络广播风暴的发生。

## 命令

## **storm-control broadcast** *rate* **no storm-control broadcast**

#### 参数

*rate* —— 设置端口接收广播包的最大速度,超出流量部分的数据包将被丢弃。取值范围: 千兆口为1-1000000kbps,万兆口为1-10000000kbps。

## 模式

接口配置模式(interface fastEthernet / interface range fastEthernet / interface gigabitEthernet / interface range gigabitEthernet/ interface ten-gigabitEthernet / interface range ten-gigabitEthernet)

## 示例

启用端口1/0/5的广播包抑制, 速率上限为256kbps:

**TL-SG6428Q(config)# interface gigabitEthernet** 1/0/5

**TL-SG6428Q(config-if)# storm-control broadcast** 256

# **23.13 storm-control multicast**

该命令用于开启交换机的风暴抑制对网络上出现的组播包进行过滤,它的no命令用于禁止对网络上 出现的组播包进行过滤。当交换机发现组播包的传输速率超出设置的数值时,会自动丢弃该组播包, 以防止网络广播风暴的发生。

命令

## **storm-control multicast** *rate* **no storm-control multicast**

#### 参数

*rate* —— 设置端口接收组播包的最大速度,超出流量部分的数据包将被丢弃。取值范围: 千兆口为1-1000000kbps, 万兆口为1-10000000kbps。

## 模式

接口配置模式(interface fastEthernet / interface range fastEthernet / interface gigabitEthernet / interface range gigabitEthernet/ interface ten-gigabitEthernet / interface range ten-gigabitEthernet)

## 示例

启用端口1/0/5的组播包抑制,速率上限为256kbps:

**TL-SG6428Q(config)# interface gigabitEthernet** 1/0/5

**TL-SG6428Q(config-if)# storm-control multicast** 256

## **23.14 storm-control unicast**

该命令用于开启交换机的风暴抑制对网络上出现的UL包进行过滤,它的no命令用于禁止对网络上出 现的UL包进行过滤。当交换机发现UL包的传输速率超出设置的数值时,会自动丢弃该UL包,以防 止网络广播风暴的发生。

命令

**storm-control unicast** *rate* **no storm-control unicast**

## 参数

rate —— 设置端口接收UL包的最大速度,超出流量部分的数据包将被丢弃。 取值范围: 千兆口为1-1000000kbps, 万兆口为1-10000000kbps。

## 模式

接口配置模式 (interface fastEthernet / interface range fastEthernet / interface gigabitEthernet / interface range gigabitEthernet/ interface ten-gigabitEthernet / interface range ten-gigabitEthernet)

#### 示例

启用端口5的UL包抑制,速率上限为256kbps:

**TL-SG6428Q(config)# interface gigabitEthernet** 1/0/5

**TL-SG6428Q(config-if)# storm-control unicast** 256

# **23.15 bandwidth**

该命令用于配置以太网端口的出入口带宽限制,它的no命令用于禁用端口带宽限制。

## 命令

**bandwidth** { [**ingress** *ingress-rate*] [**egress** *egress-rate*] }

**no bandwidth** { all | ingress | egress }

#### 参数

*ingress-rate* —— 配置入口带宽限制,单位为kbps。百兆口取值范围为1-100000kbps, 千兆口取值范围为1-1000000kbps, 万兆口的取值范围为1-10000000kbps。 *egress-rate* —— 配置出口带宽限制,单位为kbps。百兆口取值范围为1-100000kbps, 千兆口取值范围为1-1000000kbps, 万兆口的取值范围为1-10000000kbps。

## 模式

接口配置模式 (interface fastEthernet / interface range fastEthernet / interface gigabitEthernet / interface range gigabitEthernet/ interface ten-gigabitEthernet / interface range ten-gigabitEthernet)

## 示例

配置端口5的入口带宽为5120kbps, 出口带宽为1024kbps:

**TL-SG6428Q(config)# interface gigabitEthernet** 1/0/5 **TL-SG6428Q(config-if)# bandwidth ingress** 5120 **egress** 1024

## **23.16 clear counters**

该命令用于清除所有太网端口的统计信息。

命令

**clear counters**

## 模式

全局配置模式

## 示例

清除所有太网端口的统计信息:

**TL-SG6428Q(config)# clear counters**

# **23.17 show interface status**

该命令用于显示以太网端口的连接状态。

## 命令

**show interface status** [ **fastEthernet** *port* | **gigabitEthernet** *port* | **ten-gigabitEthernet** *port* ]

## 参数

*port* —— 要显示连接状态的以太网端口,缺省时显示所有端口的状态。

## 模式

特权模式和所有配置模式

## 示例

显示所有以太网端口的连接状态:

**TL-SG6428Q(config)# show interface status**

显示端口1/0/1连接状态:

**TL-SG6428Q(config)# show interface status gigabitEthernet** 1/0/1

# **23.18 show interface counters**

该命令用于显示以太网端口的统计信息。

## 命令

**show interface counters** [ **fastEthernet** *port* | **gigabitEthernet** *port* | **ten-gigabitEthernet** *port* ]

## 参数

*port* —— 要显示统计信息的以太网端口,缺省时显示所有端口的信息。

## 模式

特权模式和所有配置模式

## 示例

显示所有端口的统计信息:

**TL-SG6428Q(config)# show interface counters**

显示以太网端口20的统计信息:

**TL-SG6428Q(config)# show interface counters gigabitEthernet** 1/0/20

# **23.19 show interface configuration**

该命令用于显示以太网端口的配置信息,包括端口状态、流量控制、协商模式和端口描述等。

命令

**show interface configuration** [ **fastEthernet** *port* | **gigabitEthernet** *port |*  **ten-gigabitEthernet** *port* ]

#### 参数

*port* —— 要显示配置信息的以太网端口,缺省时显示所有端口的信息。

## 模式

特权模式和所有配置模式

## 示例

显示以太网端口1/0/20的配置信息:

**TL-SG6428Q# show interface configuration gigabitEthernet** 1/0/20

# **23.20 show storm-control**

该命令用于显示端口的风暴抑制信息。

## 命令

**show storm-control** [ **interface** { **fastEthernet** *port* | **gigabitEthernet** *port |*  **ten-gigabitEthernet** *port* } ]

## 参数

*port* —— 要显示风暴抑制信息的端口号/端口列表,缺省时显示所有端口的风暴抑制信 息。

## 模式

特权模式和所有配置模式

## 示例

显示端口4,5,6,7的风暴抑制信息:

**TL-SG6428Q(config)# show storm-control interface gigabitEthernet** 1/0/4-7

# **23.21 show bandwidth**

该命令用于显示端口的带宽限制信息。

## 命令

**show bandwidth** [ **interface** { **fastEthernet** *port* | **gigabitEthernet** *port |* **ten-gigabitEthernet** *port* } ]

## 参数

*port* —— 要显示带宽限制信息的端口号/端口列表,缺省时显示所有端口的带宽限制信 息。

## 模式

特权模式和所有配置模式

## 示例

显示端口1/0/5的带宽限制信息:

**TL-SG6428Q(config)# show bandwidth interface gigabitEthernet** 1/0/5

# 第**24**章 **QoS**配置命令

QoS (Quality of Service, 服务质量)功能用以提高网络传输的可靠性, 提供更高质量的网络服务。

## **24.1 qos**

该命令用于设置基于端口的CoS,它的no命令用于恢复某端口的默认CoS。

## 命令

**qos** *cos-id*

**no qos**

## 参数

*cos-id* —— 端口对应的优先级等级,可选范围为0~7,表示CoS0~CoS7。默认值为0。

## 模式

接口配置模式(interface fastEthernet / interface range fastEthernet / interface gigabitEthernet / interface range gigabitEthernet/ interface ten-gigabitEthernet / interface range ten-gigabitEthernet)

## 说明

端口优先级只是端口的一个属性值,在设置了端口优先级后,数据流会根据端口的CoS 值以及IEEE 802.1P中CoS到TC之间的映射关系来确定数据流的出口队列。

## 示例

设置端口5的优先级等级为3:

**TL-SG6428Q(config)# interface gigabitEthernet** 1/0/5

**TL-SG6428Q(config-if)# qos** 3

# **24.2 qos dscp**

该命令用于启用DSCP优先级的DSCP值和出口队列的映射关系,它的no命令用于禁用该映射关系。

命令

**qos dscp**

**no qos dscp**

## 模式

全局配置模式

## 说明

DSCP(DiffServ Code Point,区分服务编码点)是IEEE对IP ToS字段的重定义,利用该字 段可以将IP报文划分为64个优先级。开启DSCP优先级后, IP数据流会根据数据包的 DSCP值到TC队列之间的映射关系来确定数据包的出口队列。

#### 示例

启用DSCP优先级的DSCP值和出口队列的映射关系:

**TL-SG6428Q(config)# qos dscp**

## **24.3 qos queue cos-map**

该命令用于设置IEEE 802.1P的优先级taq和出口队列的映射关系,它的no命令用于恢复默认设置。 IEEE 802.1P对IEEE 802.1Q tag中的Pri字段给予了推荐性的定义,利用该字段可以将数据包划分为 8个优先级。启用IEEE 802.1P优先级后,交换机根据数据包是否带有IEEE 802.1Q tag来确定所使 用的优先级模式。对于带有tag的数据包,应用IEEE 802.1P优先级,否则应用基于端口的优先级。

#### 命令

**qos queue cos-map** *tag*/*cos-id tc-id*

**no qos queue cos-map**

#### 参数

*tag*/*cos-id* —— IEEE 802.1P协议里规定的8个优先级,取值范围是CoS 0~ CoS 7。 *tc-id* —— tag对应的出口队列优先级,可选范围为0~7,分别对应8个不同等级的出 口队列TC0~TC7。

#### 模式

全局配置模式

## 说明

- 1. 默认情况下, tag 和出口队列的对应关系是: 0-TC2, 1-TC0, 2-TC1, 3-TC3, 4-TC4, 5-TC5, 6-TC6, 7-TC7。
- 2. 优先级等级 TC0、TC1…TC7 中,数字越大,表示优先级越高。

#### 示例

设置CoS 5的对应出口队列优先级为TC2:

**TL-SG6428Q(config)# qos queue cos-map** 5 2

## **24.4 qos queue dscp-map**

该命令用于设置DSCP优先级的DSCP值和出口队列的映射关系,它的no命令用于恢复默认设置。 DSCP (DiffServ Code Point, 区分服务编码点)是IEEE对IP ToS字段的重定义, 利用该字段可以

将IP报文划分为64个优先级。启用DSCP优先级后,如果转发的数据包是IP报文,则交换机应用DSCP 优先级;如果是非IP报文, 交换机则根据是否启用了IEEE 802.1P优先级以及数据帧是否带有tag来 决定采用哪种优先级模式。

#### 命令

#### **qos queue dscp-map** *dscp-list cos-pri*

#### **no qos queue dscp-map**

#### 参数

*dscp-list* —— DSCP值列表,可选择一个或多个DSCP值,连续的一组DSCP值可以用"-" 符号表示,不连续的值之间、不同组之间需用逗号隔开,如1,4-7,11表示选择1,4,5,6,7,11。 DSCP值的可选范围为0~63。

*cos-pri* —— DSCP值对应的CoS优先级,可选范围为0~7,分别对应CoS0~CoS7。

## 模式

全局配置模式

## 说明

- 1. 默认情况下, DSCP 值 0-7 对应等级 CoS0, DSCP 值 8-15 对应等级 CoS1, DSCP 值 16-23 对应等级 CoS2, DSCP 值 24-31 对应等级 CoS3, DSCP 值 32-39 对应等 级 CoS4, DSCP 值 40-47 对应等级 CoS5, DSCP 值 48-55 对应等级 CoS6, DSCP 值 56-63 对应等级 CoS7。
- 2. 优先级等级 CoS0、CoS1…CoS7 中,数字越大,表示优先级越高。

#### 示例

设置DSCP值10,11,15对应的CoS优先级为CoS2:

**TL-SG6428Q(config)# qos queue dscp-map** 10,11,15 2

## **24.5 qos queue mode**

该命令用于设置出口队列调度模式,它的no命令用于恢复默认配置。在网络拥塞时,通常采用队列 调度来解决多个数据流同时竞争使用资源的问题。交换机将根据设置的优先级队列和队列调度算法 来控制报文的转发次序。本交换机以TC0、TC1…TC7表示不同的优先级队列。

#### 命令

**qos queue mode** { sp | wrr | sp+wrr | equ }

**no qos queue mode**

## 参数

sp —— 严格优先级模式。在此模式下,高优先级队列会占用全部带宽,只有在高优先 级队列为空后,低优先级队列才进行数据转发。

wrr —— 加权轮询优先级模式。在此模式下,所有优先级队列按照预先分配的权重比同 时发送数据包。TC0到TC7的权重比值是1: 2: 4: 8: 16: 32: 64: 128。 sp+wrr —— sp和wrr的混合模式。在此模式下,交换机提供了sp和wrr两个调度组,其中 sp组和wrr组之间遵循的是严格优先级调度规则,而wrr组内部队列遵循的是wrr调度规 则。在该调度模式下, TC7属于sp组; TC0到TC6属于wrr组, 权重比是1: 2: 4: 8: 16: 32:64。这样在调度的时候首先是TC7按照sp的调度模式独自占用带宽,然后是wrr组的 成员TC0、TC1…TC6按照权重比1: 2: 4: 8: 16: 32: 64的比例占用带宽。 equ —— 无优先级模式,默认选项。在此模式下所有的队列公平地占用带宽,所有队列 的权重比是1:1:1:1:1:1:1:1。

## 模式

全局配置模式

#### 示例

设置出口队列的调度模式为加权轮询优先级模式:

**TL-SG6428Q(config)# qos queue mode** wrr

## **24.6 show qos interface**

该命令用于显示基于端口优先级的配置信息。

#### 命令

**show qos interface** [ **fastEthernet** *port* | **gigabitEthernet** *port* | **ten-gigabitEthernet** *port* ]

#### 参数

*port* —— 要显示基于端口优先级配置信息的以太网端口号/端口列表,缺省时显示所有 端口的信息。

## 模式

特权模式和所有配置模式

#### 示例

显示以太网端口1/05的QoS配置信息:

**TL-SG6428Q# show qos interface gigabitEthernet** 1/0/5

## **24.7 show qos cos-map**

该命令用于显示IEEE 802.1P优先级的配置信息。

#### 命令

**show qos cos-map**

## 模式

特权模式和所有配置模式

## 示例

显示IEEE 802.1P优先级的配置信息:

**TL-SG6428Q# show qos cos-map**

# **24.8 show qos dscp-map**

该命令用于显示DSCP优先级的配置信息。

命令

**show qos dscp-map**

## 模式

特权模式和所有配置模式

## 示例

显示DSCP优先级的配置信息:

**TL-SG6428Q# show qos dscp-map**

# **24.9 show qos queue mode**

该命令用于显示出口队列的调度规则。

## 命令

**show qos queue mode**

## 模式

特权模式和所有配置模式

## 示例

显示出口队列的调度规则:

**TL-SG6428Q# show qos queue mode**

# **24.10 show qos status**

该命令用于显示IEEE 802.1P优先级和DSCP优先级的启用状态。

## 命令

**show qos status**

# 模式

特权模式和所有配置模式

# 示例

显示IEEE 802.1P优先级和DSCP优先级的启用状态:

**TL-SG6428Q# show qos status**

# 第**25**章 端口监控配置命令

端口监控是将被监控端口的报文复制到监控端口,在监控端口接入数据分析设备,利用该设备分析 经过监控端口的报文,达到网络监控和故障排除的目的。

## **25.1 monitor session destination interface**

该命令用于启用端口监控功能,并设置监控端口。它的no命令用于删除某个监控组。

命令

**monitor session** *session\_num* **destination interface** { **fastEthernet** *port* | **gigabitEthernet** *port |* **ten-gigabitEthernet** *port* }

**no monitor session** *session\_num*

#### 参数

*session\_num* —— 监控组组号。取值范围1~4。 *port* —— 监控端口号。

#### 模式

全局配置模式

#### 示例

设置端口1为监控组1的监控端口:

**TL-SG6428Q(config)# monitor session** 1 **destination interface gigabitEthernet** 1/0/1

# **25.2 monitor session source interface**

该命令用于设置被监控端口,它的no命令用于删除相应的被监控端口。

## 命令

**monitor session** *session\_num* **source interface** { **fastEthernet** *port-list* | **gigabitEthernet** *port-list |* **ten-gigabitEthernet** *port-list* } *mode*

**no monitor session** *session\_num* **source interface** { **fastEthernet** *port-list* | **gigabitEthernet** *port-list |* **ten-gigabitEthernet** *port-list* } *mode*

## 参数

*session\_num* —— 监控组组号。取值范围1~4。 *port-list* —— 被监控端口列表,可选择一个或多个端口。

TL-SG6428Q **TL-SG6428Q** 无线企业 VPN 路由器 命令行手册

*mode* —— 监控模式。有三种选择:rx,tx以及both。rx(入口监控模式),将被监控端 口收到的数据复制到监控端口,进行监控。tx(出口监控模式),将被监控端口发出的数 据复制到监控端口,进行监控。both,同时进行入口监控和出口监控。

## 模式

全局配置模式

## 说明

1. 被监控端口个数不做限制,但它不可以同时为监控端口。

2. 监控端口和被监控端口可以处于同一 VLAN 中, 也可以不处于同一 VLAN 中。

3. 监控端口不能为汇聚端口成员。

#### 示例

设置端口4,5,7为监控组1的被监控端口,并开启入口监控:

**TL-SG6428Q(config)# monitor session** 1 **source interface gigabitEthernet** 1/0/4-5,1/0/7 rx

## **25.3 show monitor session**

该命令用于显示监控组的监控信息。

#### 命令

**show monitor session** [*session\_num*]

#### 参数

*session\_num* —— 指定监控组组号,缺省情况下显示所有监控组的监控信息。取值范围  $1 - 4$ 

## 模式

特权模式和所有配置模式

## 示例

显示监控组1的监控配置信息:

**TL-SG6428Q# show monitor session** 1

# 第**26**章 端口隔离配置命令

端口隔离功能可以严格限制一个端口到另外一组端口的数据转发,从而提高网络的安全性。

## **26.1 port isolation**

该命令用于设置每个端口的端口隔离功能,限制每个端口仅可以向转发端口列表中的端口转发数据 包。它的no命令用于删除相应设置。

#### 命令

**port isolation** { [**fa-forward-list** *fa-forward-list* ] [**gi-forward-list** *gi-forward-list*] [ **ten-gi-forward-list** *ten-gi-forward-list* ] }

**no port isolation**

#### 参数

*fa-forward-list* —— 百兆转发端口列表,可选择一个或多个端口。 *gi-forward-list* —— 千兆转发端口列表,可选择一个或多个端口。 *ten-gi-forward-list* —— 万兆转发端口列表,可选择一个或多个端口。

#### 模式

接口配置模式(interface fastEthernet / interface range fastEthernet / interface gigabitEthernet / interface range gigabitEthernet/ interface ten-gigabitEthernet / interface range ten-gigabitEthernet)

#### 示例

由端口1仅可以向端口2,5,6,7转发数据包:

**TL-SG6428Q(config)# interface gigabitEthernet** 1/0/1

**TL-SG6428Q(config-if)# port isolation gi-forward-list** 1/0/2,1/0/5-7

## **26.2 show port isolation**

该命令用于查看每个端口的转发端口列表。

## 命令

**show port isolation interface** [ **fastEthernet** *port* | **gigabitEthernet** *port* | **ten-gigabitEthernet** *port* ]

#### 参数

*port* —— 选择希望查看转发端口列表信息的端口号。

# 模式

特权模式和所有配置模式

# 示例

显示端口6的转发端口列表:

**TL-SG6428Q# show port isolation interface gigabitEthernet** 1/0/6

# 第**27**章 环路监测配置命令

环路监测功能可以检测出交换机物理端口所连接的网络中是否存在环路,从而降低网络中产生广播 风暴的风险。

# **27.1 loopback-detection (global)**

该命令用于启用全局环路监测功能。它的no命令用于关闭全局环路监测功能。

命令

**loopback-detection**

**no loopback-detection**

## 模式

全局配置模式

## 示例

启用交换机环路监测功能:

**TL-SG6428Q(config)# loopback-detection**

# **27.2 loopback-detection interval**

该命令用于配置环路监测的时间间隔,交换机在每个周期内发送一个监测报文来监测网络是否存在 环路。

命令

**loopback-detection interval** *interval-time*

#### 参数

*interval-time* —— 配置环路监测的间隔时间,取值范围1到1000秒,默认为30秒。

## 模式

全局配置模式

## 示例

配置环路监测的间隔时间为50秒:

**TL-SG6428Q(config)# loopback-detection interval** 50

# **27.3 loopback-detection recovery-time**

该命令用于配置端口阻塞后的恢复时间。

命令

#### **loopback-detection recovery-time** *recovery-time*

参数

*recovery-time* —— 当端口监测到网络出现环路时,将阻塞端口。在配置的恢复时间后, 阻塞的端口将恢复正常属性,并重新监测环路。恢复时间请设置为监测间隔时间的整数 倍,取值范围为1~100个监测时间间隔,默认为3。

## 模式

全局配置模式

## 示例

配置环路监测的恢复时间为5个监测间隔时间:

**TL-SG6428Q(config)# loopback-detection recovery-time** 5

# **27.4 loopback-detection (interface)**

该命令用于启用指定端口的环路监测功能。它的no命令用于关闭全局环路监测功能。

#### 命令

**loopback-detection no loopback-detection**

## 模式

接口配置模式(interface fastEthernet / interface range fastEthernet / interface gigabitEthernet / interface range gigabitEthernet/ interface ten-gigabitEthernet / interface range ten-gigabitEthernet)

#### 示例

启用端口5-7的环路监测功能:

**TL-SG6428Q(config)# interface range gigabitEthernet** 1/0/5-7

**TL-SG6428Q(config-if-range)# loopback-detection**

# **27.5 loopback-detection config**

该命令用于配置端口阻塞后的处理模式和恢复模式。

## 命令

**loopback-detection config** [ **process-mode** { alert | port-based } ] [ **recovery-mode** { auto | manual } ]

## 参数

**process-mode** ——选择端口发现环路时的处理模式。有两个选项: alert: 端口上发现环路时只发出报警信息。 port based: 端口上发现环路时发出报警信息,同时阻塞端口。 **recovery-mode** —— 选择端口被阻塞后的恢复模式。有两个选项: auto: 端口被阻塞后经过自动恢复时间后会自动解除阻塞。 manual: 端口被阻塞后只能手动解除阻塞状态。

## 模式

接口配置模式 (interface fastEthernet / interface range fastEthernet / interface gigabitEthernet / interface range gigabitEthernet/ interface ten-gigabitEthernet / interface range ten-gigabitEthernet)

## 示例

配置端口2的环路监测处理模式为port-based,恢复模式为manual:

**TL-SG6428Q(config)# interface gigabitEthernet** 1/0/2

**TL-SG6428Q(config-if)# loopback-detection config process-mode** port-based **recovery-mode** manual

## **27.6 loopback-detection recover**

该命令用于将指定的阻塞端口恢复为正常状态。

## 命令

#### **loopback-detection recover**

## 模式

接口配置模式 (interface fastEthernet / interface range fastEthernet / interface gigabitEthernet / interface range gigabitEthernet/ interface ten-gigabitEthernet / interface range ten-gigabitEthernet)

## 示例

将端口5由阻塞状态恢复为正常状态:

**TL-SG6428Q(config)# interface gigabitEthernet** 1/0/5

**TL-SG6428Q(config-if)# loopback-detection recover**

# **27.7 show loopback-detection global**

该命令用于显示环路监测功能的全局配置参数。

命令

**show loopback-detection global**

## 模式

特权模式和所有配置模式

## 示例

查看环路监测功能的全局配置参数:

**TL-SG6428Q# show loopback-detection global**

# **27.8 show loopback-detection interface**

该命令用于显示所有端口的环路监测功能配置参数及端口状态。

# 命令

**show loopback-detection interface** [ **gigabitEthernet** *port* ]

## 参数

*port*—— 指定端口号,缺省时显示所有端口的信息。

## 模式

特权模式和所有配置模式

## 示例

查看端口5的环路监测功能配置参数及端口状态:

**TL-SG6428Q# show loopback-detection interface gigabitEthernet** 1/0/5

# 第**28**章 **ACL**配置命令

ACL (Access Control List, 访问控制列表), 通过配置匹配规则、处理操作以及时间权限来实现对 数据包的过滤,提供灵活的安全访问控制策略,为控制网络安全提供方便。

## <span id="page-171-0"></span>**28.1 time-range**

该命令用于添加时间段,它的no命令用于删除对应的时间段。当用户配置的ACL规则需要按时间段 进行过滤时,可以先配置时间段,然后在相应的规则下通过时间段名称引用该时间段,这条规则只 在该指定的时间段内生效,从而实现基于时间段的ACL过滤。

命令

**time-range** *name*

**no time-range** *name*

#### 参数

*name* —— 要添加的时间段名称,可输入1~16个字符。

模式

全局配置模式

示例

添加一个名为tSeg1的时间段:

**TL-SG6428Q(config)# time-range** tSeg1

## **28.2 absolute**

该命令用于配置时间段为绝对模式,它的no命令用于禁用绝对模式。

## 命令

**absolute start** *start-date* **end** *end-date*

**no absolute**

#### 参数

*start-date* —— 绝对模式下的起始日期,形式为MM/DD/YYYY,缺省时为01/01/2000。 *end-date* —— 绝对模式下的结束日期,形式为MM/DD/YYYY,缺省时为01/01/2000。 若起始日期和结束日期同时缺省,则禁止绝对模式。

## 模式

时间段配置模式(time-range create)

## 示例

配置时间段tSeg1为绝对模式,时间范围为2012年5月5日至2012年10月5日:

**TL-SG6428Q(config)# time-range** tSeg1

**TL-SG6428Q(config-time-range)# absolute start** 05/05/2012 **end** 10/05/2012

# **28.3 periodic**

该命令用于配置时间段为周期模式,它的no命令用于禁用周期模式。

## 命令

**periodic** [**week-date** *week-day*] [**time-slice1** *time-slice*] [**time-slice2** *time-slice*] [**time-slice3** *time-slice*] [**time-slice4** *time-slice*] **no periodic no periodic week-date no periodic time-slice**

## 参数

week-day —— 周期模式, 形式为1-3, 6, 也可输入daily, off-day, working-day。其中 1-3,6表示周一、周二、周三和周六; daily表示每天, 即周一到周日; off-day表示周末, 即周六和周日; working-day表示工作日, 即周一到周五。缺省时禁止周期模式。 *time-slice* —— 添加时间片段,形式为HH:MM-HH:MM。

#### 模式

时间段配置模式(time-range create)

## 示例

编辑已添加的tSeg1时间段,时间范围为周末的08:30-12:00:

**TL-SG6428Q(config)# time-range** tSeg1

**TL-SG6428Q(config-time-range)# periodic week-date** off-day **time-slice1**  08:30-12:00

## **28.4 holiday**

该命令用于在时间段配置模式下将指定时间段配置为假日模式。它的no命令用于禁用假日模式。

命令

**holiday no holiday**

## 模式

时间段配置模式(time-range create)

## 示例

编辑已添加的tSeg1时间段为假日模式:

**TL-SG6428Q(config)# time-range** tSeg1

**TL-SG6428Q(config-time-range)# holiday**

# **28.5 holiday (global)**

该命令用于创建**[time-range](#page-171-0)**假期模式的节假日,它的no命令用于删除相应节假日。

#### 命令

**holiday** *name* **start-date** *start-date* **end-date** *end-date* **no holiday**

#### 参数

*name* —— 节假日名称,可输入1~16个字符。 *start-date* —— 节假日的起始日期,格式为MM/DD,如05/01。 *end-date* —— 节假日的结束日期,格式为MM/DD,如05/03。

#### 模式

全局配置模式

## 示例

定义节假日国庆节,并设置其起止时间为10月1日到10月3日:

**TL-SG6428Q(config)# holiday** nationalday **start-date** 10/01 **end-date** 10/03

## **28.6 access-list create**

该命令用于创建标准IP ACL和扩展IP ACL。

## 命令

**access-list create** *access-list-num*

## 参数

access-list-num —— ACL ID号, 取值范围为500-2499, 500-1499为标准IP访问控制列 表,1500-2499为扩展IP访问控制列表。

## 模式

全局配置模式

## 示例

创建一个ID号为1234的标准IP ACL:

**TL-SG6428Q(config)# access-list create** 1234

## **28.7 mac access-list**

该命令用于创建MAC ACL,它的no命令用于删除对应的MAC ACL。MAC ACL根据数据包的源MAC 地址、目的MAC地址、VLAN、二层协议类型等二层信息制定匹配规则,对数据包进行相应的分析 处理。

## 命令

**mac access-list** *access-list-num*

**no mac access-list** *access-list-num*

## 参数

*access-list-num* —— 要添加规则的ACL ID号,取值范围为0-499。

## 模式

全局配置模式

## 示例

创建一个ID号为23的MAC ACL:

**TL-SG6428Q(config)# mac access-list** 23

## **28.8 access-list standard**

该命令用于添加标准IP ACL规则, 它的no命令用于删除对应规则。标准IP ACL可以根据数据包的IP 地址信息制定匹配规则,对数据包进行相应的分析处理。

## 命令

**access-list standard** *acl-id* **rule** *rule-id* {deny *|* permit} [ **sip** *source-ip* **smask** *source-ip-mask*] [ **dip** *destination-ip* **dmask** *destination-ip-mask*] [**tseg** *time-segment* ] **no access-list standard** *acl-id* **rule** *rule-id*

## 参数

*acl-id* —— 要添加规则的ACL ID号。

*rule-id* —— 当前添加的规则的ID号。

deny —— 丢弃数据包。

permit —— 转发数据包。此为缺省值。

*source-ip* —— 规则包含的源IP地址。

TL-SG6428Q **TL-SG6428Q** 无线企业 VPN 路由器 命令行手册

*source-ip-mask* —— 源IP地址的掩码。若您输入了源IP地址,则必须输入相应的掩码。 *destination-ip* —— 规则包含的目的IP地址。

*destination-ip-mask* —— 目的IP地址的掩码。若您输入了目的IP地址,则必须输入相应 的掩码。

*time-segment* —— 规则生效的时间段的名称,缺省时为无限制。

## 模式

全局配置模式

## 示例

创建一个ID号为1200的标准IP ACL,为其添加规则10,其中源IP地址为192.168.0.100, 掩码为255.255.255.0, 规则生效的时间段为tSeg1, 对满足此规则的数据包, 交换机予 以转发:

**TL-SG6428Q(config)# access-list create** 1200

**TL-SG6428Q(config)# access-list standard** 1200 **rule** 10 permit **sip** 192.168.0.100 **smask** 255.255.255.0 **tseg** tSeg1

## **28.9 access-list extended**

该命令用于添加扩展IP ACL规则, 它的no命令用于删除对应规则。

#### 命令

**access-list extended** *acl-id* **rule** rule-id {deny *|* permit} [ **sip** *source-ip* **smask** *source-ip-mask*] [ **dip** *destination-ip* **dmask** *destination-ip-mask*] [**tseg** *time-segment*] [**dscp** *dscp*] [**s-port** *s-port*] [**d-port** *d-port*] [**tcpflag** *tcpflag*] [**protocol** *protocol*] [**tos** *tos*] [**pre** *pre*]

**no access-list extended** *acl-id* **rule** *rule-id*

#### 参数

*acl-id* —— 要添加规则的ACL ID号。

*rule-id* —— 当前添加的规则的ID号。

deny —— 丢弃数据包。

permit —— 转发数据包。此为缺省值。

*source-ip* —— 规则包含的源IP地址。

*source-ip-mask* —— 源IP地址的掩码。若您输入了源IP地址,则必须输入相应的掩码。 *destination-ip* —— 规则包含的目的IP地址。

*destination-ip-mask* —— 目的IP地址的掩码。若您输入了目的IP地址,则必须输入相应 的掩码。

TL-SG6428Q 无线企业 VPN 路由器 命令行手册

*time-segment* —— 规则生效的时间段的名称,缺省时为无限制。

*dscp* —— 设置dscp的值,范围0-63。

*s-port* ——当IP协议选择TCP/UDP时,此处配置规则包含的TCP/UDP源端口号。

*d-port* ——当IP协议选择TCP/UDP时,此处配置规则包含的TCP/UDP目的端口号。

tcpflag —— 使用TCP协议时, 设置flag的值。

*protocol* —— 设置匹配的协议字段的值。

*tos* —— 设置IP TOS值。

*pre* —— 设置IP Pre值。

## 模式

全局配置模式

#### 示例

创建一个ID号为2220的扩展IP ACL,为其添加规则10,其中源IP地址为192.168.0.100, 掩码为255.255.255.0,规则生效的时间段为tSeq1,对满足此规则的数据包,交换机予 以转发:

**TL-SG6428Q(config)# access-list create** 2220

**TL-SG6428Q(config)# access-list extended** 2220 **rule** 10 permit **sip** 192.168.0.100 **smask** 255.255.255.0 **tseg** tSeg1

## **28.10 rule**

该命令用于编辑已创建的MAC ACL规则,它的no命令用于删除相应的规则。

## 命令

**rule** *rule-id* {deny | permit} [ **smac** *source-mac* **smask** *source-mac-mask* ] [ **dmac** *destination-mac* **dmask** *destination-mac-mask* ] [**type** *ethernet-type*] [**pri** *user-pri*] [**tseg** *time-segment*]

**no rule** *rule-id*

#### 参数

*rule-id* —— 当前添加的规则的ID号。

deny —— 丢弃数据包。

permit —— 转发数据包。此为缺省值。

*source-mac* —— 规则包含的源MAC地址。

*source-mac-mask* —— 源MAC地址的掩码。若您输入了源MAC地址,则必须输入相应 的掩码。

*destination-mac* —— 规则包含的目的MAC地址。 destination-mac-mask —— 目的MAC地址的掩码。若您输入了目的MAC地址, 则必须 输入相应的掩码。 *ethernet-type* —— 规则包含的以太网类型信息,输入格式为4位16进制数。 *user-pri* —— 用户优先级,取值范围为0~7,缺省时为无限制。 *time-segment* —— 规则生效的时间段的名称,缺省时为无限制。

模式

Mac Access-list配置模式

#### 示例

编辑 MAC ACL 20 的规则 10, 其中源 MAC 地址为 00:01:3F:48:16:23, 掩码为 11:11:11:11:100, 用户优先级为5, 规则生效的时间段为tSeg1, 对满足此规则的数据 包,交换机予以转发:

**TL-SG6428Q(config)# mac access-list** 20

**TL-SG6428Q(config-mac-acl)# rule** 10 permit **smac** 00:01:3F:48:16:23 **smask** 11:11:11:11:11:00 **pri** 5 **tseg** tSeg1

# **28.11 access-list policy name**

该命令用于添加Policy,它的no命令用于删除对应的Policy条目。Policy功能将ACL和动作组合起来, 组成一个访问控制策略,对符合相应ACL规则的数据包进行控制,添加的操作包括流镜像、流监控 和端口重定向。

## 命令

**access-list policy name** *name*

#### **no access-list policy name** *name*

#### 参数

*name* —— 要添加的Policy名称,可输入1~16个字符。

## 模式

全局配置模式

#### 示例

添加一个名为policy1的Policy:

**TL-SG6428Q(config)# access-list policy name** policy1

# **28.12 access-list policy action**

该命令用于为Policy添加ACL并进入Action配置模式以设置动作,它的no命令用于删除相应动作。

## 命令

**access-list policy action** *policy-name acl-id*

**no access-list policy action** *policy-name acl-id*

## 参数

*policy-name* —— 要设置的Policy的名称,可输入1~16个字符。

*acl-id* —— Policy作用的ACL的ID号。

## 模式

全局配置模式

## 示例

为名为policy1的Policy添加ACL 1200:

**TL-SG6428Q(config)# access-list policy action** policy1 1200

# **28.13 redirect interface**

**该命令用于为Policy添加重定向动作,设置将匹配了相应ACL的数据包转发到指定端口。** 

## 命令

**redirect interface** { **fastEthernet** *port* | **gigabitEthernet** *port* | **ten-gigabitEthernet** *port* }

## 参数

*port* —— 端口重定向的出口端口,即将匹配了相应ACL的数据包转发到此处指定的端 口。缺省时为所有端口。

## 模式

Action配置模式

## 示例

为名为policy1的Policy添加动作,对符合ACL 1200相应规则的数据包,转发到端口2:

**TL-SG6428Q(config)# access-list policy action** policy1 1200

**TL-SG6428Q(config-action)# redirect interface gigabitEthernet** 1/0/2

# **28.14 s-condition**

该命令用于为Policy添加流监管动作。

## 命令

**s-condition rate** *rate* **osd** { none | discard }

## 参数

rate —— 流监管的额定速率, 取值范围为1~10000000 (kbps)。

osd —— 流监管的超速处理,即对超过额定速率的数据包的处理方式,有不处理(none) 和丢弃(discard)两个选项。缺省时为不处理。

## 模式

Action配置模式

## 示例

为名为policy1的Policy添加动作,对符合ACL 1200相应规则的数据包,若速率超过 1000kbps,交换机将予以丢弃:

**TL-SG6428Q(config)# access-list policy action** policy1 120

**TL-SG6428Q(config-action)# s-condition rate** 1000 **osd** discard

# **28.15 s-mirror**

该命令用于为Policy添加流镜像动作。

## 命令

**s-mirror interface** { **fastEthernet** *port* | **gigabitEthernet** *port* | **ten-gigabitEthernet** *port* }

## 参数

*port* —— 流镜像的镜像端口。

## 模式

Action配置模式

## 示例

为名为policy1的Policy添加动作,将符合ACL 1200相应规则的数据包复制到端口2:

**TL-SG6428Q(config)# access-list policy action** policy1 1200

**TL-SG6428Q(config-action)# s-mirror interface gigabitEthernet** 1/0/2

# **28.16 qos-remark**

该命令用于配置 policy action 的 QoS 功能。
# 命令

#### **qos-remark dscp** *dscp* **priority** *pri*

#### **no qos-remark**

# 参数

*dscp* —— QoS 重标记的 DSCP,为匹配了相应 ACL 的数据包指定 DSCP 域。取值范围 为 0~63, 缺省时为无限制。

*pri* —— QoS 重标记的本地优先级,为匹配了相应 ACL 的数据包指定优先级。取值范围 为 0~7。

# 模式

Actiion 配置模式

### 示例

为名为 policy1 的 Policy 添加动作,对符合 ACL 1200 相应规则的数据包, 指定 DSCP 域为 30, 优先级为 2:

**TL-SG6428Q(config)# access-list policy action** policy1 1200

**TL-SG6428Q(config-action)# qos-remark dscp** 30 **priority** 2

# **28.17 access-list bind (interface)**

该命令用于绑定Policy到指定端口,它的no命令用于取消绑定。

# 命令

**access-list bind** *policy-name*

**no access-list bind** *policy-name*

# 参数

*policy-name* —— 要绑定到端口的Policy名称。

# 模式

接口配置模式(interface fastEthernet / interface range fastEthernet / interface gigabitEthernet / interface range gigabitEthernet/ interface ten-gigabitEthernet / interface range ten-gigabitEthernet)

### 示例

将policy1绑定到端口2:

**TL-SG6428Q(config)# interface gigabitEthernet** 1/0/2

# **TL-SG6428Q(config-if)# access-list bind** policy1

# **28.18 access-list bind (vlan)**

该命令用于绑定Policy到指定VLAN,它的no命令用于取消绑定。

命令

**access-list bind** *policy-name*

**no access-list bind** *policy-name*

# 参数

*policy-name* —— 要绑定到VLAN的Policy名称。

# 模式

接口配置模式(interface vlan)

### 示例

将policy1绑定到VLAN 2:

**TL-SG6428Q(config)# interface vlan** 2

**TL-SG6428Q(config-if)# access-list bind** policy1

# **28.19 show time-range**

该命令用于显示所有时间段的配置。

# 命令

**show time-range**

# 模式

特权模式和所有配置模式

# 示例

显示所有时间段配置:

**TL-SG6428Q# show time-range**

# **28.20 show holiday**

该命令用于显示所有已定义的节假日。

# 命令

**show holiday**

# 模式

特权模式和所有配置模式

# 示例

显示节假日设置:

**TL-SG6428Q# show holiday**

# **28.21 show access-list**

该命令用于显示ACL配置。

命令

**show access-list** [*acl-id*]

# 参数

*acl-id* —— 要显示配置的ACL ID号。

# 模式

特权模式和所有配置模式

# 示例

显示ID号为20的MAC ACL的配置:

**TL-SG6428Q# show access-list** 20

# **28.22 show access-list policy**

该命令用于显示Policy配置。

# 命令

**show access-list policy** [*name*]

# 参数

*name* —— 要显示配置的policy的描述。

# 模式

特权模式和所有配置模式

# 示例

显示名为policy1的信息:

**TL-SG6428Q# show access-list policy** policy1

# **28.23 show access-list bind**

该命令用于显示Policy绑定配置。

命令

**show access-list bind**

# 模式

特权模式和所有配置模式

# 示例

显示Policy绑定设置:

### **TL-SG6428Q# show access-list bind**

# 第**29**章 **MSTP**配置命令

MSTP(Multiple Spanning Tree Protocol, 多生成树协议)是在STP和RSTP的基础上,根据IEEE 协会制定的IEEE 802.1S标准建立的,用于在局域网中消除数据链路层物理环路的协议。生成树协 议的基本思想是通过构造一棵或多棵自然树的方法达到裁剪冗余环路的目的,同时实现链路备份和 路径最优化。

# **29.1 spanning-tree (global)**

该命令用于全局开启生成树功能,它的no命令用于禁用生成树功能。

命令

**spanning-tree**

**no spanning-tree**

### 模式

全局配置模式

### 示例

开启交换机的生成树功能:

**TL-SG6428Q(config) # spanning-tree**

# **29.2 spanning-tree (interface)**

该命令用于为指定端口开启生成树功能,它的no命令用于禁用生成树功能。

命令

#### **spanning-tree**

#### **no spanning-tree**

### 模式

接口配置模式(interface fastEthernet / interface range fastEthernet / interface gigabitEthernet / interface range gigabitEthernet/ interface ten-gigabitEthernet / interface range ten-gigabitEthernet)

# 示例

开启端口2的生成树功能:

**TL-SG6428Q(config) # interface gigabitEthernet** 1/0/2

**TL-SG6428Q(config-if)# spanning-tree**

# **29.3 spanning-tree common-config**

该命令用于生成树协议端口配置,它的no命令用于恢复默认配置。CIST(Common and Internal Spanning Tree, 公共和内部生成树)是连接一个交换网络内所有设备的单生成树。本命令用来配置 端口基于CIST的参数以及所有实例的共用参数。

命令

**spanning-tree common-config** [**port-priority** *pri*] [**ext-cost** *ext-cost*] [**int-cost**  *int-cost*] [**portfast** {enable | disable}] [**point-to-point** {auto | open | close}]

#### **no spanning-tree common-config**

#### 参数

*pri* —— 端口优先级,它是确定端口是否会被对端设备选为根端口的重要依据,同等条 件下优先级高的端口将被选为根端口。值越小,表示优先级越高。取值范围0~240,间 隔16, 缺省时为128。

*ext-cost* —— 外部路径开销。它是在不同MST域之间的路径上,用于选择路径和计算路 径开销的参考值,同时也是确定该端口是否会被选为根端口的依据。值越小,表示优先 级越高, 缺省时为自动。

*int-cost* —— 内部路径开销。它是在MST域内的路径上,用于选择路径和计算路径开销 的参考值,同时也是确定该端口是否会被选为根端口的依据。值越小,表示优先级越高, 缺省时为自动。

portfast —— 是否启用边缘端口, 缺省时为禁用(disable)。边缘端口由阻塞状态向转 发状态迁移时,可实现快速迁移,无需等待延迟时间。

point-to-point —— 点对点链路状态,有自动(auto)、强制开启(open)和强制关闭(close) 三个选项,缺省时为自动。以点对点链路相连的两个端口,如果为根端口或者指定端口, 则可以快速迁移到转发状态,从而减少不必要的转发延迟时间。

### 模式

接口配置模式 (interface gigabitEthernet / interface range gigabitEthernet)

### 示例

启用端口1的STP功能,并设置其优先级为64,内、外部路径开销均为100,开启边缘端 口:

**TL-SG6428Q(config)# interface gigabitEthernet** 1/0/1

**TL-SG6428Q(config-if)# spanning-tree common-config port-priority** 64 **ext-cost**  100 **int-cost** 100 **portfast** enable **point-to-point** open

# **29.4 spanning-tree mode**

该命令用于配置生成树的模式,它的no命令用于恢复默认配置。

### 命令

**spanning-tree mode** {stp | rstp | mstp}

**no spanning-tree mode**

#### 参数

mode —— 生成树模式, 有stp、rstp、mstp三个选项, 默认为stp。其中stp为生成树兼 容模式; rstp为快速生成树兼容模式; mstp为多重生成树模式。

### 模式

全局配置模式

#### 示例

设置生成树模式为MSTP:

**TL-SG6428Q(config)# spanning-tree mode** mstp

# **29.5 spanning-tree mst configuration**

该命令用于从全局配置模式下进入MST配置模式,它的no命令用于将相应的实例恢复为默认配置。

# 命令

**spanning-tree mst configuration**

**no spanning-tree mst configuration**

# 模式

全局配置模式

### 示例

进入MST配置模式:

**TL-SG6428Q(config)# spanning-tree mst configuration**

**TL-SG6428Q(config-mst)#**

# **29.6 instance**

该命令用于配置VLAN-MSTP实例映射,它的no命令用于移除映射关系或删除相应的实例。实例被 删除后,与该实例有关的映射关系也会被移除。

# 命令

**instance** *instance-id* **vlan** *vlan-id*

**no instance** *instance-id* [**vlan** *vlan-id*]

### 参数

instance-id —— 实例ID, 范围为1~8。

*vlan-id* ——要加入该实例的VLAN ID。

# 模式

MST配置模式

### 示例

将VLAN1-100映射到实例1:

#### **TL-SG6428Q(config)# spanning-tree mst configuration**

**TL-SG6428Q(config-mst)# instance** 1 **vlan** 1-100

# **29.7 name**

该命令用于配置MST 实例的域名。MSTP可以将交换网络划分为多个域,有着相同域配置和VLAN-实例映射关系的交换机被认为属于同一个MST域(Multiple Spanning Tree Regions, 多生成树域)。 域配置包括配置域名和修订级别。

### 命令

**name** *name*

#### 参数

*name* —— 域名,用于标识MST域,可输入1~32个字符。

# 模式

MST配置模式

### 示例

配置MSTP的域名为region1:

**TL-SG6428Q(config)# spanning-tree mst configuration**

**TL-SG6428Q(config-mst)# name** region1

# **29.8 revision**

该命令用于配置MST 实例的修订级别。

### 命令

**revision** *revision*

# 参数

*revision* —— 修订级别,范围为0~65535。

# 模式

MST配置模式

### 示例

配置MSTP的修订级别为100:

**TL-SG6428Q(config)# spanning-tree mst configuration**

**TL-SG6428Q(config-mst)# revision** 100

# **29.9 spanning-tree mst instance**

该命令用于配置MST实例的优先级,它的no命令用于恢复对应实例的默认优先级。

#### 命令

**spanning-tree mst instance** *instance-id* **priority** *pri*

**no spanning-tree mst instance** *instance-id* **priority**

#### 参数

*instance-id* —— 实例ID,范围为1~8。

*pri* —— MSTI优先级,它是在对应实例ID中,确定交换机是否会被选为根桥的重要依据。 取值范围0~61440, 间隔4096, 缺省时为32768。

### 模式

全局配置模式

### 示例

启用实例1,并设置MSTI优先级为4096:

**TL-SG6428Q(config)# spanning-tree mst instance** 1 **priority** 4096

# **29.10 spanning-tree mst**

该命令用于MSTP实例端口配置,它的no命令用于恢复对应实例端口的默认配置。端口在不同的生 成树实例中可以担任不同的角色,本命令用来配置不同实例ID中的端口的参数。

命令

**spanning-tree mst instance** *instance-id* { [**port-priority** *pri*] [**cost** *cost*] } **no spanning-tree mst instance** *instance-id*

### 参数

*instance-id* —— 需要配置端口属性的实例ID号,取值范围1~8。

*pri* —— 端口优先级,它是在对应实例ID中,确定端口是否会被对端设备选为根端口的 重要依据。取值范围0~240,间隔16,缺省时为128。

*cost* —— 路径开销。路径开销是在MST域内的对应实例中,用于选择路径和计算路径 开销的参考值,同时也是确定该端口是否会被选为根端口的依据。值越小,表示优先级 越高,缺省时为自动。

### 模式

接口配置模式(interface fastEthernet / interface range fastEthernet / interface gigabitEthernet / interface range gigabitEthernet/ interface ten-gigabitEthernet / interface range ten-gigabitEthernet)

### 示例

设置实例1的端口1优先级为64, 路径开销为2000:

**TL-SG6428Q(config)# interface gigabitEthernet** 1/0/1

**TL-SG6428Q(config-if)# spanning-tree mst instance** 1 **port-priority** 64 **cost** 2000

# **29.11 spanning-tree priority**

该命令用于配置桥优先级,它的no命令用于恢复默认配置。

### 命令

**spanning-tree priority** *pri*

**no spanning-tree priority**

### 参数

pri —— 桥优先级。取值范围0~61440, 缺省时为32768。

# 模式

全局配置模式

### 示例

设置桥优先级为4096:

**TL-SG6428Q(config)# spanning-tree priority** 4096

# **29.12 spanning-tree tc-defend**

该命令用于配置生成树的全局TC保护,它的no命令用于恢复默认配置。设备在接收到TC报文(网 络拓扑发生变化的通知报文)后,会执行地址表项的删除操作。当设备受到恶意的TC报文攻击时,

频繁地删除操作会给设备带来很大负担,给网络的稳定带来很大隐患。TC保护可以限制一定周期内 交换机接收TC报文的最大数目,从而控制地址表项的删除操作。

### 命令

#### **spanning-tree tc-defend threshold** *threshold* **period** *period*

**no spanning-tree tc-defend**

### 参数

*threshold* —— TC保护阀值,取值范围1~100(数据包),缺省时为20。TC保护阀值是 在TC保护周期内,交换机收到TC报文的最大数目。超过该数目后,交换机在该周期内不 再进行删除地址表的操作。

period ——TC保护周期, 取值范围1~10 (秒), 缺省时为5。

### 模式

全局配置模式

### 示例

设置TC保护阀值为30数据包, TC保护周期为10秒:

**TL-SG6428Q(config)# spanning-tree tc-defend threshold** 30 **period** 10

# **29.13 spanning-tree timer**

该命令用于配置生成树的联络时间、老化时间、传输延时,它的no命令用于恢复默认配置。

命令

**spanning-tree timer** { [**forward-time** *forward-time*] [**hello-time** *hello-time*] [**max-age** *max-age*] }

**no spanning-tree timer**

#### 参数

*forward-time* —— 传输延时,即在网络拓扑改变后,交换机的端口状态迁移的延时时间, 取值范围为4~30 (秒), 默认值为15, 并且2× (传输延时-1) ≥老化时间。 *hello-time* —— 联络时间,即交换机发送协议报文的周期,用于检测链路是否存在故障, 取值范围为1~10(秒), 默认值为2, 并且2×(联络时间+1)≤老化时间。 max-age —— 老化时间, 即协议报文在交换机中能够保存的最大生命期, 取值范围为 6~40(秒),默认值为20。

#### 模式

全局配置模式

设置生成树的传输延时为16秒, 联络时间为3秒, 老化时间为22秒:

**TL-SG6428Q(config)# spanning-tree timer forward-time** 16 **hello-time** 3 **max-age** 22

# **29.14 spanning-tree hold-count**

该命令用于设置生成树流量限制,它的no命令用于恢复默认配置。

# 命令

**spanning-tree hold-count** *value*

**no spanning-tree hold-count**

### 参数

value —— 流量限制, 即在每个联络时间内, 端口最多能够发送的协议报文的速度。取 值范围为1~20 (pps), 默认值为5。

# 模式

全局配置模式

### 示例

设置生成树流量限制为8pps:

**TL-SG6428Q(config)# spanning-tree hold-count** 8

# **29.15 spanning-tree max-hops**

该命令用于设置生成树协议报文被转发的最大跳数,它的no命令用于恢复默认配置。

### 命令

**spanning-tree max-hops** *value*

#### **no spanning-tree max-hops**

#### 参数

value —— 最大跳数, 即协议报文被转发的最大跳数, 它限制了生成树的规模, 取值范 围为1~40(跳),默认值为20。

# 模式

全局配置模式

设置最大跳数为30:

#### **TL-SG6428Q(config)# spanning-tree max-hops** 30

# **29.16 spanning-tree bpdufilter**

该命令用于为指定端口开启BPDU过滤功能,启用了BPDU报文过滤功能的端口,将不再接收和转发 任何BPDU报文,但是会向外发送自身的BPDU报文,从而防止交换机受到BPDU报文的攻击,保证 STP计算的正确性。它的no命令用于禁用该功能。

### 命令

#### **spanning-tree bpdufilter**

#### **no spanning-tree bpdufilter**

### 模式

接口配置模式(interface fastEthernet / interface range fastEthernet / interface gigabitEthernet / interface range gigabitEthernet/ interface ten-gigabitEthernet / interface range ten-gigabitEthernet)

### 示例

为端口2开启BPDU过滤功能:

**TL-SG6428Q (config)# interface gigabitEthernet** 1/0/2

**TL-SG6428Q(config-if)# spanning-tree bpdufilter**

# **29.17 spanning-tree bpduguard**

该命令用于为指定端口开启BPDU保护功能,启用了BPDU保护功能后,如果端口收到了BPDU报文, MSTP就将这些端口关闭,同时通知网管这些端口被MSTP关闭,被关闭的端口只能由网络管理人员 来恢复。它的no命令用于禁用该功能。

## 命令

# **spanning-tree bpduguard no spanning-tree bpduguard**

### 模式

接口配置模式 (interface fastEthernet / interface range fastEthernet / interface gigabitEthernet / interface range gigabitEthernet/ interface ten-gigabitEthernet / interface range ten-gigabitEthernet)

为端口2开启BPDU保护功能:

**TL-SG6428Q(config)# interface gigabitEthernet** 1/0/2

**TL-SG6428Q(config-if)# spanning-tree bpduguard**

# **29.18 spanning-tree guard loop**

该命令用于启用环路保护功能,它的no命令用于禁用该功能。环路保护可以防止由于链路拥塞或者 单项链路故障,导致下游设备重新计算生成树,从而产生的网络环路现象。

## 命令

### **spanning-tree guard loop**

#### **no spanning-tree guard loop**

### 模式

接口配置模式 (interface fastEthernet / interface range fastEthernet / interface gigabitEthernet / interface range gigabitEthernet/ interface ten-gigabitEthernet / interface range ten-gigabitEthernet)

### 示例

开启端口2的环路保护:

**TL-SG6428Q(config)# interface gigabitEthernet** 1/0/2

**TL-SG6428Q(config-if)# spanning-tree guard loop**

# **29.19 spanning-tree guard root**

该命令用于启用根桥保护,它的no命令用于禁用该功能。根桥保护可以防止当前合法根桥失去根桥 地位,从而引起的网络拓扑结构的错误变动。

#### 命令

#### **spanning-tree guard root**

#### **no spanning-tree guard root**

### 模式

接口配置模式 (interface fastEthernet / interface range fastEthernet / interface gigabitEthernet / interface range gigabitEthernet/ interface ten-gigabitEthernet / interface range ten-gigabitEthernet)

#### 示例

开启端口2的根桥保护:

**TL-SG6428Q(config)# interface gigabitEthernet** 1/0/2

**TL-SG6428Q(config-if)# spanning-tree guard root**

# **29.20 spanning-tree guard tc**

该命令用于启用TC保护,它的no命令用于禁用该功能。启用TC保护功能后,交换机在"TC保护周 期"内,收到TC-BPDU的最大数目为"TC保护阈值"处所设的数目,超过该数目后,交换机在该 周期内不再进行地址表删除操作。这样就可以避免频繁地删除转发地址表项。

### 命令

#### **spanning-tree guard tc**

#### **no spanning-tree guard tc**

### 模式

接口配置模式(interface fastEthernet / interface range fastEthernet / interface gigabitEthernet / interface range gigabitEthernet/ interface ten-gigabitEthernet / interface range ten-gigabitEthernet)

### 示例

开启端口2的TC保护:

**TL-SG6428Q(config)# interface gigabitEthernet** 1/0/2

**TL-SG6428Q(config-if)# spanning-tree guard tc**

# **29.21 spanning-tree mcheck**

该命令用于启用协议迁移。

命令

#### **spanning-tree mcheck**

### 模式

接口配置模式 (interface fastEthernet / interface range fastEthernet / interface gigabitEthernet / interface range gigabitEthernet/ interface ten-gigabitEthernet / interface range ten-gigabitEthernet)

### 示例

启用端口2的协议迁移:

**TL-SG6428Q(config)# interface gigabitEthernet** 1/0/2

**TL-SG6428Q(config-if)# spanning-tree mcheck**

# **29.22 show spanning-tree active**

该命令用于显示生成树的当前运行状态信息。

命令

**show spanning-tree active**

### 模式

特权模式和所有配置模式

### 示例

显示生成树当前运行状态信息:

**TL-SG6428Q# show spanning-tree active**

# **29.23 show spanning-tree bridge**

该命令用于显示生成树的参数配置信息。

# 命令

**show spanning-tree bridge** [ forward-time | hello-time | hold-count | max-age | max-hops | mode | priority | state ]

### 模式

特权模式和所有配置模式

### 示例

显示生成树参数配置信息:

**TL-SG6428Q# show spanning-tree bridge**

# **29.24 show spanning-tree interface**

该命令用于显示生成树的端口配置信息。

### 命令

**show spanning-tree interface** [ **fastEthernet** *port* | **gigabitEthernet** *port* | **ten-gigabitEthernet** *port* ] [edge | ext-cost | int-cost | mode | p2p | priority | role | state | status]

### 参数

*port* —— 要显示配置信息的端口号,缺省时显示所有端口的配置信息。

### 模式

特权模式和所有配置模式

显示所有端口的生成树信息:

#### **TL-SG6428Q# show spanning-tree interface**

显示端口20的生成树信息:

**TL-SG6428Q# show spanning-tree interface gigabitEthernet** 1/0/20

显示端口20的生成树模式:

**TL-SG6428Q# show spanning-tree interface gigabitEthernet** 1/0/20 mode

# **29.25 show spanning-tree interface-security**

该命令用于显示生成树的端口安全配置信息。

### 命令

**show spanning-tree interface-security** [**fastEthernet** *port* | **gigabitEthernet** *port* | **ten-gigabitEthernet** *port*] [ bpdufilter | bpduguard | loop | root | tc | tc-defend ]

### 参数

*port* —— 要显示配置信息的端口号,缺省时显示所有端口的配置信息。

#### 模式

特权模式和所有配置模式

### 示例

显示所有端口的安全配置信息:

**TL-SG6428Q(config)# show spanning-tree interface-security**

# **29.26 show spanning-tree mst**

该命令用于显示生成树的实例信息。

### 命令

**show spanning-tree mst** {**configuration** [**digest**] | **instance** *instance-id* [ **interface** [**fastEthernet** *port* | **gigabitEthernet** *port* | **ten-gigabitEthernet** *port* ] ] }

### 参数

*instance-id* —— 要显示配置信息的实例ID,取值范围1~8。 *port* —— 要显示配置信息的端口号,缺省时显示所有端口的配置信息。

# 模式

特权模式和所有配置模式

# 示例

显示实例1的配置信息:

**TL-SG6428Q(config)# show spanning-tree mst instance** 1 **interface**

# 第**30**章 **IGMP**侦听配置命令

IGMP Snooping (Internet Group Management Protocol Snooping, IGMP侦听) 是运行在交换机上 的组播约束机制,用于管理和控制组播组。启用IGMP侦听功能可以有效地避免组播数据在网络中广 播。

# **30.1 ip igmp snooping(global)**

该命令用于IGMP全局配置,它的no命令用于禁用该功能。

命令

**ip igmp snooping**

**no ip igmp snooping**

### 模式

全局配置模式

### 示例

开启IGMP全局配置:

**TL-SG6428Q(config)# ip igmp snooping**

# **30.2 ip igmp snooping (interface)**

该命令用于为指定端口配置IGMP侦听功能,它的no命令用于禁用该功能。

### 命令

**ip igmp snooping**

### **no ip igmp snooping**

# 模式

接口配置模式(interface fastEthernet / interface range fastEthernet / interface gigabitEthernet / interface range gigabitEthernet/ interface ten-gigabitEthernet / interface range ten-gigabitEthernet)

### 示例

开启端口20的IGMP侦听功能:

**TL-SG6428Q(config)# interface gigabitEthernet** 1/0/20

**TL-SG6428Q(config-if)# ip igmp snooping**

# **30.3 ip igmp snooping immediate-leave**

该命令用于配置端口的快速离开功能,它的no命令用于禁用该功能。

### 命令

**ip igmp snooping immediate-leave**

**no ip igmp snooping immediate-leave**

### 模式

接口配置模式(interface fastEthernet / interface range fastEthernet / interface gigabitEthernet / interface range gigabitEthernet/ interface ten-gigabitEthernet / interface range ten-gigabitEthernet)

### 示例

开启端口3的快速离开功能:

**TL-SG6428Q(config)# interface gigabitEthernet** 1/0/3

**TL-SG6428Q(config-if)# ip igmp snooping immediate-leave**

# **30.4 ip igmp snooping drop-unknown**

该命令用于开启未知组播报文丢弃功能,它的no命令用于禁用该功能。

### 命令

**ip igmp snooping drop-unknown**

**no ip igmp snooping drop-unknown**

### 模式

全局配置模式

### 示例

开启未知组播报文丢弃功能:

**TL-SG6428Q(config)# ip igmp snooping drop-unknown**

# **30.5 ip igmp snooping vlan-config**

该命令用于启用指定VLAN的IGMP侦听功能,并修改其IGMP参数以及创建静态组播地址条目。它 的no命令用于禁用指定VLAN的IGMP侦听功能。IGMP侦听所建立的组播组是基于VLAN广播域的, 不同的VLAN可以设置不同的IGMP参数,本命令用于配置每个VLAN的IGMP侦听参数。

#### 命令

**ip igmp snooping vlan-config** *vlan-id-list* [ **rtime** *router-time |* **mtime** *member-time |* **ltime** *leave-time |* **rport interface** { **fastEthernet** *port* | **gigabitEthernet** *port* | **ten-gigabitEthernet** *port* } ]

**ip igmp snooping vlan-config** *vlan-id* **static** *ip* **interface** { **fastEthernet** *port* | **gigabitEthernet** *port* | **ten-gigabitEthernet** *port* }

**no ip igmp snooping vlan-config** *vlan-id list*

**no ip igmp snooping vlan-config** *vlan-id* **static** *ip*

#### 参数

*vlan-id-list* —— 需要修改IGMP参数的VLAN ID列表,取值范围1~4094,格式为1-3,5。 *router-time* —— 路由器端口时间。在所设时间内,如果交换机没有从路由器端口接收到 查询报文,就认为该路由器端口失效。取值范围60~600(秒),默认值为300。 *member-time* —— 成员端口时间。在所设时间内,如果交换机没有接收到成员端口发送 的报告报文,就认为该成员端口失效。取值范围60~600(秒),默认值为260。 *leave-time* —— 离开滞后时间,即主机发送离开报文到交换机把该主机端口从组播组中

删除的间隔时间。取值范围1~30(秒),默认值为1。

*port* —— 交换机成员端口号。

*vlan-id* —— 组播IP的VLAN ID, 取值范围1~4094。

*ip* —— 静态组播IP地址。

*port-list* —— 成员端口列表。

### 模式

全局配置模式

### 示例

启用VLAN 1-3的IGMP侦听功能,将它们的路由器端口时间设置为300秒、成员端口时间 设置为200秒,并将VLAN1-2的离开滞后时间设置为15秒:

**TL-SG6428Q(config)# ip igmp snooping vlan-config** 1-3 **rtime** 300

**TL-SG6428Q(config)# ip igmp snooping vlan-config** 1-3 **mtime** 200

**TL-SG6428Q(config)# ip igmp snooping vlan-config** 1-2 **ltime** 15

在VLAN 2中添加静态组播地址条目,组播IP为225.0.0.1,转发端口为端口1-3:

**TL-SG6428Q(config)# ip igmp snooping vlan-config** 2 **static** 225.0.0.1 **interface gigabitEthernet** 1/0/1-3

# **30.6 ip igmp snooping max-groups**

**ip igmp snooping max-groups** 用于配置一个端口最多能够加入到组播组数量;**ip igmp snooping max-groups action** 用于配置当一个端口所加入到组播组数量达到限定值时,对收到的新 IGMP 报 告报文的处理动作。**no ip igmp snooping max-groups** 用于清除指定端口的最大组播组限制,恢 复其默认的无限制状态;**no ip igmp snooping max-groups action** 用于恢复端口所加入到组播组 达到上限时,对 IGMP 报文的默认操作,即丢弃操作。这些命令只对动态组播组有效。

### 命令

**ip igmp snooping max-groups** [ *maxgroup* ] **ip igmp snooping max-groups action** { drop | replace } **no ip igmp snooping max-groups no ip igmp snooping max-groups action**

#### 参数

*maxgroup* —— 设定某端口能加入的最大组播组的数量,范围是 1 到 1024,默认值是 1024。

drop —— 当端口所加入到动态组播组超过了设定的 maxgroup, 端口将不会加入到任何 新的组播组中。

replace ——当端口所加入到动态组播组超过了设定的 maxgroup,新加入的组播组条目 会选择组播组 IP 最小的旧组播条目进行替换。

### 模式

接口配置模式(interface fastEthernet / interface range fastEthernet / interface gigabitEthernet / interface range gigabitEthernet/ interface ten-gigabitEthernet / interface range ten-gigabitEthernet)

### 示例

设定端口 1/0/2-5 最多能加入到动态组播组数量为 10 个,若达到 10 个后有新的组播组 加入,新加入的组播组条目会选择组播组 IP 最小的旧组播条目进行替换:

**TL-SG6428Q(config)#interface range gigabitEthernet** 1/0/2-5

**TL-SG6428Q(config-if-range)#ip igmp snooping max-groups** 10

**TL-SG6428Q(config-if-range)#ip igmp snooping max-groups action** replace

# **30.7 ip igmp snooping multi-vlan-config**

该命令用于创建组播VLAN,它的no命令用于删除相应的组播VLAN。

# 命令

**ip igmp snooping multi-vlan-config** [*vlan-id*] { **rtime** *router-time |* **mtime** *member-time |* **ltime** *leave-time |* **rport interface** { **fastEthernet** *port* | **gigabitEthernet** *port* | **ten-gigabitEthernet** *port* } }

**no ip igmp snooping multi-vlan-config**

### 参数

*vlan-id* —— 需要修改配置的VLAN ID, 取值范围2~4094。 *router-time* —— 路由器端口时间。在所设时间内,如果交换机没有从路由器端口接收到 查询报文, 就认为该路由器端口失效。取值范围60~600 (秒), 默认值为300。 *member-time* —— 成员端口时间。在所设时间内,如果交换机没有接收到成员端口发送 的报告报文,就认为该成员端口失效。取值范围60~600(秒),默认值为260。 *leave-time* —— 离开滞后时间,即从主机发送离开报文到交换机把该主机端口从组播组 中删除的间隔时间。取值范围1~30 (秒), 默认值为1。 *port* —— 交换机成员端口号。

### 模式

全局配置模式

### 示例

开启组播VLAN功能,并设置VLAN 3的路由器端口时间为100秒、成员端口时间为100秒、 离开滞后时间为3秒,静态路由端口为端口1/0/3:

**TL-SG6428Q(config)# ip igmp snooping multi-vlan-config** 3 **rtime** 100

**TL-SG6428Q(config)# ip igmp snooping multi-vlan-config** 3 **mtime** 100

**TL-SG6428Q (config)# ip igmp snooping multi-vlan-config** 3 **ltime** 3

**TL-SG6428Q (config)# ip igmp snooping multi-vlan-config** 3 **rport interface** 

**gigabitEthernet** 1/0/3

# **30.8 ip igmp snooping querier vlan**

该命令用于在指定VLAN中使能IGMP侦听查询器功能,它的no命令用于禁用指定VLAN中的IGMP侦 听查询器功能。

命令

**ip igmp snooping querier vlan** *vlan-id* **no ip igmp snooping querier vlan** *vlan-id*

### 参数

*vlan-id* —— VLAN ID,范围为1-4094。

# 模式

全局配置模式

# 示例

在VLAN1中使能IGMP侦听查询器功能:

**TL-SG6428Q(config)# ip igmp snooping querier vlan** 1

# **30.9 ip igmp snooping querier vlan (general query)**

该命令用于配置IGMP侦听查询器的通用查询参数,它的no命令用于恢复默认配置。

# 命令

**ip igmp snooping querier vlan** *vlan-id* {**query-interval** *interval |* **max-response-time** *response-time |* **general-query source-ip** *ip-addr* }

**no ip igmp snooping querier vlan** *vlan-id* { **query-interval** *|* **max-response-time** *|* **general-query source-ip** }

### 参数

*vlan-id* —— VLAN ID,范围为1-4094。

*interval* —— 发送通用查询报文的时间间隔,取值范围从10-300秒,默认值为60秒。 *response-time* —— 指定客户收到通用查询报文后的最大响应时间,取值范围1到25秒, 默认值为10秒。

*ip-addr* —— IGMP侦听查询器所发送的通用查询报文的源IP,不能为组播或广播地址。 默认值为192.18.0.1。

# 模式

全局配置模式

# 示例

在VLAN2中使能IGMP侦听查询器的通用查询报文的发送间隔为200秒,最大响应时间为 20秒:

**TL-SG6428Q(config)#ip igmp snooping querier vlan** 2 **query-interval** 200

**TL-SG6428Q(config)#ip igmp snooping querier vlan** 2 **max-response-time** 20

# **30.10 ip igmp snooping querier vlan (specific query)**

该命令用于配置IGMP侦听查询器的特定组查询参数,它的no命令用于恢复默认配置。

# 命令

**ip igmp snooping querier vlan** *vlan-id* { **last-listener query-interval** *interval |* **last-listener query-count** *count |* **special-query source-ip** *ip-addr* }

**no ip igmp snooping querier vlan** *vlan-id* {**last-listener query-interval** *|* **last-listener query-count** *|* **special-query source-ip**}

### 参数

*vlan-id* —— VLAN ID,范围为1-4094。

*interval* —— 发送特定组查询报文的时间间隔,取值范围从1-5秒,默认值为1秒。当查 询器收到离开组报文并且该端口的快速离开功能没有开启时,才会发送特定组查询报文。 *count* —— 查询器发送特定组查询报文的数量,取值范围1到5个,默认值为2个。当查 询器发送完设定数量的特定组查询报文并且没有收到报告报文之后,交换机将在此组播 组中删除该成员端口。

*ip-addr* —— IGMP侦听查询器所发送的特定组查询报文的源IP,不能为组播或广播地址。 默认值为192.18.0.1。

### 模式

全局配置模式

#### 示例

在VLAN2中使能IGMP侦听查询器的特定组查询报文的发送间隔为2秒:

**TL-SG6428Q(config)#ip igmp snooping querier vlan** 2 **last-listener query-interval** 2

# **30.11 show ip igmp snooping**

该命令用于显示IGMP全局配置信息。

### 命令

### **show ip igmp snooping**

### 模式

特权模式和所有配置模式

#### 示例

显示IGMP全局配置信息:

**TL-SG6428Q# show ip igmp snooping**

# **30.12 show ip igmp snooping interface**

该命令用于显示IGMP端口配置信息。

### 命令

**show ip igmp snooping interface** [ **fastEthernet** *port* | **gigabitEthernet** *port* | **ten-gigabitEthernet** *port* ] { basic-config | packet-stat | max-groups }

### 参数

*port* —— 要显示配置信息的端口号/端口列表。

basic-config | packet-stat | max-groups —— 选择要显示的相关配置信息。

# 模式

特权模式和所有配置模式

### 示例

显示端口2的IGMP基本配置信息:

**TL-SG6428Q# show ip igmp snooping interface gigabitEthernet** 1/0/2 basic-config

显示端口1-4的IGMP报文统计信息:

**TL-SG6428Q# show ip igmp snooping interface gigabitEthernet** 1/0/1-4 packet-stat

# **30.13 show ip igmp snooping vlan**

该命令用于显示IGMP VLAN配置信息。

### 命令

**show ip igmp snooping vlan** [ *vlan-id* ]

### 参数

*vlan-id* —— 要显示VLAN号。

# 模式

特权模式和所有配置模式

#### 示例

显示VLAN 2的IGMP Snooping配置信息:

**TL-SG6428Q# show ip igmp snooping vlan** 2

# **30.14 show ip igmp snooping multi-vlan**

该命令用于显示组播VLAN配置信息。

# 命令

**show ip igmp snooping multi-vlan**

# 模式

特权模式和所以配置模式

# 示例

显示组播VLAN配置信息:

**TL-SG6428Q# show ip igmp snooping multi-vlan**

# **30.15 show ip igmp snooping groups**

该命令用于显示所有组播组信息。可以在后面添加扩展参数以显示指定VLAN的动态组播和静态组播 配置信息。

# 命令

**show ip igmp snooping groups** [ **vlan** *vlan-id* ] [ count | dynamic | dynamic count | static | static count ]

# 参数

*vlan-id* —— 需要显示组播信息的VLAN号。 count —— 显示所有组播组的数目。 dynamic —— 查看所有的动态组播组信息。 dynamic count —— 显示动态组播组的数目。 static —— 查看所有的静态组播组信息。 static count —— 显示静态组播组的数目。

# 模式

特权模式及所有配置模式

# 示例

显示组播组信息列表:

# **TL-SG6428Q# show ip igmp snooping groups**

显示VLAN 5的所有组播组条目:

**TL-SG6428Q(config)# show ip igmp snooping groups vlan** 5

显示VLAN 5中的组播组条目个数:

**TL-SG6428Q(config)# show ip igmp snooping groups vlan** 5 count

# **30.16 show ip igmp snooping querier**

该命令用于显示VLAN中IGMP侦听查询器的信息。

命令

## **show ip igmp snooping querier** [ **vlan** vlan-id ]

参数

*vlan-id* —— 要显示查询器信息的VLAN ID,取值范围1-4094。若不指定,则显示所有 VLAN中的查询器配置。

# 模式

特权模式和所有配置模式

# 示例

显示VLAN2中IGMP侦听查询器的信息:

**TL-SG6428Q(config)# show ip igmp snooping querier vlan** 2

# 第**31**章 **SNMP**配置命令

SNMP (Simple Network Management Protocol, 简单网络管理协议) 功能用于管理网络设备, 实 现与众多产品的无障碍连接,以便于网络管理员对网络节点的监控和操作。

# **31.1 snmp-server**

该命令用于启用SNMP功能,它的no命令用于禁用SNMP功能。SNMP功能默认是被禁用的。

命令

**snmp-server**

**no snmp-server**

### 模式

全局配置模式

### 示例

开启SNMP功能:

**TL-SG6428Q(config)# snmp-server**

# **31.2 snmp-server view**

该命令用于添加视图,它的no命令用于删除对应视图。在SNMP报文中使用管理变量(OID)来描 述交换机中的管理对象, MIB (Management Information Base, 管理信息库)是所监控网络设备的 管理变量的集合。视图用来控制管理变量是如何被管理的。

### 命令

**snmp-server view** *name mib-oid* { include | exclude }

**no snmp-server view** *name mib-oid*

# 参数

*name* —— 要添加的视图条目的名称,可输入1~16个字符。一个视图可以有多个同名的 视图条目。

*mib-oid* —— MIB子树OID,即该视图条目的管理变量(OID)。可输入1~61个字符。 include | exclude —— 视图类型, 有包括(include)和排除(exclude)两个选项。选 择包括时,该OID可以被管理软件管理;选择排除时,该OID不能被管理软件管理。

### 模式

全局配置模式

添加视图view1,并设置其OID为1.3.6.1.6.3.20,该OID可以被管理软件管理:

**TL-SG6428Q(config)# snmp-server view** view1 1.3.6.1.6.3.20 include

# **31.3 snmp-server group**

该命令用于添加组管理配置,它的no命令用于删除对应的组。SNMP v3提供了VACM(View-based Access Control Model, 基于视图的访问控制模型)及USM(User-based Security Model, 基于用 户的安全模型)的认证机制。组内的用户通过读、写、通知视图来达到访问控制的目的。同时通过 有无认证和有无加密等功能组合,为管理软件和被管理设备之间的通信提供更高的安全性。

# 命令

**snmp-server group** *name* [ **smode** { v1 | v2c | v3 }] [ **slev** { noAuthNoPriv | authNoPriv | authPriv }] [ **read** *read-view* ] [ **write** *write-view* ] [**notify** *notify-view*]

**no snmp-server group** *name* **smode** { v1 | v2c | v3 } **slev** { noAuthNoPriv | authNoPriv | authPriv }

#### 参数

*name* —— 要添加的组名,可输入1~16个字符。组名与"安全模式"和"安全级别"共同组 成该组的标识,三项均相同才被认为是同一组。

smode —— 安全模式,有v1、v2c和v3三个选项,分别表示SNMP v1、SNMP v2c和SNMP v3。其中SNMP v1和SNMP v2c采用团体名(详见命令**[snmp-server](#page-211-0) community**)认证, SNMP v3采用USM认证。缺省时为v1。

slev —— SNMP v3的组安全级别,有noAuthNoPriv(不认证不加密)、authNoPriv(认 证不加密)和authPriv(认证加密)三个选项,缺省时为noAuthNoPriv。SNMP v1和SNMP v2c安全模式下不需设置此项。

*read-view* —— 关联的只读视图名称。只读视图只能被查看不能被编辑。

*write-view* —— 关联的只写视图名称。只写视图只能被编辑不能被查看。若要对某视图 进行读写操作,则需同时将该视图添加为只读视图和只写视图。

*notify-view* —— 关联的通知视图名称。管理软件可以接收到通知视图发送的异常报警信 息。

# 模式

全局配置模式

添加组group1, 并设置其安全模式为SNMP v3, 组安全级别为authNoPriv, 组内的用户 可对视图viewDefault进行读写操作,管理软件可以接收到视图viewDefault发送的异常报 警信息:

**TL-SG6428Q(config)# snmp-server group** group1 **smode** v3 **slev** authNoPriv **read** viewDefault **write** viewDefault **notify** viewDefault

删除组group1:

**TL-SG6428Q(config)# no snmp-server group** group1 **smode** v3 **slev** authNoPriv

# **31.4 snmp-server user**

该命令用于添加用户,它的no命令用于删除对应的用户。管理软件可以通过用户的方式对交换机进 行管理。用户建立在组之下,与其所属的组具有相同的安全级别和访问控制权限。

#### 命令

**snmp-server user** *name* { local | remote } *group-name* [ **smode** { v1 | v2c | v3 }] [ **slev** { noAuthNoPriv | authNoPriv | authPriv }] [ **cmode** { none | MD5 | SHA }] [ **cpwd** *confirm-pwd* ] [ **emode** { none | DES }] [ **epwd** *encrypt-pwd*]

#### **no snmp-server user** *name*

#### 参数

*name* —— 要添加的用户名,可输入1~16个字符。

local | remote —— 用户类型, 分本地(local)和远程(remote)两种。本地用户即建 立在本地引擎下的用户,远程用户即建立在远程引擎下的用户。

*group-name* —— 关联的组名。通过"组名"、"安全模式"和"安全级别"来确定用户所属的 组。

smode —— 安全模式,有v1、v2c和v3三个选项,缺省时为v1。用户的安全模式必须和 其所属组的安全模式相同。

slev —— SNMP v3的组安全级别, 有noAuthNoPriv(不认证不加密)、authNoPriv(认 证不加密)和authPriv(认证加密)三个选项,缺省时为noAuthNoPriv。用户的安全级 别必须和其所属组的安全级别相同。

cmode —— SNMP v3用户的认证模式,有none、MD5和SHA三个选项。其中none表示 不认证;MD5为信息摘要算法;SHA为安全散列算法,比MD5的安全性更高。缺省时为 none。

*confirm-pwd* —— 认证密码,可输入1~16个字符,不允许输入问号和空格。此密码在配 置文件中将以对称加密的形式显示。

emode —— SNMP v3用户的加密模式,有none和DES两个选项。其中none表示不加密, DES为数据加密标准。缺省时为none。

*encrypt-pwd* —— 加密密码,可输入1~16个字符,不允许输入问号和空格。此密码在配 置文件中将以对称加密的形式显示。

### 模式

全局配置模式

### 示例

将本地用户admin添加到组group2,输入组的安全模式v3、安全级别authPriv,并设置用 户的认证模式为MD5、认证密码为11111、加密模式为DES、加密密码为22222:

**TL-SG6428Q(config)# snmp-server user** admin local group2 **smode** v3 **slev**

authPriv **cmode** MD5 **cpwd** 11111 **emode** DES **epwd** 22222

# <span id="page-211-0"></span>**31.5 snmp-server community**

该命令用于添加团体,它的no命令用于删除对应的团体。SNMP v1和SNMP v2c采用团体名 (Community Name)认证, 团体名起到了类似于密码的作用。

### 命令

```
snmp-server community name { read-only | read-write } [ mib-view ]
```
**no snmp-server community** *name*

#### 参数

*name* —— 要添加的团体名称,可输入1~16个字符。

read-only | read-write —— 团体对相应视图的权限, 有read-only(只读)和read-write (读写) 两个选项。

mib-view —— MIB视图, 即团体可访问的视图。默认为viewDefault。

### 模式

全局配置模式

### 示例

添加团体public, 此团体对视图viewDefault具有读写权限:

**TL-SG6428Q(config)# snmp-server community** public read-write viewDefault

### **31.6 snmp-server host**

该命令用于添加通知管理条目,它的no命令用于删除对应条目。通知管理功能是交换机主动向管理 软件报告某些视图的重要事件,便于管理软件对交换机的某些事件进行及时监控和处理。

# 命令

**snmp-server host** *ip udp-port user-name* [ **smode** { v1 | v2c | v3 }] [ **slev** { noAuthNoPriv | authNoPriv | authPriv }] [ **type** { trap | inform }] [ **retries** *retries* ] [ **timeout** *timeout* ]

**no snmp-server host** *ip user-name*

### 参数

*ip* —— 管理主机的IP地址。

*udp-port* —— UDP端口号,即管理主机上开启供通知过程使用的UDP端口号,与IP地址 共同作用。取值范围为1~65535,默认值为162。

*user-name* —— 配置管理软件的团体名/用户名。

smode —— 用户的安全模式,有v1、v2c和v3三个选项。缺省时为v1。

slev —— SNMP v3的组安全级别, 有noAuthNoPriv(不认证不加密)、authNoPriv(认 证不加密)和authPriv(认证加密)三个选项, 缺省时为noAuthNoPriv。

type —— 通知报文的类型,有trap和inform两个选项,缺省时为trap。选择trap时,以Trap 方式发送通知;选择inform时,以Inform方式发送通知。Inform具有更高的可靠性,并且 需要设置重传次数(retries)和超时时间(timeout)。v1安全模式下只能选择Trap方式。 *retries* —— Inform报文的重传次数,取值范围1~255。交换机发送Inform报文后,若经 过超时时间仍没有收到Inform回应报文,则会重发Inform报文。超过重传次数后,将不再 重发Inform报文。

*timeout* —— 超时时间,即交换机等待Inform回应报文的时间。超过该时间后,将重新 发送Inform报文。取值范围为1~3600 (秒)。

# 模式

全局配置模式

### 示例

添加通知管理条目,其中管理主机的IP地址为192.168.0.146,其UDP端口号为162,管 理软件的用户名为admin,用户安全模式为v2c,通知报文以Inform的方式发送,Inform 报文的超时时间为1000秒,重传次数100次:

**(config)# snmp-server host** 192.168.0.146 162 admin **smode** v2c **type** inform **retries** 100 **timeout** 1000

# **31.7 snmp-server engineID**

该命令用于配置交换机本地和远程的引擎ID,它的no命令用于恢复默认的配置。

#### 命令

**snmp-server engineID** { [**local** l*ocal-engineID*] [**remote** *remote-engineID*] }

#### **no snmp-server engineID**

### 参数

local-engineID —— 本地引擎ID, 即本地SNMP实体的引擎ID。本地用户建立在本地引 擎之下。可输入10~64个十六进制字符,且字符的个数必须为偶数。

remote-engineID —— 远程引擎ID, 即SNMP管理端的引擎ID。远程用户建立在远程引 擎之下。可输入10~64个十六进制字符,且字符个数必须是偶数。

### 模式

全局配置模式

### 示例

配置交换机SNMP的本地引擎ID为1234567890, 远程引擎ID为abcdef123456:

**(config)# snmp-server engineID local** 1234567890 **remote** abcdef123456

# **31.8 snmp-server traps snmp**

该命令用于开启所有的标准traps。它的no命令用于关闭标准traps。SNMP的标准traps共有4种: linkup, linkdown, warmstart和coldstart。

### 命令

**snmp-server traps snmp** { linkup | linkdown | warmstart | coldstart }

**no snmp-server traps snmp** { linkup | linkdown | warmstart | coldstart }

#### 参数

linkup —— 当端口由断开状态转变为连接状态时,发送linkup类型trap。默认开启。给 端口插上连接线可触发此类型trap。

linkdown —— 当端口由连接状态转变为断开状态时,发送linkdown类型trap。默认开启。 断开端口的连接线可触发此类型trap。

warmstart —— 表示交换机的SNMP被重初始化,且该实体的配置没有发生改变。在交 换机全局SNMP功能开启并设置好团体名及通知条目的情况下,先关闭再重新开启全局 SNMP功能可触发此类型trap。

coldstart —— 表示因交换机系统的重初始化而导致SNMP实体发生初始化。默认开启。 重启交换机即可触发此类型trap。

# 模式

全局配置模式

### 示例

开启交换机的SNMP 标准traps的linkup功能:

#### **TL-SG6428Q(config)# snmp-server traps snmp** linkup

# **31.9 snmp-server traps link-status**

该命令用于开启指定端口的SNMP标准traps的端口连接状态监控功能。它的no命令用于关闭该功 能。

命令

**snmp-server traps link-status**

**no snmp-server traps link-status**

### 模式

接口配置模式 (interface gigabitEthernet / interface range gigabitEthernet)

### 示例

开启端口3的SNMP 标准traps的连接状态监控功能:

**TL-SG6428Q(config)# interface gigabitEthernet** 1/0/3

**TL-SG6428Q(config-if)# snmp-server traps link-status**

# **31.10 snmp-server traps**

该命令用于开启交换机的扩展traps功能。 它的no命令用于关闭交换机的扩展traps功能。

命令

**snmp-server traps** { bandwidth-control | cpu | flash | ipaddr-change | lldp | loopback-detection | storm-control | spanning-tree | memory }

**no snmp-server traps** { bandwidth-control | cpu | flash | ipaddr-change | lldp | loopback-detection | storm-control | spanning-tree | memory }

### 参数

bandwidth-control —— 用于监控端口的速率是否超过了设定的带宽速率。在端口的带宽 控制功能开启情况下,以大于所设定速率的速率往该端口发送数据包时,系统会触发此 类型trap。

cpu —— 用于监控cpu的负载状况。当cpu使用率超过设定的最高阈值时系统会触发此类 型trap。我司交换机的cpu使用率最高阈值默认为80%。

flash —— 用于监控flash是否被修改。当flash被修改时,如进行保存配置、恢复出厂设 置、升级、导入配置等操作时,系统会触发此类型trap。

ipaddr-change —— 用于监控交换机的IP是否更改。当交换机的IP地址被修改时, 如进 行手动修改IP地址或通过DHCP获取到新的IP地址时,系统会触发此类型trap。

lldp —— 用于LLDP监测。当相邻端口发生变化时, 系统会触发此类型trap。

loopback-detection —— 用于环路监测。交换机监测到环路时, 或是环路被清除时, 系 统都会触发此类trap。

storm-control —— 用于监控网络风暴的情况。当广播或者组播的速率达到风暴控制的设 定值时,系统会触发此类型trap。

spanning-tree —— 用于监控生成树系统的拓扑状况。以下几种情况会触发此类型trap: a). 交换机端口从非转发态变为转发态或者从转发态变为非转发态;

b). 交换机端口接收到带TC flag的报文或TCN报文。

memory —— 用于内存监控。当内存使用率超过80%时,系统会触发此类型trap。

#### 模式

全局配置模式

#### 示例

开启交换机的SNMP扩展traps的带宽监控功能:

#### **TL-SG6428Q(config)# snmp-server traps** bandwidth-control

# **31.11 snmp-server traps mac**

该命令用于统一开启交换机中与MAC地址表相关的扩展traps功能。它的no命令用于统一关闭交换 机中与MAC地址表相关的扩展traps功能。与MAC地址表相关的trap有四种: new、full、 learn-mode-change和max-learned,可以在后面扩展参数以单独开启其中某一项功能。

#### 命令

**snmp-server traps mac** [ new | full | learn-mode-change | max-learned ]

**no snmp-server traps mac** [ new | full | learn-mode-change | max-learned ]

### 参数

new —— 当交换机学习到新地址(包括动态地址、静态地址和过滤地址)时,系统会触 发此类型trap。

full —— 当检测到交换机的地址表满时系统会触发此类型trap。

learn-mode-change —— 当端口地址学习模式发生变化时系统会触发此类型trap。

max-learned —— 当端口学习到的MAC地址达到指定最大数目(最大数目在开启端口安 全的时候指定)时,系统会触发此类型trap。

# 模式

全局配置模式

#### 示例

统一开启交换机中与MAC地址表相关的扩展traps功能:

#### **TL-SG6428Q(config)# snmp-server traps mac**
单独开启交换机SNMP扩展traps中的 mac new功能:

**TL-SG6428Q(config)# snmp-server traps mac** new

### **31.12 snmp-server traps vlan**

该命令用于统一开启交换机中与VLAN相关的扩展traps功能。 它的no命令用于统一关闭交换机中与 VLAN相关的扩展traps功能。与VLAN相关的trap有vlan create和vlan delete两种,可以在后面扩展 参数以单独开启其中某一项功能。

#### 命令

**snmp-server traps vlan** [ create | delete ] **no snmp-server traps vlan** [create | delete ]

#### 参数

create —— 当新的VLAN被创建成功时系统会触发此类型trap。

delete —— 当已有VLAN被删除成功时系统会触发此类型trap。

#### 模式

全局配置模式

#### 示例

统一开启交换机中与vlan相关的扩展traps功能:

**TL-SG6428Q(config)# snmp-server traps vlan**

单独开启交换机SNMP扩展traps中的 vlan create功能:

**TL-SG6428Q(config)# snmp-server traps vlan** create

### **31.13 rmon history**

该命令用于配置历史采样条目,它的no命令用于恢复默认配置。RMON(Remote Monitoring,远程 网络监视)完全基于SNMP体系结构,用于监视和管理远程网络设备。历史组是RMON的一个组, 利用RMON的历史采样控制功能,交换机会周期性地收集网络统计信息,从而监视网络的使用情况。

#### 命令

**rmon history** *index* **interface** { **fastEthernet** *port* | **gigabitEthernet** *port* | **ten-gigabitEthernet** *port* } [ **interval** *seconds* ] [ **owner** *owner-name* ] **no rmon history** *index*

#### 参数

*index* —— 采样条目的序号,取值范围1~12,可输入多条,格式为1-3,5。 *port* —— 采样端口。

TL-SG6428Q **TL-SG6428Q** 无线企业 VPN 路由器 命令行手册

seconds —— 采样间隔, 即端口采样的时间间隔, 单位为秒, 取值范围10~3600, 默认 值为1800。

*owner-name* ——条目的创建者,可输入1~16个字符。缺省时为monitor。

#### 模式

全局配置模式

### 示例

配置条目 1-3 的采样端口为端口2, 采样间隔为 100 秒, 创建者为owner1:

**TL-SG6428Q(config)# rmon history** 1-3 **interface gigabitEthernet** 1/0/2 **interval**  100 **owner** owner1

### **31.14 rmon event**

该命令用于配置SNMP-RMON事件条目,它的no命令用于恢复默认配置。事件组是RMON一个组, 用来定义事件及其类型,此处定义的事件主要用于在警报配置中触发报警。

#### 命令

```
rmon event index { [ user user-name ] [ description descript ] [ type {none | log | 
notify | log-notify } ] [owner owner-name] }
no rmon event index
```
#### 参数

index —— 条目序号, 取值范围1~12, 每条命令只能输入一个条目。

*user-name* —— 事件所属的用户名,可输入1~16个字符。缺省时为public。

*descript* —— 对事件的描述信息,可输入1~16个字符,默认为空。

type —— 事件类型, 选择none时, 不做任何操作; 选择log时, 交换机将事件记录在日 志表中;选择notify时,交换机向管理主机发送报警信息;选择both时,交换机将事件记 录在日志表中并向管理主机发送报警信息。

*owner-name* —— 条目的创建者,可输入1~16个字符。缺省时为monitor。

#### 模式

全局配置模式

#### 示例

设置条目 1、2、3、4的用户名为 user1,事件描述为 description1,事件类型为 log, 创建者为 owner1:

**TL-SG6428Q(config)# rmon event** 1-4 **user** user1 **description** description1 **type** log **owner** owner1

### **31.15 rmon alarm**

该命令用于配置SNMP-RMON警报管理信息,它的no命令用于恢复默认配置。警报组是RMON的一 个组,警报配置是对指定的警报变量进行监视,一旦计数器超过阈值则触发警报,报警方式将按照 事件的类型进行相应的处理。

命令

**rmon alarm** *index* { **stats-index** *sindex* } [ **alarm-variable** { revbyte | revpkt | bpkt | mpkt | crc-lign | undersize | oversize | jabber | collision | 64 | 65-127 | 128-511 | 512-1023 | 1024-10240 }] [ **s-type** { absolute | delta} ] [ **rising-threshold** *r-hold* ] [ **rising-event-index** *r-event*] [ **falling-threshold** *f-hold*] [ **falling-event-index** *f-event*] [ **a-type** {rise | fall | all} ] [ **owner** *owner-name* ] [ **interval** *interval*]

**no rmon alarm** *index*

#### 参数

*index* —— 警报管理条目的序号,取值范围1~12,可输入多条,格式为1-3,5。

*sindex* —— 指定统计数据的序号。

*port* —— 端口号。

alarm-variable —— 警报变量, 缺省时为drop。

s-type —— 样例类型, 即为警报变量选择取样, 并将取样值与阈值进行比较的方法, 有 absolute(绝对值)和delta(增量)两个选项。选择absolute,则在一个取样周期结束 时将取样结果直接与阈值进行比较;选择delta,则将目前值减去上一次取样值之后的增 量与阈值进行比较。默认选项为absolute。

*r-hold* —— 触发警报的上升阈值,取值范围1~65535,默认值为100。

r-event —— 上升事件, 即触发上升阈值警报的事件的序号, 取值范围1~12。

*f-hold* —— 触发警报的下降阈值,取值范围1~65535,默认值为100。

*f-event* —— 下降事件,即触发下降阈值警报的事件的序号,取值范围1~12。

a-type —— 警报触发的方式,有rise(上升)、fall(下降)和all(全部)三个选项。选 择rise, 则只在触发上升阈值后触发警报; 选择fall, 则只在触发下降阈值后触发警报; 选择all, 则触发上升和下降阈值均触发警报。默认选项为all。

*owner-name* —— 条目的创建者,可输入1~16个字符,缺省时为monitor。

*interval* —— 时间间隔,取值范围10~3600,单位为秒,默认值为1800。

#### 模式

全局配置模式

#### 示例

设置条目1、2、3与数据条目2绑定, 创建者为owner1, 时间间隔为100秒:

**TL-SG6428Q(config)# rmon alarm** 1-3 **stats-index** 2 **owner** owner1 **interval** 100

### **31.16 rmon statistics**

此命令用于配置 SNMP-RMON 统计组信息,它的 no 命令用于删除指定条目。支持的最大统计组条 目数为 1000。

#### 命令

**rmon statistics** *index* **interface** { **fastEthernet** *port* | **gigabitEtherne**t *port* | **ten-gigabitEthernet** *port* } [ **owner** *owner-name*] [ **status** { underCreation | valid }] **no rmon statistics** *index*

#### 参数

*index* —— 统计条目的序号,取值范围 1 到 65535, 格式如 1-3,5.

*port* —— 统计条目的端口号,格式如 1/0/1.

*owner-name* —— 条目创建者,最多包含 16 个字符。默认为"monitor"。

status —— 条目状态, 包括"生效"和"未生效"。"生效"是指条目创建后立即生效, "未生效"表示条目创建后不会工作,直至被设定为生效。

### 模式

全局配置模式

#### 示例

配置数据条目 1-3 的端口为 1/0/3, 创建者 为 owner1, 状态为"生效":

**TL-SG6428Q(config)#rmon statistics** 1-3 **interface gigabitEthernet** 1/0/1 **owner** owner1 **status** valid

### **31.17 show snmp-server**

该命令用于显示SNMP全局配置信息。

#### 命令

**show snmp-server**

#### 模式

特权模式和所有配置模式

#### 示例

显示SNMP全局配置信息:

**TL-SG6428Q# show snmp-server**

### **31.18 show snmp-server view**

该命令用于显示视图列表。

命令

**show snmp-server view**

### 模式

特权模式和所有配置模式

#### 示例

显示视图列表:

**TL-SG6428Q# show snmp-server view**

### **31.19 show snmp-server group**

该命令用于显示组列表。

### 命令

**show snmp-server group**

#### 模式

特权模式和所有配置模式

#### 示例

显示组列表:

**TL-SG6428Q# show snmp-server group**

### **31.20 show snmp-server user**

该命令用于显示用户列表。

#### 命令

**show snmp-server user**

#### 模式

特权模式和所有配置模式

#### 示例

显示用户列表:

#### **TL-SG6428Q# show snmp-server user**

# **31.21 show snmp-server community**

该命令用于显示团体列表。

命令

**show snmp-server community**

### 模式

特权模式和所有配置模式

#### 示例

显示团体列表:

**TL-SG6428Q# show snmp-server community**

### **31.22 show snmp-server host**

该命令用于显示目的主机列表。

### 命令

**show snmp-server host**

### 模式

特权模式和所有配置模式

#### 示例

显示目的主机列表:

**TL-SG6428Q# show snmp-server host**

### **31.23 show snmp-server engineID**

该命令用于显示SNMP的引擎ID信息。

#### 命令

**show snmp-server engineID**

#### 模式

特权模式和所有配置模式

#### 示例

显示SNMP的引擎ID信息:

**TL-SG6428Q# show snmp-server engineID**

#### TL-SG6428Q **TL-SG6428Q** 无线企业 VPN 路由器 命令行手册

## **31.24 show rmon history**

该命令用于显示历史采样条目的配置信息。

命令

#### **show rmon history** [ *index* ]

参数

*index* —— 要显示配置信息的采样条目序号,取值范围1~12,可输入多条,格式为 1-3,5。 缺省时显示所有历史采样条目的配置信息。

#### 模式

特权模式和所有配置模式

#### 示例

显示所有历史采样条目的配置信息:

**TL-SG6428Q# show rmon history**

### **31.25 show rmon event**

该命令用于显示SNMP-RMON事件配置信息。

#### 命令

**show snmp-rmon event** [*index*]

#### 参数

*index* —— 要显示事件配置信息的条目序号,取值范围1~12,可输入多条,格式为1-3, 5。缺省时显示所有条目的事件配置信息。

#### 模式

特权模式和所有配置模式

#### 示例

显示条目1-4的事件配置信息:

**# show rmon event** 1-4

### **31.26 show rmon alarm**

该命令用于显示警报管理条目的配置信息。

### 命令

**show rmon alarm** [*index*]

#### 参数

*index* —— 要显示配置信息的警报管理条目序号,取值范围1~12,可输入多条,格式为 1-3,5。缺省时显示所有警报管理条目的配置信息。

### 模式

特权模式和所有配置模式

### 示例

显示警报管理条目1-2的配置信息:

**TL-SG6428Q# show rmon alarm** 1-2

### **31.27 show rmon statistics**

该命令用于显示统计组条目的配置信息。

#### 命令

#### **show rmon statistics** [*index*]

#### 参数

*index* —— 要显示配置信息的统计组条目序号,取值范围1~65535,可输入多条,格式 为1-3,5。缺省时显示所有统计组条目的配置信息。

#### 模式

特权模式和所有配置模式

#### 示例

显示统计组条目1的配置信息:

**TL-SG6428Q# show rmon alarm** 1-2

# 第**32**章 **LLDP**配置命令

链路层发现协议LLDP (Link Layer Discovery Protocol) 允许网络设备周期性的向处于同一局域网 的邻居设备通告自己的设备信息。邻居设备收到信息后将其以标准的MIB(Management Information Base, 管理信息库)形式保存起来, 使得网络管理系统可以通过管理协议SNMP(Simple Network Management Protocol, 简单网络管理协议)获取到这些信息。

### **32.1 lldp**

该命令用于全局开启LLDP功能,它的no命令用于禁用LLDP功能。

#### 命令

**lldp**

**no lldp**

### 模式

全局配置模式

#### 示例

使能LLDP功能:

**TL-SG6428Q(config)# lldp**

### **32.2 lldp hold-multiplier**

该命令用于设置TTL乘数。TTL乘数用以控制本地设备发送的LLDPDU中TTL字段的值,TTL即为本 地信息在邻居设备上的存活时间。TTL=TTL乘数\*发送间隔。它的no命令用于恢复默认设置。

#### 命令

**lldp hold-multiplier** *multiplier*

#### **no lldp hold-multiplier**

#### 参数

*multiplier* —— TTL乘数,范围为2~10。默认值为4。

#### 模式

全局配置模式

#### 示例

设置TTL乘数值为5:

**TL-SG6428Q(config)# lldp hold-multiplier** 5

### **32.3 lldp timer**

```
该命令用于设置发送报文的各项时间参数。它的no命令用于恢复默认设置。
```
#### 命令

**ldp timer** { **tx-interval** *tx-interval |* **tx-delay** *tx-delay |* **reinit-delay** *reinit-delay |*  **notify-interval** *notify-interval |* **fast-count** *fast-count* }

**no lldp timer** { tx-interval | tx-delay | reinit-delay | notify-interval | fast-count }

#### 参数

*tx-interval*——本地设备向邻居设备发送LLDPDU的时间间隔,取值范围为5-32768,默 认值为30秒。

*tx-delay* ——本地设备向邻居设备发送LLDPDU的延迟时间。当本地配置发生变化时, 将延迟指定时间再发送LLDPDU通知邻居设备,从而可以避免由于本地配置频繁变化而 导致LLDPDU的频繁发送。取值范围为1-8192,默认值为2秒。

*reinit-delay* ——初始化延迟时间。当端口LLDP工作模式改变时,将延迟一段时间再进行 初始化,以避免端口LLDP工作模式频繁改变导致端口不断执行初始化。取值范围为1-10, 默认值为3秒。

*notify-interval* ——本地设备向网络管理系统发送Trap信息的时间间隔。通过调整该时间 间隔,可以避免由于邻居信息频繁变化而导致Trap信息的频繁发送。取值范围为5-3600, 默认值为5秒。

*fast-count* ——当端口LLDP工作模式从禁用(或只接收)切换为发送接收(或只发送) 时,为了让其它设备尽快发现本设备,将启用快速发送机制,即将LLDP报文的发送周期 缩短为1秒,并连续发送指定数量的LLDPDU后再恢复为正常的发送周期。取值范围为 1-10,默认值为3个。

#### 模式

全局配置模式

#### 示例

设置LLDPDU的发送间隔为45秒,向网络管理系统发送trap信息的发送时间间隔为120 秒:

**TL-SG6428Q(config)# lldp timer tx-interval** 45

**TL-SG6428Q(config)# lldp timer notify-interval** 120

### **32.4 lldp receive**

该命令用于开启指定端口的LLDPDU接收功能。它的no命令用于禁用该功能。

### 命令

#### **lldp receive**

#### **no lldp receive**

#### 模式

接口配置模式 (interface fastEthernet / interface range fastEthernet / interface gigabitEthernet / interface range gigabitEthernet/ interface ten-gigabitEthernet / interface range ten-gigabitEthernet)

#### 示例

开启端口1的LLDPDU接收功能:

**TL-SG6428Q(config)# interface gigabitEthernet** 1/0/1

**TL-SG6428Q(config-if)# lldp receive**

### **32.5 lldp transmit**

该命令用于开启指定端口的LLDPDU发送功能。它的no命令用于禁用该功能。

#### 命令

#### **lldp transmit**

#### **no lldp transmit**

#### 模式

接口配置模式(interface fastEthernet / interface range fastEthernet / interface gigabitEthernet / interface range gigabitEthernet/ interface ten-gigabitEthernet / interface range ten-gigabitEthernet)

#### 示例

开启端口1/0/1的LLDPDU发送功能:

**TL-SG6428Q(config)# interface gigabitEthernet** 1/0/1

**TL-SG6428Q(config-if)# lldp transmit**

### **32.6 lldp snmp-trap**

该命令用于启用端口的SNMP通知功能。启用此功能时,如果发生trap事件,本地设备将会通知SNMP 服务器。它的no命令用于禁用端口的SNMP通知功能。

#### 命令

**lldp snmp-trap**

**no lldp snmp-trap**

### 模式

接口配置模式 (interface fastEthernet / interface range fastEthernet / interface gigabitEthernet / interface range gigabitEthernet/ interface ten-gigabitEthernet / interface range ten-gigabitEthernet)

#### 示例

启用端口1的SNMP通知功能:

**TL-SG6428Q(config)# interface gigabitEthernet** 1/0/1

**TL-SG6428Q(config-if)# lldp snmp-trap**

### **32.7 lldp tlv-select**

该命令用于配置发送的LLDPDU中包含的TLV类型。LLDPDU必须顺序包含三个必须的TLV,然后是 可选的TLV,最后是必须的END TLV。您可以在此页面选择端口发送LLDPDU时包含的可选TLV类型。 它的no命令用于删除LLDPDU中包含的相关TLV类型。默认情况下,LLDPDU中包含所有的TLV类型。

#### 命令

**lldp tlv-select** { [port-description] [system-capability] [system-description] [system-name] [management-address] [port-vlan-id] [protocol-vlan-id] [vlan-name] [link-aggregation] [mac-phy] [max-frame-size] [power] [all] }

**no lldp tlv-select** { [port-description] [system-capability] [system-description] [system-name] [management-address] [port-vlan-id] [protocol-vlan-id] [vlan-name] [link-aggregation] [mac-phy] [max-frame-size] [power] [all] }

#### 参数

port-description —— 使LLDPDU包含端口描述TLV,以向邻居发布本端口的IEEE 802 局域网工作站规定的端口描述。

system-capability —— 使LLDPDU包含系统能力TLV,以向邻居发布本地设备支持的功 能和这些功能是否允许的信息。

system-description —— 使LLDPDU包含系统描述TLV,用以向邻居发布本地设备包含 系统硬件、软件版本等系统信息的描述。

system-name —— 使LLDPDU包含系统名称TLV, 以向邻居发布本地设备的系统名称。 management-address —— 使LLDPDU包含管理地址TLV,以向邻居发布本地设备的管理 地址,网络管理协议可以通过该地址对本地设备进行管理。

port-vlan-id —— 使LLDPDU包含端口VLAN ID TLV, 以向邻居发布本端口所处802.1Q VLAN的ID。

protocol-vlan-id —— 使LLDPDU包含协议VLAN ID TLV, 以向邻居发布本端口所处协议 VLAN的ID。

vlan-name —— 使LLDPDU包含VLAN名称TLV,以向邻居发布本端口所处VLAN被指派 的名称。

link-aggregation —— 使LLDPDU包含链路聚合TLV,以向邻居发布本端口当前的链路聚 合信息,包括本端口是否具有链路聚合能力、是否处于聚合状态以及处于链路聚合状态 时的端口ID。

mac-phy -- 使LLDPDU包含MAC/PHY TLV, 以向邻居发布本端口的端口属性, 包括 端口支持的速率双工、当前工作的速率双工以及是手工设置还是自动协商而得到的速率 双工。

max-frame-size —— 使LLDPDU包含最大帧长度TLV,以向邻居发布本端口的MAC和 PHY支持的最大帧长度。

power —— 使LLDPDU包含供电能力TLV,以向邻居发布本端口的基本供电信息。

all —— 使LLDPDU包含以上所有的TLV类型。

#### 模式

接口配置模式 (interface fastEthernet / interface range fastEthernet / interface gigabitEthernet / interface range gigabitEthernet/ interface ten-gigabitEthernet / interface range ten-gigabitEthernet)

#### 示例

从端口1发送的LLDPDU中包含的TLV类型中删除管理地址TLV和端口VLAN ID TLV:

**TL-SG6428Q(config)# interface gigabitEthernet** 1/0/1

**TL-SG6428Q(config-if)# no lldp tlv-select** management-address port-vlan-id

### **32.8 lldp med-fast-count**

该命令用于设置 LLDP-MED 快速发送机制时发送的 LLDP-MED 帧的数目。当 LLDP-MED 的快速发 送机制启动时,会连续发送指定个数的包含 LLDP-MED 信息的 LLDPDU,其默认值为 4。它的 no 命令用于恢复默认设置。

#### 命令

**lldp med-fast-count** *count*

**no lldp med-fast-count**

#### 参数

*count* —— 快速发送报文个数,取值范围为 1~10,默认值为 4。

#### 模式

全局配置模式

#### 示例

设置快速发送报文个数为 5:

**TL-SG6428Q(config)# lldp med-fast-count** 5

### **32.9 lldp med-status**

该命令用于启用端口的 LLDP-MED 状态。启用端口的 LLDP-MED 功能后, 端口的 LLDP 状态会被 设置为发送接收。它的 no 命令用于禁用端口的 LLDP-MED 功能。

#### 命令

**lldp med-status** 

#### **no lldp med-status**

#### 模式

接口配置模式(interface fastEthernet / interface range fastEthernet / interface gigabitEthernet / interface range gigabitEthernet/ interface ten-gigabitEthernet / interface range ten-gigabitEthernet)

#### 示例

启用端口 2 的 LLDP-MED 功能:

**TL-SG6428Q(config)# interface gigabitEthernet** 1/0/2

**TL-SG6428Q(config-if)# lldp med-status** 

### **32.10 lldp med-tlv-select**

该命令用于选择发送的 LLDPDU 中包含的 LLDP-MED 的 TLV 类型。默认情况下,LLDPDU 中包含 所有的 TLV 类型。它的 no 命令用于删除选中的 TLV 类型。

#### 命令

**lldp med-tlv-select** { [inventory-management] [location] [network-policy] [power-management] [all]}

**no lldp med-tlv-select** { [inventory-management] [location] [network-policy] [power-management] [all]}

#### 参数

inventory-management —— 使 LLDPDU 包含资产信息 TLV,资产信息中包含七种基本 的资产信息 TLV,分别为硬件版本 TLV、固件版本 TLV、软件版本 TLV、序列号 TLV、 制造厂商名称 TLV、模块名称 TLV 和资产跟踪 ID TLV。

location —— 使 LLDPDU 包含设备地址 TLV, 设备地址 TLV 提供了向相邻设备发布本 地设备物理地址信息的能力。

network-policy ——使 LLDPDU 包含网络策略 TLV,网络策略 TLV 允许网络连接设备和 终端设备发布本端口的 VLAN 配置与二层和三层属性。

power-management ——使 LLDPDU 包含扩展供电能力 TLV,扩展供电能力 TLV 允许 LLDP-MED 连接设备和终端设备之间交互详细的供电信息,例如供电优先级、供电状态 等。

all —— 使 LLDPDU 包含以上所有的 TLV 类型。

#### 模式

接口配置模式 (interface fastEthernet / interface range fastEthernet / interface gigabitEthernet / interface range gigabitEthernet/ interface ten-gigabitEthernet / interface range ten-gigabitEthernet)

#### 示例

从端口 1 发送的 LLDPDU 中包含的 TLV 类型中删除网络策略 TLV 和设备地址 TLV:

**TL-SG6428Q(config)# interface gigabitEthernet** 1/0/2

**TL-SG6428Q(config-if)# no lldp med-tlv-select** network-policy inventorymanagement

### **32.11 lldp med-location**

该命令用于设置端口发送的 LLDPDU 中包含的设备地址 TLV 的信息。

#### 命令

**lldp med-location** {**emergency-number** *identifier* | **civic-address** [language *language* | province-state *province*-*state* | county *county* | city *city* | street *street* | house-number *house*-*number* | name *name* | postal-zipcode *postal-zipcode* | room-number *room*-*number* | post-office-box *post*-*office*-*box* | additional *additional* | country-code *country*-*code* | what { *dhcp-server | endpoint | switch* } ] }

#### 参数

emergency-number —— 紧急号码是紧急呼叫服务使用的号码,用以呼叫 CAMA 或者 PSAP, 字符长度介于 10 到 25 之间。

civic-address —— 普通地址使用 IETF 规定的地址信息格式。

### 模式

接口配置模式 (interface fastEthernet / interface range fastEthernet / interface gigabitEthernet / interface range gigabitEthernet/ interface ten-gigabitEthernet / interface range ten-gigabitEthernet)

#### 示例

设置端口 1 发送的 LLDPDU 中设备地址 TLV 类型中的普通地址, 设置语言为英语, 城 市为伦敦:

**TL-SG6428Q (config)# interface gigabitEthernet** 1/0/2

**TL-SG6428Q(config-if)# lldp med-location civic-address** language English city London

### **32.12 show lldp**

该命令用于显示LLDP的全局配置信息。

### 命令

**show lldp**

#### 模式

特权模式和所有配置模式

#### 示例

显示LLDP的全局配置信息:

**# show lldp**

### **32.13 show lldp interface**

该命令用于显示端口的LLDP配置信息。

#### 命令

**show lldp interface** [ **fastEthernet** *port* | **gigabitEthernet** *port* | **ten-gigabitEthernet** *port* ]

#### 参数

*port* —— 要显示LLDP配置信息的端口号。

#### 模式

特权模式和所有配置模式

#### 示例

显示端口1的LLDP配置信息:

**# show lldp interface gigabitEthernet** 1/0/1

### **32.14 show lldp local-information interface**

该命令用于显示端口的LLDP信息。

#### 命令

**show lldp local-information interface** [ **fastEthernet** *port* | **gigabitEthernet** *port* | **ten-gigabitEthernet** *port* ]

#### 参数

*port* —— 要显示LLDP信息的端口号,缺省显示所有端口的LLDP信息。

#### 模式

特权模式和所有命令模式

#### 示例

显示所有端口的LLDP信息:

**# show lldp local-information interface**

显示端口1的LLDP信息:

**# show lldp local-information interface gigabitEthernet** 1/0/1

### **32.15 show lldp neighbor-information interface**

该命令用于显示连接到该端口的邻居信息。

#### 命令

**show lldp neighbor-information interface** [ **fastEthernet** *port* | **gigabitEthernet** *port*  | **ten-gigabitEthernet** *port* ]

#### 参数

*port* —— 要显示邻居信息的本地端口号,缺省显示所有端口的邻居信息。

#### 模式

特权模式和所有命令模式

#### 示例

显示连接到端口1的邻居信息:

**# show lldp neighbor-information interface gigabitEthernet** 1/0/1

# **32.16 show lldp traffic interface**

该命令用于显示连接到该端口的本地设备和邻居设备的LLDP统计信息。

#### 命令

**show lldp traffic interface** [ **fastEthernet** *port* | **gigabitEthernet** *port* | **ten-gigabitEthernet** *port* ]

#### 参数

*port* —— 要显示本地设备和邻居设备的LLDP统计信息的端口号,缺省表示显示所有端 口的统计信息。

#### 模式

特权模式和所有命令模式

#### 示例

显示连接到端口1的LLDP统计信息:

**# show lldp traffic interface gigabitEthernet** 1/0/1

# 第**33**章 集群配置命令

集群管理解决了大量分散网络设备的集中管理问题,只需将集群中的一个设备配置为命令交换机, 即可通过该命令交换机对集群中的其他设备进行管理和维护。

### **33.1 cluster ndp**

该命令用于拓扑发现全局配置,它的no命令用于禁用此功能。NDP(Neighbor Discovery Protocol, 邻居发现协议)用于交换机发现与其直接相连的邻居交换机的信息,为集群的建立提供支持。运行 NDP的交换机周期性地向邻居发送NDP报文,NDP报文包含本设备的信息以及NDP信息在接收设备 上的老化时间,同时也会接收但不转发邻居设备发送的NDP报文。本命令用来设置交换机的NDP相 关属性。

#### 命令

#### **cluster ndp**

**cluster ndp timer** {[ **hello** *hello-time*] [**aging** *aging-time* ]} **no cluster ndp no cluster ndp timer** {[ **hello** *hello-time* ] [ **aging** *aging-time* ]}

#### 参数

hello-time ——Hello定时器, 即NDP报文发送的时间间隔。取值范围5~254(秒), 缺省 时为60。hello-time的值必须小于aging-time。

*aging-time* —— 老化时间,即本交换机发送的NDP报文在接收设备上的老化时间。取值 范围5~255 (秒), 缺省时为180。

### 模式

全局配置模式

#### 示例

开启全局NDP功能,并设置老化定时器为120秒,Hello定时器为50秒:

#### **TL-SG6428Q(config)# cluster ndp**

**TL-SG6428Q(config)# cluster ndp timer hello** 50 **aging** 120

老化时间改为80秒:

**TL-SG6428Q(config)# cluster ndp timer aging** 80

Hello定时器改为80秒:

#### **TL-SG6428Q(config)# cluster ndp timer hello** 80

### **33.2 cluster ntdp**

该命令用于拓扑收集全局配置,它的no命令用于禁用此功能。NTDP(Neighbor Topology Discovery **Protocol**, 邻居拓扑发现协议)用来在一定网络范围内收集每个设备的信息以及设备间的连接信息。 NTDP为命令交换机提供可加入集群的设备信息,收集指定跳数内的设备的拓扑信息。

#### 命令

# **cluster ntdp cluster ntdp timer** {[ **interval-time** *time* ] [ **hop-delay** *hop-delay-value* ] [ **port-delay** *port-delay-value* ]} **cluster ntdp hop** *hop-value* **no cluster ntdp no cluster ntdp timer** {[ **interval-time** *time* ] [**hop-delay** *hop-delay-value*] [ **port-delay** *port-delay-value* ]} **no cluster ntdp hop** *hop-value time* —— 拓扑收集时间间隔,即本交换机收集拓扑信息的周期。取值范围1~60(分钟), 缺省时为1。 *hop-delay-value* —— 请求跳数延迟时间,即本交换机收到拓扑请求报文到第一次转发 拓扑请求报文的延时时间。取值范围1~1000(毫秒), 缺省时为200。 *port-delay-value* —— 端口跳数延迟时间,即本交换机在相邻端口间转发拓扑请求报文 的延时时间。取值范围1~100 (毫秒), 缺省时为20。 *hop-value* —— 拓扑收集跳数,它决定了本交换机拓扑收集的范围,取值范围1~16,缺 省时为3。

#### 模式

参数

全局配置模式

#### 示例

开启全局NTDP功能,并设置拓扑收集间隔时间为30分钟,拓扑收集跳数为5:

**TL-SG6428Qconfig)# cluster ntdp**

**TL-SG6428Q(config)# cluster ntdp timer interval-timer** 30

**TL-SG6428Q(config)# cluster ntdp hop** 5

### **33.3 cluster explore**

该命令用于进行手动拓扑搜集。

### 命令

**cluster explore**

#### 模式

全局配置模式

#### 示例

手动搜集拓扑信息:

**TL-SG6428Q(config)# cluster explore**

#### **33.4 cluster**

该命令用于集群端口配置。

#### 命令

**cluster** [**ndp** { disable | enable }] [**ntdp** { disable | enable }]

#### 参数

ndp —— 端口是否启用NDP功能, 缺省时为启用(enable)。

ntdp —— 端口是否启用NTDP功能, 缺省时为启用(enable)。

#### 模式

接口配置模式 (interface fastEthernet / interface range fastEthernet / interface gigabitEthernet / interface range gigabitEthernet/ interface ten-gigabitEthernet / interface range ten-gigabitEthernet)

#### 示例

启用端口1/0/5的NDP和NTDP功能:

**TL-SG6428Q(config)# interface gigabitEthernet** 1/0/5

**TL-SG6428Q(config-if)# cluster ndp** enable **ntdp** enable

### **33.5 cluster ip pool**

该命令用于创建一个新的集群, 如果没有通过 cluster commander 命令为该集群指定名称, 则该集 群名为系统默认名称"tplink-cluster"。

#### 命令

#### **cluster ip pool** *ip mask*

#### 参数

*Ip* —— 集群的IP地址池。

*mask* —— 集群的子网掩码。

### 模式

全局配置模式

#### 示例

创建一个集群,并设置其IP地址池为192.168.10.1 ~ 192.168.0.254:

**TL-SG6428Q(config)#cluster ip pool** 192.168.10.1 255.255.255.0

### **33.6 cluster commander**

该命令用于为集群指定名称,只有在创建集群时,才能为该集群指定名称,集群创建后其名称不能 修改。它的 no 命令用于删除集群。

命令

**cluster commander** *name*

**no cluster commander**

#### 参数

*name* —— 指定集群的名称,可以输入1~16个字符。

#### 模式

全局配置模式

#### 示例

设置一个新建的集群名称为tp:

**TL-SG6428Q(config)#cluster commander** tp

### **33.7 cluster manage**

该命令用于集群配置,它的 no 命令用于恢复默认配置。

#### 命令

**cluster manage** [ **holdtime** *hold-time* | **timer** *interval-time* ] **no cluster manage** [ **holdtime** | **timer** ]

#### 参数

*hold-time* —— 保持时间,即集群信息在命令交换机中保存的时间。取值范围为 1~255 (秒),缺省时为 20。

*interval-time* —— 时间间隔,即命令交换机与成员交换机握手报文的时间间隔。取值范 围为 1~255 (秒), 缺省时为 20。

#### 模式

全局配置模式

#### 示例

设置集群的保持时间和时间间隔为 50 秒:

#### **TL-SG6428Q(config)#cluster manage holdtime** 50

**TL-SG6428Q(config)#cluster manage timer** 50

### **33.8 cluster member**

该命令用于添加成员交换机, 它的 no 命令用于删除对应成员。集群成员的加入/删除操作必须在命 令交换机上进行。

#### 命令

**cluster member** {**mac-address** *mac-address*}

**no cluster member** {**mac-address** *mac-address*}

#### 参数

*mac-address* —— 要加入集群或从集群中删除的成员交换机的 MAC 地址。

#### 模式

全局配置模式

#### 示例

将 MAC 地址为 00:74:5D:61:67:48 的交换机添加到集群中:

**TL-SG6428Q(config)#cluster member mac-address** 00:74:5D:61:67:48

### **33.9 cluster candidate**

该命令用于指定命令交换机或独立交换机的角色为候选交换机。

#### 命令

#### **cluster candidate**

#### 模式

全局配置模式

#### 示例

指定当前交换机角色为候选交换机:

**TL-SG6428Q(config)# cluster candidate**

### **33.10 cluster individual**

该命令用于指定成员交换机或候选交换机的角色为独立交换机。

### 命令

**cluster individual**

#### 模式

全局配置模式

### 示例

指定当前交换机角色为独立交换机:

#### **TL-SG6428Q(config)# cluster individual**

### **33.11 cluster management-vlan**

该命令用于配置集群管理 VLAN。 management-vlan 为进行集群管理的 VLAN, 只有 management-vlan 内才能进行集群管理,且 management-vlan 有且只有一个,默认情况下是 1。进 行交互的两台交换机必须保证互联的端口都处在同一个 VLAN 下,且该 VLAN 在两台机器内都是集 群管理 VLAN。

#### 命令

#### **cluster managemet-vlan** *vlan-id*

#### 参数

*vlan-id* —— VLAN ID, 取值范围 1-4094。该 VLAN 必须是已经创建并配置好 IP 地址的 VLAN。默认为 1。

#### 模式

全局配置模式

#### 示例

配置交换机的集群管理 VLAN 为 3:

**TL-SG6428Q(config)# cluster management-vlan** 3

### **33.12 clear ndp statistics**

该命令用于清除指定端口的 NDP 报文统计信息。未指定具体端口则为清除全部端口的 NDP 报文统 计信息。

命令

**clear ndp statistics** [ **interface** { **fastEthernet** *port* | **gigabitEthernet** *port* | **ten-gigabitEthernet** *port* } ]

参数

*port* —— 端口号,未指定具体端口则清除全部端口的 NDP 报文统计信息。

### 模式

特权模式和所有配置模式

#### 示例

清除所有端口的 NDP 报文统计信息:

**TL-SG6428Q(config)#clear ndp statistics**

### **33.13 show cluster ndp**

该命令用于显示指定端口的拓扑发现配置信息。

### 命令

**show cluster ndp** [ **interface** [ **fastEthernet** *port* | **gigabitEthernet** *port* | **ten-gigabitEthernet** *port* ] ]

### 参数

*port* —— 要显示拓扑发现配置状况的端口号,缺省时显示所有端口的拓扑发现配置状 况。

### 模式

特权模式和所有配置模式

#### 示例

显示拓扑发现全局配置信息:

**TL-SG6428Q# show cluster ndp**

显示所有以太网端口的拓扑发现配置信息:

#### **TL-SG6428Q# show cluster ndp interface**

显示端口2的拓扑发现配置信息:

**TL-SG6428Q# show cluster ndp interface gigabitEthernet** 1/0/2

## **33.14 show cluster neighbour**

该命令用于显示集群邻居信息。

### 命令

**show cluster neighbour**

### 模式

特权模式及所有配置模式

#### 示例

显示集群邻居信息:

**TL-SG6428Q# show cluster neighbour**

### **33.15 show cluster ntdp**

该命令用于显示拓扑收集设备信息列表以及本交换机指定端口的拓扑收集配置信息。

命令

**show cluster ntdp** [ **interface** [**fastEthernet** *port* | **gigabitEthernet** *port* | **ten-gigabitEthernet** *port* ] | **device-list** { detail | summary } ]

#### 参数

*port* —— 要显示拓扑发现配置状况的端口号,缺省时显示所有端口的拓扑发现配置状 况。

detail | summary —— 显示设备列表的详细信息或者汇总信息。

#### 模式

特权模式和所有配置模式

#### 示例

显示拓扑收集全局配置信息:

**TL-SG6428Q# show cluster ntdp**

显示端口2的拓扑收集配置信息:

**TL-SG6428Q# show cluster ntdp interface gigabitEthernet** 1/0/2

显示拓扑收集设备信息列表汇总:

**TL-SG6428Q# show cluster ntdp device-list** summary

### **33.16 show cluster**

该命令用于显示集群管理的全局配置信息。

命令

**show cluster**

#### 模式

特权模式及所有配置模式

#### 示例

显示集群管理全局配置信息:

**TL-SG6428Q# show cluster**

### **33.17 show cluster member**

该命令用于显示成员信息。

命令

**show cluster member**

### 模式

特权模式和所有配置模式

### 示例

显示成员信息:

**TL-SG6428Q#show cluster member**

# 第**34**章 静态路由配置命令

在本交换机上,可以配置静态路由条目。当交换机收到数据包时,可以通过数据包的目的地址查找 最佳路由转发路径,然后快速将数据包转发到下一网络节点。静态路由通常由网络管理员手动配置, 不随着网络拓扑的改变而自动变化,多用于网络规模较小,拓扑结构固定的网络中。当网络的拓扑 结构或链路的状态发生变化时,网络管理员需要手动修改路由表中相关的静态路由信息。

### **34.1 interface vlan**

该命令用于创建VLAN接口,它的no命令用于删除VLAN接口。

#### 命令

**interface vlan** { *vid* }

**no interface vlan** { *vid* }

#### 参数

*vid* ——VLAN ID。

#### 模式

全局配置模式

#### 示例

创建VLAN接口2:

**TL-SG6428Q(config)# interface vlan** 2

### **34.2 interface loopback**

该命令用于创建环回接口, 它的 no 命令用于删除换回接口。

#### 命令

**Interface loopback** *{id}*

**no interface loopback** *{id}*

#### 参数

*Vid* —— 环回接口 ID,取值范围:1-2147483647。

#### 模式

全局配置模式

#### 示例

创建网络接口

**TL-SG6428Q(config)# interface loopback 1**

### **34.3 switchport**

此命令用于从三层接口模式切换到二层端口模式,它的 no 命令用于从二层端口切换到三层路由端 口。

#### 命令

**switchport no switchport**

#### 模式

接口配置模式(interface fastEthernet / interface range fastEthernet / interface gigabitEthernet / interface range gigabitEthernet/ interface ten-gigabitEthernet / interface range ten-gigabitEthernet)

#### 示例

```
进入端口 1/0/9 的路由端口模式:
```
**TL-SG6428Q(config)# interface gigabitEthernet** 1/0/9 **TL-SG6428Q(config-if)# no switchport**

### **34.4 shutdown**

此命令用于关闭指定的路由接口,类型包括路由端口,环回接口和 VLAN 接口。它的 no 命令用于 使能指定的路由接口。

### 命令

**shutdown no shutdown**

#### 模式

接口配置模式

#### 示例

关闭路由端口 1/0/9:

**TL-SG6428Q(config)# interface gigabitEthernet** 1/0/9

**TL-SG6428Q(config-if)# no switchport**

**TL-SG6428Q(config-if)# shutdown**

### **34.5 description**

此命令给指定的路由接口添加描述,类型包括路由端口,环回接口和 VLAN 接口。它的 no 命令用 于删除指定的路由接口的描述。

命令

**description** *string* **no description**

#### 参数

*string* —— 长度为 1-32 位的描述字符串。

#### 模式

接口配置模式

#### 示例

添加路由端口 1/0/9 的描述为 system-if:

**TL-SG6428Q(config)# interface gigabitEthernet** 1/0/9 **TL-SG6428Q(config-if)# no switchport TL-SG6428Q(config-if)# description** system-if

### **34.6 ip route**

该命令用于创建静态路由条目,no命令用于删除静态路由条目。

#### 命令

**ip route** *dest-address mask next-hop-address* [ **distance** { *distance* } ] **no ip route** *dest-address mask next-hop-address*

#### 参数

*dest-address* —— 配置路由条目能够到达的目标网络地址。 *mask* —— 配置路由条目能够到达的目标网络的子网掩码。 *next-hop-address* —— 通往目标网络的路由路径上下一个网络节点的IP地址。 distance —— 路由条目的度量值, 度量值越小, 优先级越高。

### 模式

全局配置模式

#### 示例

对于发往网络192.168.40.0/24的数据包,需要从192.168.20.1节点进行转发,则可以配 置如下静态路由条目:

**TL-SG6428Q(config)# ip route** 192.168.40.0 255.255.255.0 192.168.20.1

## **34.7 ip routing**

该命令用于开启三层路由功能, 它的 no 命令用于关闭三层路由功能。

#### 命令

**ip routing**

**no ip routing**

### 模式

全局配置模式

#### 示例

关闭三层路由功能

**TL-SG6428Q(config)# no ip routing**

## **34.8 show interface loopback**

显示特定环回接口的信息。

### 命令

**show interface loopback** *number* 

#### 参数

*number* —— 环回接口 ID,取值范围从 1 到 2147483647.

#### 模式

特权模式和所有配置模式

### 示例

显示环回接口 1 的信息:

**TL-SG6428Q(config)#show interface loopback** 1

### **34.9 show interface vlan**

该命令用于显示指定VLAN接口的信息。

#### 命令

**show interface vlan** *vlan-id*

#### 参数

*vlan-id* —— 需要显示信息的VLAN ID。

### 模式

特权模式和所有配置模式

#### 示例

显示VLAN接口3的信息:

**TL-SG6428Q(config)# show interface vlan** 3

### **34.10 show ip interface**

显示特定三层接口的详细信息。

#### 命令

**show ip interface** { { fastEthernet | gigabitEthernet | ten-gigabitEthernet } *port |* **loopback** *id* | **vlan** *vlan-id* }

#### 参数

fastEthernet | gigabitEthernet | ten-gigabitEthernet —— 端口类型。

*port* —— 端口号。

*id* —— 环回接口 ID.

*vlan-id* —— VLAN 接口 ID.

#### 模式

特权模式和所有配置模式

#### 示例

显示 VLAN 接口 2 的详细信息:

**TL-SG6428Q(config)# show ip interface vlan** 2

### **34.11 show ip interface brief**

显示三层接口的汇总信息。

#### 命令

**show ip interface brief**

#### 模式

特权模式和所有配置模式

#### 示例

显示三层接口的信息:

#### **TL-SG6428Q(config)# show ip interface brief**

### **34.12 show ip route**

该命令用于显示设备上指定类型的路由条目。

命令

**show ip route** { static | connected | rip *|* ospf }

#### 参数

static —— 显示设备上已配置的静态路由信息。 connected —— 显示设备上的直连网络的路由信息。 rip —— 显示RIP协议生成的路由信息。 ospf —— 显示OSPF协议生成的路由信息。

#### 模式

特权模式和所有配置模式

#### 示例

显示交换机上已配置的静态路由信息:

**TL-SG6428Q(config)# show ip route** static

### **34.13 show ip route specify**

此命令用于显示到指定 IP 地址或者网段的有效路由信息。

#### 命令

#### **show ip route specify** { *ip* } [ *mask* ] [ **longer-prefix** ]

#### 参数

*ip* —— 目标 IP 地址。

*mask* —— 子网掩码,与 IP 地址参数一起确定目标网段。

**longer-mask** ——包括 ip & mask 指定范围内的子网,即子网掩码长度长于 mask。

#### 模式

特权模式和所有配置模式

#### 示例

查找到 192.168.0.100 的最短路径:

**TL-SG6428Q(config)# show ip route specify** 192.168.0.100

查找到目的网段为 192.168.0.0/24 的路由条目是否存在:

#### **TL-SG6428Q(config)# show ip route specify** 192.168.0.0 255.255.255.0

查找目的网段为 192.168.0.0/16 所包含所有子网的路由信息:

**TL-SG6428Q(config)# show ip route specify** 192.168.0.0 255.255.0.0 **longer-prefix**

# **34.14 show ip route summary**

该命令用于显示路由统计信息。

命令

**show ip route summary**

### 模式

特权模式和所有配置模式

### 示例

显示交换机上的路由统计信息:

**TL-SG6428Q(config)# show ip route summary**

# 第**35**章 **DHCP**服务器配置命令

本交换机可以配置为DHCP服务器,为网络中的多个VLAN指定地址池,实现不同VLAN的设备获得 不同网段的IP地址。

### **35.1 service dhcp**

该命令用于全局使能DHCP服务功能,包括DHCP服务器和DHCP中继功能。它的no命令用于关闭 DHCP服务功能。

#### 命令

**service dhcp**

**no service dhcp**

#### 模式

全局配置模式

#### 示例

全局启用DHCP服务功能:

**TL-SG6428Q(config)# service dhcp**

### **35.2 ip dhcp server excluded-address**

该命令用于为每个网段保留特定的IP地址不做分配,如网关地址、网段广播地址、服务器地址等均 需要进行配置保留。no命令用于取消某段保留地址。

#### 命令

**ip dhcp server excluded-address** *start-ip-address end-ip-address* **no ip dhcp server excluded-address** *start-ip-address end-ip-address*

#### 参数

*start-ip-address* —— 设置预留IP地址段的起始地址。

*end-ip-address* —— 设置预留IP地址段的结束地址。当结束IP地址和起始IP地址一致 时,表示只预留一个IP地址。

#### 模式

全局配置模式

#### 示例

配置192.168.10.10为保留地址不做分配:

**TL-SG6428Q(config)# ip dhcp server excluded-address** 192.168.10.10 192.168.10.10

### **35.3 ip dhcp server pool**

该命令用于创建地址池并进入DHCP配置模式,它的no命令用于删除指定的地址池。

#### 命令

**ip dhcp server pool** *name*

**no ip dhcp server pool** *name*

#### 参数

*name* —— 设置地址池名称,1-8个字符,只能由数字、英文字母和下划线组成。

#### 模式

全局配置模式

#### 示例

创建地址池"product"并进入DHCP配置模式:

**TL-SG6428Q(config)# ip dhcp server pool** product

### **35.4 ip dhcp ping timeout**

此命令用于指定 ping 的超时时间, 它的 no 命令用于恢复默认值。DHCP 使用 ping 操作来确认指定 的 IP 地址是否存在。

命令

**ip dhcp server ping timeout** *value*

#### **no ip dhcp server ping timeout**

#### 参数

*value* —— 设置ping超时时间,范围是100-10000ms,默认值为100ms。

#### 模式

全局配置模式

#### 示例

设置ping超时时间为200ms:

**TL-SG6428Q(config)# ip dhcp server ping timeout** 200
### **35.5 ip dhcp ping packets**

此命令用于配置发出 ping 数据包的个数, 如果设置为 0, 则不进行 ping 操作。

### 命令

#### **ip dhcp server ping packets** *num*

### 参数

*num* —— 设置发送ping包的数量,范围是0到10。

#### 模式

全局配置模式

### 示例

设置ping包的发送数量为2:

#### **TL-SG6428Q(config)# ip dhcp server ping packets** 2

### **35.6 network**

该命令用于配置地址池的网络地址。

### 命令

**network** *network-address subnet-mask*

#### 参数

*network-address* —— 配置此地址池的网络地址,同一网段中的地址除了预留地址以及 特殊地址外均可以作为可分配地址。

*subnet-mask* —— 配置此地址池的子网掩码。当客户端从此地址池获取IP地址时,其子 网掩码以此参数为准。

### 模式

DHCP配置模式

#### 示例

为地址池"product"配置网络地址及子网掩码:

#### **TL-SG6428Q(config)# ip dhcp server pool** product

**TL-SG6428Q(dhcp-config)#network** 192.168.10.0 255.255.255.0

### **35.7 lease**

该命令用于配置地址池中的IP地址可供分配的租期。

### 命令

#### **lease** *lease-time*

### 参数

lease-time —— 配置此地址池中的IP地址可供分配的租期时间长度,最长为2880分钟。 默认值为120分钟。

### 模式

DHCP配置模式

### 示例

将地址池"product"的租期设置为20分钟:

**TL-SG6428Q(config)# ip dhcp server pool** product

**TL-SG6428Q(dhcp-config)# lease** 20

### **35.8 address hardware-address**

该命令用于为特定MAC地址的设备预留地址池中指定的IP地址,它的no命令用于删除预留的绑定关 系。

### 命令

**address** *ip-address* **hardware-address** *hardware-address* **hardware-type** { ethernet | ieee802 }

**no address** *ip-address*

### 参数

*ip-address* —— 配置需要预留的IP地址。

*hardware-address* —— 输入特定设备的MAC地址。

ethernet | ieee802 —— 输入特定设备的硬件类型,包括Ethernet或者IEEE802类型。

### 模式

DHCP配置模式

#### 示例

将地址池"product"中的地址192.168.10.50为设备00:19:66:20:d4:1a预留,该设备的 硬件类型为Ethernet:

**TL-SG6428Q(config)# ip dhcp server pool** product

**TL-SG6428Q(dhcp-config)# address** 192.168.10.50 **hardware-address** 

00:19:66:20:d4:1a **hardware-type** ethernet

### **35.9 address client-identifier**

该命令用于为特定客户端ID设备预留地址池中指定的IP地址,它的no命令用于删除预留的绑定关系。

### 命令

**address** *ip-address* **client-identifier** *client-id* [**ascii**] **no address** *ip-address*

#### 参数

*ip-address* —— 配置需要预留的地址。 *client-id* —— 配置客户端 ID,格式为 16 进制。 **ascii** —— 客户端 ID 的格式为 ASCII 码。

### 模式

DHCP 配置模式

#### 示例

为 ASCII 码为 abc 的客户端 ID 保留地址池 product 中的 IP 地址 192.168.0.10:

**TL-SG6428Q(config)# ip dhcp pool** product

**TL-SG6428Q(dhcp-config)# address** 192.168.0.10 **client-identifier** abc **ascii**

### **35.10 default-gateway**

该命令用于配置地址池的缺省网关。

命令

**default-gateway** *gateway-list*

### 参数

*gateway-list* —— 配置此地址池的默认网关,最多可以为地址池配置8个网关,相互之间 以逗号间隔。默认情况下,也可以以VLAN接口IP地址作为默认网关。

### 模式

DHCP配置模式

#### 示例

为地址池"product"配置两个网关, 分别为192.168.10.1和192.168.10.2:

**TL-SG6428Q(config)# ip dhcp server pool** product

**TL-SG6428Q(dhcp-config)# default-gateway** 192.168.10.1,192.168.10.2

### **35.11 dns-server**

该命令用于配置地址池的DNS服务器,它的no命令用于删除DNS服务器。

### 命令

**dns-server** *dns-server-list*

**no dns-server**

### 参数

*dns-server-list* —— 配置此地址池的DNS服务器,最多可以为地址池配置8个DNS服务 器地址,相互之间以逗号间隔。

### 模式

DHCP配置模式

### 示例

将DNS服务器192.170.10.10配置为地址池"product"的DNS服务器:

**TL-SG6428Q(config)# ip dhcp server pool** product

**TL-SG6428Q(dhcp-config)# dns-server** 192.170.10.10

### **35.12 show ip dhcp server status**

该命令用于查看DHCP服务的全局配置信息。

#### 命令

**show ip dhcp server status**

### 模式

特权模式和所有配置模式

### 示例

查看DHCP服务的全局配置信息:

**TL-SG6428Q(config)# show ip dhcp server status**

### **35.13 show ip dhcp server statistics**

该命令用于查看DHCP Server模块接收报文和发送报文的统计信息。

命令

**show ip dhcp server statistics**

### 模式

特权模式和所有配置模式

### 示例

查看当前DHCP Server模块接收报文和发送报文的统计信息:

TL-SG6428Q **TL-SG6428Q** 

**TL-SG6428Q(config)# show ip dhcp server statistics**

### **35.14 show ip dhcp server excluded-address**

该命令用于查看每个地址池保留不做分配的IP地址。

命令

**show ip dhcp server excluded-address**

### 模式

特权模式和所有配置模式

### 示例

查看每个地址池保留不做分配的IP地址信息:

**TL-SG6428Q(config)# show ip dhcp server excluded-address**

### **35.15 show ip dhcp server pool**

该命令用于查看地址池配置信息。

### 命令

**show ip dhcp server pool**

### 模式

特权模式和所有配置模式

### 示例

查看地址池配置信息:

**TL-SG6428Q(config)# show ip dhcp server pool**

### **35.16 show ip dhcp server manual-binding**

该命令用于查看进行静态绑定的IP地址信息。

### 命令

**show ip dhcp server manual-binding**

### 模式

特权模式和所有配置模式

#### 示例

查看进行静态绑定的IP地址信息:

**TL-SG6428Q(config)# show ip dhcp server manual-binding**

### **35.17 show ip dhcp server binding**

该命令用于查看指定IP或者所有IP地址的绑定条目。

命令

**show ip dhcp server binding** [ **ip** *ip-address* ]

### 参数

*ip-address* —— 指定IP以查看该IP地址的绑定条目。

### 模式

特权模式和所有配置模式

### 示例

查看所有IP地址的绑定条目:

**TL-SG6428Q(config)# show ip dhcp server binding**

### **35.18 clear ip dhcp server statistics**

此命令用于清除 DHCP 报文的统计信息。

### 命令

**clear ip dhcp server statistics**

### 模式

特权模式和所有配置模式

#### 示例

清除 DHCP 报文的统计信息:

**TL-SG6428Q(config)# clear ip dhcp server statistics**

### **35.19 clear ip dhcp server binding**

此命令用于清除绑定信息。

命令

**clear ip dhcp server binding** [ *ip-address* ]

### 参数

*ip-address* —— 输入进行绑定的 IP 地址。

### 模式

删除所有进行 IP 地址绑定的条目:

**TL-SG6428Q(config)# clear ip dhcp server binding**

# 第**36**章 **DHCP**中继配置命令

本交换机可以配置为DHCP Relay设备,为不同网段间的DHCP Client和DHCP Server提供中继服 务,将DHCP协议报文跨网段转发,使得多个网络上的DHCP Client可以共享一台DHCP Server。

### **36.1 ip dhcp relay helper-address**

该命令用于在三层接口上添加DHCP服务器的地址,no命令用于删除某个DHCP服务器。

命令

**ip dhcp relay helper-address** *ip-addr*

**no ip dhcp relay helper-address** [ *ip-addr* ]

#### 参数

*ip-addr* —— 设置DHCP服务器的IP地址。

### 模式

接口配置模式

#### 示例

在VLAN接口1中的添加DHCP服务器192.168.2.1:

**TL-SG6428Q(config)# interface vlan** 1

**TL-SG6428Q (config-if)# ip helper-address** 192.168.2.1

### **36.2 ip dhcp relay information**

该命令用于启用Option 82选项功能, no命令用于禁用Option 82选项功能。

### 命令

**ip dhcp relay information**

**no ip dhcp relay information**

### 模式

全局配置模式

#### 示例

启用Option 82选项功能:

**TL-SG6428Q(config)# ip dhcp relay information**

### **36.3 ip dhcp relay information policy**

启用Option 82选项功能后,当本交换机收到含有Option 82字段的DHCP请求报文时,可以通过此命 令配置对Option 82字段的操作。

命令

**ip dhcp relay information policy** { keep | replace | drop }

#### 参数

keep —— 保留数据包中的Option字段信息。

replace —— 替换数据包中的Option字段信息,替换为交换机自定义的系统选项内容。

drop —— 丢弃包含Option 82字段的数据包。

#### 模式

全局配置模式

#### 示例

配置交换机在收到含有Option 82字段的DHCP请求报文时,将Option 82字段的内容替换 为本地参数后转发:

**TL-SG6428Q(config)# ip dhcp relay information policy** replace

### **36.4 ip dhcp relay information custom**

该命令用于配置Option 82选项自定义功能, no命令用于关闭自定义功能。

命令

**ip dhcp relay information custom**

**no ip dhcp relay information custom**

### 模式

全局配置模式

#### 示例

启用Option 82选项自定义功能:

**TL-SG6428Q(config)# ip dhcp relay information custom**

### **36.5 ip dhcp relay information circuit-id**

此命令可以自定义Option 82字段中的电路ID子选项内容。

### 命令

**ip dhcp relay information circuit-id** *circuit-id*

### 参数

*circuit-id* —— 输入电路ID子选项的内容,1-63个字符,只能由数字、英文字母和下划线 组成。

### 模式

全局配置模式

### 示例

配置Option 82字段中的电路ID子选项内容为"software\_department":

**TL-SG6428Q(config)# ip dhcp relay information circuit-id** software\_department

### **36.6 ip dhcp relay information remote-id**

此命令可以自定义Option 82字段中的远程ID子选项内容。

### 命令

**ip dhcp relay information remote-id** *remote-id*

### 参数

*remote-id* —— 输入远程ID子选项的内容,1-32个字符,只能由数字、英文字母和下划 线组成。

### 模式

全局配置模式

#### 示例

配置Option 82字段中的远程ID子选项内容为"relay1":

**TL-SG6428Q(config)# ip dhcp relay information remote-id** relay1

### **36.7 show ip dhcp relay**

此命令可以查看DHCP中继功能的配置参数。

### 命令

**show ip dhcp relay**

### 模式

特权模式和所有配置模式

### 示例

查看DHCP中继功能的配置参数:

**TL-SG6428Q(config)# show ip dhcp relay**

# 第**37**章 代理**ARP**配置命令

代理ARP是ARP协议的一种应用。通常应用于网关在连接不同网络时,为不同网络中的计算机提供 ARP代理服务。网关收到源计算机向目标网络计算机发送的ARP请求时,使用自己的MAC地址与目 标计算机的IP地址对源计算机进行ARP应答,使得不同网络中的计算机能够正常通信而不必关心网 络的划分。本交换机的代理ARP功能可以为交换机直连网络提供代理ARP服务。

### **37.1 ip proxy-arp**

该命令用于使能不同接口的代理ARP服务, no命令用于关闭相应接口的代理ARP服务。

命令

**ip proxy-arp**

**no ip proxy-arp**

### 模式

接口配置模式

### 示例

使能VLAN接口2的代理ARP服务:

**TL-SG6428Q(config)# interface vlan** 2

**TL-SG6428Q(config-if)# ip proxy-arp**

### **37.2 ip proxy-arp enable default-route**

该命令用于搜索 ARP 代理时使能默认路由查找功能, 它的 no 命令用于搜索 ARP 代理时关闭默认 路由查找功能。

### 命令

**ip proxy-arp enable default-route**

**no ip proxy-arp enable default-route**

### 模式

全局配置模式

### 示例

在搜索ARP代理时使能默认路由查找功能:

#### **TL-SG6428Q(config)# ip proxy-arp enable default-route**

# **37.3 show ip proxy-arp**

该命令用于显示设备上的代理ARP功能配置信息。

命令

### **show ip proxy-arp**

### 模式

特权模式和所有配置模式

### 示例

查看所有VLAN的代理ARP功能使能信息:

**TL-SG6428Q(config)# show ip proxy-arp**

# 第**38**章 **IGMP**配置命令

IGMP 是 Internet Group Management Protocol (互联网组管理协议)的简称。它是 TCP/IP 协议族 中负责 IPv4 网络中组播成员管理的协议,用来在 IP 主机和与其直接相邻的组播路由器之间建立、 维护组播组成员关系。

### **38.1 ip igmp**

该命令用于使能指定接口上的 IGMP 功能, 它的 no 命令用于关闭指定接口上的 IGMP 功能。

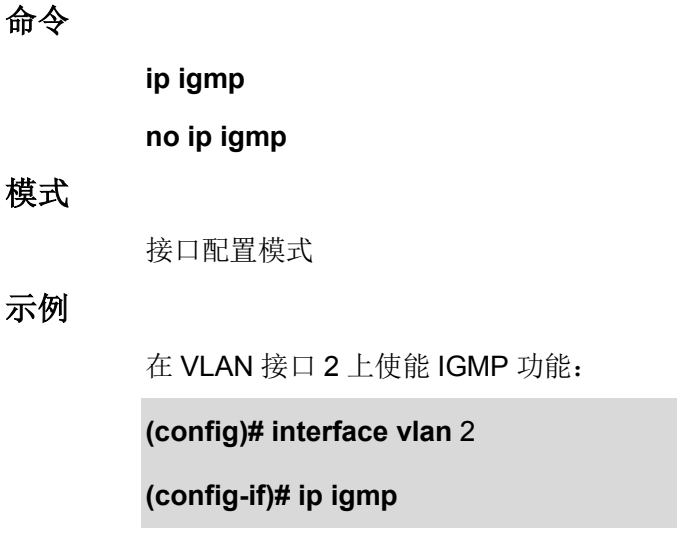

### **38.2 ip igmp version**

该命令用于配置指定接口上的 IGMP 版本, 它的 no 命令用于恢复默认版本, 即 IGMPv2。

命令

**ip igmp version** { 1 | 2 | 3 }

**no ip igmp version**

#### 参数

1 | 2 | 3 -- 配置 IGMP 的版本, 默认值是 2。

### 模式

接口配置模式

### 示例

在 VLAN 接口 2 上配置 IGMP 版本为 v3:

**TL-SG6428Q(config)# interface vlan** 2

**TL-SG6428Q(config-if)# ip igmp version** 3

### **38.3 ip igmp last-member-query-count**

该命令用于配置指定接口上发送特殊组查询报文的次数,它的 no 命令用于恢复默认值。

命令

**ip igmp last-member-query-count** *count*

**no ip igmp last-member-query-count** 

#### 参数

*count* —— IGMP 特定组查询报文发送次数,范围为 1-20,默认值为 2。

### 模式

接口配置模式

### 示例

配置交换机在 VLAN 接口 2 中发送 IGMP 特定组查询报文次数为 3:

**TL-SG6428Q(config)# interface vlan** 2

**TL-SG6428Q(config-if)# ip igmp last-member-query-count** 3

### **38.4 ip igmp last-member-query-interval**

该命令用于配置指定接口上发送特殊组查询报文的时间间隔,它的 no 命令用于恢复默认值。

#### 命令

**ip igmp last-member-query-interval** *interval*

**no ip igmp last-member-query-interval** 

#### 参数

*Interval* —— IGMP 特定组查询报文的发送间隔,取值范围是 1-5 秒,默认值为 1 秒。

### 模式

接口配置模式

### 示例

配置交换机在 VLAN 接口 2 中发送 IGMP 特定组查询报文的时间间隔为 2 秒:

**TL-SG6428Q(config)# interface vlan** 2

**TL-SG6428Q(config-if)# ip igmp last-member-query-interval** 2

### **38.5 ip igmp querier-timeout**

该命令用于配置 IGMP 非查询器的存活时间,它的 no 命令用于恢复默认值。

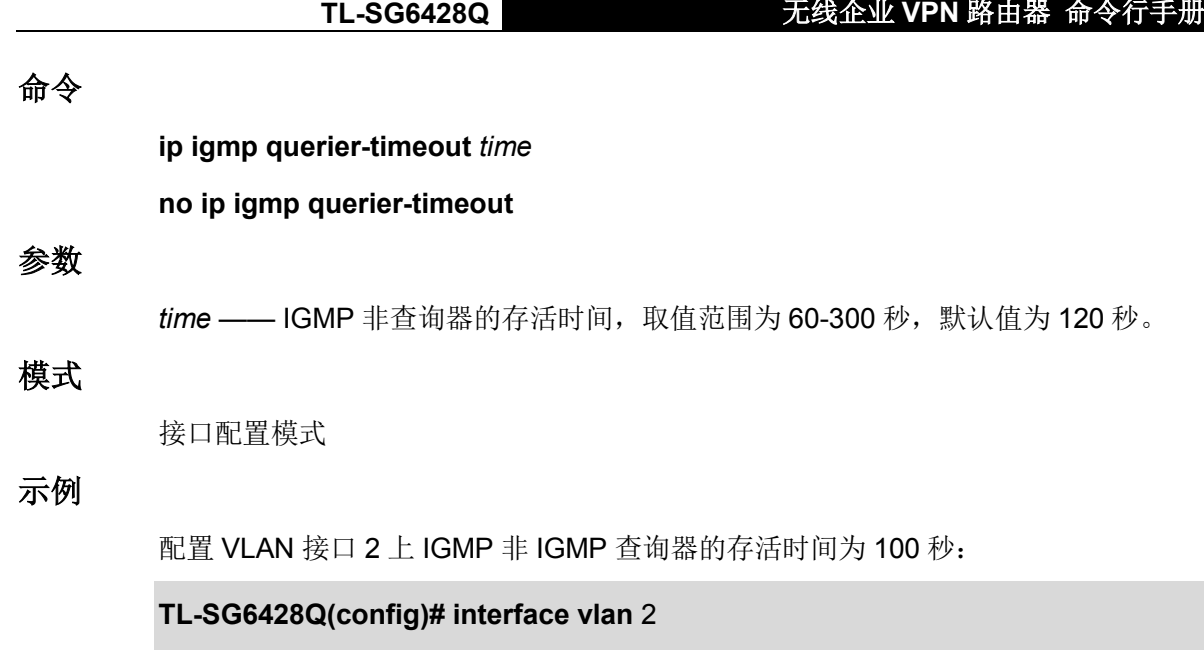

**38.6 ip igmp querier-interval**

该命令用于配置指定接口上的 IGMP 普遍组查询间隔, 它的 no 命令用于恢复默认值。

**TL-SG6428Q(config-if)# ip igmp querier-timeout** 100

命令

**ip igmp querier-interval** *interval* **no ip igmp querier-interval**

### 参数

*interval* —— 指定接口上发送 IGMP 普遍组查询报文的时间间隔,取值范围为 1-3600 秒,默认值为 60 秒。

### 模式

接口配置模式

### 示例

配置 VLAN 接口 2 上发送 IGMP 普遍组查询报文的时间间隔为 50 秒:

**TL-SG6428Q(config)# interface vlan** 2

**TL-SG6428Q(config-if)# ip igmp query-interval** 50

# **38.7 ip igmp query-max-response-time**

该命令用于配置指定接口上对IGMP普遍组查询报文的最大响应时间,它的no命令用于恢复默认值。

### 命令

**ip igmp query-max-response-time** *time*

#### **no ip igmp query-max-response-time**

#### 参数

*time* —— 指定接口上对普遍组查询报文的最大响应时间,取值范围为 1-25 秒,默认值 为 10 秒。

### 模式

```
接口配置模式
```
### 示例

配置 VLAN 接口 2 上对普遍组查询报文的最大响应时间为 5 秒:

**TL-SG6428Q(config)# interface vlan** 2

**TL-SG6428Q(config-if)# ip igmp query-max-response-time** 5

### **38.8 ip igmp require-router-alert**

该命令用于配置检查 IGMP 报文中的 router-alert 选项, 它的 no 命令用于关闭此项检查。

#### 命令

**ip igmp require-router-alert**

**no ip igmp require-router-alert**

### 模式

接口配置模式

#### 示例

配置 VLAN 接口 2 上对 IGMP 报文进行 router-alert 检查:

**TL-SG6428Q(config)# interface vlan** 2

**TL-SG6428Q(config-if)# ip igmp require-router-alert**

### **38.9 ip igmp robustness**

该命令用于配置指定接口上的鲁棒性系数,它的 no 命令用于恢复默认值。

命令

**ip igmp robustness** *robustness*

**no ip igmp robustness**

### 参数

*robustness* —— 指定 IGMP 鲁棒性系数,取值范围为 1-255,默认值为 2。

### 模式

接口配置模式

### 示例

配置 VLAN 接口 3 上的 IGMP 鲁棒性系数为 3:

**TL-SG6428Q(config)# interface vlan** 2

**TL-SG6428Q(config-if)# ip igmp robustness** 3

### **38.10 ip igmp send-router-alert**

该命令用于配置指定接口上发送的 IGMP 报文中携带 router-alert 选项, 它的 no 命令用于关闭此项 功能。

命令

**ip igmp send-router-alert no ip igmp send-router-alert**

### 模式

接口配置模式

### 示例

配置 VLAN 接口 2 上发送的 IGMP 报文携带 router-alert 选项:

**TL-SG6428Q(config)# interface vlan** 2

**TL-SG6428Q(config-if)# ip igmp send-router-alert**

### **38.11 ip igmp startup-query-interval**

该命令用于配置指定接口上发送起始查询报文的时间间隔,它的 no 命令用于恢复默认值。

### 命令

**ip igmp startup-query-interval** *interval*

**no ip igmp startup-query-interval**

### 参数

*Interval* —— IGMP 起始查询报文的发送间隔,取值范围为 1-300 秒,默认值为 15 秒。

### 模式

接口配置模式

### 示例

配置交换机在 VLAN 接口 2 中发送 IGMP 起始查询报文的时间间隔为 10 秒:

TL-SG6428Q **TL-SG6428Q** 无线企业 VPN 路由器 命令行手册

**TL-SG6428Q(config)# interface vlan** 2

**TL-SG6428Q(config-if)# ip igmp query-interval** 10

### **38.12 ip igmp startup-query-count**

该命令用于配置指定接口上发送起始查询报文的次数,它的 no 命令用于恢复默认值。

命令

**ip igmp last-member-query-count** *count*

**no ip igmp last-member-query-count** 

### 参数

*count* —— IGMP 起始查询报文发送次数, 取值范围为 1-20,默认值为 2。

### 模式

接口配置模式

#### 示例

配置交换机在 VLAN 接口 2 中发送 IGMP 起始查询报文次数为 3:

**TL-SG6428Q(config)# interface vlan** 2

**TL-SG6428Q(config-if)# ip igmp last-member-query-count** *3*

### **38.13 ip igmp static-group (interface vlan)**

该命令用于在指定的 VLAN 接口上配置静态组播组, 它的 no 命令用于删除此接口上的静态组播源 和组播组。

### 命令

**ip igmp static-group** *group-address* **interface** { fastEthernet | gigabitEthernet | ten-gigabitEthernet } *port-list* [ **source** *source-address* ]

#### **no ip igmp static-group**

### 参数

*group-address* —— 组播地址,取值范围为 224.0.1.0~239.255.255.255。 fastEthernet | gigabitEthernet | ten-gigabitEthernet —— 端口类型。 *port-list* —— 转发端口,格式如 1/0/1 或 1/0/5-8。

*source-address* —— 静态组播组的组播源地址,是一个单播 IP 地址。

### 模式

接口配置模式(interface vlan)

配置交换机在 VLAN 接口 2 上的静态组播组,组播组地址 225.1.1.1,转发端口是 1/0/1-3, 只接收来自组播源 192.168.1.1 的数据:

#### **TL-SG6428Q(config)# interface vlan** 2

**TL-SG6428Q(config-if)# ip igmp static-group** 225.1.1.1 **interface gigabitEthernet**

1/0/1-3 **source** 192.168.1.1

配置交换机在 VLAN 接口 2 上的静态组播组,组播组地址 225.1.1.2,转发端口是 1/0/7-9, 接收来自所有组播源的数据:

**TL-SG6428Q(config)# interface vlan** 2

**TL-SG6428Q(config-if)# ip igmp static-group** 225.1.1.2 **interface gigabitEthernet** 1/0/7-9

### **38.14 ip igmp static-group (routed port)**

该命令用于在指定的路由端口上配置静态组播组,它的 no 命令用于删除此接口上的静态组播源和组 播组。

命令

### **ip igmp static-group** *group-address* [ **source** source-address ]

**no ip igmp static-group**

参数

*group-address* —— 组播地址,取值范围为 224.0.1.0~239.255.255.255。

*source-address* —— 静态组播组的组播源地址,是一个单播 IP 地址。

### 模式

接口配置模式(routed port)

#### 示例

将路由端口 1/0/2 作为转发端口加入到组播组 225.1.1.1, 并且只接收来自组播源 192.168.1.1 的数据:

**TL-SG6428Q(config)# interface gigabitEthernet** 1/0/2

**TL-SG6428Q(config-if) no switchport**

**TL-SG6428Q(config-if)# ip igmp static-group** 225.1.1.1 **source** 192.168.1.1

将路由端口 1/0/2 作为转发端口加入到组播组 225.1.1.2,接收来自所有组播源的数据:

**TL-SG6428Q(config)# interface gigabitEthernet** 1/0/2

**TL-SG6428Q(config-if) no switchport**

**TL-SG6428Q(config-if)# ip igmp static-group** 225.1.1.2

### **38.15 ip igmp profile**

该命令用于创建 IGMP profile 文件, 它的 no 命令用于删除指定的 profile 文件。

### 命令

**ip igmp profile** *id*

**no ip igmp profile** *id*

### 参数

id -- 指定 profile 文件的 ID, 范围为 1-999。

### 模式

全局配置模式

### 示例

创建 profile 1:

**TL-SG6428Q(config)# ip igmp profile** 1

### **38.16 deny**

该命令用于配置 profile 的过滤模式为 deny。

### 命令

**deny**

### 模式

Profile 配置模式

#### 示例

配置 profile 1 的过滤模式为 deny:

**TL-SG6428Q(config)# ip igmp profile** 1 **TL-SG6428Q(config-igmp-profile)# deny**

### **38.17 permit**

该命令用于配置 profile 的过滤模式为 permit。

### 命令

**permit**

### 模式

Profile 配置模式

配置 profile 1 的过滤模式为 permit:

**TL-SG6428Q(config)# ip igmp profile** 1 **TL-SG6428Q(config-igmp-profile)# pemit**

### **38.18 range**

该命令用于配置 IGMP profile 的过滤组播地址的范围,它的 no 命令用于删除指定的组播地址。

### 命令

**range** start-ip [end-ip]

**no range** start-ip [end-ip]

### 参数

*start-ip* —— 起始组播 IP 地址。

*end-ip* —— 结束组播 IP 地址。

### 模式

Profile 配置模式

### 示例

配置 profile 1 中一条过滤组播地址的范围为 225.1.1.1 到 226.3.2.1:

**TL-SG6428Q(config)# ip igmp profile** 1

**TL-SG6428Q(config-igmp-profile)#range** 225.1.1.1 226.3.2.1

### **38.19 ip igmp filter**

该命令用于绑定一个profile 到指定的以太网端口或者路由端口,它的no命令用于删除指定的profile-端口绑定条目。

### 命令

**ip igmp filter** *profile-id* 

**no ip igmp filter** *profile-id*

#### 参数

*profile-id* —— 需要绑定的 profile ID。

### 模式

接口配置模式

#### 示例

绑定 profile 1 到交换机的端口 1/0/1:

**TL-SG6428Q(config)# interface gigabitEthernet** 1/0/1

**TL-SG6428Q(config-if)# ip igmp filter** 1

绑定 profile 1 到交换机的路由端口 1/0/1:

**TL-SG6428Q(config)# interface gigabitEthernet** 1/0/1

**TL-SG6428Q(config-if)# no switchport**

**TL-SG6428Q(config-if)# ip igmp filter** 1

### **38.20 ip igmp max-groups**

**ip igmp max-groups** 命令用于配置允许端口加入的组播组最大数量。**ip igmp max-groups action** 命令用于配置当端口上加入的组播组已达到限定值时,对于新加入 的组播组的处理方式: 若配置为 drop, 则该端口会自动丢弃新的 IGMP 成员关系报告报 文; 若配置为 replace, 则新加入的组播组条目会选择组播组 IP 最小的旧组播条目进行 替换。**no ip igmp max-groups** 命令用于删除端口上最大组播组的限制。**no ip igmp max-groups action** 用于设置端口在加入的组播组达到限定值时,不再加入到新的组播 组中。以上命令只针对动态组播组生效。

#### 命令

**ip igmp max-groups** *max-group* **no ip igmp max-groups ip igmp max-groups action** { drop | replace} **no ip igmp max-groups action**

### 参数

*max-group* —— 端口能加入的动态组播组的最大数量,取值范围是 0-4294967294。 drop —— 当端口上加入的动态组播组达到限定值时, 端口将不能加到新的组播组中。 replace ——当端口上加入的动态组播组达到限定值时,新加入的组播组条目会选择组播 组 IP 最小的旧组播条目进行替换。

### 模式

接口配置模式

示例

配置端口 1/0/2 能加入的动态组播组的最大数量为 100。当其加入的组播组数量超过 100 时,新加入的组播组条目会选择组播组 IP 最小的旧组播条目进行替换:

**TL-SG6428Q(config)# interface gigabitEthernet** 1/0/2 **TL-SG6428Q(config-if)# ip igmp max-groups** 100 **TL-SG6428Q(config-if)#ip igmp max-groups action** replace TL-SG6428Q **TL-SG6428Q** 无线企业 VPN 路由器 命令行手册

配置路由端口 1/0/2 能加入的动态组播组的最大数量为 100。当其加入的组播组数量超过 100 时,新加入的组播组条目会选择组播组 IP 最小的旧组播条目进行替换:

**TL-SG6428Q(config)# interface gigabitEthernet** 1/0/2 **TL-SG6428Q(config-if)# no switchport TL-SG6428Q(config-if)# ip igmp max-groups** 100

**TL-SG6428Q(config-if)#ip igmp max-groups action** replace

### **38.21 show ip igmp profile**

该命令用于显示 profile 的配置信息。

### 命令

**show ip igmp profile** [ *id* ]

### 参数

*id* —— 指定需要显示的配置信息的 profile ID。

### 模式

特权模式和所有配置模式

### 示例

显示所有 profile 的配置信息:

**TL-SG6428Q(config)# show ip igmp profile**

### **38.22 show ip igmp groups**

该命令用于显示所有的动态组播组或者指定组播组的信息。

### 命令

**show ip igmp groups** [ *group-address* ] [ **detail** ]

### 参数

*group-address* —— 组播组地址。.

**detail** —— 显示动态组播组的详细信息。.

### 模式

显示所有动态组播组的配置信息:

**TL-SG6428Q(config)# show ip igmp groups**

## **38.23 show ip igmp groups interface**

该命令用于显示指定端口上的所有动态组播组信息。

### 命令

**show ip igmp groups interface** { fastEthernet | gigabitEthernet | ten-gigabitEthernet } *port* [ **detail** ]

### 参数

fastEthernet | gigabitEthernet | ten-gigabitEthernet —— 端口类型。

*port* —— 端口号。

**detail** —— 动态组播组的详细信息。

### 模式

特权模式和所有配置模式

### 示例

显示端口 1/0/1 上所有动态组播组的详细配置信息:

**TL-SG6428Q(config)# show ip igmp groups interface** gigabitEthernet 1/0/1 **detail**

### **38.24 show ip igmp groups interface vlan**

该命令用于显示指定 VLAN 接口上的所有动态组播组信息。

### 命令

**show ip igmp groups interface vlan** *vlan-id* [ **detail** ]

### 参数

*vlan-id* —— VLAN 接口 ID。

**detail** —— 动态组播组的详细信息。

### 模式

显示 VLAN 接口 1 上所有动态组播组的配置信息:

**TL-SG6428Q(config)# show ip igmp groups interface vlan** 1

## **38.25 show ip igmp groups static**

该命令用于显示所有静态组播组的信息。

### 命令

**show ip igmp groups static** [ **detail** ]

### 参数

**detail** —— 静态组播组的详细信息。

### 模式

特权模式和所有配置模式

### 示例

显示所有静态组播组的信息:

**TL-SG6428Q(config)# show ip igmp groups static**

### **38.26 show ip igmp groups static interface**

该命令用于显示指定端口上的所有静态组播组信息。

### 命令

**show ip igmp groups static interface** { fastEthernet | gigabitEthernet | ten-gigabitEthernet } *port* [ **detail** ]

### 参数

fastEthernet | gigabitEthernet | ten-gigabitEthernet —— 端口类型。

*port* —— 端口号。

**detail** —— 静态组播组的详细信息。

### 模式

显示端口 1/0/1 上所有静态组播组的详细配置信息:

**TL-SG6428Q(config)# show ip igmp groups static interface** gigabitEthernet 1/0/1 **detail**

### **38.27 show ip igmp groups static interface vlan**

该命令用于显示指定 VLAN 接口上的所有静态组播组信息。

### 命令

**show ip igmp groups static interface vlan** *vlan-id* [ **detail** ]

### 参数

*vlan-id* —— VLAN 接口 ID。

**detail** —— 静态组播组的详细信息。

### 模式

特权模式和所有配置模式

#### 示例

显示 VLAN 接口 1 上所有静态组播组的配置信息:

**TL-SG6428Q(config)# show ip igmp groups static interface vlan** 1

# **38.28 show ip igmp groups port-info (dynamic)**

该命令用于显示指定 VLAN 接口上的所有动态组播组的二层转发端口信息。

#### 命令

**show ip igmp groups port-info** [ **vlan** *vlan-id* ]

### 参数

*vlan-id* —— VLAN 接口 ID。

### 模式

特权模式和所有配置模式

#### 示例

显示 VLAN 接口 1 上所有动态组播组的二层转发端口的信息:

**TL-SG6428Q(config)# show ip igmp groups port-info**

### **38.29 show ip igmp interface**

该命令用于显示指定端口上的 IGMP 配置信息。

### 命令

**show ip igmp interface** { fastEthernet | gigabitEthernet | ten-gigabitEthernet } *port* [ detail | statistic | max-groups ]

### 参数

fastEthernet | gigabitEthernet | ten-gigabitEthernet —— 端口类型。

*port* —— 端口号。

detail —— 指定端口上的详细 IGMP 配置信息。

statistic —— 指定端口上收到的 IGMP 数据包统计。

max-groups —— 指定端口上的最大组播组数量。

### 模式

特权模式和所有配置模式

#### 示例

显示端口 1/0/1 上收到的 IGMP 数据包统计:

**TL-SG6428Q(config)# show ip igmp interface** gigabitEthernet 1/0/1 statistic

### **38.30 show ip igmp interface vlan**

该命令用于显示指定 VLAN 接口上的 IGMP 配置信息。

### 命令

**show ip igmp interface vlan** *vlan-id* [ detail | statistic]

### 参数

*vlan-id* —— VLAN 接口 ID。

detail —— 指定 VLAN 接口上的详细 IGMP 配置信息。

statistic —— 指定 VLAN 接口上收到的 IGMP 数据包统计。

#### 模式

显示 VLAN 接口 2 上的 IGMP 配置信息:

**TL-SG6428Q(config)# show ip igmp interface vlan** 2

# **38.31 show ip igmp interface loopback**

该命令用于显示指定环回接口上的 IGMP 配置信息。

### 命令

**show ip igmp interface loopback** *loopback-id* [ detail | statistic]

### 参数

*loopback-id* —— 环回接口 ID。

detail —— 指定环回接口上的详细 IGMP 配置信息。

statistic —— 指定环回接口上收到的 IGMP 数据包统计。

### 模式

特权模式和所有配置模式

### 示例

显示环回接口 2 上的详细 IGMP 配置信息:

**TL-SG6428Q(config)# show ip igmp interface loopback** 2 detail

# 第**39**章 **PIM**配置命令

PIM 是协议无关组播(Protocol Independent Multicast)协议的简称,它利用单播路由信息在三层 网络中提供组播转发功能。PIM 工作在密集模式或稀疏模式。

### **39.1 ip multicast-routing**

该命令用于全局使能组播路由功能,它的 no 命令用于关闭全局组播路由功能,并删除所有的组播路 由条目。

### 命令

**ip multicast-routing no ip multicast-routing**

### 模式

全局配置模式

### 示例

全局使能 IP 组播路由功能:

**TL-SG6428Q(config)#ip multicast-routing**

### **39.2 ip pim**

该命令用于在指定的接口上使能 PIM 功能, 它的 no 命令用于在指定的接口上禁用 PIM 功能。

### 命令

**ip pim** {dense-mode **|** sparse-mode}

**no ip pim** [dense-mode **|** sparse-mode]

### 参数

dense-mode —— 在指定接口上使能 PIM DM。

sparse-mode —— 在指定接口上使能 PIM SM。

### 模式

接口配置模式

#### 示例

在 VLAN 接口 2 上使能 PIM DM:

**TL-SG6428Q(config)# interface vlan** 2 **TL-SG6428Q(config-if)# ip pim** dense-mode

### **39.3 ip pim sg-expiry-timer**

该命令用于配置 PIM 路由条目的老化时间,它的 no 命令用于恢复老化时间的默认值。

命令

**ip pim sg-expiry-timer** *timer*

**no pim sg-expiry-timer**

#### 参数

*timer* —— 路由条目的老化时间。取值范围是 60 到 65535 秒,默认值是 210 秒。

### 模式

全局配置模式

#### 示例

配置路由条目的老化时间为 60 秒:

**TL-SG6428Q(config)# ip pim sg-expiry-timer** 60

### **39.4 ip pim spt-threshold infinity**

此命令用于配置共享树(RPT)永远不会切换到最短路径树(SPT)。它的 no 命令用于作如下配置: 一旦用户侧的叶子路由器收到组播数据,共享树就立即向最短路径树切换。

#### 命令

**ip pim spt-threshold infinity**

**no ip pim spt-threshold infinity**

#### 模式

全局配置模式

### 示例

```
配置共享树永远不向最短路径树切换:
```
**TL-SG6428Q(config)# ip pim spt-threshold infinity**

### **39.5 ip pim bsr-candidate interface**

此命令用于在指定接口上配置候选 BSR, 它的 no 命令用于在指定接口上关闭候选 BSR 功能。

命令

**ip pim bsr-candidate interface** { { fastEthernet | gigabitEthernet | ten-gigabitEthernet } *port |* **loopback** *id* | **vlan** *vlan-id* } [ **hash-mask-length** *mask-len* ] [ **priority** *pri* ] **no ip pim bsr-candidate**

### 参数

fastEthernet | gigabitEthernet | ten-gigabitEthernet —— 接口类型。

*port* —— 路由端口号。

*id* —— 环回接口 ID。

*vlan-id* —— VLAN 接口 ID。

*mask-len* —— 哈希掩码长度, 取值范围从 0 到 32。

*pri* —— 候选 BSR 的优先级, 取值范围从 0 到 255。

### 模式

全局配置模式

### 示例

在 VLAN 接口 2 上配置候选 BSR, 哈希掩码长度为 10, 优先级为 20:

**TL-SG6428Q(config)# ip pim bsr-candidate interface vlan** 2 **hash- mask-length** 10 **priority** 20

### **39.6 ip pim rp-candidate interface**

此命令用于在指定接口上配置候选 RP,它的 no 命令用于在指定接口上关闭候选 RP 功能。

#### 命令

**ip pim rp-candidate interface** { { fastEthernet | gigabitEthernet | ten-gigabitEthernet } *port |* **loopback** *id* | **vlan** *vlan-id* } [ **priority** *pri* ] [ **interval** *interval* ]

**no ip pim rp-candidate interface** { { fastEthernet | gigabitEthernet | ten-gigabitEthernet } *port |* **loopback** *id* | **vlan** *vlan-id* }

#### 参数

fastEthernet | gigabitEthernet | ten-gigabitEthernet —— 接口类型。

*port* —— 路由端口号。

*id* —— 环回接口 ID。

*vlan-id* —— VLAN 接口 ID。

pri —— 候选 RP 的优先级, 取值范围从 0 到 255。

*interval* —— 指定候选 RP 发送通告报文的时间间隔,取值范围为 1 到 255 秒。

### 模式

全局配置模式

#### 示例

在 VLAN 接口 2 上配置候选 RP, 优先级为 20, 发送 RP 通告报文的时间间隔为 70 秒: **TL-SG6428Q(config)# ip pim rp-candidate interface vlan** 2 **priority** 20 **interval** 70

### **39.7 ip pim rp-address**

此命令用于配置静态 RP, 它的 no 命令用于删除指定的静态 RP。

### 命令

**ip pim rp-address** *ip-addr* [ **override** ]

**no ip pim rp-address** *ip-addr*

#### 参数

*ip-addr* —— 静态 RP 的 IP 地址。

**override** —— 若此命令配置的静态 RP 与 BSR 选举出来的 RP 不一致,则静态 RP 生 效。

### 模式

全局配置模式

#### 示例

配置静态 RP 的地址为 20.20.20.2:

**TL-SG6428Q(config)# ip pim rp-address** 20.20.20.2

### **39.8 ip pim bsr-border**

此命令用于配置 BSR 域的管理边界,它的 no 命令用于在此接口上关闭 BSR 管理边界。

#### 命令

**ip pim bsr-border no ip pim bsr-border**

#### 模式

接口配置模式

### 示例

在 VLAN 接口 2 上配置 BSR 管理边界:

**TL-SG6428Q(config)# interface vlan** 2

**TL-SG6428Q(config-if)# ip pim bsr-border**

### **39.9 ip pim dr-priority**

此命令用于配置指定路由器(DR, Designated Router)的优先级,它的 no 命令用于恢复 DR 的 默认优先级。

### 命令

**ip pim dr-priority** *pri*

TL-SG6428Q **TL-SG6428Q** 无线企业 VPN 路由器 命令行手册

**no ip pim dr-priority**

### 参数

*pri* —— DR 的优先级,取值范围为 0 到 4294967294。它的默认值是 1。

### 模式

接口配置模式

### 示例

配置 VLAN 接口 2 上的 DR 优先级为 100:

**TL-SG6428Q(config)# interface vlan** 2

**TL-SG6428Q(config-if)# ip pim dr-priority** 100

### **39.10 ip pim join-prune-interval**

该命令用于配置接口上发送加入/剪枝报文的时间间隔, 它的 no 命令用于恢复默认配置。

### 命令

**ip pim join-prune-interval** *interval* **no ip pim join-prune-interval**

### 参数

*interval* —— 发送加入/剪枝报文的时间间隔,取值范围为 1 到 18724 秒。它的默认值为 60 秒。

### 模式

接口配置模式

### 示例

配置 VLAN 接口 2 发送加入/剪枝报文的时间间隔为 100 秒:

**TL-SG6428Q(config)# interface vlan** 2 **TL-SG6428Q(config-if)# ip pim join-prune-interval** 100

### **39.11 ip pim query-interval**

该命令用于配置接口上发送 Hello 报文的时间间隔,它的 no 命令用于恢复默认配置。

命令

**ip pim query-interval** *interval* **no ip pim query-interval**

### 参数

*interval* —— 发送 Hello 报文的时间间隔,取值范围为 1 到 18725 秒。它的默认值为 30 秒。

### 模式

接口配置模式

### 示例

配置 VLAN 接口 2 发送 Hello 报文的时间间隔为 100 秒:

**TL-SG6428Q(config)# interface vlan** 2

**TL-SG6428Q(config-if)# ip pim query-interval** 100

### **39.12 show ip multicast**

此命令用于显示 IP 组播的全局配置信息。

命令

**show ip multicast**

### 模式

特权模式和所有配置模式

### 示例

显示 IP 组播的全局配置信息:

**TL-SG6428Q(config)# show ip multicast**

### **39.13 show ip mroute**

此命令用于显示组播路由表。

### 命令

**show ip mroute** [ [ **group** *ip-addr* ] [ **source** *ip-addr* ] | **incoming-interface** *interface-id* ]

### 参数

**group** *ip-addr* —— 组播组地址。

**source** *ip-addr* —— 组播源地址。

*interface-id* —— 组播组的入接口 ID。

### 模式

特权模式和所有配置模式

### 示例

显示所有的组播路由条目:

**TL-SG6428Q(config)# show ip mroute**

### **39.14 show ip pim interface**

此命令带参数时用于显示指定接口的 PIM 信息,若不指定任何参数,则显示所有 PIM 接口的信息。 命令

> **show ip pim interface** [{ fastEthernet | gigabitEthernet | ten-gigabitEthernet } *port |* **loopback** *id* | **vlan** *vlan-id* ]

#### 参数

fastEthernet | gigabitEthernet | ten-gigabitEthernet —— 端口类型。

*port* —— 端口号。

*id* —— 环回接口 ID。

*vlan-id* —— VLAN 接口 ID,取值范围从 1 到 4094。

### 模式

特权模式和所有配置模式

#### 示例

显示所有 PIM 接口上的信息:

**TL-SG6428Q(config)# show ip pim interface**

### **39.15 show ip pim neighbor**

此命令用于查看 PIM 邻居信息。

### 命令

**show ip pim neighbor** [ **interface** [ { fastEthernet | gigabitEthernet | ten-gigabitEthernet } *port* | **vlan** *vlan-id* ] ]

### 参数

fastEthernet | gigabitEthernet | ten-gigabitEthernet —— 端口类型。

*port* —— 端口号。

*vlan-id* —— VLAN 接口 ID。

### 模式

特权模式和所有配置模式

#### 示例

显示所有 PIM 邻居的信息:

**TL-SG6428Q(config)# show ip pim neighbor**

### **39.16 show ip pim bsr-router**

此命令用于显示候选 BSR 和候选 RP 的信息。

命令

**show ip pim bsr-router**

### 模式

特权模式和所有配置模式

### 示例

显示候选 BSR 和候选 RP 的配置:

**TL-SG6428Q(config)# show ip pim bsr-router**

### **39.17 show ip pim rp**

此命令用于显示 RP 信息。每个组播组在任一时刻,只能由唯一的一个 RP 为其转发数据。

### 命令

**show ip pim rp** [ **groupAddr** *ip-addr* | **mapping** ]

### 参数

*ip-addr* —— 显示指定组播组地址中对应的 RP 信息。

**mapping** —— 显示交换机缓存中的组播组与 RP 的映射关系。

### 模式

特权模式和所有配置模式

### 示例

显示所有组播组对应的 RP 信息:

**TL-SG6428Q(config)# show ip pim rp**

### **39.18 show ip pim rp-hash**

此命令用于显示指定组播组的哈希结果。

命令

**show ip pim rp-hash** *ip-addr*

### 参数

*ip-addr* —— 组播组地址。

### 模式
# 示例

显示组播组 224.1.1.2 的哈希结果:

**TL-SG6428Q(config)# show ip pim rp-hash** 224.1.1.2

# 第**40**章 静态组播路由配置命令

组播路由依据于现有的单播路由信息或组播静态路由来创建组播路由表项。组播路由协议在创建组 播路由表项时,运用了 RPF(Reverse Path Forward, 逆向路径转发)检查机制, 以确保组播数据 能够沿着正确的路径转发。组播静态路由条目是 RPF 检查的重要依据之一,主要用来改变或衔接 RPF 路由。

# **40.1 ip mroute**

该命令用于添加或者修改静态组播路由条目, 其 no 命令用于删除指定的静态组播路由条目。

命令

**ip mroute** { *source-address* } {*mask*} { *rpf-address* } [ *distance* ] **no ip mroute** { *source-address*} { *mask* }

参数

source-address —— 组播源的 IP 地址, 格式如 192.168.0.1。

*mask ——* 组播源 IP 地址的子网掩码。

*rpf-*address *—*— 指定 RPF 条目的入接口。

*distance —*— 静态组播路由条目的管理参数,取值范围为 0-255。值越小,优先级越高。 如果静态组播路由的该项值比其他 RPF 条目的值要小,静态组播路由生效。它的默认值 为 0。

### 模式

全局配置模式

# 示例

添加一条静态组播路由条目,源地址为 192.168.0.1, 子网掩码 255.255.255.255, RPF 条目的入接口是 192/168.1.1,管理参数为 1:

**TL-SG6428Q(config)#ip mroute** 192.168.0.1 255.255.255.255 192.168.1.1 1

# **40.2 show ip mroute static**

该命令用于显示所有静态组播路由条目。

命令

**show ip mroute static** 

#### 模式

特权模式和所有配置模式

# 示例

显示所有的静态组播路由条目:

**TL-SG6428Q(config)# show ip mroute static**

# 第**41**章 **VRRP**配置命令

VRRP(Virtual Router Redundancy Protocol, 虚拟路由冗余协议)通过动态选举备份路由, 为解 决缺省路由故障提供方案。默认网关路由发生故障,所有发往此网关的数据都会丢失,从发生故障 到检测出故障这段时间被称为"黑洞时间"。设置静态路由的方法虽然普遍,但如果默认路由发生故 障,很容易发生单点故障。VRRP 协议允许一个或多个 IP 地址组成一个虚拟路由并以此作为默认网 关。如果控制这组 IP 地址的 VRRP 路由器(通常称作主路由器)发生故障,将由一个备份路由器 接管这组 IP 地址和转发工作。

# **41.1 vrrp vrid**

该命令用于开启指定接口的 VRRP 功能并为其分配虚拟路由 ID。它的 no 命令用于禁用接口上特定 的虚拟路由。

### 命令

**vrrp vrid** *vrid*  **no vrrp vrid** *vrid*

#### 参数

*vrid* —— 虚拟路由 ID,整数值,取值范围 1~255。

### 模式

接口配置模式

#### 示例

开启 VLAN 接口 3 的 VRRP 功能, 设置 vrid 为 4:

**TL-SG6428Q(config)#interface vlan** 3

**TL-SG6428Q(config-if)#vrrp vrid** 4

# **41.2 vrrp vrid virtual-ip**

该命令用于为虚拟路由添加虚拟 IP 地址。1 个虚拟路由最多可添加 5 个 IP 地址。它的 no 命令用于 删除相应的虚拟 IP。

命令

**vrrp vrid** vrid **virtual-ip** virtual-ip

**no vrrp vrid** *vrid* **virtual-ip** *virtual-ip*

#### 参数

*vrid* ——虚拟路由 ID。

TL-SG6428Q **TL-SG6428Q** 无线企业 VPN 路由器 命令行手册

*virtual-ip* ——虚拟路由上设置的 IP 地址,必须与接口在同一子网。

### 模式

接口配置模式

### 示例

添加 IP 地址 192.168.0.7 到 VLAN 接口 3 的 vrid 4 中:

**TL-SG6428Q(config)#interface vlan** 3

**TL-SG6428Q(config-if)#vrrp vrid** 4 **virtual-ip** 192.168.0.7

# **41.3 vrrp vrid description**

该命令用于设置或修改虚拟路由的描述。

### 命令

**vrrp vrid** *vrid* **description** *description*

### 参数

*vrid* —— 虚拟路由 ID。

*description* —— 对该虚拟路由的描述,长度为 0-8 个字符,只能包含数字,英文字母及 下划线。

### 模式

接口配置模式

#### 示例

命名接口 VLAN 3 的 vrid 4 为 vr4:

**TL-SG6428Q(config)#interface vlan** 3

**TL-SG6428Q(config-if)#vrrp vrid** 4 **description** vr4

# **41.4 vrrp vrid priority**

该命令用于配置指定接口虚拟路由的优先级。它的 no 命令用于恢复默认设置。

### 命令

**vrrp vrid** *vrid* **priority** *pri*

#### **no vrrp vrid** *vrid* **priority**

### 参数

*vrid* —— 虚拟路由 ID。

pri ——优先级, 取值范围为 1~254, 默认值为 100。

TL-SG6428Q **TL-SG6428Q** 

# 模式

接口配置模式

# 示例

将 VLAN 接口 3 上的 vrid 4 的优先级配置为 123:

**TL-SG6428Q(config)#interface vlan** 3

**TL-SG6428Q(config-if)#vrrp vrid** 4 **priority** 123

# **41.5 vrrp vrid timer-advertise**

此命令用于设置虚拟路由发送报文的时间间隔,单位为秒。它的 no 命令用于恢复默认值。

### 命令

**vrrp vrid** *vrid* **timer-advertise** *adver-interval*

**no vrrp vrid** *vrid* **timer-advertise**

### 参数

*vrid* —— 虚拟路由 ID。

*adver-interval* ——发送报文间隔,取值范围为 1~255,默认值为 1 秒。

### 模式

接口配置模式

# 示例

配置 VLAN 接口 3 的 vrid 4 发送报文间隔为 12 秒:

**TL-SG6428Q(config)#interface vlan** 3

**TL-SG6428Q(config-if)#vrrp vrid** 4 **timer-advertise** 12

# **41.6 vrrp vrid preempt-mode**

该命令用于设置特定接口上的虚拟路由的抢占模式和延迟时间。它的 no 命令用于设置虚拟路由的非 抢占模式。默认情况下,虚拟路由工作在非抢占模式。

# 命令

**vrrp vrid** *vrid* **preempt-mode** [ **timer-delay** *delay-value* ] **no vrrp vrid** *vrid* **preempt-mode**

### 参数

*vrid* —— 虚拟路由 ID。

TL-SG6428Q **TL-SG6428Q** 无线企业 VPN 路由器 命令行手册

*delay-value* ——当当前主路由器被认为无法正常工作时,备份路由器抢占成为主路由器 前的等待时间。取值范围为 0~255。默认值为 0。

# 模式

接口配置模式

### 示例

启用 VLAN 接口 3 上的 vrid 4 的抢占模式, 设置延迟时间为 12 秒:

**TL-SG6428Q(config)#interface vlan** 3

**TL-SG6428Q(config-if)#vrrp vrid** 4 **preempt-mode timer-delay** 12

# **41.7 vrrp vrid authentication-mode**

该命令用于配置特定接口的虚拟路由的认证模式。它的 no 命令用于恢复默认认证模式。

#### 命令

**vrrp vrid** *vrid* **authentication-mode** { simple **|** md5 }{ [ 0 ] *password* | 7 *encrypted-password* }

**no vrrp vrid** *vrid* **authentication-mode**

#### 参数

*vrid* —— 虚拟路由 ID。

simple | md5 —— 设置虚拟路由的认证模式。simple 表示认证使用文本密码; md5 表 示认证使用文本密码和 MD5 算法加密。md5 认证比简单认证安全性更高。

0 —— 加密类型,0 表示接下来输入未经加密的密码。默认的加密类型为 0。

password —— 1~16 位的密码, 由字母, 数字和符号组成。密码区分大小写, 不能包 含空格和问号。默认情况下密码为空。

7 —— 加密类型,表示接下来需要输入一个固定长度的经过对称加密的密码。

*encrypted-password* —— 固定长度的经过对称加密的密码,可以从其他交换机的配置 文件中复制得到。配置了加密密码之后,当再次进入此模式时,需要输入对应的未经加 密的密码。

# 模式

接口配置模式

### 说明

如果在此配置的密码为未加密的密码,但是通过 **[service password-encryption](#page-33-0)** 命令启 用了全局密码加密功能,那么交换机配置文件中的密码将会显示为对称加密格式。

示例

配置认证模式为 MD5 码认证, 设置 VLAN 接口 3 的 vrid 4 的密码为 123:

TL-SG6428Q **TL-SG6428Q** 无线企业 VPN 路由器 命令行手册

**TL-SG6428Q(config)#interface vlan** 3

**TL-SG6428Q(config-if)#vrrp vrid** 4 **authentication-mode** md5 123

# **41.8 vrrp vrid track interface**

该命令用于添加虚拟路由的监控接口。它的 no 命令用于禁用特定接口的监控功能。

#### 命令

**vrrp vrid** *vrid* **track interface** { { fastEthernet | gigabitEthernet | ten-gigabitEthernet } *port |* **vlan** *vlan-id* } [ **reduce-priority** *pri* ]

**no vrrp vrid** *vrid* **track interface** { { fastEthernet | gigabitEthernet | ten-gigabitEthernet } *port |* **vlan** *vlan-id* }

### 参数

*vrid* —— 虚拟路由 ID。

fastEthernet | gigabitEthernet | ten-gigabitEthernet —— 接口的端口类型。

*vlan-id* —— 接口 ID。

*pri* —— 监控接口的下降优先级。取值范围为 1~254,默认值为 10。

# 模式

接口配置模式

### 示例

配置 VLAN 2 为监控接口, 其下降优先级为 10:

**TL-SG6428Q(config)#interface vlan** 2

**TL-SG6428Q(config-if)#vrrp vrid** 4 **track interface vlan** vlan2 **reduce-priority** 10

# **41.9 clear vrrp statistics**

该命令用于清空交换机上所有 VRRP 相关数据。

### 命令

**clear vrrp statistics**

### 模式

特权模式和所有配置模式

### 示例

清空交换机上所有 VRRP 相关数据:

**TL-SG6428Q(config)# clear vrrp statistics**

# **41.10 show vrrp**

该命令用于显示所有虚拟路由或某一特定虚拟路由的基本配置信息。

### 命令

**show vrrp** [ **vrid** *vrid* ][ **interface** {{ fastEthernet | gigabitEthernet | ten-gigabitEthernet } *port |* **vlan** *vlan-id* }]

#### 参数

*vrid* —— 虚拟路由 ID。

fastEthernet | gigabitEthernet | ten-gigabitEthernet —— 接口的端口类型。

*port* —— 端口号。

*vlan-id* —— 接口 ID。

# 模式

特权模式和所有配置模式

#### 示例

显示 VLAN 接口上的虚拟路由 4 的 vrrp 信息:

**TL-SG6428Q(config)# show vrrp vrid** 4 **interface vlan** 3

# **41.11 show vrrp statistics**

该命令用于显示某一特定接口的虚拟路由或交换机上所有虚拟路由的数据。

### 命令

**show vrrp statistics** [ **vrid** *vrid* ][ **interface** {{ fastEthernet | gigabitEthernet | ten-gigabitEthernet } *port |* **vlan** *vlan-id* }]

### 参数

*vrid* —— 虚拟路由 ID。

fastEthernet | gigabitEthernet | ten-gigabitEthernet —— 接口的端口类型。

*port* —— 端口号。

*vlan-id* —— 接口 ID。

### 模式

特权模式和所有配置模式

# 示例

显示接口 3 上的虚拟路由 4 的数据:

**TL-SG6428Q(config)# show vrrp statistics vrid** 4 **interface vlan** 3

# 第**42**章 **RIP**配置命令

RIP (Routing Information Protocol, 路由信息协议)是最早的内部网关协议(Interior Gateway Protocol)之一,主要用于规模较小的网络中,比如校园网以及结构较简单的地区性网络。RIP 是一 种距离向量路由协议,使用广播 UDP 报文来交换路由信息。RIP 当前存在 RIPv1 和 RIPv2 两个版 本。

# **42.1 router rip**

该命令用于使能 RIP 并进入路由配置模式。它的 no 命令用于关闭 RIP 功能。

命令

**router rip**

**no router rip**

#### 模式

全局配置模式

### 示例

使能 RIP,并进入 RIP 的路由配置模式:

**TL-SG6428Q(config)# router rip**

**TL-SG6428Q(config-router)#**

# **42.2 network**

该命令用于使能指定网段的接口的 RIP 功能, 它的 no 命令用于关闭该网段接口的 RIP 功能。

命令

**network** *network\_number*

**no network** *network\_number*

### 参数

*network\_number* —— 交换机直连网段的 IP 地址,格式如 192.168.0.0。

# 模式

路由配置模式

#### 示例

使能所有属于网段 192.168.0.0 的交换机接口的 RIP 功能:

#### **TL-SG6428Q(config)# router rip**

**TL-SG6428Q(config-router)# network** 192.168.0.0

# <span id="page-298-0"></span>**42.3 version**

该命令用于全局配置 RIP 的版本,它的 no 命令用于恢复默认配置。默认情况下,交换机发送 RIPv1 报文,同时接收 RIPv1 和 RIPv2 报文。

### 命令

**version** { 1 | 2 }

**no version**

### 参数

1 —— 交换机发送和接收 RIPv1 报文。

2 —— 交换机发送和接收 RIPv2 报文。

### 模式

路由配置模式

### 示例

配置 RIP 使用版本 RIPv2:

**TL-SG6428Q(config)# router rip**

**TL-SG6428Q(config-router)# version** 2

# **42.4 timer basic**

该命令用于配置 RIP 协议的计时器。

# 命令

**timer basic** { **update** *update-value* | **timeout** *timeout-value* | **garbage-collect** *garbage-collect-value* }

### 参数

update-value —— 路由更新计时器, 取值范围为 1 到 100 秒, 默认值为 30 秒。 timeout-value —— 路由老化计时器,取值范围为 1 到 300 秒, 默认值为 180 秒。 garbage-collect-value<sup>-</sup>- 垃圾回收计时器, 即从路由条目失效或者标记为不可达, 到把 它从路由表中删除所经历的时间。取值范围为 1 到 500 秒, 默认值为 120 秒。

# 模式

路由配置模式

#### 示例

配置 RIP 路由更新计时器为 80 秒:

**TL-SG6428Q(config)# router rip**

**TL-SG6428Q(config-router)# timer basic update** 80

# **42.5 distance**

该命令用于配置 RIP 的路由管理距离。

命令

**distance** *distance*

### 参数

*distance* —— RIP 的管理距离,取值范围为 1 到 255,默认值是 120。

# 模式

路由配置模式

### 示例

配置 RIP 的管理距离为 20:

**TL-SG6428Q(config)# router rip**

**TL-SG6428Q(config-router)# distance** 20

# **42.6 auto-summary**

此命令用于配置 RIPv2 在网络边界上自动汇聚子网路由条目为主网路由,以减少总路由条目的数量。 默认情况下,RIPv2 自动汇聚功能开启。它的 no 命令用于关闭自动汇聚功能。另外,RIPv1 的自动 汇聚功能总是开启的。

# 命令

**auto-summary**

**no auto-summary**

# 模式

路由配置模式

### 示例

关闭 RIP 协议版本 2 的自动汇聚功能:

**TL-SG6428Q(config)# router rip**

**TL-SG6428Q(config-router)# version** 2

**TL-SG6428Q(config-router)# no auto-summary**

# **42.7 default-metric**

此命令用于配置 RIP 协议引入路由的缺省度量值,它的 no 命令用于恢复默认值。

命令

**default-metric** *metric*

**no default-metric**

#### 参数

*metric* —— 缺省度量值,取值范围 1 到 15,默认值为 1。

### 模式

路由配置模式

### 示例

配置 RIP 引入路由的缺省度量值为 5:

**TL-SG6428Q(config)# router rip**

**TL-SG6428Q(config-router)# default-metric** 5

# **42.8 redistribute**

此命令用于配置 RIP 重发布外部路由, 它的 no 命令用于恢复默认配置。默认情况下, RIP 重发布 外部路由的功能是关闭的。

#### 命令

**redistribute** { static | ospf } **metric** *metric-value* **no redistribute** { static | ospf } **metric**

### 参数

static —— 引入外部静态路由条目到 RIP 协议。 ospf —— 引入外部 OSPF 路由条目到 OSPF 协议。 *metric-value* —— 配置引入的外部路由的度量值。

#### 模式

路由配置模式

#### 示例

配置 RIP 协议引入外部静态路由条目, 度量值为 5:

### **TL-SG6428Q(config)# router rip**

**TL-SG6428Q(config-router)# redistribute static metric** 5

# **42.9 passive-interface**

此命令用于配置接口工作在抑制状态,不发送路由更新报文。它的 no 命令用于恢复默认配置,即使 能接口发送路由更新报文。

命令

**passive-interface interface** { *interface-type* } { *interface-number* }

**no passive-interface interface** { *interface-type* } { *interface-number* }

### 参数

interface-type —— 接口类型, 包括 fastEthernet, gigabitEthernet, ten-gigabitEthernet, loopback 和 VLAN 接口。

*interface-number* —— 接口号。

# 模式

路由配置模式

#### 示例

配置 VLAN 接口 1 工作在抑制状态:

**TL-SG6428Q(config)# router rip**

**TL-SG6428Q(config-router)# passive-interface interface** vlan 1

# **42.10 ip rip receive version**

此命令用于配置指定接口可以接收的 RIP 报文版本,它的 no 命令用于恢复默认配置。若不配置接 口的 RIP 接收版本, RIP 将使用全局配置的版本(见 [version](#page-298-0) 命令)。

### 命令

**ip rip receive version** [1|2]

**no ip rip receive version**

### 参数

1 | 2 -- 配置 RIP 接收报文的版本。若此处不配置参数, 则同时接收版本 1 和版本 2 的数据包。

# 模式

接口配置模式

### 示例

配置 VLAN 接口 2 只接收 RIP 版本 1 的数据包:

**TL-SG6428Q(config)# interface vlan** 2

**TL-SG6428Q(config-if)# ip rip receive version** 1

# **42.11 ip rip send version**

此命令用于配置指定接口发送 RIP 报文的版本,它的 no 命令用于恢复默认配置。若不配置接口的 RIP 发送版本,RIP 将使用全局配置的版本(见 **[version](#page-298-0)** 命令)。

# 命令

**ip rip send version** {1 | 2}

**no ip rip send version**

### 参数

1|2 - 接口发送数据包的 RIP 协议版本。默认情况下,接口发送 RIP 版本 1 的数据 包。

### 模式

接口配置模式

### 示例

配置 VLAN 接口 2 只发送 RIP 版本 2 的数据包:

**TL-SG6428Q(config)# interface vlan** 2

**TL-SG6428Q(config-if)# ip rip send version** 2

# **42.12 ip rip v2-broadcast**

该命令用于配置接口的 RIP 协议版本 2 的发送报文为广播类型, no 命令用于恢复默认配置。默认情 况下, RIP 协议版本 2 的发送报文为组播类型, 组播地址为 224.0.0.9。

### 命令

**ip rip v2-broadcast**

**no ip rip v2-broadcast**

# 模式

接口配置模式

示例

配置 VLAN 接口 2 发送 RIP 版本 2 的报文类型为广播报文:

**TL-SG6428Q(config)# interface vlan** 2

**TL-SG6428Q(config-if)# ip rip v2-broadcast**

# **42.13 ip rip authentication-mode**

该命令用于配置 RIP 协议认证模式。默认情况下, RIP 协议不使用认证。

# 命令

**ip rip authentication-mode** { simple **|** md5 *key-id* } { [ 0 ] *password* | 7 *encrypted-password* }

**ip rip authentication-mode** none

# 参数

simple | md5 key-id -- 设置 RIP 的认证模式。simple 表示认证使用文本密码; md5 表示认证使用文本密码和 MD5 算法加密。若使用 md5 加密还需要设置 key ID 值, 取值 范围为 1 到 255。

0 —— 加密类型,0 表示接下来输入未经加密的密码。默认的加密类型为 0。

*password* —— 1~16 位的密码,由字母,数字和符号组成。密码区分大小写,不能包 含空格和问号。默认情况下密码为空。

7 —— 加密类型,表示接下来需要输入一个固定长度的经过对称加密的密码。

*encrypted-password* —— 固定长度的经过对称加密的密码,可以从其他交换机的配置 文件中复制得到。 配置了加密密码之后,当再次进入此模式时,需要输入对应的未经加 密的密码。

*none* —— 不使用加密。

# 模式

接口配置模式

#### 说明

如果在此配置的密码为未加密的密码,但是通过 **[service password-encryption](#page-33-0)** 命令启 用了全局密码加密功能,那么交换机配置文件中的密码将会显示为对称加密格式。

#### 示例

配置 VLAN 接口 2 的 RIP 认证模式为 simple, 密码为 123:

**TL-SG6428Q(config)# interface vlan** 2

**TL-SG6428Q(config-if)# ip rip authentication-mode** simple 123

# **42.14 ip rip poison-reverse**

该命令用于在指定 RIP 接口上使能毒性逆转功能,它的 no 命令用于关闭毒性逆转功能。

命令

**ip rip poison-reverse**

**no ip rip poison-reverse**

#### 模式

接口配置模式

## 示例

在 VLAN 接口 2 上开启 RIP 毒性逆转功能:

**TL-SG6428Q(config)# interface vlan** 2

**TL-SG6428Q(config-if)# ip rip poison-reverse**

# **42.15 ip rip split-horizon**

该命令用于在指定 RIP 接口上开启水平分割功能, 它的 no 命令用于关闭水平分割功能。

# 命令

**ip rip split-horizon**

**no ip rip split-horizon**

# 模式

接口配置模式

### 示例

在 VLAN 接口 2 上使能水平分割功能:

**TL-SG6428Q(config)# interface vlan** 2

**TL-SG6428Q(config-if)# ip rip split-horizon**

# **42.16 show ip rip**

此命令用来显示 RIP 配置信息。

### 命令

**show ip rip** [ **interface** | **database** [ **specify** *ip-address mask* ] ]

# 参数

**interface** —— 显示 RIP 接口的基本信息。

**database** —— 显示 RIP 路由表信息。

**specify** *ip-address mask* —— 显示指定 IP 地址的 RIP 路由信息。*ip-address* 为指定的 目的网段 IP, mask 为其掩码。

### 模式

特权模式以及所有配置模式

### 示例

显示目的网段为 192.168.1.0/24 的 RIP 路由信息:

**TL-SG6428Q(config)# show ip rip database specify** 192.168.1.0 255.255.255.0

# 第**43**章 **OSPF**配置命令

OSPF 协议是专门为 IP 网络设计的内部网关协议,支持子网划分和为外部引入的路由添加标签。 OSPF 支持数据包认证,并使用组播方式来收发数据包。

# **43.1 router ospf**

该命令用于创建 OSPF 进程, 并进入路由配置模式, 最多可创建 10 个进程。no 命令用于删除已创 建的进程。OSPF 进程之间相互独立,每个进程是一个独立运行 OSPF 协议的实例。

### 命令

**router ospf** *process-id* **no router ospf** *process-id*

#### 参数

*process-id* —— 进程 ID,取值范围 1~65535。

### 模式

全局配置模式

### 示例

创建一个进程 ID 为 1 的 OSPF 进程。

**TL-SG6428Q(config)# router ospf** 1

# **43.2 router-id**

该命令用于设置路由器 ID。如果不手动配置路由器 ID, 或者取消已配置的路由器 ID, OSPF 会自 动选择一个接口的 IP 地址作为路由器 ID。no 命令用于取消已配置的路由器 ID。

### 命令

**router-id** *router-id* **no router-id**

#### 参数

*router-id* —— 路由器 ID 是一个 32 比特无符号整数,格式为点分十进制,不包含 0.0.0.0。 为避免自动选举时多台路由器使用相同的路由器 ID, 建议手动配置此项。

# 模式

路由配置模式

# 示例

配置 OSPF 的路由 ID 为 1.1.1.1。

**TL-SG6428Q(config)# router ospf** 1

**TL-SG6428Q(config-router)# router-id** 1.1.1.1

# **43.3 network**

该命令用于设置区域包含的网络,配置后接口 IP 地址在网络范围之内的将关联到此区域。no 命令 用于取消配置的网络,对应的接口从区域退出。

# 命令

**network** *ip-address wildcard-mask* **area** *area-id* **no network** *ip-address wildcard-mask* **area** *area-id*

# 参数

*Ip-address/ wildcard-mask*—— 输入网络的 IP 地址及通配符掩码。通配符掩码规则为 用目标 IP 地址与通配符掩码进行匹配, 位 0 表示严格匹配, 位 1 表示无需匹配, 如果匹 配结果与此处设置的 IP 地址相同,则认为目标 IP 为范围内的 IP。通配符掩码也可以输 入子网掩码格式,交换机能够自动识别并转换。

*area-id* ——输入区域 ID,匹配了 IP 地址/通配符掩码参数的接口将认为与相应区域关联。 区域 ID 为无符号整数, 长度为 32bit, 可以用十进制或点分十进制, 如果交换机上还没 有创建相应的区域,交换机将同时使用区域默认参数创建一个新的区域。

# 模式

路由配置模式

# 示例

在区域 0.0.0.0 中配置网络 192.168.0.0/24

### **TL-SG6428Q(config)# router ospf** 1

**TL-SG6428Q(config-router)# network** 192.168.0.0 255.255.255.0 **area** 0.0.0.0

# **43.4 summary-address**

该命令用来配置聚合路由。如果本地路由器是自治系统边界路由器(ASBR),使用 summary-address 命令可对引入的 Type-5 LSA 进行路由聚合。不带可选参数的 no 命令用来删除该聚合路由,带可选 参数的 no 命令用于将可选参数恢复默认值。缺省情况下,不对外部路由进行聚合。

配置 summary-address 命令后,对处于聚合地址范围内的外部路由,本地路由器只向邻居路由器发 布一条聚合后的路由;配置 no summary-address 命令后, 原来被聚合的外部路由将重新被发布。

#### 命令

# **summary-address** *ip-address mask* [**tag** *tag*] [**nssa-only**] [**not-advertise**] **no summary-address** *ip-address mask* [**tag** *tag*] [**nssa-only**] [**not-advertise**]

### 参数

*ip-address/mask* —— 输入聚合路由的目的 IP 地址和网络掩码。

*tag* —— 输入发布聚合路由时的 tag 域。合法范围是 0 到 4294967295,默认值为 0。 **nssa-only** —— 使能该特性,聚合路由只通告到 NSSA 区域。如果不指定该参数,将通 告聚合路由到普通区域和 NSSA 区域。

**not-advertise** —— 不通告聚合路由。如果不指定该参数则将通告聚合路由。

### 模式

路由配置模式

#### 示例

配置一条只能发布到 NSSA 区域的聚合路由 192.168.0.0/16。

**TL-SG6428Q(config)# router ospf** 1 **TL-SG6428Q(config-router)# summary-address** 192.168.0.0 255.255.0.0 **nssa-only**

# **43.5 maximum-paths**

该命令用于设置路由器可以保存的到达同一目的的路径数量,默认为 5 个。no 命令用于恢复默认值。

命令

**maximum**-paths *number*

**no maximum**-paths

# 参数

*number* —— 等价路由数目,默认值为 5,取值范围 1~32.

# 模式

路由配置模式

# 示例

配置最大等价路由数为 2。

**TL-SG6428Q(config)# router ospf** 1

**TL-SG6428Q(config-router)# maximum-paths 2**

# **43.6 redistribute**

如果交换机上配置了多个 OSPF 进程或同时使能了多种路由协议,可以配置该命令使能路由重发布 特性,使其他 OSPF 进程或路由协议的路由信息能够发布到目标 OSPF 进程。不带可选参数的 no 命令取消外部路由重发布,带可选参数的 no 命令将可选参数恢复默认值。

### 命令

**redistribute** { **static** *|* **rip | ospf** *process-id* } [**metric** *cost*] [**metric-type** *type*] [**tag** *tag*] [**nssa-only**]

**no redistribute** { **static** *|* **rip | ospf** *process-id* } [**metric** *cost*] [**metric-type** *type*] [**tag**  *tag*] [**nssa-only**]

# 参数

*static/rip/ospf* —— 选择源 OSPF 进程或路由协议,不同 OSPF 进程或路由协议学习到 的路由信息发布到目标 OSPF 进程时可以定义差异化的度量值、发布特征以及发布区域。 *cost* —— 配置重发布路由的度量值,有效值是从 1 到 16777214。该参数为可选参数默 认为 **default-metric** 命令指定的值。

*type* —— 配置重发布路由的度量值类型。支持 1 和 2 两种类型。默认为类型 2。类型 1 表示交换机在记录重发布路由时将度量值设为 cost 值加上自身到达邻接路由器的度量 值,而类型 2 表示交换机在记录重发布路由时将度量值设为 cost 值。

*tag* —— 聚合路由的标识,用于通过路由策略控制路由发布,取值范围为 0~ 4294967295,缺省值为 0。

**nssa-only** —— 只将外部路由通告到 NSSA 区域。如果不指定该参数,将通告外部路由 到普通区域和 NSSA 区域。

# 模式

路由配置模式

示例

重发布 RIP 的路由信息到 OSPF 进程 1, 并以 1 类型外部路由在 OSPF 域通告。

**TL-SG6428Q(config)# router ospf** 1

**TL-SG6428Q(config-router)# redistribute rip metric-type** 1

# **43.7 default-metric**

设置重发布时外部路由的默认开销值。no 命令用于恢复默认。

### 命令

**default-metric** *cost* **no default-metric**

# 参数

*cost* —— 配置重发布路由的默认开销,有效值是从 1 到 16777214。默认值 20。

# 模式

路由配置模式

### 示例

配置重发布到 OSPF 进程 1 的外部路由的默认开销值为 12。

**TL-SG6428Q(config)# router ospf** 1

**TL-SG6428Q(config-router)# default-metric** 12

# **43.8 default-information originate**

该命令用于以AS-External-LSA向外发布默认路由。不带可选参数的no命令用于取消默认路由发布, 带可选参数的 no 命令将可选参数恢复默认值。

# 命令

**default-information originate** [**always**] [**metric** *cost*] [**metric-type** *type*] **no default-information originate** [**always**] [**metric** *cost*] [**metric-type** *type*]

# 参数

**always** —— 无论 IP 路由表中是否存在默认路由,OSPF 始终将发布默认路由。如果没 有配置该参数,仅当 IP 路由表中存在默认路由时,OSPF 才向外发布默认路由。

*cost* —— 默认路由的开销。默认为 1。取值范围 1~16777214。

*type* —— 外部路由类型,1 或 2。默认值为 2。1 表示接收路由器在记录默认路由时将 度量值设为 Metric 值加上自身到达本路由器的度量值,而 2 表示接收路由器在记录默认 路由时将度量值设为 Metric 值。

### 模式

路由配置模式

#### 示例

配置 OSPF 发布默认路由,无论 IP 路由表中是否存在默认路由。

#### **TL-SG6428Q(config)# router ospf** 1

**TL-SG6428Q(config-router)# default-information originate always**

# **43.9 auto-cost**

该命令用于开启自动计算接口开销值的功能,并设置参考带宽。接口开销值=参考带宽/接口带宽。 带可选参数的 no 命令用于将参考带宽恢复到默认值,不带可选参数的 no 命令用于取消根据参考带 宽自动计算接口开销值的功能。自动计算接口开销值功能默认开启。

### 命令

**auto-cost** [**reference-bandwidth** *bandwidth*] **no auto-cost** [**reference-bandwidth** *bandwidth*]

#### 参数

**bandwidth ——** 参考带宽, 默认值 1000Mbps, 取值范围 1~4294967Mbps。

### 模式

路由配置模式

#### 示例

配置自动计算接口开销,并设置参考带宽为 10000Mbps。

#### **TL-SG6428Q(config)# router ospf** 1

**TL-SG6428Q(config-router)# auto-cost reference-bandwidth** 10000

# **43.10 distance**

该命令用于设置 OSPF 路由管理距离。no 命令用户恢复默认值。路由管理距离代表路由的优先级, 管理距离越小,优先级越大。当不同协议拥有到达同一目的的相同路由,根据管理距离进行选择, 优先级高的路由被选择加入 IP 路由表。

### 命令

**distance** *administrative-distance* **no distance**

### 参数

*administrative-distance* —— 配置路由管理距离,默认值 110,取值范围 0~255。

# 模式

路由配置模式

### 示例

设置 OSPF 进程 1 的路由管理距离为 100。

**TL-SG6428Q(config)# router ospf** 1

**TL-SG6428Q(config-router)# distance** 100

# **43.11 timers throttle spf**

该命令用于配置 SPF 计算延迟和间隔,避免频繁的 SPF 计算对 CPU 和内存资源的消耗。no 命令 用于恢复默认值。

### 命令

**timers throttle spf** *spf-delay spf-holdtime* **no timers throttle spf**

# 参数

*spf-delay*——进行 SPF 计算的延迟时间。默认值 5s。取值范围 1~600s。 *spf-holdtime* ——两次 SPF 计算的最小间隔时间。默认值 5s。取值范围 1~600s。

### 模式

路由配置模式

# 示例

配置 SPF 计算延迟和间隔为 10s。

**TL-SG6428Q(config)# router ospf** 1

**TL-SG6428Q(config-router)# timers throttle spf** 10 10

# **43.12 timers lsa arrival**

该命令用于配置相同实例 LSA 到达最小间隔,实际到达间隔小于配置值的 LSA 将被直接丢弃且不进 行确认。no 命令用于恢复默认值。

# 命令

**timers lsa arrival** *milliseconds* **no timers lsa arrival**

### 参数

*milliseconds* —— 相同实例 LSA 到达的最小间隔。默认值 1000msecs,取值范围 0~600000 msecs。

### 模式

路由配置模式

### 示例

配置相同实例 LSA 到达的最小间隔为 2000msecs。

**TL-SG6428Q(config)# router ospf** 1

**TL-SG6428Q(config-router)# timers lsa arrival** 2000

# **43.13 compatible rfc1583**

该命令用于配置兼容 RFC 1583 的路由选择优先规则。no 命令取消兼容。默认情况下不兼容。我 司路由器 OSPF 协议按照 RFC2328 实现的, 在与 RFC1583 实现的路由器混合组网时, 由于算法 差异,可能会出现路由环路。在整个 OSPF 路由域中,该参数必须一致,以减少可能出现的路由环 路。

### 命令

**compatible rfc1583 no compatible rfc1583**

# 模式

路由配置模式

# 示例

配置 OSPF 兼容 RFC 1583 的路由选择优先规则。

**TL-SG6428Q(config)# router ospf** 1

**TL-SG6428Q(config-router)# compatible rfc1583**

# **43.14 passive-interface**

该命令用于禁止接口发送 OSPF 报文。no 命令用于恢复默认。默认情况下允许接口发送 OSPF 报文。

#### 命令

**passive-interface** {*interface-name interface-number* **| range** *interface-name range-list* **| default**}

**no passive-interface** {*interface-name interface-number* **| range** *interface-name range-list* **| default**}

### 参数

*interface-name* —— 接口类型。 *interface-number* —— 接口号。

*range-list* —— 接口号范围。

**default** —— 禁止所有接口发送 OSPF 报文。

# 模式

路由配置模式

# 示例

禁止 vlan 1 接口发送 OSPF 报文。

**TL-SG6428Q(config)# router ospf** 1

**TL-SG6428Q(config-router)# passive-interface** vlan 1

# **43.15 no area**

该命令用于删除区域。区域中不包含任何网络,才能删除成功。

# 命令

**no area** *area-id*

# 参数

area-id——区域 ID, 点分十进制 IP 地址格式或十进制数 (0~4294967295)。

# 模式

路由配置模式

# 示例

删除区域 1:

**TL-SG6428Q(config)# router ospf** 1

**TL-SG6428Q(config-router)#no area** 1

# **43.16 area description**

该命令用于配置区域名。no 命令取消配置。

命令

**area** *area-id* **description** *descript*

#### **no area** *area-id* **description**

# 参数

area-id —— 区域 ID, 点分十进制 IPv4 地址格式或十进制整数 (0~4294967295)。 *descript* —— 区域名,1~20 字符。

# 模式

路由配置模式

### 示例

配置区域 0 的名字为"SOFT"。

**TL-SG6428Q(config)# router ospf** 1

**TL-SG6428Q(config-router)# area** 0 **description** SOFT

# **43.17 area authentication**

该命令用于配置区域的认证模式。区域内所有没有手动设置认证模式的接口,都将以区域的认证模 式进行认证。no 命令恢复默认。默认值为不认证。

命令

**area** *area-id* **authentication** [**message-digest**]

**no area** *area-id* **authentication**

#### 参数

area-id —— 区域 ID, 点分十进制 IPv4 地址格式或十进制数 (0~4294967295)。

**message-digest** —— md5 认证。

无参数 —— 简单认证。

### 模式

路由配置模式

#### 示例

配置区域 0 的认证方式为简单认证。

**TL-SG6428Q(config)# router ospf** 1

**TL-SG6428Q(config-router)# area** 0 **authentication**

# **43.18 area stub**

该命令用于将区域配置为 stub 区域。不带可选参数的 no 命令将区域恢复为普通区域,带可选参数 no 命令将可选参数恢复默认值。

### 命令

**area** *area-id* **stub** [**no-summary**]

**no area** *area-id* **stub** [**no-summary**]

### 参数

area-id —— 区域 ID, 点分十进制 IP 地址格式或十进制数 (0~4294967295)。

**no-summary** —— 配置 stub 区域为完全 stub 区域。缺省不配置表示区域为非完全 stub 区域。

TL-SG6428Q **TL-SG6428Q** 无线企业 VPN 路由器 命令行手册

# 模式

路由配置模式

# 示例

配置区域 1 为完全 stub 区域。

**TL-SG6428Q(config)# router ospf** 1

**TL-SG6428Q(config-router)# area** 1 **stub no-summary**

# **43.19 area nssa**

该命令用于将区域配置为 nssa 区域。不带可选参数的 no 命令将区域恢复为普通区域,带可选参数 no 命令将可选参数恢复默认值。

# 命令

**area** *area-id* **nssa** [**no-redistribution**] [**no-summary**] [**default-information-originate**  [**metric** *cost*] [**metric-type** *type*]] **no area** *area-id* **nssa** [**no-redistribution**] [**no-summary] [default-information-originate [metric** *cost*] [**metric-type** *type*]]

### 参数

area-id —— 区域 ID, 点分十进制 IP 地址格式或十进制数 (0~4294967295)。 **no-redistribution** —— 禁止在 NSSA 区域重发布外部路由。 **no-summary** —— 配置为完全 NSSA 区域。 **default-information-originate** —— 向 NSSA 区域发布默认路由。 *cost* —— 默认路由开销,默认值 1,取值范围 1~16777214。 *type* —— 默认路由类型,1 或 2,默认为 2.

### 模式

路由配置模式

### 示例

将区域 1 配置为完全 NSSA 区域。

**TL-SG6428Q(config)# router ospf** 1 **TL-SG6428Q(config-router)# area** 1 **nssa no-summary**

# **43.20 area default-cost**

该命令用于配置 ABR 向 STUB 或 NSSA 区域发送默认汇总路由的开销。

#### 命令

**area** *area-id* **default-cost** *cost*

**no area** *area-id* **default-cost**

#### 参数

area-id —— 区域 ID, 点分十进制 IP 地址格式或十进制数 (0~4294967295)。 cost —— 开销值, 默认 1, 取值范围 1~16777214。

### 模式

路由配置模式

### 示例

配置向区域 1 发送默认汇总路由的开销值为 10。

**TL-SG6428Q(config)# router ospf** 1

**TL-SG6428Q(config-router)# area** 1 **default-cost** 10

# **43.21 area range**

用来配置一条聚合路由。no 命令用来删除该聚合路由。 缺省情况下,没有对路由进行聚合。

本命令只适用于区域边界路由器(ABR),用来对某一个区域内的路由信息进行聚合。对于落入该聚 合网段的路由,ABR 向其它区域只发送一条聚合后的路由。一个区域可配置多条聚合网段。

当配置了 no 命令后,原来被聚合的路由又重新被发布。

#### 命令

**area** *area-id* **range** *ip-address mask* [**cost** *cost*] [**not-advertise**] **no area** *area-id* **range** *ip-address mask* [**cost** *cost*] [**not-advertise**]

### 参数

area-id —— 区域 ID, 点分十进制 IP 地址格式或十进制数 (0~4294967295)。 *ip-address* —— 聚合路由的目的 IP 地址。 *mask* —— 聚合路由的网络掩码,点分十进制形式。

TL-SG6428Q **TL-SG6428Q** 无线企业 VPN 路由器 命令行手册

*cost* —— 聚合路由的开销,取值范围为 1~16777214,缺省值为所有被聚合的路由中 最大的开销值。

### 模式

路由配置模式

#### 示例

在区域 0 中配置一条开销值为 10 的聚合路由 100.100.0.0/16。

**TL-SG6428Q(config)# router ospf** 1

**TL-SG6428Q(config-router)# area** 0 **range** 100.100.0.0 255.255.0.0 **cost** 10

# **43.22 area virtual-link**

该命令用于配置虚连接。带可选参数的 no 命令用于将可选参数恢复默认值,不带可选参数的 no 命 令用于删除配置的虚连接。

#### 命令

**area** *transit-area* **virtual-link** *router-id* [**dead-interval** *dead-interval*] [**hello-interval** *hello-interva*] [**retransmit-interval** *rtx-interval*] [**transmit-delay** *trans-delay*]

**no area** *transit-area* **virtual-link** *router-id* [**dead-interval** *dead-interval*] [**hello-interval** *hello-interva*] [**retransmit-interval** *rtx-interval*] [**transmit-delay** *trans-delay*]

### 参数

*transit-area* —— 传输区域 ID,点分十进制 IP 地址格式或十进制整数(0~4294967295)。 *router-id* —— 虚连接对端邻居路由器 ID,点分十进制格式。 *hello-interval* —— hello 间隔,默认值 10s. 取值范围 1~65535. *dead-interval* —— 邻居失效时间,默认值为 *hello-interval* 的 4 倍,取值范围 1~65535。 *rtx-interval* —— LSA、DD 和 LSR 报文的重传间隔,默认值 5s。取值范围 1~65535. *trans-delay* —— LSA 传输时延,默认值 1s,取值范围 1~65535.

# 模式

路由配置模式

#### 示例

配置一条虚连接,其传输区域为 1,对端邻居路由器 ID 为 1.1.1.1。

TL-SG6428Q **TL-SG6428Q** 无线企业 VPN 路由器 命令行手册

**TL-SG6428Q(config)# router ospf** 1

**TL-SG6428Q(config-router)# area** 1 **virtual-link** 1.1.1.1

# **43.23 area virtual-link authentication**

该命令用于配置虚连接认证模式。默认为不认证。no 命令用于恢复默认值。

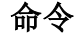

**area** *transit-area* **virtual-link** *router-id* **authentication** [**message-digest | null**] **no area** *transit-area* **virtual-link** *router-id* **authentication**

### 参数

*transit-area*—— 传输区域 ID,点分十进制 IP 地址格式或十进制数(0~4294967295)。 *router-id*——虚连接对端邻居路由器 ID,点分十进制格式。

**message-digest**—— md5 认证

**null**—— 不认证,默认值。

无参数—— 简单认证

### 模式

路由配置模式

#### 示例

配置传输区域为 2、对端邻居路由器 ID 为 3.3.3.3 的虚连接的认证模式为简单认证。

**TL-SG6428Q(config)# router ospf** 1

**TL-SG6428Q(config-router)# area** 2 **virtual-link** 3.3.3.3 **authentication**

# **43.24 area virtual-link authentication-key**

该命令用于配置虚连接简单认证的密码。No 命令用于删除密码。

### 命令

**area** *transit-area* **virtual-link** *router-id* **authentication-key** { [ 0 ] *password* | 7 *encrypted-password* }

**no area** *transit-area* **virtual-link** *router-id* **authentication-key**

### 参数

transit-area—— 传输区域 ID, 点分十进制 IP 地址格式或十进制数 (0~4294967295)。

*router-id*——虚连接对端邻居路由器 ID,点分十进制格式。

0 —— 加密类型,0 表示接下来输入未经加密的密码。默认的加密类型为 0。

password —— 1~16 位的密码,由字母,数字和符号组成。密码区分大小写,不能包 含空格和问号。默认情况下密码为空。

7 —— 加密类型,表示接下来需要输入一个固定长度的经过对称加密的密码。

*encrypted-password* —— 固定长度的经过对称加密的密码,可以从其他交换机的配置 文件中复制得到。 配置了加密密码之后,当再次进入此模式时,需要输入对应的未经加 密的密码。

#### 模式

路由配置模式

### 说明

如果在此配置的密码为未加密的密码,但是通过 **[service password-encryption](#page-33-0)** 命令启 用了全局密码加密功能,那么交换机配置文件中的密码将会显示为对称加密格式。

#### 示例

配置传输区域为 2、对端邻居路由器 ID 为 3.3.3.3 的虚连接的简单认证密码为"123456"。

**TL-SG6428Q(config)# router ospf** 1

**TL-SG6428Q(config-router)# area** 2 **virtual-link** 3.3.3.3 **authentication-key** 123456

# **43.25 area virtual-link message-digest-key**

该命令用于配置虚连接 md5 认证的 ID 和密码。no 命令取消配置。

### 命令

**area** *transit-area* **virtual-link** *router-id* **message-digest-key** *id* **md5** { [ 0 ] *password* | 7 *encrypted-password* }

**no area** *transit-area* **virtual-link** *router-id* **message-digest-key** *id*

#### 参数

*transit-area* —— 传输区域 ID,点分十进制 IP 地址格式或十进制数(0~4294967295)。

*router-id* —— 虚连接对端邻居路由器 ID,点分十进制格式。

*id* —— md5 认证的 key ID,取值范围 1~255。

0 —— 加密类型,0 表示接下来输入未经加密的密码。默认的加密类型为 0。

*password* —— 1~16 位的密码,由字母,数字和符号组成。密码区分大小写,不能包 含空格和问号。默认情况下密码为空。

7 -- 加密类型,表示接下来需要输入一个固定长度的经过对称加密的密码。

*encrypted-password* —— 固定长度的经过对称加密的密码,可以从其他交换机的配置 文件中复制得到。 配置了加密密码之后,当再次进入此模式时,需要输入对应的未经加 密的密码。

# 模式

路由配置模式

### 说明

如果在此配置的密码为未加密的密码,但是通过 **[service password-encryption](#page-33-0)** 命令启 用了全局密码加密功能,那么交换机配置文件中的密码将会显示为对称加密格式。

# 示例

配置传输区域为 2、对端邻居路由器 ID 为 3.3.3.3 的虚连接的 md5 认证 ID 为 2, 密码为 "123456"。

#### **TL-SG6428Q(config)# router ospf** 1

**TL-SG6428Q(config-router)# area** 2 **virtual-link** 3.3.3.3 **message-digest-key** 2 **md5** 123456

# **43.26 ip ospf cost**

该命令用于配置接口开销。no 命令用于恢复默认值。

### 命令

**ip ospf cost** *cost* **no ip ospf cost**

### 参数

*cost* —— 接口开销,默认值采用参考带宽自动计算。取值范围 1~65535。

#### 模式

接口配置模式

### 示例

配置接口开销为 10。

**TL-SG6428Q(config-if)# ip ospf cost** 10

# **43.27 ip ospf retransmit-interval**

该命令用于配置接口重传 LSA、DD 和 LSR 报文的间隔。no 命令用于恢复默认值。

### 命令

**ip ospf retransmit-interval** *interval*

**no ip ospf retransmit-interval**

# 参数

*interval*—— 重传间隔,默认值 5s。取值范围 1~65535。

# 模式

接口配置模式

### 示例

配置接口重传间隔为 10s。

**TL-SG6428Q(config-if)# ip ospf retransmit-interval** 10

# **43.28 ip ospf transmit-delay**

该命令用于配置接口对 LSA 的传输时延。no 命令用于恢复默认值。

### 命令

**ip ospf transmit-delay** *delay*

**no ip ospf transmit-delay**

#### 参数

*delay*—— LSA 传输时延,默认值 1s,取值范围 1~65535。

### 模式

接口配置模式

#### 示例

配置接口对 LSA 的传输时延为 2s。

**TL-SG6428Q(config-if)# ip ospf retransmit-delay** 2

# **43.29 ip ospf priority**

该命令用于配置接口优先级,优先级越高越有可能被选为指定路由器。no 命令用于恢复默认值。

#### 命令

**ip ospf priority** *pri*

**no ip ospf priority**

### 参数

*pri* —— 接口优先级,默认值为 1 表示优先级最高,取值范围 0~255。优先级为 0 不能 被选举成为 DR/BDR。

### 模式

接口配置模式

### 示例

配置接口优先级为 1。

**TL-SG6428Q(config-if)# ip ospf priority** 1

# **43.30 ip ospf hello-interval**

该命令用于配置接口 hello 间隔。在同一网络上,只有 Hello 间隔一致的接口才能形成邻接关系, 请务必保证所有接口的 Hello 间隔保持一致。no 命令用于恢复默认值。

# 命令

**ip ospf hello-interval** *interval* **no ip ospf hello-interval**

### 参数

*Interval*—— hello 间隔,默认值 10s。取值范围 1~65535。

# 模式

接口配置模式

### 示例

配置接口的 hello 间隔为 20s。

**TL-SG6428Q(config-if)# ip ospf hello-interval** 20
## **43.31 ip ospf dead-interval**

该命令用于配置接口邻居失效时间。在指定时间内,如果没有收到邻居的 Hello 报文, 则认为该邻 居失效。no 命令用于恢复默认值。

#### 命令

**ip ospf dead-interval** *interval*

**no ip ospf dead-interval**

#### 参数

interval—— 邻居失效时间, 默认值为 hello-interval 的 4 倍, 取值范围 1~65535。

### 模式

接口配置模式

#### 示例

配置接口邻居失效时间为 50s。

**TL-SG6428Q(config-if)# ip ospf dead-interval** 50

## **43.32 ip ospf authentication**

该命令用于配置接口认证模式,只有认证类型及密码一致的接口才能形成邻接关系并同步 LSA。no 命令用于恢复默认值。

## 命令

**ip ospf authentication** [**message-digest**] [**null**] **no ip ospf authentication**

### 参数

**message-digest**—— md5 认证

**null**—— 不认证,默认值。

无参数—— 简单认证

## 模式

接口配置模式

### 示例

配置接口认证模式为 md5 认证。

### **TL-SG6428Q(config-if)# ip ospf authentication message-digest**

## **43.33 ip ospf authentication-key**

该命令用于配置接口简单认证的密码。no 命令用于取消配置。

#### 命令

**ip ospf authentication-key** { [ 0 ] *password* | 7 *encrypted-password* } **no ip ospf authentication-key**

#### 参数

0 —— 加密类型,0 表示接下来输入未经加密的密码。默认的加密类型为 0。 *password* —— 1~16 位的密码,由字母,数字和符号组成。密码区分大小写,不能包 含空格和问号。默认情况下密码为空。

7 —— 加密类型,表示接下来需要输入一个固定长度的经过对称加密的密码。

*encrypted-password* —— 固定长度的经过对称加密的密码,可以从其他交换机的配置 文件中复制得到。 配置了加密密码之后,当再次进入此模式时,需要输入对应的未经加 密的密码。

### 模式

接口配置模式

#### 说明

如果在此配置的密码为未加密的密码,但是通过 **[service password-encryption](#page-33-0)** 命令启 用了全局密码加密功能,那么交换机配置文件中的密码将会显示为对称加密格式。

#### 示例

```
配置接口简单认证的密码为"123"。
```
**TL-SG6428Q(config-if)# ip ospf authentication-key** 123

## **43.34 ip ospf message-digest-key**

该命令用于配置接口 md5 认证的 ID 和密码。no 命令取消配置。

### 命令

**ip ospf message-digest-key** *id* **md5** { [ 0 ] *password* | 7 *encrypted-password* } **no ip ospf message-digest-key** *id*

### 参数

id - md5 认证的 key ID, 取值范围 1~255.

0 —— 加密类型,0 表示接下来输入未经加密的密码。默认的加密类型为 0。

*password* —— 1~16 位的密码,由字母,数字和符号组成。密码区分大小写,不能包 含空格和问号。默认情况下密码为空。

7 —— 加密类型,表示接下来需要输入一个固定长度的经过对称加密的密码。

*encrypted-password* —— 固定长度的经过对称加密的密码,可以从其他交换机的配置 文件中复制得到。 配置了加密密码之后,当再次进入此模式时,需要输入对应的未经加 密的密码。

### 模式

接口配置模式

#### 说明

如果在此配置的密码为未加密的密码,但是通过 **[service password-encryption](#page-33-0)** 命令启 用了全局密码加密功能,那么交换机配置文件中的密码将会显示为对称加密格式。

## 示例

配置接口 md5 认证的 key ID 为 1, 密码为 "abc"。

**TL-SG6428Q(config-if)# ip ospf message-digest-key** 1 **md5** abc

## **43.35 ip ospf network**

该命令用于配置接口网络类型。以太网的默认网络类型是 broadcast,除非确有必要,否则建议设置 为 broadcast, 即维持默认值不设置即可。no 命令恢复默认值。

## 命令

**ip ospf network** {**broadcast | point-to-point**} **no ip ospf network**

#### 参数

**broadcast** —— 广播网络类型,默认值。 **point-to-point** —— 点对点网络类型。

### 模式

接口配置模式

## 示例

配置接口网络类型为广播网络类型。

**TL-SG6428Q(config-if)# ip ospf network broadcast**

## **43.36 ip ospf database-filter all out**

该命令用于禁止接口对外泛洪 LSA。no 命令恢复默认,允许接口泛洪 LSA。默认允许接口的 LSA 泛洪。

命令

**ip ospf database-filter all out no ip ospf database-filter all out**

### 模式

接口配置模式

示例

禁止接口 LSA 泛洪。

**TL-SG6428Q(config-if)# ip ospf database-filter all out**

## **43.37 ip ospf mtu-ignore**

该命令用于配置 DD 交换过程中忽略 MTU 字段的检查。默认情况会进行 MTU 字段检查, 如不匹配, 将不能建立邻接关系。no 命令恢复默认。

命令

**ip ospf mtu-ignore no ip ospf mtu-ignore**

### 模式

接口配置模式

## 示例

配置接口在 DD 交互过程中忽略 MTU 字段的检查。

**TL-SG6428Q(config-if)# ip ospf mtu-ignore**

## **43.38 show ip ospf**

该命令用于显示 OSPF 进程全局信息。

命令

**show ip ospf** [ *process-id* ]

#### 参数

*process-id* —— 进程 ID,取值范围 1~65535。如果不指定,将显示所有进程的全局信 息。

## 示例

显示所有 OSPF 进程的全局信息。

**TL-SG6428Q# show ip ospf**

## **43.39 show ip ospf database**

该命令用于显示 LSDB。如果指定 LSA 类型,将显示详细的 LSA 信息;如果不指定 LSA 类型,将 显示 LSDB 摘要信息。

## 命令

**show ip ospf** [*process-id*] **database** [**asbr-summary | external | network | |nssa-external|router | summary**]

#### 参数

*process-id* —— 进程 ID,取值范围 1~65535。如果不指定,将显示所有进程的 LSDB。 [**asbr-summary | external | network |nssa-external | router | summary**] ——LSA 的 类型。

## 示例

显示进程 1 的 router-LSA 详细信息。

**TL-SG6428Q# show ip ospf** 1 **database router**

# **43.40 show ip ospf interface**

该命令用于显示接口信息。

**show ip ospf** [*process-id*] **interface** [**brief |** *interface-name interface-number*]

## 参数

*process-id* —— 进程 ID 号。如果不指定,将显示所有进程的接口信息。

**brief**——显示接口信息摘要。

*interface-name interface-number*——接口名和编号,显示指定接口的详细信息。

## 示例

显示所有 OSPF 进程中接口的详细信息。

**TL-SG6428Q# show ip ospf interface**

# **43.41 show ip ospf neighbor**

该命令用于显示邻居信息。

## 命令

**show ip ospf** [*process-id*] **neighbor** [**detail |** *interface-name interface-numbe*]

## 参数

*process-id* —— 进程 ID,取值范围 1~65535。如果不指定,将显示所有进程的邻居信 息。

**detail**——邻居的详细信息。

*interface-name interface-number*——接口名和编号,显示指定接口上的邻居详细信息。

## 示例

显示进程 1 的邻居详细信息。

**TL-SG6428Q# show ip ospf** 1 **neighbor detail**

# **43.42 show ip ospf request-list**

该命令用于显示 LSA 请求列表。

## 命令

**show ip ospf** [*process-id*] **request-list** [*interface-name interface-numbe* **|** *neighbor-id*]

## 参数

*process-id* —— 进程 ID,取值范围 1~65535。如果不指定,将显示所有进程的 LSA 请求列表。

*interface-name interface-number*——接口名和编号,显示指定接口上的 LSA 请求列表。 *neighbor-id*——邻居路由器 ID,显示指定邻居的 LSA 请求列表。

### 示例

显示所有 OSPF 进程的 LSA 请求列表。

**TL-SG6428Q# show ip ospf request-list**

## **43.43 show ip ospf retransmission-list**

该命令用于显示 LSA 重传列表。

### 命令

**show ip ospf** [*process-id*] **retransmission-list** [*interface-name interface-number* **|** *neighbor-id*]

#### 参数

*process-id* —— 进程 ID,取值范围 1~65535。如果不指定,将显示所有进程的 LSA 重传列表。

*interface-name interface-number* —— 接口名和编号,显示指定接口上的 LSA 重传列 表。

*neighbor-id* —— 邻居路由器 ID,显示指定邻居的 LSA 重传列表。

## 示例

```
显示所有 OSPF 进程的 LSA 重传列表。
```
**TL-SG6428Q# show ip ospf retransmission-list**

# **43.44 show ip ospf summary-address**

该命令用于显示 ASBR 聚合路由。

## 命令

**show ip ospf** [*process-id*] **summary-address**

## 参数

*process-id* ——进程 ID,取值范围 1~65535。如果不指定,将显示所有进程 ASBR 聚合 路由。

## 示例

显示所有 OSPF 进程的 ASBR 聚合路由。

**TL-SG6428Q# show ip ospf summary-address**

## **43.45 show ip ospf virtual-links**

该命令用于显示虚连接。

### 命令

**show ip ospf** [*process-id*] **virtual-links**

### 参数

*process-id* ——进程 ID,取值范围 1~65535。如果不指定,将显示所有进程的虚连接。

### 示例

显示所有 OSPF 进程的虚连接。

**TL-SG6428Q# show ip ospf virtual-links**

## **43.46 show ip ospf border-routers**

该命令用于显示 ABR/ASBR 路由表。

### 命令

**show ip ospf** [*process-id*] **border-routers**

#### 参数

*process-id* —— 进程 ID,取值范围 1~65535。如果不指定,将显示所有进程的 ABR/ASBR 路由表。

#### 示例

显示所有 OSPF 进程的 ABR/ASBR 路由表。

**TL-SG6428Q# show ip ospf border-routers**

## **43.47 show ip route ospf**

该命令用于显示 OSPF 路由表。

#### 命令

**show ip route ospf** [*process-id*]

#### 参数

*process-id* ——进程 ID,取值范围 1~65535。如果不指定,将显示所有进程的路由表。

### 示例

显示所有 OSPF 进程的路由表。

TL-SG6428Q# show ip route ospf

## **43.48 show ip ospf area database**

该命令用于显示区域的 LSDB 信息。如果指定 LSA 类型, 将显示详细的 LSA 信息; 如果不指定 LSA 类型,将显示 LSDB 摘要信息。

### 命令

**show ip ospf** *process-id* **area** *area-id* **database** [**asbr-summary | external | network | nssa-external | router | summary**]

## 参数

*process-id* —— 进程 ID,取值范围 1~65535。

area-id——区域 ID, 点分十进制 IP 地址格式或十进制数 (0~4294967295)。

[**asbr-summary | external | network | nssa-external | router | summary**] ——LSA 的 类型。

#### 示例

显示进程 1 下区域 0 中 LSDB 摘要信息。

**TL-SG6428Q# show ip ospf** 1 **area 0 database**

## **43.49 show ip ospf area interface**

该命令用于显示区域接口信息。

**show ip ospf** *process-id* **area** *area-id* **interface** [**brief |** *interface-name interface-numbe*]

#### 参数

*process-id* —— 进程 ID,取值范围 1~65535。

area-id——区域 ID, 点分十进制 IP 地址格式或十进制数 (0~4294967295)。

**brief**——显示接口信息摘要。

*interface-name interface-number*——接口名和编号,显示指定接口的详细信息。

### 示例

显示进程 1 下区域 0 中所有接口的详细信息。

**TL-SG6428Q# show ip ospf** 1 **area 0 interface**

## **43.50 show ip ospf area neighbor**

该命令用于显示区域邻居信息。

### 命令

**show ip ospf** *process-id* **area** *area-id* **neighbor** [**detail |** *interface-name interface-numbe*]

#### 参数

*process-id* —— 进程 ID, 取值范围 1~65535。 area-id——区域 ID, 点分十进制 IP 地址格式或十进制数 (0~4294967295)。

**detail**——邻居的详细信息。

*interface-name interface-number*——接口名和编号,显示指定接口上的邻居详细信息。

#### 示例

显示进程 1 下区域 0 中邻居摘要信息。

**TL-SG6428Q# show ip ospf** 1 **area** 0 **neighbor**

## **43.51 show ip ospf area request-list**

该命令用于显示区域的 LSA 请求列表。

**show ip ospf** *process-id* **area** *area-id* **request-list** [*interface-name interface-number* **|** *neighbor-id*]

#### 参数

*process-id* —— 进程 ID,取值范围 1~65535。

area-id——区域 ID, 点分十进制 IP 地址格式或十进制数 (0~4294967295)。 *interface-name interface-number*——接口名和编号,显示指定接口上的 LSA 请求列表。 *neighbor-id*——邻居路由器 ID,显示指定邻居的 LSA 请求列表。

#### 示例

显示进程 1 下区域 0 中的 LSA 请求列表。

**TL-SG6428Q# show ip ospf** 1 **area** 0 **request-list**

## **43.52 show ip ospf area retransmission-list**

该命令用于显示区域的 LSA 重传列表。

```
命令
```
**show ip ospf** *process-id* **area** *area-id* **retransmission-list** [*interface-name interface-number* **|** *neighbor-id*]

#### 参数

*process-id* —— 进程 ID, 取值范围 1~65535。

area-id —— 区域 ID, 点分十进制 IP 地址格式或十进制数 (0~4294967295)。

*interface-name interface-number* —— 接口名和编号,显示指定接口上的 LSA 重传列 表。

*neighbor-id*——邻居路由器 ID,显示指定邻居的 LSA 重传列表。

#### 示例

显示进程 1 下区域 0 中的 LSA 重传列表。

**TL-SG6428Q# show ip ospf** 1 **area** 0 **retransmission-list**

## **43.53 clear ip ospf**

该命令用于重启(Reset)OSPF 进程。重启过程会清空所有动态信息。

**clear ip ospf** [ *process-id* ]

**clear ip ospf process**

## 参数

*process-id* —— 进程 ID,取值范围 1~65535。。

## 模式

特权模式

## 示例

重启所有 OSPF 进程。

**TL-SG6428Q# clear ip ospf process**